# cisco.

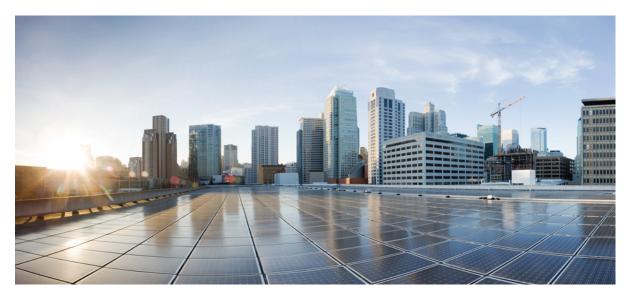

# System Monitoring Configuration Guide for Cisco 8000 Series Routers, IOS XR Release 7.9.x

First Published: 2023-04-01

#### **Americas Headquarters**

Cisco Systems, Inc. 170 West Tasman Drive San Jose, CA 95134-1706 USA http://www.cisco.com Tel: 408 526-4000 800 553-NETS (6387) Fax: 408 527-0883 THE SPECIFICATIONS AND INFORMATION REGARDING THE PRODUCTS IN THIS MANUAL ARE SUBJECT TO CHANGE WITHOUT NOTICE. ALL STATEMENTS, INFORMATION, AND RECOMMENDATIONS IN THIS MANUAL ARE BELIEVED TO BE ACCURATE BUT ARE PRESENTED WITHOUT WARRANTY OF ANY KIND, EXPRESS OR IMPLIED. USERS MUST TAKE FULL RESPONSIBILITY FOR THEIR APPLICATION OF ANY PRODUCTS.

THE SOFTWARE LICENSE AND LIMITED WARRANTY FOR THE ACCOMPANYING PRODUCT ARE SET FORTH IN THE INFORMATION PACKET THAT SHIPPED WITH THE PRODUCT AND ARE INCORPORATED HEREIN BY THIS REFERENCE. IF YOU ARE UNABLE TO LOCATE THE SOFTWARE LICENSE OR LIMITED WARRANTY, CONTACT YOUR CISCO REPRESENTATIVE FOR A COPY.

The Cisco implementation of TCP header compression is an adaptation of a program developed by the University of California, Berkeley (UCB) as part of UCB's public domain version of the UNIX operating system. All rights reserved. Copyright © 1981, Regents of the University of California.

NOTWITHSTANDING ANY OTHER WARRANTY HEREIN, ALL DOCUMENT FILES AND SOFTWARE OF THESE SUPPLIERS ARE PROVIDED "AS IS" WITH ALL FAULTS. CISCO AND THE ABOVE-NAMED SUPPLIERS DISCLAIM ALL WARRANTIES, EXPRESSED OR IMPLIED, INCLUDING, WITHOUT LIMITATION, THOSE OF MERCHANTABILITY, FITNESS FOR A PARTICULAR PURPOSE AND NONINFRINGEMENT OR ARISING FROM A COURSE OF DEALING, USAGE, OR TRADE PRACTICE.

IN NO EVENT SHALL CISCO OR ITS SUPPLIERS BE LIABLE FOR ANY INDIRECT, SPECIAL, CONSEQUENTIAL, OR INCIDENTAL DAMAGES, INCLUDING, WITHOUT LIMITATION, LOST PROFITS OR LOSS OR DAMAGE TO DATA ARISING OUT OF THE USE OR INABILITY TO USE THIS MANUAL, EVEN IF CISCO OR ITS SUPPLIERS HAVE BEEN ADVISED OF THE POSSIBILITY OF SUCH DAMAGES.

Any Internet Protocol (IP) addresses and phone numbers used in this document are not intended to be actual addresses and phone numbers. Any examples, command display output, network topology diagrams, and other figures included in the document are shown for illustrative purposes only. Any use of actual IP addresses or phone numbers in illustrative content is unintentional and coincidental.

All printed copies and duplicate soft copies of this document are considered uncontrolled. See the current online version for the latest version.

Cisco has more than 200 offices worldwide. Addresses and phone numbers are listed on the Cisco website at www.cisco.com/go/offices.

Cisco and the Cisco logo are trademarks or registered trademarks of Cisco and/or its affiliates in the U.S. and other countries. To view a list of Cisco trademarks, go to this URL: https://www.cisco.com/c/en/us/about/legal/trademarks.html. Third-party trademarks mentioned are the property of their respective owners. The use of the word partner does not imply a partnership relationship between Cisco and any other company. (1721R)

© 2023 Cisco Systems, Inc. All rights reserved.

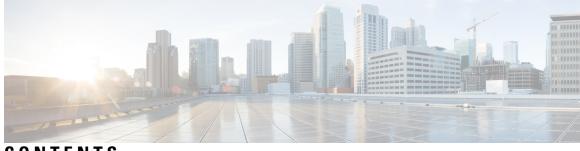

### CONTENTS

| P R E F A C E | Preface xi<br>Changes to this Document xi<br>Communications, Services, and Additional Information xi |
|---------------|----------------------------------------------------------------------------------------------------|
| CHAPTER 1     | New and Changed System Monitoring Features 1                                                         |
|               | System Monitoring Features Added or Modified in IOS XR Release 7.9.x 1                               |
| CHAPTER 2     | YANG Data Models for System Monitoring Features 3                                                    |
|               | Using YANG Data Models 3                                                                             |
| CHAPTER 3     | Implementing System Logging 5                                                                        |
|               | Implementing System Logging 5                                                                        |
|               | Prerequisites for Configuring System Logging <b>7</b>                                                |
|               | Syslog Messages Sent to Syslog Servers 7                                                             |
|               | UNIX System Logging Facilities 7                                                                     |
|               | Hostname Prefix Logging 8                                                                            |
|               | Syslog Source Address Logging 8                                                                      |
|               | Configuring System Logging 8                                                                         |
|               | Configuring Logging to the Logging Buffer 8                                                          |
|               | Configuring Logging to a Remote Server 9                                                             |
|               | Configuring Logging to Terminal Lines <b>10</b>                                                      |
|               | Enable Message Logs for Third-Party Software Containers <b>10</b>                                    |
|               | Modifying Logging to Console Terminal <b>11</b>                                                      |
|               | Modifying Time Stamp Format <b>11</b>                                                                |
|               | Suppressing Duplicate Syslog Messages 12                                                             |
|               | Displaying System Logging Messages 12                                                                |

| Archiving System Logging Messages to a Local Storage Device 14                                                                                                    |  |  |                                                  |
|----------------------------------------------------------------------------------------------------|--|--|--------------------------------------------------|
| Platform Automated Monitoring 15                                                                                                    |  |  |                                                  |
| PAM Events 16                                                                                                    |  |  |                                                  |
| Disable and Re-enable PAM 18                                                                                                    |  |  |                                                  |
| Data Archiving in PAM 19                                                                                                    |  |  |                                                  |
| Files Collected by PAM Tool 19                                                                                                    |  |  |                                                  |
| – Monitoring Alarms and Implementing Alarm Log Correlation 23                                                                                                    |  |  |                                                  |
| Monitoring Alarms and Implementing Alarm Log Correlation 23                                                                                                    |  |  |                                                  |
| Prerequisites for Implementing Alarm Log Correlation 23                                                                                                    |  |  |                                                  |
| Information About Monitoring Alarms and Implementing Alarm Log Correlation 23                                                                                        |  |  |                                                  |
| Displaying Router Alarms 23                                                                                                    |  |  |                                                  |
| Alarm Logging and Debugging Event Management System 25                                                                                                    |  |  |                                                  |
| Configuring Alarm Log Correlation 27                                                                                                    |  |  |                                                  |
| Configuring Logging Correlation Rules 27                                                                                                    |  |  |                                                  |
| Configuring a Logging Correlation Rule Set <b>28</b><br>Configuring Hierarchical Correlation Rule Flags <b>28</b><br>Configuring Logging Suppression Rules <b>29</b> |  |  |                                                  |
|                                                                                                    |  |  | Modifying Logging Events Buffer Settings 29      |
|                                                                                                    |  |  | Modifying Logging Correlation Buffer Settings 29 |
| Enabling Alarm Source Location Display Field for Bistate Alarms <b>30</b>                                                                                            |  |  |                                                  |
| Configuring SNMP Correlation Rules <b>30</b>                                                                                                    |  |  |                                                  |
| Configuring SNMP Correlation Ruleset <b>31</b>                                                                                                    |  |  |                                                  |
| Alarm Logging Correlation-Details <b>31</b>                                                                                                    |  |  |                                                  |
| – Onboard Failure Logging 35                                                                                                    |  |  |                                                  |
| Prerequisites 35                                                                                                    |  |  |                                                  |
| Information About OBFL <b>36</b>                                                                                                    |  |  |                                                  |
| Monitoring and Maintaining OBFL <b>37</b>                                                                                                    |  |  |                                                  |
| Clearing OBFL Data <b>38</b>                                                                                                    |  |  |                                                  |
| –<br>Implementing Performance Management 39                                                                                                    |  |  |                                                  |
| Prerequisites for Implementing Performance Management <b>39</b>                                                                                                    |  |  |                                                  |
| Information About Implementing Performance Management 40                                                                                                    |  |  |                                                  |
|                                                                                                    |  |  |                                                  |

System Monitoring Configuration Guide for Cisco 8000 Series Routers, IOS XR Release 7.9.x

| PM Functional Overview 40                                                         |  |  |  |
|-----------------------------------------------------------------------------------|--|--|--|
| PM Statistics Server 40                                                           |  |  |  |
| PM Statistics Collector 40                                                        |  |  |  |
| PM Benefits 41                                                                    |  |  |  |
| PM Statistics Collection Overview 41                                              |  |  |  |
| How to Implement Performance Management 42                                        |  |  |  |
| Configuring an External TFTP Server or Local Disk for PM Statistics Collection 42 |  |  |  |
| Configuring PM Statistics Collection Templates 43                                 |  |  |  |
| Configuring PM Threshold Monitoring Templates 44                                  |  |  |  |
| Configuring Instance Filtering by Regular Expression 46                           |  |  |  |
| Performance Management: Details 46                                                |  |  |  |

#### CHAPTER 7 System Health Check 59

| System Health Check 59                            |   |
|---------------------------------------------------|---|
| Configure Health Check <b>60</b>                  |   |
| Monitoring Critical System Resources 61           |   |
| Monitoring Infrastructure Services 63             |   |
| Monitoring Counters 64                            |   |
| System Health Check Use-Cases 67                  |   |
| Feature Behavior and Guidelines <b>68</b>         |   |
| Trends Supported by Health Check Use-cases 68     |   |
| Peak Trend 68                                     |   |
| Plateau Trend 68                                  |   |
| Recovery Trend 69                                 |   |
| ASIC Reset Use-case and Monitoring 69             |   |
| Configure ASIC Reset Monitoring 69                |   |
| Show Command Examples for Asic Reset Use-case 69  | J |
| Packet drop use-case and monitoring <b>71</b>     |   |
| Configure packet-drop monitoring <b>71</b>        |   |
| Show command examples for packet drops use-case 7 | 1 |
| Retrieval of Data 73                              |   |
|                                                   |   |

CHAPTER 8

I

Configuring and Managing Embedded Event Manager Policies75Prerequisites for Configuring and Managing Embedded Event Manager Policies76

System Monitoring Configuration Guide for Cisco 8000 Series Routers, IOS XR Release 7.9.x

Information About Configuring and Managing Embedded Event Manager Policies **76** Event Management **76** System Event Processing 76 Embedded Event Manager Scripts 77 Regular Embedded Event Manager Scripts 77 Embedded Event Manager Policy Tcl Command Extension Categories 77 Cisco File Naming Convention for Embedded Event Manager 78 Embedded Event Manager Built-in Actions 79 Application-specific Embedded Event Management 80 Event Detection and Recovery 80 System Manager Event Detector 80 Timer Services Event Detector 81 Syslog Event Detector 82 None Event Detector 82 Distributed Event Detectors 82 Embedded Event Manager Event Scheduling and Notification 82 Reliability Statistics 83 How to Configure and Manage Embedded Event Manager Policies 84 Configuring Environmental Variables 84 Registering Embedded Event Manager Policies 85 How to Write Embedded Event Manager Policies Using Tcl 85 Registering and Defining an EEM Tcl Script 85 **Displaying EEM Registered Policies** 86 Unregistering EEM Policies 86 Suspending EEM Policy Execution 88 Specifying a Directory for Storing EEM Policies 88 Sample EEM Policies 88 Programming EEM Policies with Tcl 90 Creating an EEM User Tcl Library Index 94 Creating an EEM User Tcl Package Index 97 EEM Policies Using TCL: Details 100 Configuration Examples for Writing Embedded Event Manager Policies Using Tcl 103 **EEM Sample Policy Descriptions** 103 **Registration of Some EEM Policies** 103

Basic Configuration Details for All Sample Policies 103 Embedded Event Manager Policy Tcl Command Extension Reference 104 Embedded Event Manager Event Registration Tcl Command Extensions 104 event register appl 104 event\_register\_cli 105 event\_register\_config 106 event register none 107 event\_register\_oir 108 event register process 109 event register snmp notification 110 event\_register\_syslog 111 event\_register\_timer 113 event\_register\_timer\_subscriber 116 event\_register\_track 117 Embedded Event Manager Event Information Tcl Command Extension 118 event reginfo 118 Embedded Event Manager Action Tcl Command Extensions 132 action\_process 132 action\_program 133 action\_script 134 action\_setnode 135 action syslog 135 Embedded Event Manager Utility Tcl Command Extensions 136 appl read 136 appl\_reqinfo 137 appl\_setinfo 138 counter\_modify 139 timer\_arm 140 timer cancel 142 Embedded Event Manager System Information Tcl Command Extensions 143 sys\_reqinfo\_cpu\_all 143 sys\_reqinfo\_crash\_history 144 sys\_reqinfo\_mem\_all 145 sys\_reqinfo\_proc 146

|            | sys_reqinfo_proc_all 148                                            |
|------------|---------------------------------------------------------------------|
|            | sys_reqinfo_proc_version 148                                        |
|            | sys_reqinfo_routername 148                                          |
|            | sys_reqinfo_syslog_freq 149                                         |
|            | sys_reqinfo_syslog_history <b>150</b>                               |
|            | sys_reqinfo_stat <b>151</b>                                         |
|            | sys_reqinfo_snmp <b>152</b>                                         |
|            | SMTP Library Command Extensions 152                                 |
|            | smtp_send_email 153                                                 |
|            | smtp_subst 154                                                      |
|            | CLI Library Command Extensions 155                                  |
|            | cli_close 155                                                       |
|            | cli_exec 156                                                        |
|            | cli_get_ttyname 156                                                 |
|            | cli_open 156                                                        |
|            | cli_read 157                                                        |
|            | cli_read_drain 158                                                  |
|            | cli_read_line 158                                                   |
|            | cli_read_pattern 159                                                |
|            | cli_write 159                                                       |
|            | Tcl Context Library Command Extensions 162                          |
|            | context_retrieve 163                                                |
|            | context_save 166                                                    |
| CHAPTER 9  |                                                                     |
|            | Graceful Handling of Out of Resource Situations Overview <b>170</b> |
| CHAPTER 10 | Implementing IP Service Level Agreements 173                        |
|            | IP Service Level Agreements Technology Overview 173                 |
|            | Service Level Agreements 174                                        |
|            | Benefits of IP Service Level Agreements 175                         |
|            | Prerequisites for Implementing IP Service Level Agreements 175      |
|            | Restrictions for IP service level agreements 176                    |
|            | Measuring Network Performance with IP Service Level Agreements 176  |

I

I

IP SLA Responder and IP SLA Control Protocol 177 Response Time Computation for IP SLA 178 IP SLA Operation Scheduling 178 Operation Types for IP Service Level Agreements 178 IP SLA VRF Support 179 IP SLA—Proactive Threshold Monitoring 180 IP SLA Reaction Configuration 180 IP SLA Threshold Monitoring and Notifications 180 MPLS LSP Monitoring 181 How MPLS LSP Monitoring Works 181 BGP Next-hop Neighbor Discovery 182 IP SLA LSP Ping and LSP Traceroute Operations 183 Proactive Threshold Monitoring for MPLS LSP Monitoring 183 Multi-operation Scheduling for the LSP Health Monitor 183 LSP Path Discovery 184 How to Implement IP Service Level Agreements 184 Configuring IP Service Levels Using the UDP Jitter Operation 184 Enabling the IP SLA Responder on the Destination Device 185 Configuring and Scheduling a UDP Jitter Operation on the Source Device 186 Prerequisites for Configuring a UDP Jitter Operation on the Source Device 187 Configuring and Scheduling a Basic UDP Jitter Operation on the Source Device 187 Configure and schedule a UDP jitter operation with additional characteristics 189 Configuring the IP SLA for a UDP Echo Operation 192 Prerequisites for Configuring a UDP Echo Operation on the Source Device 192 Configuring and Scheduling a UDP Echo Operation on the Source Device 192 Configure and schedule a UDP echo operation with optional parameters on the source device 194 Configuring an ICMP Echo Operation 196 Configuring and Scheduling a Basic ICMP Echo Operation on the Source Device 196 Configure and scheduling an ICMP echo operation with optional parameters on the source device 198 Configuring the ICMP Path-echo Operation 200 Configuring and Scheduling a Basic ICMP Path-echo Operation on the Source Device 200 Configure and schedule an ICMP path-echo operation with optional parameters on the source device 202

|            | Configuring the ICMP Path-jitter Operation <b>205</b>                                                       |
|------------|----------------------------------------------------------------------------------------------------|
|            | Configuring and Scheduling a Basic ICMP Path-jitter Operation <b>205</b>                                    |
|            | Configure and schedule an ICMP path-jitter operation with additional parameters <b>207</b>                  |
|            | Configuring IP SLA MPLS LSP Ping and Trace Operations <b>210</b>                                            |
|            | Configuring and Scheduling an MPLS LSP Ping Operation <b>210</b>                                            |
|            |                                                                                                    |
|            | Configuring and Scheduling an MPLS LSP Trace Operation <b>213</b>                                           |
|            | Configuring IP SLA Reactions and Threshold Monitoring <b>216</b>                                            |
|            | Configuring Monitored Elements for IP SLA Reactions <b>216</b>                                              |
|            | Configuring Threshold Violation Types for IP SLA Reactions <b>222</b>                                       |
|            | Specifying Reaction Events 227                                                                              |
|            | Configuring the MPLS LSP Monitoring Instance on a Source PE Router <b>228</b>                               |
|            | Configuring an MPLS LSP Monitoring Ping Instance <b>228</b>                                                 |
|            | Configuring an MPLS LSP Monitoring Trace Instance 232                                                       |
|            | Configuring the Reaction Conditions for an MPLS LSP Monitoring Instance on a Source PE<br>Router <b>236</b> |
|            | Scheduling an MPLS LSP Monitoring Instance on a Source PE Router 237                                        |
|            | LSP Path Discovery <b>239</b>                                                                               |
|            | Configuration Examples for Implementing IP Service Level Agreements 239                                     |
|            | Configuring IP Service Level Agreements: Example 239                                                        |
|            | Configuring IP SLA Reactions and Threshold Monitoring: Example 240                                          |
|            | Configuring IP SLA MPLS LSP Monitoring: Example 241                                                         |
|            | Configuring LSP Path Discovery: Example 242                                                                 |
| CHAPTER 11 | -<br>Collecting Tech-Support Information 243                                                                |
|            | Configuring Custom Profiles 243                                                                             |
| CHAPTER 12 | - Online diagnostics for NPU 245                                                                            |

I

Online diagnostics for NPU 246

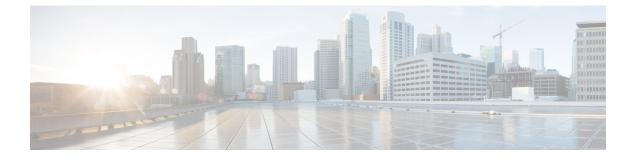

### **Preface**

The System Monitoring Configuration Guide for Cisco 8000 Series Routers preface contains these sections:

- Changes to this Document, on page xi
- · Communications, Services, and Additional Information, on page xi

### **Changes to this Document**

This table lists the changes made to this document since it was first published.

| Date       | Summary                           |
|------------|-----------------------------------|
| April 2023 | Initial release of this document. |

### **Communications, Services, and Additional Information**

- To receive timely, relevant information from Cisco, sign up at Cisco Profile Manager.
- To get the business results you're looking for with the technologies that matter, visit Cisco Services.
- To submit a service request, visit Cisco Support.
- To discover and browse secure, validated enterprise-class apps, products, solutions and services, visit Cisco DevNet.
- To obtain general networking, training, and certification titles, visit Cisco Press.
- To find warranty information for a specific product or product family, access Cisco Warranty Finder.

#### **Cisco Bug Search Tool**

Cisco Bug Search Tool (BST) is a web-based tool that acts as a gateway to the Cisco bug tracking system that maintains a comprehensive list of defects and vulnerabilities in Cisco products and software. BST provides you with detailed defect information about your products and software.

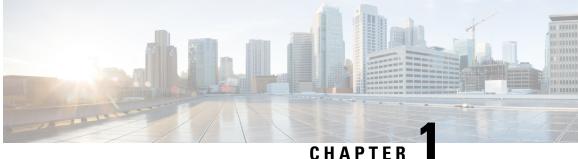

## **New and Changed System Monitoring Features**

This chapter lists all the features that have been added or modified in this guide. The table also contains references to these feature documentation sections.

• System Monitoring Features Added or Modified in IOS XR Release 7.9.x, on page 1

### **System Monitoring Features Added or Modified in IOS XR Release 7.9.x**

| Feature | Description                | Changed in Release | Where Documented |
|---------|----------------------------|--------------------|------------------|
| None    | No new features introduced | Not applicable     | Not applicable   |

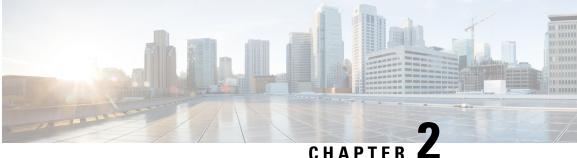

### YANG Data Models for System Monitoring **Features**

This chapter provides information about the YANG data models for System Monitoring features.

Using YANG Data Models, on page 3

### Using YANG Data Models

Cisco IOS XR supports a programmatic way of configuring and collecting operational data of a network device using YANG data models. Although configurations using CLIs are easier and human-readable, automating the configuration using model-driven programmability results in scalability.

The data models are available in the release image, and are also published in the Github repository. Navigate to the release folder of interest to view the list of supported data models and their definitions. Each data model defines a complete and cohesive model, or augments an existing data model with additional XPaths. To view a comprehensive list of the data models supported in a release, navigate to the Available-Content.md file in the repository.

You can also view the data model definitions using the YANG Data Models Navigator tool. This GUI-based and easy-to-use tool helps you explore the nuances of the data model and view the dependencies between various containers in the model. You can view the list of models supported across Cisco IOS XR releases and platforms, locate a specific model, view the containers and their respective lists, leaves, and leaf lists presented visually in a tree structure. This visual tree form helps you get insights into nodes that can help you automate your network.

To get started with using the data models, see the *Programmability Configuration Guide*.

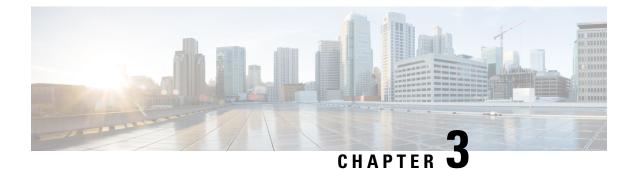

### **Implementing System Logging**

This module describes the tasks you need to implement logging services on the router.

The Cisco IOS XR Software provides basic logging services. Logging services provide a means to gather logging information for monitoring and troubleshooting, to select the type of logging information captured, and to specify the destinations of captured system logging (syslog) messages.

#### Feature History for Implementing System Logging

| Release           | Modification                 |
|-------------------|------------------------------|
| Release<br>7.0.11 | This feature was introduced. |

• Implementing System Logging, on page 5

### Implementing System Logging

System Logging (Syslog) is the standard application used for sending system log messages. Log messages indicates the health of the device and point to any encountered problems or simplify notification messages according to the severity level. The IOS XR router sends its syslog messages to a syslog process. By default, syslog messages will be sent to the console terminal. But, syslog messages can be send to destinations other than the console such as the logging buffer, syslog servers, and terminal lines.

#### Syslog Message Format

By default, the general format of syslog messages generated by the syslog process on the Cisco IOS XR software is as follows:

node-id : timestamp : process-name [pid] : % message category -group -severity -message -code : message-text

The following table describes the general format of syslog messages on Cisco IOS XR software.

#### **Table 1: Format of Syslog Messages**

| Field   | Description                                    |
|---------|------------------------------------------------|
| node-id | Node from which the syslog message originated. |

| Field                                   | Description                                                                                       |
|-----------------------------------------|---------------------------------------------------------------------------------------------------|
| timestamp                               | Time stamp in the month day HH:MM:SS format, indicating when the message was generated.           |
|                                         | <b>Note</b><br>The time-stamp format can be modified using the <b>service timestamps</b> command. |
| process-name                            | Process that generated the syslog message.                                                        |
| [ pid ]                                 | Process ID (pid) of the process that generated the syslog message.                                |
| %message -group -severity -message-code | Message category, group name, severity, and message code associated with the syslog message.      |
| message-text                            | Text string describing the syslog message.                                                        |

#### Syslog Message Severity Levels

In the case of logging destinations such as console terminal, syslog servers and terminal lines, you can limit the number of messages sent to a logging destination by specifying the severity level of syslog messages. However, for the logging buffer destination, syslog messages of all severity will be sent to it irrespective of the specified severity level. In this case, the severity level only limits the syslog messages displayed in the output of the command **show logging**, at or below specified value. The following table lists the severity level keywords that can be supplied for the severity argument and the corresponding UNIX syslog definitions in order from the most severe level to the least severe level.

| Severity Keyword | Level | Description                      |
|------------------|-------|----------------------------------|
| emergencies      | 0     | System unusable                  |
| alert            | 1     | Immediate action needed          |
| critical         | 2     | Critical conditions              |
| errors           | 3     | Error conditions                 |
| warnings         | 4     | Warning conditions               |
| notifications    | 5     | Normal but significant condition |
| informational    | 6     | Informational messages only      |
| debugging        | 7     | Debugging messages               |

### Prerequisites for Configuring System Logging

These prerequisites are required to configure the logging of system messages in your network operating center (NOC):

- You must be in a user group associated with a task group that includes the proper task IDs. The command reference guides include the task IDs required for each command. If you suspect user group assignment is preventing you from using a command, contact your AAA administrator for assistance.
- You must have connectivity with syslog servers to configure syslog server hosts as the recipients for syslog messages.

### Syslog Messages Sent to Syslog Servers

The Cisco IOS XR Software provides these features to help manage syslog messages sent to syslog servers:

#### **UNIX System Logging Facilities**

You can configure the syslog facility in which syslog messages are sent by using the **logging facility** command. Consult the operator manual for your UNIX operating system for more information about these UNIX system facilities. The syslog format is compatible with Berkeley Standard Distribution (BSD) UNIX version 4.3.

This table describes the facility type keywords that can be supplied for the type argument.

| Facility Type<br>Keyword | Description                            |
|--------------------------|----------------------------------------|
| auth                     | Indicates the authorization system.    |
| cron                     | Indicates the cron facility.           |
| daemon                   | Indicates the system daemon.           |
| kern                     | Indicates the Kernel.                  |
| local0–7                 | Reserved for locally defined messages. |
| lpr                      | Indicates line printer system.         |
| mail                     | Indicates mail system.                 |
| news                     | Indicates USENET news.                 |
| sys9                     | Indicates system use.                  |
| sys10                    | Indicates system use.                  |
| sys11                    | Indicates system use.                  |
| sys12                    | Indicates system use.                  |
| sys13                    | Indicates system use.                  |
| sys14                    | Indicates system use.                  |

#### Table 3: Logging Facility Type Keywords

| Facility Type<br>Keyword | Description                         |
|--------------------------|-------------------------------------|
| syslog                   | Indicates the system log.           |
| user                     | Indicates user process.             |
| uucp                     | Indicates UNIX-to-UNIX copy system. |

### **Hostname Prefix Logging**

To help manage system logging messages sent to syslog servers, Cisco IOS XR Software supports hostname prefix logging. When enabled, hostname prefix logging appends a hostname prefix to syslog messages being sent from the router to syslog servers. You can use hostname prefixes to sort the messages being sent to a given syslog server from different networking devices.

To append a hostname prefix to syslog messages sent to syslog servers, use the **logging hostname** command in mode.

#### **Configuration Example**

This example shows how to add the hostname prefix host1 to messages sent to the syslog servers from the router.

```
RP/0/RP0/CPU0:Router# configure
RP/0/RP0/CPU0:Router(config)# logging hostnameprefix host1
RP/0/RP0/CPU0:Router(config)# commit
```

#### Syslog Source Address Logging

By default, a syslog message contains the IP address (IPv4 and IPv6 are supported) of the interface it uses to leave the router when sent to syslog servers. To set all syslog messages to contain the same IP address, regardless of which interface the syslog message uses to exit the router, use the **logging source-interface** command in mode.

#### **Configuration Example**

This example shows how to specify that the IP address for HundredGigE interface 0/1/0/0 be set as the source IP address for all messages.

```
RP/0/RP0/CPU0:Router# configure
RP/0/RP0/CPU0:Router(config)# logging source-interface HundredGigE interface 0/1/0/0
RP/0/RP0/CPU0:Router(config)# commit
```

### **Configuring System Logging**

Perform the tasks in this section for configuring system logging as required.

#### **Configuring Logging to the Logging Buffer**

Syslog messages can be sent to multiple destinations including an internal circular buffer known as logging buffer. You can send syslog messages to the logging buffer using the **logging buffered** command.

#### **Configuration Example**

This example shows the configuration for sending syslog messages to the logging buffer. The size of the logging buffer is configured as 3000000 bytes. The default value for the size of the logging buffer is 2097152 bytes.

RP/0/RP0/CPU0:Router# configure RP/0/RP0/CPU0:Router(config)# logging buffered 3000000 RP/0/RP0/CPU0:Router(config)# commit

#### **Configuring Logging to a Remote Server**

Syslog messages can be sent to destinations other than the console, such as logging buffer, syslog servers, snmp server and terminal lines. You can send syslog messages to an external syslog server by specifying the ip address or hostname of the syslog server using the **logging** command. Also you can configure the syslog facility in which syslog messages are send by using the **logging facility** command.

The following table list the features supported by Cisco IOS XR Software to help managing syslog messages sent to syslog servers.

| Features                      | Description                                                                                                    |
|-------------------------------|----------------------------------------------------------------------------------------------------|
| UNIX system log facility      | Facility is the identifier used by UNIX to describe the application or process that submitted the log message. You can configure the syslog facility in which syslog messages are sent by using the <b>logging facility</b> command.                                                                                                    |
| Hostname prefix logging       | Cisco IOS XR Software supports hostname prefix<br>logging. When enabled, hostname prefix logging<br>appends a hostname prefix to syslog messages being<br>sent from the router to syslog servers. You can use<br>hostname prefixes to sort the messages being sent to<br>a given syslog server from different networking<br>devices. Use the <b>logging hostname</b> command to<br>append a hostname prefix to syslog messages sent to<br>syslog servers |
| Syslog source address logging | By default, a syslog message sent to a syslog server<br>contains the IP address of the interface it uses to leave<br>the router. Use the <b>logging source-interface</b><br>command to set all syslog messages to contain the<br>same IP address, regardless of which interface the<br>syslog message uses to exit the router.                                                                                                    |

#### Table 4: Features for Managing Syslog Messages

#### **Configuration Example for Logging to Syslog Server**

This example shows the configuration for sending syslog messages to an external syslog server. The ip address 209.165.201.1 is configured as the syslog server.

```
Router# configure
Router(config)# logging 209.165.201.1 vrf default
Router(config)# logging facility kern (optional)
```

```
Router(config)# logging hostnameprefix 203.0.113.1 (optional)
Router(config)# logging source-interface HundredGigE 0/0/0/0 (optional)
Router(config)# commit
```

#### **Configuration Example for Logging to SNMP Server**

This example shows the configuration for sending syslog messages to an SNMP server. The logging trap command is used to limit the logging of messages sent to the snmp servers based on severity.

```
Router# configure
Router(config)# snmp-server traps syslog
Router(config)# logging trap warnings
Router(config)# commit
```

For more information on SNMP server configurations, see the *Configuring Simple Network Management Protocol* chapter in the *System Management Configuration Guide for Cisco 8000 Series Routers* 

#### **Related Topics**

Configuring Logging to the Logging Buffer, on page 8

#### **Configuring Logging to Terminal Lines**

By default syslog messages will be sent to the console terminal. But, syslog messages can also be send to terminal lines other than the console. You can send syslog messages to the logging buffer using the **logging monitor** command.

#### **Configuration Example**

This example shows the configuration for sending syslog messages to terminal lines other than console. In this example, severity level is configured as critical. The terminal monitor command is configured to display syslog messages during a terminal session. The default severity level is debugging.

```
RP/0/RP0/CPU0:Router# configure
RP/0/RP0/CPU0:Router(config)# logging monitor critical
RP/0/RP0/CPU0:Router(config)# commit
RP/0/RP0/CPU0:Router# terminal monitor
```

#### Enable Message Logs for Third-Party Software Containers

#### **Table 5: Feature History Table**

| Feature Name                                        | Release Information | Feature Description                                                                                                    |
|-----------------------------------------------------|---------------------|----------------------------------------------------------------------------------------------------|
| Message Logs for Third-Party<br>Software Containers | Release 7.3.15      | This feature introduces the logging<br>container all command to monitor<br>messages from a third-party<br>container logs, such as Docker. |

Cisco IOS XR operating system can host third-party software containers, such as Docker. To monitor logs from such software containers, use the **logging container all** command.

#### **Configuration Example**

This example shows how to enable third-party software container logging and how to view the logs for the third-party software container named Docker:

```
Router# configure
Router(config) # logging container all
Router(config) # commit
Router# show running-config logging
logging container all
Router# show logging | inc DOCKER
Syslog logging: enabled (0 messages dropped, 0 flushes, 0 overruns)
    Console logging: level warnings, 5 messages logged
   Monitor logging: level debugging, 0 messages logged
    Trap logging: level informational, 0 messages logged
    Buffer logging: level debugging, 148 messages logged
Log Buffer (2097152 bytes):
RP/0/RP0/CPU0:Mar 5 06:56:11.913 UTC: exec[66927]: %SECURITY-LOGIN-6-AUTHEN SUCCESS :
Successfully authenticated user 'lab' from 'console' on 'con0 RP0 CPU0'
RP/0/RP0/CPU0:Mar 5 06:58:13.053 UTC: config[66985]: %MGBL-SYS-5-CONFIG I : Configured
from console by lab
RP/0/RP0/CPU0:Mar 5 06:59:04.775 UTC: ubuntu-1[67232]: %OS-SYSLOG-6-DOCKER APP :
^[]0;root@c382b2e7bed6: /^Groot@c382b2e7bed6:/# testlog
RP/0/RP0/CPU0:Mar 5 06:59:04.830 UTC: config[67139]: %MGBL-CONFIG-6-DB COMMIT : Configuration
 committed by user 'lab'. Use 'show configuration commit changes 1000000012' to view the
changes.
RP/0/RP0/CPU0:Mar 5 06:59:45.028 UTC: config[67139]: %MGBL-SYS-5-CONFIG I : Configured
from console by lab
RP/0/RP0/CPU0:Mar 5 06:59:48.552 UTC: run cmd[67780]: %INFRA-INFRA MSG-5-RUN LOGIN : User
lab logged into shell from con0/RP0/CPU0
RP/0/RP0/CPU0:Mar 5 06:59:56.073 UTC: ubuntu-1[67976]: %OS-SYSLOG-6-DOCKER APP : testlog-123
RP/0/RP0/CPU0:Mar 5 07:00:12.471 UTC: ubuntu-1[68099]: %OS-SYSLOG-6-DOCKER APP : testlog-new1
RP/0/RP0/CPU0:Mar 5 07:01:55.747 UTC: ubuntu-1[68245]: %OS-SYSLOG-6-DOCKER APP : testlog-new1
RP/0/RP0/CPU0:Mar 5 07:02:02.869 UTC: run cmd[67780]: %INFRA-INFRA MSG-5-RUN LOGOUT : User
 lab logged out of shell from con0/RP0/CPU0
```

#### Modifying Logging to Console Terminal

By default syslog messages will be sent to the console terminal. You can modify the logging of syslog messages to the console terminal

#### **Configuration Example**

This example shows how to modify the logging of syslog messages to the console terminal.

```
RP/0/RP0/CPU0:Router# configure
RP/0/RP0/CPU0:Router(config)# logging console alerts
RP/0/RP0/CPU0:Router(config)# commit
```

#### **Modifying Time Stamp Format**

By default, time stamps are enabled for syslog messages. Time stamp is generated in the month day HH:MM:SS format indicating when the message was generated.

#### **Configuration Example**

This example shows how to modify the time-stamp for syslog and debugging messages.

```
RP/0/RP0/CPU0:Router# configure
RP/0/RP0/CPU0:Router(config)# service timestamps log datetime localtime msec or service
timestamps log uptime
RP/0/RP0/CPU0:Router(config)# service timestamps debug datetime msec show-timezone or service
timestamps debug uptime
RP/0/RP0/CPU0:Router(config)# commit
```

#### Suppressing Duplicate Syslog Messages

Suppressing duplicate messages, especially in a large network, can reduce message clutter and simplify the task of interpreting the log. The duplicate message suppression feature substantially reduces the number of duplicate event messages in both the logging history and the syslog file.

#### **Configuration Example**

This example shows how to suppress the consecutive logging of duplicate syslog messages.

```
RP/0/RP0/CPU0:Router# configure
RP/0/RP0/CPU0:Router(config)# logging suppress duplicates
RP/0/RP0/CPU0:Router(config)# commit
```

#### **Displaying System Logging Messages**

You can display the syslog messages stored in the logging buffer by using the **show logging** command.

#### **Configuration Example**

This example shows how to display the syslog messages stored in the logging buffer.

```
RP/0/RP0/CPU0:Router# show logging
RP/0/RP0/CPU0:Router# show logging location 0/1/CPU0
RP/0/RP0/CPU0:Router# show logging process init
RP/0/RP0/CPU0:Router# show logging string install
RP/0/RP0/CPU0:Router# show logging start december 1 10:30:00
RP/0/RP0/CPU0:Router# show logging end december 2 22:16:00
```

Note The commands can be entered in any order.

```
RP/0/RP0/CPU0:Router# show logging
Syslog logging: enabled (0 messages dropped, 0 flushes, 0 overruns)
Console logging: level warnings, 0 messages logged
Monitor logging: level debugging, 0 messages logged
Trap logging: level informational, 0 messages logged
Buffer logging: level debugging, 82 messages logged
Log Buffer (307200 bytes):
RP/0/0/CPU0:Feb 7 15:36:16.655 IST: init[68452]: %0S-INIT-7-MBI_STARTED : total time 0.215
seconds
RP/0/0/CPU0:Feb 7 15:36:16.759 IST: sysmgr[55]: %0S-SYSMGR-5-NOTICE : Card is COLD started
RP/0/0/CPU0:Feb 7 15:36:16.893 IST: init[68452]: %0S-INIT-7-INSTALL_READY : total time
0.453 seconds
RP/0/0/CPU0:Feb 7 15:36:17.125 IST: sysmgr[278]: %0S-SYSMGR-6-INFO : Backup system manager
is ready
```

RP/0/0/CPU0:Feb 7 15:36:17.149 IST: syslogd[405]: %SECURITY-XR\_SSL-6-INFO : XR SSL info: Setting fips register RP/0/0/CPU0:Feb 7 15:36:17.177 IST: spp[52]: %L2-VTIO-6-NO\_PORTS : Plug-in found no ports to manage

RP/0/0/CPU0:Feb 7 15:36:18.651 IST: dsc[210]: %PLATFORM-DSC-6-INFO\_I\_AM\_DSC : Setting
myself as DSC

RP/0/0/CPU0:Feb 7 15:36:18.653 IST: sysmgr[55]: %OS-SYSMGR-7-DEBUG : node set to DSC

#### RP/0/RP0/CPU0:Router# show logging process smartlicserver

Syslog logging: enabled (0 messages dropped, 0 flushes, 0 overruns) Console logging: level warnings, 0 messages logged Monitor logging: level debugging, 0 messages logged Trap logging: level informational, 0 messages logged Buffer logging: level debugging, 82 messages logged

Log Buffer (307200 bytes):

RP/0/0/CPU0:Feb 7 15:37:12.434 IST: smartlicserver[119]: %SMART\_LIC-6-AGENT\_ENABLED:Smart Agent for Licensing is enabled

RP/0/0/CPU0:Feb 7 15:37:23.029 IST: smartlicserver[119]: %SMART\_LIC-6-REPORTING\_REQUIRED:A Usage report acknowledgement will be required in 353 days.

RP/0/0/CPU0:Feb 7 15:37:24.030 IST: smartlicserver[119]: %SMART\_LIC-5-IN\_COMPLIANCE:All entitlements and licenses in use on this device are authorized

RP/0/0/CPU0:Feb 7 15:37:29.474 IST: smartlicserver[119]: %SMART\_LIC-5-SLR\_IN\_COMPLIANCE:The entitlement regid.2019-03.com.cisco.ENXR-TRK,1.0\_2b015ca9-b01d-40eb-80b6-e6647f8fcf76 in use on this device is authorized

RP/0/0/CPU0:Feb 7 15:37:38.045 IST: smartlicserver[119]:

%SMART\_LIC-3-COMM\_FAILED:Communications failure with the Cisco Smart License Utility (CSLU) : Unable to resolve server hostname/domain name RP/0/0/CPU0:Feb 7 15:37:39.047 IST: smartlicserver[119]: %SMART LIC-5-IN COMPLIANCE:All

entitlements and licenses in use on this device are authorized RP/0/0/CPU0:ios#

RP/0/RP0/CPU0:Router# show logging start february 7 15:37:24

Syslog logging: enabled (0 messages dropped, 0 flushes, 0 overruns) Console logging: level warnings, 0 messages logged Monitor logging: level debugging, 0 messages logged Trap logging: level informational, 0 messages logged Buffer logging: level debugging, 82 messages logged

Log Buffer (307200 bytes):

RP/0/0/CPU0:Feb 7 15:37:24.030 IST: smartlicserver[119]: %SMART LIC-5-IN COMPLIANCE:All entitlements and licenses in use on this device are authorized RP/0/0/CPU0:Feb 7 15:37:24.112 IST: iedged[462]: %SUBSCRIBER-SUB\_UTIL-5-SESSION\_THROTTLE : Subscriber Infra is ready. Reason: [V6 Subscriber infra process(es) is available]. RP/0/0/CPU0:Feb 7 15:37:24.112 IST: subdb\_svr[207]: %SUBSCRIBER-SUB\_UTIL-5-SESSION\_THROTTLE : Subscriber Infra is ready. Reason: [V6 Subscriber infra process(es) is available]. RP/0/0/CPU0:Feb 7 15:37:24.112 IST: pppoe ma[216]: %SUBSCRIBER-SUB UTIL-5-SESSION THROTTLE : Subscriber Infra is ready. Reason: [V6 Subscriber infra process(es) is available]. RP/0/0/CPU0:Feb 7 15:37:29.474 IST: smartlicserver[119]: %SMART LIC-5-SLR IN COMPLIANCE:The entitlement regid.2019-03.com.cisco.ENXR-TRK,1.0 2b015ca9-b01d-40eb-80b6-e6647f8fcf76 in use on this device is authorized RP/0/0/CPU0:Feb 7 15:37:38.045 IST: smartlicserver[119]: %SMART LIC-3-COMM FAILED:Communications failure with the Cisco Smart License Utility (CSLU) : Unable to resolve server hostname/domain name RP/0/0/CPU0:Feb 7 15:37:39.047 IST: smartlicserver[119]: %SMART LIC-5-IN COMPLIANCE:All entitlements and licenses in use on this device are authorized RP/0/0/CPU0:Feb 7 15:46:19.976 IST: /pkg/sbin/sysmgr log[68415]: %OS-SYSMGR-7-CHECK LOG : /pkg/bin/sysmgr debug script invoked for : (ltrace data export) sysmgr level ready timeout: EOI required, but never received from ltrace data export,jid=293 Output is in /disk0://sysmgr debug/debug.node0 0 CPU0.174906 RP/0/0/CPU0:ios#

#### Archiving System Logging Messages to a Local Storage Device

Syslog messages can also be saved to an archive on a local storage device, such as the hard disk or a flash disk. Messages can be saved based on severity level, and you can specify attributes such as the size of the archive, how often messages are added (daily or weekly), and how many total weeks of messages the archive will hold.

You can create a logging archive and specify how the logging messages will be collected and stored by using the **logging archive** command.

The following table lists the commands used to specify the archive attributes once you are in the logging archive submode.

| Features                          | Description                                                                                                    |
|-----------------------------------|----------------------------------------------------------------------------------------------------|
| archive-length weeks              | Specifies the maximum number of weeks that the archive logs are maintained in the archive. Any logs older than this number are automatically removed from the archive.                                                                                                    |
| archive-size size                 | Specifies the maximum total size of the syslog<br>archives on a storage device. If the size is exceeded<br>then the oldest file in the archive is deleted to make<br>space for new logs.                                                                                                    |
| device {disk0   disk1   harddisk} | Specifies the local storage device where syslogs are<br>archived. By default, the logs are created under the<br>directory <device>/var/log. If the device is not<br/>configured, then all other logging archive<br/>configurations are rejected. We recommend that<br/>syslogs be archived to the harddisk because it has<br/>more capacity than flash disks.</device> |
| file-size size                    | Specifies the maximum file size (in megabytes) that<br>a single log file in the archive can grow to. Once this<br>limit is reached, a new file is automatically created<br>with an increasing serial number.                                                                                                    |
| frequency {daily   weekly}        | Specifies if logs are collected on a daily or weekly basis.                                                                                                    |
| severity severity                 | Specifies the minimum severity of log messages to<br>archive. All syslog messages greater than or equal to<br>this configured level are archived while those lesser<br>than this are filtered out.                                                                                                    |
| threshold                         | Specifics the threshold percentage for archive logs.                                                                                                    |

#### Table 6: Commands Used to Set Syslog Archive Attributes

#### **Configuration Example**

This example shows how to save syslog messages to an archive on a local storage device.

```
RP/0/RP0/CPU0:Router# configure
RP/0/RP0/CPU0:Router(config)# logging archive
RP/0/RP0/CPU0:Router(config-logging-arch)# device disk1
RP/0/RP0/CPU0:Router(config-logging-arch)# frequency weekly
RP/0/RP0/CPU0:Router(config-logging-arch)# severity warnings
RP/0/RP0/CPU0:Router(config-logging-arch)# archive-length 6
RP/0/RP0/CPU0:Router(config-logging-arch)# archive-size 50
RP/0/RP0/CPU0:Router(config-logging-arch)# file-size 10
RP/0/RP0/CPU0:Router(config)# commit
```

### **Platform Automated Monitoring**

Platform Automated Monitoring (PAM) is a system monitoring tool integrated into Cisco IOS XR software image to monitor the following issues:

- process crashes
- · memory leaks
- CPU hogs
- tracebacks
- disk usage

PAM is enabled by default. When the PAM tool detects any of these system issues, it collects the required data to troubleshoot the issue, and generates a syslog message stating the issue. The auto-collected troubleshooting information is then stored as a separate file in harddisk:/cisco\_support/ or in /misc/disk1/cisco\_support/ directory.

| Feature Name                                           | Release       | Description                                                                                                    |
|--------------------------------------------------------|---------------|----------------------------------------------------------------------------------------------------|
| Platform Automated Monitoring<br>for Blocked Processes | Release 7.5.2 | You can enable the Platform<br>Automated Monitoring tool<br>integrated into the Cisco IOS XR<br>software image and receive alerts<br>if any process is blocked. Several<br>system failures can cause a blocked<br>process, such as memory leak,<br>network connection loss, and so on. |
|                                                        |               | The tool collects the required data<br>to troubleshoot the issue and<br>generates a system log message<br>with the name of the process that is<br>currently blocked.                                                                                                    |
|                                                        |               | This feature introduces the following commands:                                                                                                    |
|                                                        |               | enable-pam     process-monitoring                                                                                                    |
|                                                        |               | <ul> <li>disable-pam<br/>process-monitoring</li> </ul>                                                                                                    |
|                                                        |               | show pam     process-monitoring-status                                                                                                    |

#### **Table 7: Feature History Table**

#### **PAM Events**

When PAM detects a process crash, traceback, potential memory leak, CPU hog, a full file system, or blocked process on any node, it automatically collects logs and saves these logs (along with the core file in applicable cases) as a *.tgz* file in harddisk:/cisco\_support/ or in /misc/disk1/cisco\_support/ directory. PAM also generates a syslog message with severity level as warning, mentioning the respective issue.

The format of the .tgz file is: PAM-<platform>-<PAM event>-<node-name>-<PAM process>-<YYYYMMDD>-<checksum>.tgz.For example, PAM-cisco8000-crash-xr\_0\_RP0\_CPU0-ipv4\_rib-2016Aug16-210405.tgz is the file collected when PAM

detects a process crash.

Because PAM assumes that core files are saved to the default archive folder (harddisk:/ or /misc/disk1/), you must not modify the location of core archive (by configuring exception filepath) or remove the core files generated after PAM detects an event. Else, PAM does not detect the process crash. Also, once reported, the PAM does not report the same issue for the same process in the same node again.

For the list of commands used while collecting logs, refer Files Collected by PAM Tool, on page 19.

The Platform Automated Monitoring for blocked processes detects and alerts if any of the processes are blocked, except for the processes which are expected to be blocked by their design. These processes are listed in the table below:

| Blocked process | Blocked on  |
|-----------------|-------------|
| lpts_fm         | lpts_pa     |
| isis            | lspv_server |
| Ospf            | lspv_server |
| l2vpn_mgr       | lspv_server |
| mpls_ldp        | lspv_server |
| bgp             | lspv_server |
| te_control      | lspv_server |
| xtc_agent       | lspv_server |

The sections below describe the main PAM events:

#### **Crash Monitoring**

The PAM monitors process crash for all nodes, in real time. This is a sample syslog generated when the PAM detects a process crash:

```
RP/0/RP0/CPU0:Aug 16 21:04:06.442 : logger[69324]: %OS-SYSLOG-4-LOG_WARNING : PAM detected
crash for ipv4_rib on 0_RP0_CPU0.
All necessary files for debug have been collected and saved at
0/RP0/CPU0 :
harddisk:/cisco_support/PAM-cisco8000-crash-xr_0_RP0_CPU0-ipv4_rib-2016Aug16-210405.tgz
Please copy tgz file out of the router and send to Cisco support. This tgz file will be
removed after 14 days.)
```

#### **Traceback Monitoring**

The PAM monitors tracebacks for all nodes, in real time. This is a sample syslog generated when the PAM detects a traceback:

```
RP/0/RP0/CPU0:Aug 16 21:42:42.320 : logger[66139]: %OS-SYSLOG-4-LOG_WARNING : PAM detected
traceback for ipv4_rib on 0_RP0_CPU0.
All necessary files for debug have been collected and saved at
0/RP0/CPU0 :
harddisk:/cisco_support/PAM-cisco8000-traceback-xr_0_RP0_CPU0-ipv4_rib-2016Aug16-214242.tgz
```

```
Please copy tgz file out of the router and send to Cisco support. This tgz file will be removed after 14 days.)
```

#### Memory Usage Monitoring

The PAM monitors the process memory usage for all nodes. The PAM detects potential memory leaks by monitoring the memory usage trend and by applying a proprietary algorithm to the collected data. By default, it collects top output on all nodes periodically at an interval of 30 minutes.

This is a sample syslog generated when the PAM detects a potential memory leak:

RP/0/RP0/CPU0:Aug 17 05:13:32.684 : logger[67772]: %OS-SYSLOG-4-LOG\_WARNING : PAM detected significant memory increase (from 13.00MB at 2016/Aug/16/20:42:41 to 28.00MB at 2016/Aug/17/04:12:55) for pam\_memory\_leaker on 0\_RP0\_CPU0. All necessary files for debug have been collected and saved at 0/RP0/CPU0 : harddisk:/cisco support/PAM-cisco8000-memory leak-xr 0 RP0 CPU0-pam memory leaker-2016Aug17-051332.tgz

(Please copy tgz file out of the router and send to Cisco support. This tgz file will be removed after 14 days.)

#### **CPU Monitoring**

The PAM monitors CPU usage on all nodes periodically at an interval of 30 minutes. The PAM reports a CPU hog in either of these scenarios:

- When a process constantly consumes high CPU (that is, more than the threshold of 90 percentage)
- When high CPU usage lasts for more than 60 minutes

This is a sample syslog generated when the PAM detects a CPU hog:

```
RP/0/RP0/CPU0:Aug 16 00:56:00.819 : logger[68245]: %OS-SYSLOG-4-LOG_WARNING : PAM detected
CPU hog for cpu_hogger on 0_RP0_CPU0.
All necessary files for debug have been collected and saved at 0/RP0/CPU0 :
harddisk:/cisco_support/PAM-cisco8000-cpu_hog-xr_0_RP0_CPU0-cpu_hogger-2016Aug16-005600.tgz
(Please copy tgz file out of the router and send to Cisco support. This tgz file will be
removed after 14 days.)
RP/0/RP0/CPU0:Jun 21 15:33:54.517 : logger[69042]: %OS-SYSLOG-1-LOG_ALERT : PAM detected
ifmgr is hogging CPU on 0 RP0 CPU0!
```

#### File System Monitoring

The PAM monitors disk usage on all nodes periodically at an interval of 30 minutes. This is a sample syslog generated when the PAM detects that a file system is full:

RP/0/RP0/CPU0:Jun 20 13:59:04.986 : logger[66125]: %OS-SYSLOG-4-LOG\_WARNING : PAM detected /misc/config is full on 0\_1\_CPU0 (please clean up to avoid any fault caused by this). All necessary files for debug have been collected and saved at 0/RP0/CPU0 : harddisk:/cisco\_support/PAM-cisco8000-disk\_usage-xr\_0\_1\_CPU0-2016Jun20-135904.tgz

(Please copy tgz file out of the router and send to Cisco support. This tgz file will be removed after 14 days.)

#### **Disable and Re-enable PAM**

The PAM tool consists of the following monitoring processes:

- monitor\_cpu.pl
- monitor\_crash.pl
- monitor show logging.pl

• monitor\_process.pl

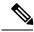

**Note** Monitor process.pl in PAM monitors all nodes and generates a system log message with the process name that is blocked if it detects any process is blocked for more than 30 minutes. It prevents multiple alarms for the same blocked process.

Before disabling or re-enabling the PAM, use these options to check if the PAM is installed in the router:

• From Cisco IOS XR Command Line Interface:

```
Router# show pam status
Tue Jun 14 17:58:42.791 UTC
PAM is enabled
```

• From router shell prompt:

```
Router# run ps auxw|egrep perl
```

```
root 12559 0.0 0.0 57836 17992 ? S Apr24 0:00 /usr/bin/perl
/pkg/opt/cisco/pam//pam_plugin.pl
```

#### **Disable PAM**

To disable PAM agent systemwide, execute the following command from the XR EXEC mode:

Router# disable-pam

#### **Re-enable PAM**

To re-enable PAM agent systemwide, execute the following command from XR EXEC mode:

Router# enable-pam

#### Data Archiving in PAM

At any given point of time, PAM does not occupy more than 200 MB of harddisk: space. If more than 200 MB is needed, then PAM archives old files and rotates the logs automatically.

The PAM collects CPU or memory usage (using **top -b -n1** command) periodically at an interval of 30 minutes. The files are saved under harddisk:/cisco\_support/ directory with the filename as <node name>.log (for example, harddisk:/cisco\_support/xr-0\_RP0\_CPU0.log). When the file size exceeds the limit of 15MB, the file is archived (compressed) into .tgz file, and then rotated for a maximum of two counts (that is, it retains only two .tgz files). The maximum rotation count of .tgz files is three. Also, the old file (ASCII data) is archived and rotated if a node is reloaded. For example, xr-0\_RP0\_CPU0.log is archived if RP0 is reloaded.

You must not manually delete the core file generated by the PAM. The core file is named as *<process* name>\_pid.by\_user.<yyyymmdd>-<hhmmss>.<node>.<checksum>.core.gz.

#### Files Collected by PAM Tool

The table below lists the various PAM events and the respective commands and files collected by the PAM for each event.

You can attach the respective.tgz file when you raise a service request (SR) with Cisco Technical Support.

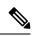

Note

Starting from Cisco IOS XR Release 25.1.1, the core file format changes from..gz to .lz4 and the default core file location is changed from /misc/disk1 to /misc/disk1/coredumps .

| Event Name         | Commands and Files Collected by PAM |
|--------------------|-------------------------------------|
| Process crash      | • show install active               |
|                    | • show platform                     |
|                    | • show version                      |
|                    | • core (gz) file                    |
|                    | • core.txt file                     |
| Process traceback  | • show dll                          |
|                    | • show install active               |
|                    | • show logging                      |
|                    | show platform                       |
|                    | • show version                      |
| Memory leak        | • show install active               |
|                    | show platform                       |
|                    | • show version                      |
|                    | • core (gz) file                    |
|                    | dumpcore running                    |
|                    | • continuous memory usage snapshots |
| Show logging event | • show install active               |
|                    | • show logging                      |
|                    | show platform                       |
|                    | • show version                      |
|                    | • core (gz) file                    |
|                    | • core.txt file                     |

| Event Name       | Commands and Files Collected by PAM                   |
|------------------|-------------------------------------------------------|
| CPU hog          | • follow process                                      |
|                  | • pstack                                              |
|                  | • show dll                                            |
|                  | • show install active                                 |
|                  | • show platform                                       |
|                  | • show version                                        |
|                  | • top -H                                              |
|                  | • core (gz) file                                      |
|                  | • CPU usage snapshots                                 |
| Disk usage       | show install active                                   |
|                  | • show platform                                       |
|                  | • show version                                        |
|                  | • console log                                         |
|                  | • core (gz) file                                      |
|                  | Disk usage snapshots                                  |
| Process Blockage | • show version                                        |
|                  | show install active                                   |
|                  | • show platform                                       |
|                  | • show logging                                        |
|                  | • show running-config                                 |
|                  | <ul> <li>show process blocked location all</li> </ul> |
|                  | • core (gz) file                                      |

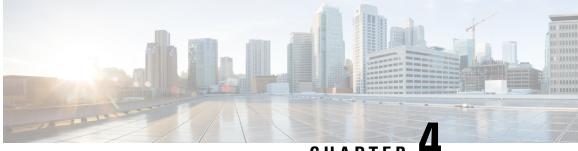

CHAPTER

## Monitoring Alarms and Implementing Alarm Log Correlation

This module describes the concepts and tasks related to monitoring or displaying router alarms, and configuring alarm log correlation. Alarm log correlation extends system logging to include the ability to group and filter messages generated by various applications and system servers and to isolate root messages on the router.

• Monitoring Alarms and Implementing Alarm Log Correlation, on page 23

### **Monitoring Alarms and Implementing Alarm Log Correlation**

Alarm log correlation extends system logging to include the ability to group and filter messages generated by various applications and system servers and to isolate root messages on the router. This module describes the concepts and tasks related to monitoring and displaying router alarms, configuring alarm log correlation and monitoring alarm logs.

### **Prerequisites for Implementing Alarm Log Correlation**

You must be in a user group associated with a task group that includes the proper task IDs. The command reference guides include the task IDs required for each command. If you suspect user group assignment is preventing you from using a command, contact your AAA administrator for assistance.

### Information About Monitoring Alarms and Implementing Alarm Log Correlation

#### **Displaying Router Alarms**

You can view the router alarms in brief and detail.

Execute the command show alarms brief to view the router alarms in brief.

RP/0/RSP0/CPU0:router#show alarms brief

Active Alarms for 1/0 Location Severity Group Set time Description

```
0/1/CPU0 Critical Fabric 11/11/2022 10:34:22 IST LC Bandwidth Insufficient To Support
Line Rate Traffic
1/0/CPU0 Major Software 11/11/2022 10:43:36 IST Optics1/0/0/20 - hw optics: RX
LOS LANE-0 ALARM
1/0/CPU0 Major Software 11/11/2022 10:43:36 IST Optics1/0/0/20 - hw_optics: RX
LOS LANE-1 ALARM
_____
History Alarms for 1/0
_____
No entries.
_____
Suppressed Alarms for 1/0
  _____
No entries.
        _____
Conditions for 1/0
_____
```

No entries.

Execute the command show alarms detail to view the router alarms in detail.

RP/0/RSP0/CPU0:ddc2-uut#show alarms detail

```
_____
Active Alarms for 1/0
_____
Description:
                LC Bandwidth Insufficient To Support Line Rate Traffic
                 1/0/CPU0
Location:
                 XR_FABRIC/SW_MISC_ERR/18
ATD:
Tag String:
                 FAM FAULT TAG HW FIA LC BANDWIDTH
Module Name:
                 N/A
                 MODULE/MSC/1:MODULE/SLICE/1:MODULE/PSE/1
ETD:
Reporting Agent ID: 524365
Pending Sync:
                false
                 Critical
Severity:
Status:
                 Set
                Fabric
Group:
Set Time:
                11/16/2022 20:44:44 IST
Clear Time:
              NotServiceAffecting
NotSpecified
Service Affecting:
Transport Direction:
                NotSpecified
Transport Source:
Interface:
                N/A
Alarm Name:
                LC-BW-DEG
-------
                        _____
History Alarms for 1/0
_____
No entries.
_____
Suppressed Alarms for 1/0
                _____
```

No entries.

\_\_\_\_\_ Conditions for 1/0 \_\_\_\_\_ No entries. \_\_\_\_\_ Clients for 1/0 \_\_\_\_\_ optics\_fm.xml Agent Name: Agent ID: 196678 Agent Location: 1/0/CPU0 Agent Handle: 93827323237168 Agent State: Registered Agent Type: Producer Agent Filter Display: false Agent Subscriber ID: 0 Agent Filter Severity: Unknown Agent Filter State: Unknown Agent Filter Group: Unknown Agent Connect Count: 1 Agent Connect Timestamp: 11/16/2022 20:40:18 IST Agent Get Count: 0 Agent Subscribe Count: 0 8 Agent Report Count: \_\_\_\_\_ Statistics for 1/0 \_\_\_\_\_ Alarms Reported: 9 Alarms Dropped: 0 Alarms Dropped: 0 Active (bi-state set): 9 History (bi-state cleared): 0 Suppressed: 0 Dropped Invalid AID: 0 Dropped No Memory: 0 Dropped DB Error: 0 Dropped Clear Without Set: 0 Dropped Duplicate: 0 Cache Hit: 0 0 Cache Miss:

### Alarm Logging and Debugging Event Management System

Cisco IOS XR Software Alarm Logging and Debugging Event Management System (ALDEMS) is used to monitor and store alarm messages that are forwarded by system servers and applications. In addition, ALDEMS correlates alarm messages forwarded due to a single root cause.

ALDEMS enlarges on the basic logging and monitoring functionality of Cisco IOS XR Software, providing the level of alarm and event management necessary for a highly distributed system with potentially hundreds of line cards and thousands of interfaces.

Cisco IOS XR Software achieves this necessary level of alarm and event management by distributing logging applications across the nodes on the system.

Figure 1: ALDEMS Component Communications, on page 26 illustrates the relationship between the components that constitute ALDEMS.

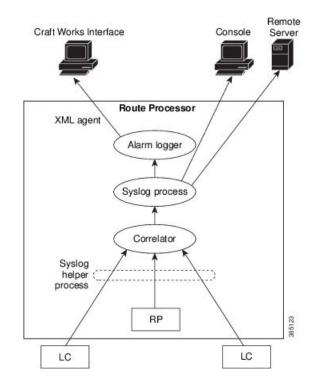

Figure 1: ALDEMS Component Communications

#### Correlator

The correlator receives messages from system logging (syslog) helper processes that are distributed across the nodes on the router and forwards syslog messages to the syslog process. If a logging correlation rule is configured, the correlator captures messages searching for a match with any message specified in the rule. If the correlator finds a match, it starts a timer that corresponds to the timeout interval specified in the rule. The correlator continues searching for a match to messages in the rule until the timer expires. If the root case message was received, then a correlation occurs; otherwise, all captured messages are forwarded to the syslog. When a correlation occurs, the correlated messages are stored in the logging correlation buffer. The correlator tags each set of correlated messages with a correlation ID.

#### **System Logging Process**

By default, the router sends system logging messages to a system logging (syslog) process. Syslog helper processes, that are distributed across the nodes of the router, gather the syslog messages. The system logging process controls the distribution of logging messages to the various destinations, such as the system logging buffer, the console, terminal lines, or a syslog server, depending on the network device configuration.

#### **Alarm Logger**

The alarm logger is the final destination for system logging messages forwarded on the router. The alarm logger stores alarm messages in the logging events buffer. The logging events buffer is circular; that is, when full, it overwrites the oldest messages in the buffer.

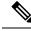

**Note** Alarms are prioritized in the logging events buffer. When it is necessary to overwrite an alarm record, the logging events buffer overwrites messages in the following order: nonbistate alarms first, then bistate alarms in the CLEAR state, and, finally, bistate alarms in the SET state.

When the table becomes full of messages caused by bistate alarms in the SET state, the earliest bistate message (based on the message time stamp, not arrival time) is reclaimed before others. The buffer size for the logging events buffer and the logging correlation buffer, thus, should be adjusted so that memory consumption is within your requirements.

A table-full alarm is generated each time the logging events buffer wraps around. A threshold crossing notification is generated each time the logging events buffer reaches the capacity threshold.

Messages stored in the logging events buffer can be queried by clients to locate records matching specific criteria. The alarm logging mechanism assigns a sequential, unique ID to each alarm message.

## **Configuring Alarm Log Correlation**

Perform the configuration tasks in this section to configure alarm log correlation as required.

### **Configuring Logging Correlation Rules**

Logging correlation can be used to isolate the most significant root messages for events affecting system performance. When correlation rules are configured, a common root event that is generating (root-cause) messages can be isolated and sent to the syslog, while secondary messages are suppressed. An operator can retrieve all correlated messages from the logging correlator buffer to view correlation events that have occurred. If a correlation rule is applied to the entire router, then correlation takes place only for those messages that match the configured cause values for the rule, regardless of the context or location setting of that message.

Timeout can be configured to specify the time interval for a message search once a match is found. Timeout begins when the correlator captures any alarm message specified for a correlation rule.

#### **Configuration Example**

This example shows how to configure and apply a logging correlation rule. In this example, timeout is configured as 60000 milliseconds.

```
Router# configure
Router(config)# logging correlator rule rule1 type stateful
Router(config-corr-rule-st)# timeout 60000
Router(config-corr-rule-st)# exit
Router(config)# commit
```

#### **Correlating a Root Cause and Non Root Cause Alarms**

The first message (with category, group, and code triplet) configured in a correlation rule defines the root-cause message. A root-cause message is always forwarded to the syslog process. You can correlate a root cause to one or more non-root-cause alarms and configure them as part of a rule.

#### **Configuration Example**

This example shows how to correlate a root cause to one or more non-root-cause alarms and configure them to a rule.

```
Router# configure
Router(config)# logging correlator rule rule1 type stateful
Router(config-corr-rule-st)# rootcause CAT_BI_1 GROUP_BI_1 CODE_BI_1
Router(config-corr-rule-st)# nonrootcause
Router(config-corr-rule-st-nonrc)# alarm CAT_BI_2 GROUP_BI_2 CODE_BI_2
Router(config)# commit
```

#### Applying a Logging Correlation Rule

If a correlation rule is applied to a specific set of contexts or locations, then correlation takes place only for those messages that match the configured cause values for the rule and that match at least one of those contexts or locations. When a correlation rule is configured and applied, the correlator starts searching for a message match as specified in the rule.

#### **Configuration Example**

This example shows how to apply a logging correlation rule.

```
Router# configure
Router(config)# logging correlator apply rule rule1
Router(config-corr-apply-rule)# all-of-router
or
Router(config-corr-apply-rule)# location 0/1/CPU0
or
Router(config-corr-apply-rule)# context HundredGigE_0_0_0_0
Router(config)# commit
```

### **Configuring a Logging Correlation Rule Set**

You can configure a logging correlation rule set and include multiple correlation rules.

#### **Configuration Example**

This example shows how to configure and apply a logging correlation rule set for multiple correlation rules. To configure a ruleset, you should first configure a rule with the same name. The logging correlation ruleset can be applied to the entire router or to a specific context or location.

```
Router# configure
Router(config)# logging correlator ruleset rule1
Router(config-corr-ruleset)# rulename rule1
Router(config-corr-ruleset)# exit
Router(config)# logging correlator apply ruleset rule1
Router(config-corr-apply-rule)# all-of-router
or
Router(config-corr-apply-rule)# location 0/2/CPU0
or
Router(config-corr-apply-rule)# context HundredGigE_0_0_0_0
Router(config)# commit
```

### Configuring Hierarchical Correlation Rule Flags

Hierarchical correlation is when a single alarm is both a root cause for one correlation rule and a non-root cause for another rule, and when alarms are generated resulting in a successful correlation associated with both rules. What happens to a non-root-cause alarm depends on the behavior of its correlated root-cause alarm. There are cases in which you want to control the stateful behavior associated with these hierarchies and to implement flags, such as reparenting and reissuing of non-bistate alarms. For detailed information about hierarchical correlation and correlation flags, see Hierarchical Correlation, on page 33

#### **Configuration Example**

This example shows how to configure hierarchical correlation rule flags.

```
Router# configure
Router(config)# logging correlator rule rule_stateful type stateful
Router(config-corr-rule-st)# reissue-nonbistate
Router(config-corr-rule-st)# reparent
Router(config-corr-rule-st)# commit
Router(config)# exit
Router(config)# exit
Router# show logging correlator rule all (optional)
```

### Configuring Logging Suppression Rules

The alarm logging suppression feature enables you to suppress the logging of alarms by defining logging suppression rules that specify the types of alarms that you want to suppress. A logging suppression rule can specify all types of alarms or alarms with specific message categories, group names, and message codes. You can apply a logging suppression rule to alarms originating from all locations on the router or to alarms originating from specific nodes.

#### **Configuration Example**

This example shows how to configure logging suppression rules.

```
Router# configure
Router(config)# logging suppress rule infobistate
Router(config-suppr-rule)# alarm MEGL COMMIT SUCCEEDED
Router(config-suppr-rule)# exit
Router(config)# logging suppress apply rule infobistate
Router(config-suppr-apply-rule)# commit
```

### Modifying Logging Events Buffer Settings

The alarm logger stores alarm messages in the logging events buffer. The logging events buffer overwrites the oldest messages in the buffer when it is full. Logging events buffer settings can be adjusted to respond to changes in user activity, network events, or system configuration events that affect network performance, or in network monitoring requirements. The appropriate settings depend on the configuration and requirements of the system. A threshold crossing notification is generated each time the logging events buffer reaches the capacity threshold.

#### **Configuration Example**

This example shows configuring the logging event buffer size, threshold, and alarm filter.

```
Router# configure terminal
Router(config)# logging events buffer-size 50000
Router(config)# logging events threshold 85
Router(config)# logging events level warnings
Router(config)# commit
```

### Modifying Logging Correlation Buffer Settings

When a correlation occurs, the correlated messages are stored in the logging correlation buffer. The size of the logging correlation buffer can be adjusted to accommodate the anticipated volume of incoming correlated messages. Records can be removed from the buffer by specifying the records, or the buffer can be cleared of all records.

#### **Configuration Example**

This example shows configuring the correlation buffer size and removing the records from the buffer.

```
Router# configure terminal
Router(config)# logging correlator buffer-size 100000
Router(config)# commit
Router(config)# exit
Router# clear logging correlator delete 48 49 50 (optional)
Router# clear logging correlator delete all-in-buffer (optional)
```

### Enabling Alarm Source Location Display Field for Bistate Alarms

Bistate alarms are generated by state changes associated with system hardware. The bistate alarm message format is similar to syslog messages. You can optionally configure the output to include the location of the actual alarm source, which may be different from the process that logged the alarm. For more information about bistate alarms see, Bistate Alarms, on page 32

#### **Configuration Example**

This example shows how to enable the alarm source location display field for bistate alarms.

```
Router# configure
Router(config)# logging events display-location
Router(config)# commit
```

### Configuring SNMP Correlation Rules

In large-scale systems, there may be situations when you encounter many SNMP traps emitted at regular intervals of time. These traps, in turn, cause additional time in the Cisco IOS XR processing of traps. The additional traps can also slow down troubleshooting and increases workload for the monitoring systems and the operators. SNMP alarm correlation helps to extract the generic pieces of correlation functionality from the existing syslog correlator. You can configure correlation rules to define the correlation rules for SNMP traps and apply them to specific trap destinations.

#### **Configuration Example**

This example shows how to configure and apply correlation rules for SNMP traps. The SNMP correlator buffer size is also configured as 1024 bytes. The default value for buffer size is 64KB.

```
Router# configure terminal
Router(config) # snmp-server correlator buffer-size 1024 (optional)
Router(config) # snmp-server correlator rule rule1
Router(config-corr-rule-nonst)# timeout 100
Router(config-corr-rule-nonst) # rootcause 1.3.6.1.2.1.47.1.1
Router (config-corr-rule-nonst-rootvb) # varbind 1.3.6.1.2.1.47.1.2 index regex .*
Router(config-corr-rule-nonst-rootvb)# varbind 1.3.6.1.2.1.47.1.2 value regex .*
Router(config-corr-rule-nonst-rootvb)# exit
Router(config-corr-rule-nonst) # nonrootcause
Router (config-corr-rule-nonst-nonrc) # trap 1.3.6.1.2.1.47.1.1
Router(config-corr-rule-nonst-nonrcvb) # varbind 1.3.6.1.2.1.47.1.3 index regex .*
Router (config-corr-rule-nonst-nonrcvb) # varbind 1.3.6.1.2.1.47.1.3 value regex .*
Router(config-corr-rule-nonst-nonrcvb) # exit
Router(config-corr-rule-nonst-nonrc) # trap 1.3.6.1.2.1.47.1.2
Router(config-corr-rule-nonst-nonrcvb) # varbind 1.3.6.1.2.1.47.1.4 index regex .*
Router (config-corr-rule-nonst-nonrcvb) # varbind 1.3.6.1.2.1.47.1.4 value regex .*
Router(config-corr-rule-nonst-nonrcvb) # exit
Router(config-corr-rule-nonst-nonrc)# exit
Router(config-corr-rule-nonst) # exit
```

Router(config) # snmp-server correlator apply rule test host ipv4 address 1.2.3.4 Router(config) # commit

### Configuring SNMP Correlation Ruleset

You can configure a SNMP correlation rule set and include multiple SNMP correlation rules.

#### **Configuration Example**

This example shows how to configure a ruleset that allows you to group two or more rules into a group. You can apply the specified group to a set of hosts or all of them.

```
Router# configure terminal
Router(config)# snmp-server correlator ruleset rule1 rulename rule1
Router(config)# snmp-server correlator apply ruleset rule1 host ipv4 address 1.2.3.4
Router(config)# commit
```

### Alarm Logging Correlation-Details

Alarm logging correlation can be used to isolate the most significant root messages for events affecting system performance. For example, the original message describing a card online insertion and removal (OIR) of a line card can be isolated so that only the root-cause message is displayed and all subsequent messages related to the same event are correlated. When correlation rules are configured, a common root event that is generating (root-cause) messages can be isolated and sent to the syslog, while secondary messages are suppressed. An operator can retrieve all correlated messages from the logging correlator buffer to view correlation events that have occurred.

#### **Correlation Rules**

Correlation rules can be configured to isolate root messages that may generate system alarms. Correlation rules prevent unnecessary stress on Alarm Logging and Debugging Event Management System (ALDEMS) caused by the accumulation of unnecessary messages. Each correlation rule depends on a message identification, consisting of a message category, message group name, and message code. The correlator process scans messages for occurrences of the message. If the correlator receives a root message, the correlator stores it in the logging correlator buffer and forwards it to the syslog process on the RP. From there, the syslog process forwards the root message to the alarm logger in which it is stored in the logging events buffer. From the syslog process, the root message may also be forwarded to destinations such as the console, remote terminals, remote servers, the fault management system, and the Simple Network Management Protocol (SNMP) agent, depending on the network device configuration. Subsequent messages meeting the same criteria (including another occurrence of the root message) are stored in the logging correlation buffer and are forwarded to the syslog process on the router.

If a message matches multiple correlation rules, all matching rules apply and the message becomes a part of all matching correlation queues in the logging correlator buffer. The following message fields are used to define a message in a logging correlation rule:

- Message category
- Message group
- Message code

Wildcards can be used for any of the message fields to cover wider set of messages.

There are two types of correlations configured in rules to isolate root-cause messages, stateful correlation and non-stateful correlation. Nonstateful correlation is fixed after it has occurred, and non-root-cause alarms that are suppressed are never forwarded to the syslog process. All non-root-cause alarms remain buffered in correlation buffers. Stateful correlation can change after it has occurred, if the bistate root-cause alarm clears. When the alarm clears, all the correlated non-root-cause alarms are sent to syslog and are removed from the correlation buffer. Stateful correlations are useful to detect non-root-cause conditions that continue to exist even if the suspected root cause no longer exists.

#### **Alarm Severity Level and Filtering**

Filter settings can be used to display information based on severity level. The alarm filter display indicates the severity level settings used to report alarms, the number of records, and the current and maximum log size.

Alarms can be filtered according to the severity level shown in this table.

| Severity<br>Level | System<br>Condition |  |
|-------------------|---------------------|--|
| 0                 | Emergencies         |  |
| 1                 | Alerts              |  |
| 2                 | Critical            |  |
| 3                 | Errors              |  |
| 4                 | Warnings            |  |
| 5                 | Notifications       |  |
| 6                 | Informational       |  |

Table 8: Alarm Severity Levels for Event Logging

#### **Bistate Alarms**

Bistate alarms are generated by state changes associated with system hardware, such as a change of interface state from active to inactive, the online insertion and removal (OIR) of a line card, or a change in component temperature. Bistate alarm events are reported to the logging events buffer by default; informational and debug messages are not.

Cisco IOS XR Software provides the ability to reset and clear alarms. Clients interested in monitoring alarms in the system can register with the alarm logging mechanism to receive asynchronous notifications when a monitored alarm changes state.

Bistate alarm notifications provide the following information:

• The origination ID, which uniquely identifies the resource that causes an alarm to be raised or cleared. This resource may be an interface, a line card, or an application-specific integrated circuit (ASIC). The origination ID is a unique combination of the location, job ID, message group, and message context.

By default, the general format of bistate alarm messages is the same as for all syslog messages:

node-id:timestamp : process-name [pid] : %category-group-severity-code : message-text

The following is a sample bistate alarm message:

```
LC/0/0/CPU0:Jan 15 21:39:11.325 2016:ifmgr[163]: %PKT_INFRA-LINEPRO
TO-5-UPDOWN : Line protocol on Interface HundredGigE 0/0/0/0, changed state to Down
```

The message text includes the location of the process logging the alarm. In this example, the alarm was logged by the line protocol on HundredGigE interface 0/0/0/0. Optionally, you can configure the output to include the location of the actual alarm source, which may be different from the process that logged the alarm. This appears as an additional display field before the message text.

When alarm source location is displayed, the general format becomes:

node-id:timestamp : process-name [pid] : %category-group-severity-code : source-location message-text

The following is a sample when alarm source location is displayed:

```
LC/0/0/CPU0:Jan 15 21:39:11.325 2016:ifmgr[163]: %PKT_INFRA-LINEPRO
TO-5-UPDOWN : interface HundredGigE 0/0/0/0: Line protocol on Interface HundredGigE 0/0/0/0,
changed state to Down
```

#### **Hierarchical Correlation**

Hierarchical correlation takes effect when the following conditions are true:

- When a single alarm is both a root cause for one rule and a non-root cause for another rule.
- When alarms are generated that result in successful correlations associated with both rules.

The following example illustrates two hierarchical correlation rules:

| Rule 1           | Category | Group      | Code      |
|------------------|----------|------------|-----------|
| Root Cause 1     | Cat 1    | Group<br>1 | Code<br>1 |
| Non-root Cause 2 | Cat 2    | Group<br>2 | Code<br>2 |
| Rule 2           |          |            |           |
| Root Cause 2     | Cat 2    | Group<br>2 | Code<br>2 |
| Non-root Cause 3 | Cat 3    | Group<br>3 | Code<br>3 |

If three alarms are generated for Cause 1, 2, and 3, with all alarms arriving within their respective correlation timeout periods, then the hierarchical correlation appears like this:

Cause 1 -> Cause 2 -> Cause 3

The correlation buffers show two separate correlations: one for Cause 1 and Cause 2 and the second for Cause 2 and Cause 3. However, the hierarchical relationship is implicitly defined.

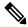

Note

Stateful behavior, such as reparenting and reissuing of alarms, is supported for rules that are defined as stateful; that is, correlations that can change.

#### **Context Correlation Flag**

The context correlation flag allows correlations to take place on a "per context" basis or not.

This flag causes behavior change only if the rule is applied to one or more contexts. It does not go into effect if the rule is applied to the entire router or location nodes.

The following is a scenario of context correlation behavior:

- Rule 1 has a root cause A and an associated non-root cause.
- Context correlation flag is not set on Rule 1.
- Rule 1 is applied to contexts 1 and 2.

If the context correlation flag is not set on Rule 1, a scenario in which alarm A generated from context 1 and alarm B generated from context 2 results in the rule applying to both contexts regardless of the type of context.

If the context correlation flag is now set on Rule 1 and the same alarms are generated, they are not correlated as they are from different contexts.

With the flag set, the correlator analyzes alarms against the rule only if alarms arrive from the same context. In other words, if alarm A is generated from context 1 and alarm B is generated from context 2, then a correlation does not occur.

#### **Duration Timeout Flags**

The root-cause timeout (if specified) is the alternative rule timeout to use in the situation in which a non-root-cause alarm arrives before a root-cause alarm in the given rule. It is typically used to give a shorter timeout in a situation under the assumption that it is less likely that the root-cause alarm arrives, and, therefore, releases the hold on the non-root-cause alarms sooner.

#### **Reparent Flag**

The reparent flag specifies what happens to non-root-cause alarms in a hierarchical correlation when their immediate root cause clears.

The following example illustrates context correlation behavior:

- Rule 1 has a root cause A and an associated non-root cause.
- Context correlation flag is not set on Rule 1.
- Rule 1 is applied to contexts 1 and 2.

In this scenario, if alarm A arrives generated from context 1 and alarm B generated from context 2, then a correlation occurs—regardless of context.

If the context correlation flag is now set on Rule 1 and the same alarms are generated, they are not correlated, because they are from different contexts.

#### Active-standby consistency check

In a dual RP system, interface state sync library monitors the state between active and standby RPs. An alarm is raised by an RP when its respective port is down and the same port is up for other RP.

#### **Alarm Clearance**

The alarm is cleared when there is no inconsistency between both the RP port state.

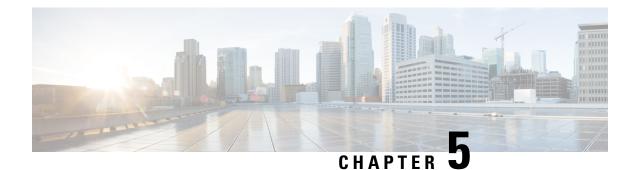

# **Onboard Failure Logging**

OBFL gathers boot, environmental, and critical hardware data for field-replaceable units (FRUs), and stores the information in the nonvolatile memory of the FRU. This information is used for troubleshooting, testing, and diagnosis if a failure or other error occurs, providing improved accuracy in hardware troubleshooting and root cause isolation analysis. Stored OBFL data can be retrieved in the event of a failure and is accessible even if the card does not boot.

Because OBFL is on by default, data is collected and stored as soon as the card is installed. If a problem occurs, the data can provide information about historical environmental conditions, uptime, downtime, errors, and other operating conditions.

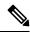

Note

OBFL is activated by default in all cards and cannot be disabled.

#### **Feature History for Implementing OBFL**

| Release           | Modification                 |
|-------------------|------------------------------|
| Release<br>7.0.11 | This feature was introduced. |

- Prerequisites, on page 35
- Information About OBFL, on page 36
- Monitoring and Maintaining OBFL, on page 37
- Clearing OBFL Data, on page 38

# **Prerequisites**

You must be in a user group associated with a task group that includes the proper task IDs. The command reference guides include the task IDs required for each command. If you suspect user group assignment is preventing you from using a command, contact your AAA administrator for assistance.

# Information About OBFL

OBFL is enabled by default. OBFL collects and stores both baseline and event- driven information in the nonvolatile memory of each supported card where OBFL is enabled. The data collected includes the following:

- Alarms
- Boot time
- Field Programmable Device (FPD) Upgrade data
- FRU part serial number
- Temperature and voltage at boot
- Temperature and voltage history
- Total run time

This data is collected in two different ways as baseline data and event- driven data.

#### **Baseline Data Collection**

Baseline data is stored independent of hardware or software failures and includes the information given in the following table.

#### Table 9: Data Types for Baseline Data Collection

| Data Type                                                                                                    | Details                                                                                                    |  |
|----------------------------------------------------------------------------------------------------|----------------------------------------------------------------------------------------------------|--|
| Installation                                                                                                    | Chassis serial number and slot number are stored at initial boot.                                                                                             |  |
| Run-time                                                                                                    | Total run-time is limited to the size of the history buffer used for logging. This is based on the local router clock with logging granularity of 15 minutes. |  |
| Temperature                                                                                                    | re Information from the temperature sensors is recorded after boot. The subsequent recordings are specific to variations based on preset thresholds.          |  |
| Voltage         Information from the voltage sensors is recorded after boot. The subsequent respective to variations based on preset thresholds. |                                                                                                    |  |

#### **Event-Driven Data Collection**

Event driven data include card failure events. Failure events are card crashes, memory errors, ASIC resets, and similar hardware failure indications.

#### Table 10: Data Types for Event-Driven Data Collection

| Data Type | Details                                 |  |
|-----------|-----------------------------------------|--|
| Alarm     | Major and critical alarm state changes. |  |
| FPD       | FPD upgrade information.                |  |

| Data Type   | Details                                                                                                    |  |
|-------------|----------------------------------------------------------------------------------------------------|--|
| Inventory   | IDPROM information and card state changes.                                                                   |  |
| Temperature | Inlet and hot point temperature value changes beyond the thresholds set in the hardware inventory XML files. |  |
| Uptime      | Card uptime and location history, including the most recent time the card OBFL disk was cleared.             |  |
| Voltage     | Voltage value changes beyond the thresholds set in the hardware inventory XML files.                         |  |

#### **Supported Cards and Platform**

FRUs that have sufficient nonvolatile memory available for OBFL data storage support OBFL. The following table provides information about the OBFL support for different FRUs on the Cisco 8000 Series router.

#### Table 11: OBFL Support on Cisco 8000 Series Router

| Card Type          | Cisco 8000 Series Router |
|--------------------|--------------------------|
| Route processor    | Supported                |
| Fabric cards       | Supported                |
| Line card          | Supported                |
| Power supply cards | Not Supported            |
| Fan tray           | Not Supported            |

# **Monitoring and Maintaining OBFL**

Use the commands described in this section to display the status of OBFL, and the data collected by OBFL. Enter these commands in EXEC mode.

#### Procedure

|        | Command or Action                          | Purpose                                                                                                    |
|--------|--------------------------------------------|----------------------------------------------------------------------------------------------------|
| Step 1 | Example:                                   | Displays stored OBFL data for all nodes or for a specified node.                                                                |
|        | Router# <b>show logging onboard uptime</b> | See the Onboard Failure Logging Commands module in<br>the System Monitoring Command Reference for Cisco 8000<br>Series Routers. |
| Step 2 | show process   include obfl                | Confirms that the OBFL environmental monitor process is                                                                         |
|        | Example:                                   | operating.                                                                                                    |
|        | Router# show process   include obfl        |                                                                                                    |

|        | Command or Action            | Purpose                                          |
|--------|------------------------------|--------------------------------------------------|
| Step 3 | show process obfilmgr        | Displays details about the OBFL manager process. |
|        | Example:                     |                                                  |
|        | Router# show process obflmgr |                                                  |

# **Clearing OBFL Data**

To erase all OBFL data on a specific card, use the following command:

clear logging onboard [location node-id]

Â

Caution

The **clear logging onboard** command permanently deletes all OBFL data for a node. Do not clear the OBFL logs without specific reasons because the OBFL data is used to diagnose and resolve problems in FRUs.

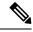

Note

The obflmgr process automatically removes old log files to make room for new log files as needed. No manual intervention is required in order to free up OBFL disk space.

For more information, see the Onboard Failure Logging Commands module in the System Monitoring Command Reference for Cisco 8000 Series Routers.

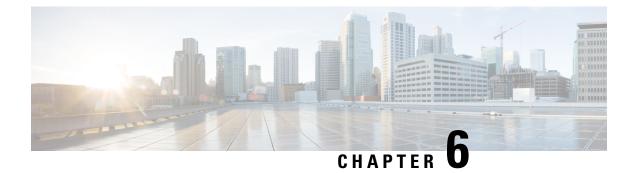

# **Implementing Performance Management**

Performance management (PM) on the Cisco IOS XR Software provides a framework to perform these tasks:

- · Collect and export PM statistics to a TFTP server for data storage and retrieval
- Monitor the system using extensible markup language (XML) queries
- Configure threshold conditions that generate system logging messages when a threshold condition is matched.

The PM system collects data that is useful for graphing or charting system resource utilization, for capacity planning, for traffic engineering, and for trend analysis.

- Prerequisites for Implementing Performance Management, on page 39
- Information About Implementing Performance Management, on page 40
- PM Functional Overview, on page 40
- PM Benefits, on page 41
- PM Statistics Collection Overview, on page 41
- How to Implement Performance Management, on page 42

## **Prerequisites for Implementing Performance Management**

Before implementing performance management in your network operations center (NOC), ensure that these prerequisites are met:

- You must be in a user group associated with a task group that includes the proper task IDs. The command reference guides include the task IDs required for each command. If you suspect user group assignment is preventing you from using a command, contact your AAA administrator for assistance.
- You must have connectivity with a TFTP server.

## Information About Implementing Performance Management

## **PM Functional Overview**

The Performance Management (PM) frameworks consists of two major components:

- · PM statistics server
- PM statistics collectors

## **PM Statistics Server**

The PM statistics server is the front end for statistic collections, entity instance monitoring collections, and threshold monitoring. All PM statistic collections and threshold conditions configured through the command-line interface (CLI) or through XML schemas are processed by the PM statistics server and distributed among the PM statistics collectors.

## **PM Statistics Collector**

The PM statistics collector collects statistics from entity instances and stores that data in memory. The memory contents are checkpointed so that information is available across process restarts. In addition, the PM statistics collector is responsible for exporting operational data to the XML agent and to the TFTP server.

Figure 2: PM Component Communications, on page 41 illustrates the relationship between the components that constitute the PM system.

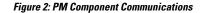

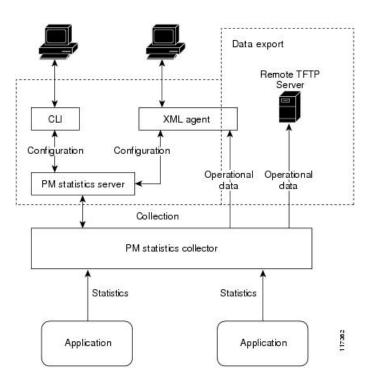

## **PM Benefits**

The PM system provides these benefits:

- Configurable data collection policies
- · Efficient transfer of statistical data in the binary format via TFTP
- Entity instance monitoring support
- · Threshold monitoring support
- · Data persistency across process restarts and processor failovers

# **PM Statistics Collection Overview**

A PM statistics collection first gathers statistics from all the attributes associated with all the instances of an entity in the PM system. It then exports the statistical data in the binary file format to a TFTP server. For example, a Multiprotocol Label Switching (MPLS) Label Distribution Protocol (LDP) statistics collection gathers statistical data from all the attributes associated with all MPLS LDP sessions on the router.

This table lists the entities and the associated instances in the PM system.

Table 12: Entity Classes and Associated Instances

| Entity Classes             | Instance           |
|----------------------------|--------------------|
| BGP                        | Neighbors or Peers |
| Interface Basic Counters   | Interfaces         |
| Interface Data Rates       | Interfaces         |
| Interface Generic Counters | Interfaces         |
| MPLS LDP                   | LDP Sessions       |
| Node CPU                   | Nodes              |
| Node Memory                | Nodes              |
| Node Process               | Processes          |
| OSPFv2                     | Processes          |
| OSPFv3                     | Processes          |

# 

**Note** For a list of all attributes associated with the entities that constitute the PM system, see Table 13: Attributes and Values, on page 47.

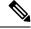

Note

Based on the interface type, the interface either supports the interface generic counters or the interface basic counters. The interfaces that support the interface basic counters do not support the interface data rates.

# **How to Implement Performance Management**

## Configuring an External TFTP Server or Local Disk for PM Statistics Collection

You can export PM statistical data to an external TFTP server or dump the data to the local file system. Both the local and TFTP destinations are mutually exclusive and you can configure either one of them at a time.

#### **Configuration Examples**

This example configures an external TFTP server for PM statistics collection.

```
RP/0/RP0/CPU0:Router# configure
RP/0/RP0/CPU0:Router(config)# performance-mgmt resources tftp-server 10.3.40.161 directory
mypmdata/datafiles
RP/0/RP0/CPU0:Router(config)# commit
```

This example configures a local disk for PM statistics collection.

```
RP/0/RP0/CPU0:Router# configure
RP/0/RP0/CPU0:Router(config)# performance-mgmt resources dump local
RP/0/RP0/CPU0:Router(config)# commit
```

### **Configuring PM Statistics Collection Templates**

PM statistics collections are configured through PM statistics collection templates. A PM statistics collection template contains the entity, the sample interval, and the number of sampling operations to be performed before exporting the data to a TFTP server. When a PM statistics collection template is enabled, the PM statistics collection gathers statistics for all attributes from all instances associated with the entity configured in the template. You can define multiple templates for any given entity; however, only one PM statistics collection template for a given entity can be enabled at a time.

#### Guidelines for Configuring PM Statistics Collection Templates

When creating PM statistics collection templates, follow these guidelines:

- You must configure a TFTP server resource or local dump resource if you want to export statistics data onto a remote TFTP server or local disk.
- You can define multiple templates for any given entity, but at a time you can enable only one PM statistics collection template for a given entity.
- When configuring a template, you can designate the template for the entity as the default template using the default keyword or name the template. The default template contains the following default values:
  - A sample interval of 10 minutes.
  - A sample size of five sampling operations.
- The sample interval sets the frequency of the sampling operations performed during the sampling cycle. You can configure the sample interval with the sample-interval command. The range is from 1 to 60 minutes.
- The sample size sets the number of sampling operations to be performed before exporting the data to the TFTP server. You can configure the sample size with the **sample-size** command. The range is from 1 to 60 samples.

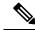

**Note** Specifying a small sample interval increases CPU utilization, whereas specifying a large sample size increases memory utilization. The sample size and sample interval, therefore, may need to be adjusted to prevent system overload.

- The export cycle determines how often PM statistics collection data is exported to the TFTP server. The export cycle can be calculated by multiplying the sample interval and sample size (sample interval x sample size = export cycle).
- Once a template has been enabled, the sampling and export cycles continue until the template is disabled with the no form of the **performance-mgmt apply statistics** command.
- You must specify either a node with the **location** command or enable the PM statistic collections for all nodes using the **location all** command when enabling or disabling a PM statistic collections for the following entities:

Node CPU

- Node memory
- · Node process

#### **Configuration Example**

This example shows how to create and enable a PM statistics collection template.

```
RP/0/RP0/CPU0:Router# configure
RP/0/RP0/CPU0:Router(config)# performance-mgmt statistics interface generic-counters template
template 1
RP/0/RP0/CPU0:Router(config)# performance-mgmt statistics interface generic-counters template
1 sample-size 10
RP/0/RP0/CPU0:Router(config)# performance-mgmt statistics interface generic-counters template
1 sample-interval 5
RP/0/RP0/CPU0:Router(config)# performance-mgmt apply statistics interface generic-counters
1
RP/0/RP0/CPU0:Router# commit
```

### **Configuring PM Threshold Monitoring Templates**

The PM system supports the configuration of threshold conditions to monitor an attribute (or attributes) for threshold violations. Threshold conditions are configured through PM threshold monitoring templates. When a PM threshold template is enabled, the PM system monitors all instances of the attribute (or attributes) for the threshold condition configured in the template. If at end of the sample interval a threshold condition is matched, the PM system generates a system logging message for each instance that matches the threshold condition. For the list of attributes and value ranges associated with each attribute for all the entities, see Performance Management: Details, on page 46

#### **Guidelines for Configuring PM Threshold Monitoring Templates**

While you configure PM threshold monitoring templates, follow these guidelines:

- Once a template has been enabled, the threshold monitoring continues until the template is disabled with the **no** form of the **performance-mgmt apply thresholds** command.
- Only one PM threshold template for an entity can be enabled at a time.
- You must specify either a node with the **location** command or enable the PM statistic collections for all nodes using the **location all** command when enabling or disabling a PM threshold monitoring template for the following entities:
  - Node CPU
  - Node memory
  - Node process
- You can monitor the comparison of current and previous values of a data metric by enabling the delta
  option in the performance-mgmt thresholds command.

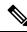

Note

The argument **delta** was introduced in the **performance-mgmt thresholds** command in Cisco IOS XR software release 7.7.1.

#### **Configuration Example**

This example shows how to create and enable a PM threshold monitoring template. In this example, a PM threshold template is created for the **CurrMemory** attribute of the **node memory** entity. The threshold condition in this PM threshold condition monitors the **CurrMemory** attribute to determine whether the current memory use is greater than 50 percent.

```
Router# conf t
```

```
Router(config)# performance-mgmt thresholds node memory template template20
Router(config-threshold-cpu)# CurrMemory gt 50 percent
Router(config-threshold-cpu)# sample-interval 5
Router(config-threshold-cpu)# exit
Router(config)# performance-mgmt apply thresholds node memory location 0/RP0/CPU0 template20
Router(config)# commit
```

This example shows how to create a template for monitoring interface generic counters. The template named **ge\_delta** is configured to check if the value of InPackets counter exceeds 10, considering the difference **delta** between the current and previous values. The purpose is to trigger an alarm when the threshold is crossed. This allows for monitoring and tracking any significant changes in the incoming packet count on the interface.

By using these threshold templates, you can actively monitor various aspects of your network performance.

```
RP/0/0/CPU0:ios(config) #performance-mgmt thresholds interface generic-counters template
ge delta InPackets ge 10 delta
RP/0/0/CPU0:ios(config)#commit
performance-mgmt thresholds bgp template bgp delta
ConnEstablished ge 10 delta
1
performance-mgmt thresholds mpls ldp template mpls delta
InitMsgsRcvd ge 10 delta
!
performance-mgmt thresholds node cpu template cpu delta
AverageCpuUsed ge 10 delta
!
performance-mgmt thresholds interface generic-counters template default
InPackets ge 10 delta
1
performance-mgmt thresholds interface basic-counters template basic delta
InPackets ge 10 delta
1
performance-mgmt thresholds interface data-rates template data delta
Bandwidth ge 10 delta
1
performance-mgmt thresholds node memory template memory delta
CurrMemory ge 10 delta
1
performance-mgmt thresholds node process template process delta
AverageCPUUsed ge 10 delta
1
performance-mgmt thresholds ospf v2protocol template ospf v2 delta
 ChecksumErrors ge 10 delta
1
performance-mgmt thresholds ospf v3protocol template ospf v3 delta
OutputPackets ge 10 delta
Т
end
```

## **Configuring Instance Filtering by Regular Expression**

This task explains defining a regular expression group which can be applied to one or more statistics or threshold templates. You can also include multiple regular expression indices. The benefits of instance filtering using the regular expression group is as follows.

- You can use the same regular expression group that can be applied to multiple templates.
- You can enhance flexibility by assigning the same index values.
- You can enhance the performance by applying regular expressions, which has OR conditions.

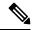

Note

The Instance filtering by regular-expression is currently supported in interface entities only (Interface basic-counters, generic-counters, data-rates.

#### **Configuration Example**

This example shows how to define a regular expression group.

```
RP/0/RP0/CPU0:Router# configure
RP/0/RP0/CPU0:Router(config)# performance-mgmt regular-expression regexp
RP/0/RP0/CPU0:Router(config-perfmgmt-regex)# index 10 match
RP/0/RP0/CPU0:Router(config)# commit
```

### **Performance Management: Details**

This section contains additional information which will be useful while configuring performance management.

This table describes the attributes and value ranges associated with each attribute for all the entities that constitute the PM system.

| Entity               | Attributes           | Description                                                     | Values                         |
|----------------------|----------------------|-----------------------------------------------------------------|--------------------------------|
| bgp                  | ConnDropped          | Number of times the connection was dropped.                     | Range is from 0 to 4294967295. |
|                      | ConnEstablished      | Number of times the connection was established.                 | Range is from 0 to 4294967295. |
|                      | ErrorsReceived       | Number of error<br>notifications received<br>on the connection. | Range is from 0 to 4294967295. |
|                      | ErrorsSent           | Number of error<br>notifications sent on the<br>connection.     | Range is from 0 to 4294967295. |
|                      | InputMessages        | Number of messages received.                                    | Range is from 0 to 4294967295. |
|                      | InputUpdateMessages  | Number of update messages received.                             | Range is from 0 to 4294967295. |
|                      | OutputMessages       | Number of messages sent.                                        | Range is from 0 to 4294967295. |
|                      | OutputUpdateMessages | Number of update messages sent.                                 | Range is from 0 to 4294967295. |
| interface data-rates | Bandwidth            | Bandwidth in kbps.                                              | Range is from 0 to 4294967295. |
|                      | InputDataRate        | Input data rate in kbps.                                        | Range is from 0 to 4294967295. |
|                      | InputPacketRate      | Input packets per second.                                       | Range is from 0 to 4294967295. |
|                      | InputPeakRate        | Peak input data rate.                                           | Range is from 0 to 4294967295. |
|                      | InputPeakPkts        | Peak input packet rate.                                         | Range is from 0 to 4294967295. |
|                      | OutputDataRate       | Output data rate in kbps.                                       | Range is from 0 to 4294967295. |
|                      | OutputPacketRate     | Output packets per second.                                      | Range is from 0 to 4294967295. |
|                      | OutputPeakPkts       | Peak output packet rate.                                        | Range is from 0 to 4294967295. |
|                      | OutputPeakRate       | Peak output data rate.                                          | Range is from 0 to 4294967295. |

#### Table 13: Attributes and Values

| Entity         | Attributes        | Description                           | Values                         |
|----------------|-------------------|---------------------------------------|--------------------------------|
| interface      | InPackets         | Packets received.                     | Range is from 0 to 4294967295. |
| basic-counters | InOctets          | Bytes received.                       | Range is from 0 to 4294967295. |
|                | OutPackets        | Packets sent.                         | Range is from 0 to 4294967295. |
|                | OutOctets         | Bytes sent.                           | Range is from 0 to 4294967295. |
|                | InputTotalDrops   | Inbound correct packets discarded.    | Range is from 0 to 4294967295. |
|                | InputQueueDrops   | Input queue drops.                    | Range is from 0 to 4294967295. |
|                | InputTotalErrors  | Inbound incorrect packets discarded.  | Range is from 0 to 4294967295. |
|                | OutputTotalDrops  | Outbound correct packets discarded.   | Range is from 0 to 4294967295. |
|                | OutputQueueDrops  | Output queue drops.                   | Range is from 0 to 4294967295. |
|                | OutputTotalErrors | Outbound incorrect packets discarded. | Range is from 0 to 4294967295. |

| Entity                        | Attributes        | Description                                            | Values                         |
|-------------------------------|-------------------|--------------------------------------------------------|--------------------------------|
| interface<br>generic-counters | InBroadcastPkts   | Broadcast packets received.                            | Range is from 0 to 4294967295. |
|                               | InMulticastPkts   | Multicast packets received.                            | Range is from 0 to 4294967295  |
|                               | InOctets          | Bytes received.                                        | Range is from 0 to 4294967295. |
|                               | InPackets         | Packets received.                                      | Range is from 0 to 4294967295. |
|                               | InputCRC          | Inbound packets<br>discarded with incorrect<br>CRC.    | Range is from 0 to 4294967295. |
|                               | InputFrame        | Inbound framing errors.                                | Range is from 0 to 4294967295. |
|                               | InputOverrun      | Input overruns.                                        | Range is from 0 to 4294967295. |
|                               | InputQueueDrops   | Input queue drops.                                     | Range is from 0 to 4294967295. |
|                               | InputTotalDrops   | Inbound correct packets discarded.                     | Range is from 0 to 4294967295. |
|                               | InputTotalErrors  | Inbound incorrect packets discarded.                   | Range is from 0 to 4294967295. |
|                               | InUcastPkts       | Unicast packets received.                              | Range is from 0 to 4294967295. |
|                               | InputUnknownProto | Inbound packets<br>discarded with<br>unknown protocol. | Range is from 0 to 4294967295. |
|                               | OutBroadcastPkts  | Broadcast packets sent.                                | Range is from 0 to 4294967295. |
|                               | OutMulticastPkts  | Multicast packets sent.                                | Range is from 0 to 4294967295. |
|                               | OutOctets         | Bytes sent.                                            | Range is from 0 to 4294967295. |
|                               | OutPackets        | Packets sent.                                          | Range is from 0 to 4294967295. |
|                               | OutputTotalDrops  | Outbound correct packets discarded.                    | Range is from 0 to 4294967295. |
|                               | OutputTotalErrors | Outbound incorrect packets discarded.                  | Range is from 0 to 4294967295. |
|                               | OutUcastPkts      | Unicast packets sent.                                  | Range is from 0 to 4294967295. |
|                               | OutputUnderrun    | Output underruns.                                      | Range is from 0 to 4294967295. |

| Entity   | Attributes              | Description                         | Values                         |
|----------|-------------------------|-------------------------------------|--------------------------------|
| mpls ldp | AddressMsgsRcvd         | Address messages received.          | Range is from 0 to 4294967295. |
|          | AddressMsgsSent         | Address messages sent.              | Range is from 0 to 4294967295. |
|          | AddressWithdrawMsgsRcd  | Address withdraw messages received. | Range is from 0 to 4294967295. |
|          | AddressWithdrawMsgsSent | Address withdraw messages sent.     | Range is from 0 to 4294967295. |
|          | InitMsgsSent            | Initial messages sent.              | Range is from 0 to 4294967295. |
|          | InitMsgsRcvd            | Initial messages received.          | Range is from 0 to 4294967295. |
|          | KeepaliveMsgsRcvd       | Keepalive messages received.        | Range is from 0 to 4294967295. |
|          | KeepaliveMsgsSent       | Keepalive messages sent.            | Range is from 0 to 4294967295. |
|          | LabelMappingMsgsRcvd    | Label mapping<br>messages received. | Range is from 0 to 4294967295. |
|          | LabelMappingMsgsSent    | Label mapping<br>messages sent.     | Range is from 0 to 4294967295. |
|          | LabelReleaseMsgsRcvd    | Label release messages received.    | Range is from 0 to 4294967295. |
|          | LabelReleaseMsgsSent    | Label release messages sent.        | Range is from 0 to 4294967295. |
|          | LabelWithdrawMsgsRcvd   | Label withdraw messages received.   | Range is from 0 to 4294967295. |
|          | LabelWithdrawMsgsSent   | Label withdraw messages sent.       | Range is from 0 to 4294967295. |
|          | NotificationMsgsRcvd    | Notification messages received.     | Range is from 0 to 4294967295. |
|          | NotificationMsgsSent    | Notification messages sent.         | Range is from 0 to 4294967295. |
|          | TotalMsgsRcvd           | Total messages received.            | Range is from 0 to 4294967295. |
|          | TotalMsgsSent           | Total messages sent.                | Range is from 0 to 4294967295. |
| node cpu | NoProcesses             | Number of processes.                | Range is from 0 to 4294967295. |

| Entity       | Attributes | Description                                                   | Values                         |
|--------------|------------|---------------------------------------------------------------|--------------------------------|
| node memory  | CurrMemory | Current application<br>memory (in bytes) in<br>use.           | Range is from 0 to 4294967295. |
|              | PeakMemory | Maximum system<br>memory (in MB) used<br>since bootup.        | Range is from 0 to 4194304.    |
| node process | NoThreads  | Number of threads.                                            | Range is from 0 to 4294967295. |
|              | PeakMemory | Maximum dynamic<br>memory (in KB) used<br>since startup time. | Range is from 0 to 4194304.    |

| Entity          | Attributes          | Description                                    | Values                         |
|-----------------|---------------------|------------------------------------------------|--------------------------------|
| ospf v2protocol | InputPackets        | Total number of packets received.              | Range is from 0 to 4294967295. |
|                 | OutputPackets       | Total number of packets sent.                  | Range is from 0 to 4294967295. |
|                 | InputHelloPackets   | Number of Hello<br>packets received.           | Range is from 0 to 4294967295. |
|                 | OutputHelloPackets  | Number of Hello<br>packets sent.               | Range is from 0 to 4294967295. |
|                 | InputDBDs           | Number of DBD packets received.                | Range is from 0 to 4294967295. |
|                 | InputDBDsLSA        | Number of LSA<br>received in DBD<br>packets.   | Range is from 0 to 4294967295. |
|                 | OutputDBDs          | Number of DBD packets sent.                    | Range is from 0 to 4294967295. |
|                 | OutputDBDsLSA       | Number of LSA sent in DBD packets.             | Range is from 0 to 4294967295. |
|                 | InputLSRequests     | Number of LS requests received.                | Range is from 0 to 4294967295. |
|                 | InputLSRequestsLSA  | Number of LSA received in LS requests.         | Range is from 0 to 4294967295. |
|                 | OutputLSRequests    | Number of LS requests sent.                    | Range is from 0 to 4294967295. |
|                 | OutputLSRequestsLSA | Number of LSA sent in LS requests.             | Range is from 0 to 4294967295. |
|                 | InputLSAUpdates     | Number of LSA updates received.                | Range is from 0 to 4294967295. |
|                 | InputLSAUpdatesLSA  | Number of LSA<br>received in LSA<br>updates.   | Range is from 0 to 4294967295. |
|                 | OutputLSAUpdates    | Number of LSA updates sent.                    | Range is from 0 to 4294967295. |
|                 | OutputLSAUpdatesLSA | Number of LSA sent in LSA updates.             | Range is from 0 to 4294967295. |
|                 | InputLSAAcks        | Number of LSA<br>acknowledgements<br>received. | Range is from 0 to 4294967295. |

| Entity | Attributes       | Description                                           | Values                         |
|--------|------------------|-------------------------------------------------------|--------------------------------|
|        | InputLSAAcksLSA  | Number of LSA<br>received in LSA<br>acknowledgements. | Range is from 0 to 4294967295. |
|        | OutputLSAAcks    | Number of LSA<br>acknowledgements sent                | Range is from 0 to 4294967295. |
|        | OutputLSAAcksLSA | Number of LSA sent in<br>LSA<br>acknowledgements.     | Range is from 0 to 4294967295. |
|        | ChecksumErrors   | Number of packets received with checksum errors.      | Range is from 0 to 4294967295. |

| Entity          | Attributes          | Description                                    | Values                         |
|-----------------|---------------------|------------------------------------------------|--------------------------------|
| ospf v3protocol | InputPackets        | Total number of packets received.              | Range is from 0 to 4294967295. |
|                 | OutputPackets       | Total number of packets sent.                  | Range is from 0 to 4294967295. |
|                 | InputHelloPackets   | Number of Hello<br>packets received.           | Range is from 0 to 4294967295. |
|                 | OutputHelloPackets  | Number of Hello<br>packets sent.               | Range is from 0 to 4294967295. |
|                 | InputDBDs           | Number of DBD packets received.                | Range is from 0 to 4294967295. |
|                 | InputDBDsLSA        | Number of LSA<br>received in DBD<br>packets.   | Range is from 0 to 4294967295. |
|                 | OutputDBDs          | Number of DBD packets sent.                    | Range is from 0 to 4294967295. |
|                 | OutputDBDsLSA       | Number of LSA sent in DBD packets.             | Range is from 0 to 4294967295. |
|                 | InputLSRequests     | Number of LS requests received.                | Range is from 0 to 4294967295. |
|                 | InputLSRequestsLSA  | Number of LSA received in LS requests.         | Range is from 0 to 4294967295. |
|                 | OutputLSRequests    | Number of LS requests sent.                    | Range is from 0 to 4294967295. |
|                 | OutputLSRequestsLSA | Number of LSA sent in LS requests.             | Range is from 0 to 4294967295. |
|                 | InputLSAUpdates     | Number of LSA updates received.                | Range is from 0 to 4294967295. |
|                 | InputLSRequestsLSA  | Number of LSA received in LS requests.         | Range is from 0 to 4294967295. |
|                 | OutputLSAUpdates    | Number of LSA updates sent.                    | Range is from 0 to 4294967295. |
|                 | OutputLSAUpdatesLSA | Number of LSA sent in LSA updates.             | Range is from 0 to 4294967295. |
|                 | InputLSAAcks        | Number of LSA<br>acknowledgements<br>received. | Range is from 0 to 4294967295. |

| Entity | Attributes       | Description                                           | Values                         |
|--------|------------------|-------------------------------------------------------|--------------------------------|
|        | InputLSAAcksLSA  | Number of LSA<br>received in LSA<br>acknowledgements. | Range is from 0 to 4294967295. |
|        | OutputLSAAcks    | Number of LSA<br>acknowledgements sent                | Range is from 0 to 4294967295. |
|        | OutputLSAAcksLSA | Number of LSA sent in<br>LSA<br>acknowledgements.     | Range is from 0 to 4294967295. |

This table describes the commands used to enable entity instance monitoring for different entity instances.

#### Table 14: Entity Instances and Monitoring Commands

| Entity                                                                                     | Command Description                                                                                                    |  |  |
|--------------------------------------------------------------------------------------------|----------------------------------------------------------------------------------------------------|--|--|
| BGP                                                                                        | Use the <b>performance-mgmt apply monitor bgp</b> command to enable entity instance monitoring for a BGP entity instance.                          |  |  |
|                                                                                            | Syntax:                                                                                                    |  |  |
|                                                                                            | performance-mgmt                                                                                                    |  |  |
|                                                                                            | apply monitor                                                                                                    |  |  |
|                                                                                            | bgp                                                                                                    |  |  |
|                                                                                            | <i>ip-address</i>                                                                                                    |  |  |
|                                                                                            | <pre>template-name   default}</pre>                                                                                                    |  |  |
| <pre>RP/0/RP0/CPU0:Router(config) # performance-mgmt apply monitor bgp :<br/>default</pre> |                                                                                                    |  |  |
| Interface<br>Data Rates                                                                    | Use the <b>performance-mgmt apply monitor data-rates</b> command to enable entity instance monitoring for an interface data rates entity instance. |  |  |
|                                                                                            | Syntax:                                                                                                    |  |  |
|                                                                                            | performance-mgmt                                                                                                    |  |  |
|                                                                                            | apply                                                                                                    |  |  |
|                                                                                            | monitor                                                                                                    |  |  |
|                                                                                            | interface                                                                                                    |  |  |
|                                                                                            | data-rates                                                                                                    |  |  |
|                                                                                            | type                                                                                                    |  |  |
|                                                                                            | interface-path-id {template-name                                                                                                    |  |  |
|                                                                                            | default}                                                                                                    |  |  |
|                                                                                            | RP/0/RP0/CPU0:Router(config) # performance-mgmt apply monitor interface data-rates                                                                 |  |  |
|                                                                                            | HundredGigE 0/0/0/0 default                                                                                                    |  |  |
|                                                                                            |                                                                                                    |  |  |

I

| Entity                         | Command Description                                                                                                    |
|--------------------------------|----------------------------------------------------------------------------------------------------|
| Interface<br>Basic<br>Counters | Use the <b>performance-mgmt apply monitor interface basic-counters</b> command to enable entity instance monitoring for an interface basic counters entity instance.<br><b>Syntax:</b> |
|                                |                                                                                                    |
|                                | performance-mgmt apply                                                                                                    |
|                                | monitor                                                                                                    |
|                                | interface                                                                                                    |
|                                | basic-counters                                                                                                    |
|                                | type                                                                                                    |
|                                | interface-path-id {template-name                                                                                                    |
|                                | <b>default</b> }<br>RP/0/RP0/CPU0:Router(config) # performance-mgmt apply monitor interface                                                                                            |
|                                | basic-counters                                                                                                    |
|                                | HundredGigE 0/0/0/0 default                                                                                                    |
| Interface                      | Use the performance-mgmt apply monitor interface generic-counters command to enable                                                                                                    |
| Generic                        | entity instance monitoring for an interface generic counters entity instance.                                                                                                    |
| Counters                       | Syntax:                                                                                                    |
|                                | Syntax.                                                                                                    |
|                                | performance-mgmt                                                                                                    |
|                                | apply                                                                                                    |
|                                | monitor                                                                                                    |
|                                | interface                                                                                                    |
|                                | generic-counters                                                                                                    |
|                                | type<br>interface-path-id {template-name                                                                                                    |
|                                | default                                                                                                    |
|                                | RP/0/RP0/CPU0:Router(config) # performance-mgmt apply monitor interface                                                                                                    |
|                                | generic-counters                                                                                                    |
|                                | HundredGigE 0/0/0/0 default                                                                                                    |
| MPLS LDP                       | Use the <b>performance-mgmt apply monitor mpls ldp</b> command to enable entity instance monitoring for an MPLS LDP entity instance.                                                   |
|                                | Syntax:                                                                                                    |
|                                |                                                                                                    |
|                                | performance-mgmt                                                                                                    |
|                                | apply monitor                                                                                                    |
|                                | mpls                                                                                                    |
|                                | ldp<br>ip-address {template-name                                                                                                    |
|                                | default                                                                                                    |
|                                | <pre>RP/0/RP0/CPU0:Router(config) # performance-mgmt apply monitor mpls ldp 10.34.64.154 default</pre>                                                                                 |

| Entity          | Command Description                                                                                                    |
|-----------------|----------------------------------------------------------------------------------------------------|
| Node CPU        | Use the <b>performance-mgmt apply monitor node cpu</b> command to enable entity instance monitoring for a node CPU entity instance.                    |
|                 | Syntax:                                                                                                    |
|                 | performance-mgmt                                                                                                    |
|                 | apply                                                                                                    |
|                 | monitor                                                                                                    |
|                 | node                                                                                                    |
|                 | cpu                                                                                                    |
|                 | location                                                                                                    |
|                 | node-id {template-name                                                                                                    |
|                 | default}                                                                                                    |
|                 | RP/0/RP0/CPU0:Router(config) # performance-mgmt apply<br>monitor node cpu location 0/RP0/CPU0 default                                                  |
| Node            | Use the <b>performance-mgmt apply monitor node memory</b> command to enable entity instance                                                            |
| Memory          | monitoring for a node memory entity instance.                                                                                                    |
|                 | Syntax:                                                                                                    |
|                 | performance-mgmt                                                                                                    |
|                 | apply                                                                                                    |
|                 | monitor                                                                                                    |
|                 | node                                                                                                    |
|                 | memory                                                                                                    |
|                 | location                                                                                                    |
|                 | node-id {template-name                                                                                                    |
|                 |                                                                                                    |
|                 | <pre>RP/0/RP0/CPU0:Router(config) # performance-mgmt apply<br/>monitor node memory location 0/RP0/CPU0 default</pre>                                   |
| Node<br>Process | Use the <b>performance-mgmt apply monitor node process</b> command to enable entity instance monitoring collection for a node process entity instance. |
|                 | Syntax:                                                                                                    |
|                 | performance-mgmt                                                                                                    |
|                 | apply monitor node                                                                                                    |
|                 | process                                                                                                    |
|                 | location                                                                                                    |
|                 | node-id                                                                                                    |
|                 | <pre>pid {template-name   default}</pre>                                                                                                    |
|                 | RP/0/RP0/CPU0:Router(config)# performance-mgmt apply<br>monitor node process location p 0/RP0/CPU0 275 default                                         |

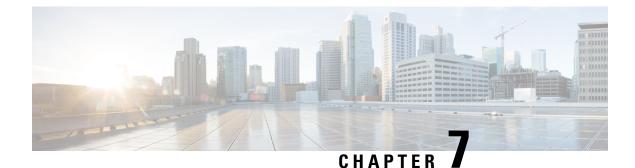

# **System Health Check**

- System Health Check, on page 59
- Configure Health Check, on page 60
- Monitoring Critical System Resources, on page 61
- Monitoring Infrastructure Services, on page 63
- Monitoring Counters, on page 64
- System Health Check Use-Cases, on page 67

# **System Health Check**

Monitoring systems in a network proactively helps prevent potential issues and take preventive actions. This section illustrates how you can monitor the system health using the health check service. This service helps to analyze the system health by monitoring, tracking and analyzing metrics that are critical for functioning of the router.

The system health can be gauged with the values reported by these metrics when the configured threshold values exceed or are nearing the threshold value.

This table describes the significant fields shown in the display.

| Metric                       | Parameter Tracked                                                       | Considered Unhealthy When                                                                                                    |
|------------------------------|-------------------------------------------------------------------------|----------------------------------------------------------------------------------------------------|
| Critical System<br>Resources | CPU, free memory, file system, shared memory                            | The respective metric has exceeded the threshold                                                                                                    |
| Infrastructure Services      | Field Programmable Device (FPD),<br>fabric health, platform, redundancy | Any component of the service is down or in an error state                                                                                            |
| Counters                     | Interface-counters, fabric-statistics,<br>asic-errors                   | Any specific counter exhibits a consistent<br>increase in drop/error count over the last n<br>runs (n is configurable through CLI, default<br>is 10) |

Table 15: System Health Check Metrics

By default, metrics for system resources are configured with preset threshold values. You can customize the metrics to be monitored by disabling or enabling metrics of interest based on your requirement.

Each metric is tracked and compared with that of the configured threshold, and the state of the resource is classified accordingly.

The system resources exhibit one of these states:

- Normal: The resource usage is less than the threshold value.
- Minor: The resource usage is more than the minor threshold, but less than the severe threshold value.
- Severe: The resource usage is more than the severe threshold, but less than the critical threshold value.
- Critical: The resource usage is more than the critical threshold value.

The infrastructure services show one of these states:

- Normal: The resource operation is as expected.
- Warning: The resource needs attention. For example, a warning is displayed when the FPD needs an upgrade.

The health check service is packaged as an optional RPM. This is not part of the base package and you must explicitly install this RPM.

You can configure the metrics and their values using CLI. In addition to the CLI, the service supports NETCONF client to apply configuration (Cisco-IOS-XR-healthcheck-cfg.yang) and retrieve operational data (Cisco-IOS-XR-healthcheck-oper.yang) using YANG data models. It also supports subscribing to metrics and their reports to stream telemetry data. For more information about streaming telemetry data, see *Telemetry Configuration Guide for Cisco 8000 Series Routers*.

## **Configure Health Check**

To enable health check, you must configure the following:

- netconf-yang agent ssh
- healthcheck enable
- From IOS XR Release 7.3.3 onwards, you must also enable Google Remote Procedure Call (gRPC) using the command grpc local-connection.

#### **Configuration Example**

```
Router# config
Router(config)# netconf-yang agent ssh
Router(config)# grpc local-connection
Router(config)# healthcheck enable
Router(config)# commit
```

To change the preset cadence, use the **healthcheck cadence** cadence-value command:

Router(config) #healthcheck cadence 30

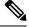

Note

• Healthcheck use-cases will not work if grpc no-tls is configured.

L

# **Monitoring Critical System Resources**

This task explains how to check the health of a system using operational data from the network. The data can be queried by both CLI and NETCONF RPC, and can also be streamed using telemetry.

### Procedure

```
Step 1
          Check the status of all metrics with its associated threshold and configured parameters in the system.
          Example:
          Router#show healthcheck status
          Healthcheck status: Enabled
          Collector Cadence: 60 seconds
          System Resource metrics
            cpu
                Thresholds: Minor: 10%
                             Severe: 20%
                             Critical: 30%
                 Tracked CPU utilization: 15 min avg utilization
             free-memory
                   Thresholds: Minor: 10%
                               Severe: 8%
                               Critical: 5%
             filesystem
                  Thresholds: Minor: 80%
                               Severe: 95%
                               Critical: 99%
             shared-memory
                   Thresholds: Minor: 80%
                               Severe: 95%
                               Critical: 99%
          Infra Services metrics
             fpd
             fabric-health
Step 2
          View the health state for each enabled metric.
          Example:
          Router#show healthcheck report
          Healthcheck report for enabled metrics
          cpu
            State: Normal
          free-momry
             State: Normal
```

shared-memory

```
State: Normal
```

```
fpd
   State: Warning
One or more FPDs are in NEED UPGD state
fabric-health
```

State: Normal

In the above output, the state of the FPD shows a warning message that indicates an FPD upgrade is required.

To further investigate the warning message, check the metric information. Here, for example, check the FPD state.

```
FPD Metric State: Warning
Last Update Time: 17 Feb 18:28:57.917193
FPD Service State: Enabled
Number of Active Nodes: 69
Node Name: 0/0/CPU0
Card Name: 8800-LC-48H
FPD Name: Bios
HW Version: 0.31
Status: NEED UPGD
Run Version: 5.01
Programmed Version: 5.01
```

The Last Update Time is the timestamp when the health for that metric was computed. This timestamp gets refreshed with each collector run based on the cadence.

**Step 3** Customize the health check threshold value for the following parameters:

• Metric: To list the metrics that can be configured, use the command:

```
Router (config) #healthcheck metric ?

cpu cpu configurations (cisco-support)

fabric-health fabric configurations (cisco-support)

filesystem Filesystem usage configurations (cisco-support)

fpd FPD configurations (cisco-support)

free-mem free memory configurations (cisco-support)

shared-mem shared memory configurations (cisco-support)
```

For example, to change the preset value of CPU metric, use the command:

```
Router(config)#healthcheck metric cpu ?

threshold minor, severe or critical threshold

avg_cpu_util 1min, 5min or 15min

ios(config)#healthcheck metric cpu threshold ?

minor minor threshold in %

severe severe threshold in %

critical critical threshold in %
```

• Disable or enable metrics to selectively filter some metrics. By default, all metrics are enabled.

```
Router(config)#[no] healthcheck metric cpu disable
Router(config)#[no] healthcheck metric free-mem disable
```

# **Monitoring Infrastructure Services**

This task explains how to check the health of the infrastructure services of a system. The data can be queried by both CLI and NETCONF RPC, and can also be streamed using telemetry.

### Procedure

**Step 1** Check the health status of the infrastructure metrics in the system. By default, the router software enables the health check for infrastructure services.

### Example:

The below example shows how to obtain the health-check status for the platform metric:

Router# show healthcheck metric platform Platform Metric State: Normal =====> Health of the metric Last Update Time: 25 Jun 05:17:03.508172 ====> Timestamp at which the metric data was collected Platform Service State: Enabled =====> Service state of Platform Number of Racks: 1 =====> Total number of racks in the testbed Rack Name: 0 Number of Slots: 12 Slot Name: RP0 Number of Instances: 2 Instance Name: CPU0 Node Name 0/RP0/CPU0 Card Type 8800-RP Card Redundancy State Active Admin State NSHUT Oper State IOS XR RUN

#### Example:

The below example shows how to obtain the health-check status for the redundancy metric:

```
Router# show healthcheck metric redundancy
Redundancy Metric State: Normal =====>> Health of the metric
Last Update Time: 25 Jun 05:21:14.562291 ====>> Timestamp at which the metric data was collected
Redundancy Service State: Enabled ====>> Service state of the metric
Active: 0/RP0/CPU0
Standby: 0/RP1/CPU0
HA State: Node Ready
NSR State: Ready
```

**Step 2** Disable health-check of any of the metrics, if required. By default, all metrics are enabled.

#### Example:

The below example shows how to disable the health-check status for the platform metric:

```
Router(config) # healthcheck metric platform disable
Router(config) # commit
```

#### Example:

The below example shows how to disable the health-check status for the redundancy metric:

```
Router(config)# healthcheck metric redundancy disable
Router(config)# commit
```

# **Monitoring Counters**

This task explains how to check the health of the counters of a system. The counter values that can be monitored are interface-counters, asic-errors and fabric-statistics.

From IOS XR Release 7.3.5 onwards, all interfaces, including bundles, sub-interfaces, physical interfaces, can be monitored via health check. Previously, only physical interfaces could be monitored.

### Procedure

**Step 1** Configure the size of the buffer which stores the history of the counter values as shown in the below examples.

#### Example:

The below example shows how to configure the buffer-size for the **interface-counters** to store values for the last 5 cadence snapshots:

Router(config) # healthcheck metric intf-counters counter-size 5 Router(config) # commit

#### Example:

The below example shows how to configure the buffer-size for the **asic-errors** counters to store values for the last 5 cadence snapshots:

Router(config) # healthcheck metric asic-errors counter-size 5
Router(config) # commit

#### Example:

The below example shows how to configure the buffer-size for the **fabric-stats** counters to store values for the last 5 cadence snapshots:

Router(config) # healthcheck metric fabric-stats counter-size 5 Router(config) # commit

**Step 2** Configure the list of interfaces for which the **interface-counters** should be tracked as shown in the below examples. This is possible only for the **interface-counters** metric.

### Example:

The below example shows how to configure the list of interfaces for which the interface-counters need to be tracked:

Router(config) # healthcheck metric intf-counters intf-list MgmtEth0/RP0/CPU0/0 HundredGigE0/0/0/0 Router(config) # commit

#### Example:

The below example shows how to configure all the interfaces so that the **interface-counters** are tracked for them:

Router(config) # healthcheck metric intf-counters intf-list all
Router(config) # commit

**Step 3** By default, the router software enables the health-check for counters. Check the health status of the counters in the system as shown in the below examples.

### Example:

The below example shows how to obtain the health-check status for the interface-counters:

Router# show healthcheck metric interface-counters detail all Thu Jun 25 06:02:03.145 UTC Last Update Time: 25 Jun 06:01:35.217089 =====> Timestamp at which the metric data was collected Interface MgmtEth0/RP0/CPU0/0 =====> Configured interface for healthcheck monitoring Following table displays data for last <x=5> values collected in periodic cadence intervals

\_\_\_\_\_

Counter-name Last 5 values LHS = Earliest RHS = Latest

output-buffers-failures 0 0 0 0 0 0 parity-packets-received 0 0 0 0 0

#### Example:

The below example shows how to obtain the health-check status for the asic-errors:

Router# show healthcheck metric asic-errors summary Asic-errors Health State: Normal =====>>> Health of the metric Last Update Time: 25 Jun 06:20:47.65152 ====>> Timestamp at which the metric data was collected Asic-errors Service State: Enabled =====>>> Service state of the metric Node Name: 0/1/CPU0 =====>> Node name for healthcheck monitoring

Instance: 0 ====> Instance of the Node

Counter-Names Count Average Consistently-Increasing Link Errors 0 0 N Counter-Names =====> Name of the counters Count =====> Value of the counter collected at "Last Update Time" Average =====> Average of all values available in buffer Consistently-Increasing =====> Trend of the counter values, as per data available in buffer Router# show healthcheck metric asic-errors detail all

Thu Jun 25 06:25:13.778 UTC Last Update Time: 25 Jun 06:24:49.510525 ====> Timestamp at which the metric data was collected Node Name: 0/1/CPU0 ====> Node name for healthcheck monitoring Instance: 0 ====> Instance of the Node Following table displays data for last <x=5> values collected in periodic cadence intervals

Counter-name Last 5 values LHS = Earliest RHS = Latest

0 0 0 0

### Example:

Link Errors

The below example shows how to obtain the health-check status for the fabric-stats:

```
Router# show healthcheck metric fabric-stats summary
Thu Jun 25 06:51:13.154 UTC
Fabric-stats Health State: Normal =====> Health of the metric
Last Update Time: 25 Jun 06:51:05.669753 ====> Timestamp at which the metric data was collected
Fabric-stats Service State: Enabled ====> Service state of the metric
```

Fabric plane id 0 ====> Plane ID Counter-Names Count Average Consistently-Increasing mcast-lost-cells 0 0 N Counter-Names ====> Name of the counters Count ====> Value of the counter collected at "Last Update Time" Average =====> Average of all values available in buffer Consistently-Increasing ====> Trend of the counter values, as per data available in buffer Router# show healthcheck metric fabric-stats detail all Thu Jun 25 06:56:20.944 UTC Last Update Time: 25 Jun 06:56:08.818528 ====> Timestamp at which the metric data was collected Fabric Plane id 0 ====> Fabric Plane ID Following table displays data for last  $\langle x=5 \rangle$  values collected in periodic cadence intervals Counter-name Last 5 values LHS = Earliest RHS = Latest ----mcast-lost-cells 0 0 0 0 0

**Step 4** If required, disable health-check of any of the counters. By default, all counters are enabled.

#### Example:

The below example shows how to disable the health-check status for the interface-counters:

```
Router(config)# healthcheck metric intf-counters disable
Router(config)# commit
```

#### Example:

The below example shows how to disable the health-check status for the asic-errors:

```
Router(config)# healthcheck metric asic-errors disable
Router(config)# commit
```

#### Example:

The below example shows how to disable the health-check status for the fabric-stats:

```
Router(config)# healthcheck metric fabric-stats disable
Router(config)# commit
```

# **System Health Check Use-Cases**

| Table | <b>16</b> : | Feature | History | Table |
|-------|-------------|---------|---------|-------|
|-------|-------------|---------|---------|-------|

| Feature Name                  | Release Information | Feature Description                                                                                                    |
|-------------------------------|---------------------|----------------------------------------------------------------------------------------------------|
| System Health Check Use-cases | Release 7.3.3       | System Health Check use-cases are<br>a version of the system health check<br>where the user can monitor specific<br>metrics of the system to determine<br>the health and detect potential<br>failures in the system caused by<br>ASIC reset or packet drops. |
|                               |                     | When seen from the device health<br>point of view, it is conceptually<br>determining and analyzing metrics<br>that detect anomalies in the router.<br>When the metric degrades beyond<br>a certain threshold, the router itself<br>raises the alarm.         |
|                               |                     | This service supports NETCONF<br>client retrieve operational data<br>using the following YANG data<br>models:                                                                                                    |
|                               |                     | • Cisco-IOS-XR-ofa-npu-stats-operyang                                                                                                    |
|                               |                     | Cisco-IOS-XR-infra-syslog-oper.yang                                                                                                    |
|                               |                     | This feature introduces two new keywords in the system health check metrics use-case:<br>• asic-reset                                                                                                    |
|                               |                     | • packet-drop                                                                                                    |

System Health Check use-cases are an enhanced version of the system health check where you can monitor NPU traffic related counters. This service helps to monitor, track and analyze these metrics to detect failures in the system caused by:

- ASIC resets
- packet drops

The system health can be gauged with the values reported by these metrics when the configured threshold values exceed or are nearing the threshold value. This feature determines the Packet forwarding state inside the router, and the data is collected and plotted with respect to time to determine if there are any failures that can affect the packet forwarding state of the router. When seen from the device health point of view, it is conceptually determining and analyzing metrics that detect anomalies in the router. When the metric degrades beyond a certain threshold, the router itself raises the alarm.

Once enabled, it collects metrics from Syslogs, NPU traps, and NPU packet counters. It then analyses the raw data per metric and transforms them into actionable metrics. It then correlates the metrics based on the use case and if all conditions are met, it reports the event as a gray-failure. The user can use can then take action and troubleshoot as required.

System Health check and use-cases are not part of the base package and you must explicitly install the *xr-healthcheck*' optional package to use this service.

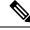

**Note** In Health check use-cases, packet drop is calculated as the total Bytes egressing the NPU subtracted by total bytes ingressing the NPU. If the traffic arriving on the npu via physical ports/interfaces is less than the Inter-fabric traffic on the Cisco 8000 Distributed platform then the trends will not be seen. This will be updated in a future.

## **Feature Behavior and Guidelines**

- Feature drops such as ACL and QoS are also treated as NPU drops.
- Packet replicating features like Multicast, SPAN, LI, can lead to missed packet drop trends.
- If the Total traffic on a given NPU is less than 10mbps, the trends will not trigger an alarm

## **Trends Supported by Health Check Use-cases**

The use-cases, ASIC resets and packet drops, demonstrate three trends:

- 1. Peak
- 2. Plateau
- 3. Recovery

## **Peak Trend**

A Peak trend is observed when there is a sudden spike in the packet drop or npu traps count and the percentage of this spike is higher than the configured tolerance limit. To verify the configured tolerance limit use the **show** healthcheck status command and see the *drop tolerance* value in the output.

Example:

```
asic_reset
Drop tolerance: 10
packet_drop
Drop tolerance: 10
```

## **Plateau Trend**

A Plateau trend is observed when the packet drop or npu traps count remains higher than the tolerance limit for ten consecutive cadence intervals. Cadence is the time period used by the health check use-cases to examine the data received, transmitted packets and the npu traps per npu. To verify the configured cadence value, use the **show healthcheck status** command and see the *Collector Cadence* value in the output.

Example:

Collector Cadence: 30 seconds

### **Recovery Trend**

After Peak or Plateau trend, if the packet drop and npu traps count stays within the tolerance limits for ten cadence intervals, then the recovery trend is seen.

## ASIC Reset Use-case and Monitoring

A soft reset of the NPU takes place when pre-determined set of *error-interrupts* occur which are serviced by the NPU-driver. In this case, the recommended action is to reset specific set of blocks inside the ASIC. After reset of the ASIC, the NPU-driver will check if these interruptions occur again within a certain time window. This use-case intends to detect these scenarios and alarm the user that traffic did not recover after the ASIC reset.

This section explains how to check the health of a system ASIC reset information. In this use-case, if the NPU does not recover fully from a soft reset and traffic gets dropped, it gets detected and an alarm is triggered.

### Configure ASIC Reset Monitoring

Configure the use-case asic-reset drop tolerance threshold. If the traffic input is below the configured threshold, an alarm is triggered.

```
Router(config)# healthcheck
Router(config-healthcheck)# use-case asic-reset drop-tolerance 10
Router(config-healthcheck)# enable
```

Ŵ

Note `

You can re-configure the drop-tolerance based on the expected drops in your network.

### **Retrieve ASIC Reset Trends**

This example shows how to obtain the status for the asic-reset use-case:

```
Router# show healthcheck use-case asic-reset detail npu all location all

Mon Nov 29 05:06:51.240 UTS

Node: 0/0/CPU0 NPU Instance: 0

Timestamp: Mon 2021-11-29 05:06:29 GMT

Alerts :

0. asic reset for NPU 0 location 0/0/CPU0 triggered at Dec 10 2020 10:52:34

1. peak detected in queue drops for NPU 0 location 0/0/CPU1

Node: 0/0/CPU0 NPU Instance: 1

Timestamp: Mon 2021-11-29 05:06:29 GMT

Alerts :

0. asic reset for NPU 0 location 0/0/CPU0 triggered at Dec 10 2020 10:52:34

1. peak detected in queue drops for NPU 0 triggered at Dec 10 2020 10:52:34

1. peak detected in queue drops for NPU 0 location 0/0/CPU1
```

### Show Command Examples for Asic Reset Use-case

Detailed show outputs of this use-case listed below shows the trend of the packet-drops and the time-stamp when asic reset was triggered. If the asic reset stopped the packet drop then the packet-drop trend moves to Recovery and the status is shown as normal.

Initial show output when no asic-reset is triggered:

Router# show healthcheck use-case asic-reset summary

```
Mon Jun 5 11:13:51.901 IST
Use Case Name: asic_reset
Timestamp : Mon 2023-06-05 11:13:51 IST
State : Normal
```

\_\_\_\_\_

#### Syslogs when asic-reset is triggered

Router:Jun 5 11:17:31.664 IST: npu\_drvr[299]: %FABRIC-NPU\_DRVR-3-ASIC\_ERROR\_ACTION : [8698]

: npu[0]: HARD\_RESET needed for hmc\_cgm.cgm\_int.total\_buffers\_underflow Router:Jun 5 11:19:17.883 IST: NOSi[66650]: %OS-SYSLOG-6-DOCKER\_APP : 2023-06-05 11:19:17,882 [WARNING ] NOSi: 2023-06-05 11:19:01 0/1/CPU0 {NPU:0} :PACKET DROP ALERT. Waiting for dropped packets to recover post asic reset.

#### Show output when asic-reset is triggered

```
Router# show healthcheck use-case asic-reset summary
Mon Jun 5 11:20:28.307 IST
Use Case Name: asic_reset
Timestamp : Mon 2023-06-05 11:20:02 IST
State : Warning
Alert : Usecase asic_reset has warnings and alerts
```

```
Router# show healthcheck use-case asic-reset detail npu all location all
Mon Jun 5 11:20:35.330 IST
Node: 0/1/CPU0 NPU Instance: 0
Timestamp : Mon 2023-06-05 11:20:02 IST
Alerts :
            0. packet-counters location: node-name: 0/1/CPU0 npu-id: 0 trend: PLATEAU at
2023-06-05 11:20:02
            1. syslog location: node-name: 0/1/CPU0 npu-id: 0 event at 2023-06-05 11:17:31
```

#### Syslog when packet drops recovered after asic-reset:

```
Router:Jun 5 11:28:18.551 IST: NOSi[66650]: %OS-SYSLOG-6-DOCKER_APP : 2023-06-05
11:28:18,550 [INFO ] NOSi: 2023-06-05 11:28:02 0/1/CPU0 {NPU:0} :PACKET DROP ALERT
CLEARED.
Dropped packet counters within tolerance limits post asic reset
```

Show commands after packet drops recovered

## Packet drop use-case and monitoring

NPU traps are signals that the NPU raises in response to certain types of packets received by the router, such as errored packets, packets that will be dropped by the router, or packets that require extra processing by the CPU.

Packet-drop use-case checks the health of the system by monitoring NPU traps to check for packets dropped per NPU for the cadence interval. You can enable the packet-drop use-case using the **use-case packet-drop** command,

In this use-case, you can monitor packet-drops in the NPU by configuring a global drop-tolerance value for all NPU traps for a fixed number of cadence intervals.

If the packet-drops exceed configured drop-tolerance rates and continues over the set cadence interval, the router software detects it and generates a system log message.

Apart from this, based on the tolerance limit configured the router software also shows the system health trends in the output of the **show healthcheck use-case packet-drop detail npu all location all** command.

### Configure packet-drop monitoring

You can set the **drop-tolerance** threshold as shown in the following code-block.

```
Router(config)# healthcheck
Router(config-healthcheck)# use-case packet-drop drop-tolerance 10
Router(config-healthcheck)# enable
```

#### **Retrieve packet-drop trends**

The following example shows how to obtain the packet-drop use-case trends:

Router# show healthcheck use-case packet-drop detail npu all location all

```
Node: 0_0_CPU0 NPU Instance: 0
Timestamp : Thu 2021-09-02 21:41:00 UTC
Alerts :
          0. npu-traps-sum location: node-name: 0/0/CPU0 npu-id: 0 trend: PEAK at 2021-09-02
21:41:00
          1. packet-counters location: node-name: 0/0/CPU0 npu-id: 0 trend: PEAK at 2021-09-02
21:40:51
Node: 0_1_CPU0 NPU Instance: 2
Timestamp : Thu 2021-09-02 21:42:30 UTC
Alerts :
```

### Show command examples for packet drops use-case

Show outputs of this use-case listed below shows the trend of the packet-drops use-case.

Initial show output when no packet-drop is seen:

```
Router# show healthcheck use-case packet-drop summary
Mon Jun 5 10:38:25.885 IST
Use Case Name: packet_drop
Timestamp : Mon 2023-06-05 10:38:25 IST
State : Normal
```

The Syslog format is changed from Release 24.4.1.

In IOS XR Releases before 24.4.1, the router displays this syslog for peak trend.

Syslog when peak trend is seen: Router:Jun 5 10:59:19.164 IST: NOSi[66650]: %OS-SYSLOG-6-DOCKER\_APP : 2023-06-05 10:59:19,164 [WARNING ] NOSi: 2023-06-05 10:59:18 0/1/CPU0 {NPU:0} :PACKET DROP ALERT. Dropped packets shows PEAK trend due to PEAK trend observed for NPU traps

#### Show command output when peak trend is seen:

```
Router# show healthcheck use-case packet-drop summary

Mon Jun 5 10:59:30.800 IST

Use Case Name: packet_drop

Timestamp : Mon 2023-06-05 10:59:18 IST

State : Warning

Alert : Usecase packet_drop has warnings and alerts

Router# show healthcheck use-case packet-drop detail npu all location all
```

```
Mon Nov 25 08:35:47.701 UTC
Node: 0/0/CPU0 NPU Instance: 0
Timestamp : Mon 2024-11-25 08:35:29 UTC
Alerts :
    1. npu-traps location: node-name: 0/0/CPU0 npu-id: 0 trap-string:
V4 CHECKSUM ERROR(D*) tolerance: LOW trend: PEAK at 2024-11-25 08:35:26
```

#### In IOS XR Releases before 24.4.1, the router displays this syslog for plateau trend.

```
Router:Jun 5 11:03:49.417 IST: NOSi[66650]: %OS-SYSLOG-6-DOCKER_APP : 2023-06-05 11:03:49,416
[WARNING ] NOSi: 2023-06-05
11:03:48 0/1/CPU0 {NPU:0} :PACKET DROP ALERT.
Dropped packets shows PLATEAU trend due to PLATEAU trend observed for NPU traps
```

#### Show command output when plateau trend is seen:

```
Router# show healthcheck use-case packet-drop summary

Mon Jun 5 11:05:34.428 IST

Use Case Name: packet_drop

Timestamp : Mon 2023-06-05 11:03:48 IST

State : Warning

Alert : Usecase packet_drop has warnings and alerts
```

In IOS XR Releases before 24.4.1, the router displays this syslog for recovery trend.

```
Router:Jun 5 11:11:49.866 IST: NOSi[66650]: %OS-SYSLOG-6-DOCKER_APP : 2023-06-05 11:11:49,865 [INFO ] NOSi: 2023-06-05 11:11:49 0/1/CPU0 {NPU:0} :PACKET DROP ALERT CLEARED.
```

NPU trap and dropped packet counters within tolerance limits

Show command output when Recovery trend is seen:

```
Router# show healthcheck use-case packet-drop summary
Mon Jun 5 11:12:59.387 IST
Use Case Name: packet_drop
Timestamp : Mon 2023-06-05 11:11:49 IST
State : Normal
```

```
Router# show healthcheck use-case packet-drop detail npu all location all
Mon Nov 25 08:46:57.484 UTC
Node: 0/0/CPU0 NPU Instance: 0
Timestamp : Mon 2024-11-25 08:46:29 UTC
Alerts :
```

```
1. npu-traps location: node-name: 0/0/CPU0 npu-id: 0 trap-string:
V4_CHECKSUM_ERROR(D*) tolerance: LOW trend: RECOVERY at 2024-11-25 08:46:26
```

## **Retrieval of Data**

For the purpose of analyzing the metrics or troubleshooting once an alarm is raised, you can retrieve the data. The data can be retrieved using CLI. You can use the following show commands to retrieve the data:

- · show healthcheck use-case asic-reset detail npu all location all
- · show healthcheck use-case packet-drop detail npu all location all

The service supports NETCONF client to retrieve operational data (*Cisco-IOS-XR-ofa-npu-stats-oper.yang* and *Cisco-IOS-XR-infra-syslog-oper.yang*) using YANG data models.

It also supports subscribing to metrics and their reports to stream telemetry data. For more information about streaming telemetry data, see *Telemetry Configuration Guide for Cisco 8000 Series Routers*. You can also view the data model definitions using the YANG Data Models Navigator tool.

I

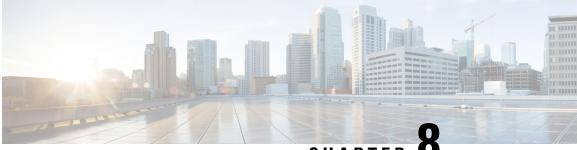

# CHAPTER O

# Configuring and Managing Embedded Event Manager Policies

The Cisco IOS XR Software Embedded Event Manager (EEM) functions as the central clearing house for the events detected by any portion of the Cisco IOS XR Software processor failover services. The EEM is responsible for detection of fault events, fault recovery, and process reliability statistics in a Cisco IOS XR Software system. The EEM events are notifications that something significant has occurred within the system, such as:

- Operating or performance statistics outside the allowable values (for example, free memory dropping below a critical threshold).
- Online insertion or removal (OIR).
- Termination of a process.

The EEM relies on software agents or event detectors to notify it when certain system events occur. When the EEM has detected an event, it can initiate corrective actions. Actions are prescribed in routines called *policies*. Policies must be registered before an action can be applied to collected events. No action occurs unless a policy is registered. A registered policy informs the EEM about a particular event that is to be detected and the corrective action to be taken if that event is detected. When such an event is detected, the EEM enables the corresponding policy. You can disable a registered policy at any time.

The EEM monitors the reliability rates achieved by each process in the system, allowing the system to detect the components that compromise the overall reliability or availability.

This module describes the tasks you need to perform to configure and manage EEM policies on your network and write and customize the EEM policies using Tool Command Language (Tcl) scripts to handle faults and events.

- Prerequisites for Configuring and Managing Embedded Event Manager Policies, on page 76
- Information About Configuring and Managing Embedded Event Manager Policies, on page 76
- How to Configure and Manage Embedded Event Manager Policies, on page 84
- Configuration Examples for Writing Embedded Event Manager Policies Using Tcl , on page 103
- Embedded Event Manager Policy Tcl Command Extension Reference, on page 104

# Prerequisites for Configuring and Managing Embedded Event Manager Policies

You must be in a user group associated with a task group that includes the proper task IDs. The command reference guides include the task IDs required for each command. If you suspect user group assignment is preventing you from using a command, contact your AAA administrator for assistance.

# Information About Configuring and Managing Embedded Event Manager Policies

## **Event Management**

Embedded Event Manager (EEM) in the Cisco IOS XR Software system essentially involves system event management. An event can be any significant occurrence (not limited to errors) that has happened within the system. The Cisco IOS XR Software EEM detects those events and implements appropriate responses.

The EEM enables a system administrator to specify appropriate action based on the current state of the system. For example, a system administrator can use EEM to request notification by e-mail when a hardware device needs replacement.

The EEM interacts with routines, "event detectors," that actively monitor the system for events. The EEM relies on an event detector that it has provided to syslog to detect that a certain system event has occurred. It uses a pattern match with the syslog messages and also relies on a timer event detector to detect that a certain time and date has occurred.

When the EEM has detected an event, it can initiate actions in response. These actions are contained in routines called policy handlers. Policies are defined by Tcl scripts (EEM scripts) written by the user through a Tcl API. While the data for event detection is collected, no action occurs unless a policy for responding to that event has been registered. At registration, a policy informs the EEM that it is looking for a particular event. When the EEM detects the event, it enables the policy.

The EEM monitors the reliability rates achieved by each process in the system. These metrics can be used during testing to determine which components do not meet their reliability or availability goals so that corrective action can be taken.

## System Event Processing

When the EEM receives an event notification, it takes these actions:

- Checks for established policy handlers and if a policy handler exists, the EEM initiates callback routines (*EEM handlers*) or runs Tool Command Language (Tcl) scripts (*EEM scripts*) that implement policies. The policies can include built-in EEM actions.
- Notifies the processes that have subscribed for event notification.
- Records reliability metric data for each process in the system.
- Provides access to EEM-maintained system information through an application program interface (API).

## This table lists the different categories of EEM policy Tcl command extensions.

## **Embedded Event Manager Scripts**

When the EEM has detected an event, it can initiate corrective actions prescribed in routines called policies. Policies must be registered before any action can be applied to collected events. No action occurs unless a policy is registered. A registered policy informs the EEM about a particular event to detect and the corrective action to take if that event is detected. When such an event is detected, the EEM runs the policy. Tool Command Language (Tcl) is used as the scripting language to define policies and all Embedded Event Manager scripts are written in Tcl. EEM scripts are identified to the EEM using the **event manager policy** configuration command. An EEM script remains available to be scheduled by the EEM until the **no event manager policy** command is entered.

In addition the onboard Tcl scripts that come with the IOS XR operating system, users may write their own TCL-based policies. Cisco provides enhancements to the Tcl language in the form of Tcl command extensions that facilitate the writing of EEM policies. For more information about EEM Tcl command extensions, see Embedded Event Manager Policy Tcl Command Extension Categories, on page 77.

Writing an EEM script includes the following steps:

- Selecting the event Tcl command extension that establishes the criteria used to determine when the policy is run.
- Defining the event detector options associated with detecting the event.
- Choosing the actions to implement recovery or respond to the detected event.

## **Regular Embedded Event Manager Scripts**

Regular EEM scripts are used to implement policies when an EEM event is published. EEM scripts are identified to the EEM using the **event manager policy** configuration command. An EEM script remains available to be scheduled by the EEM until the **no event manager policy** command is entered.

The first executable line of code within an EEM script must be the **eem event register** keyword. This keyword identifies the EEM event for which that script should be scheduled. The keyword is used by the **event manager policy** configuration command to register to handle the specified EEM event.

When an EEM script exits, it is responsible for setting a return code that is used to tell the EEM whether to run the default action for this EEM event (if any) or no other action. If multiple event handlers are scheduled for a given event, the return code from the previous handler is passed into the next handler, which can leave the value as is or update it.

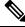

Note An EEM script cannot register to handle an event other than the event that caused it to be scheduled.

| Category                                                                                                    | Definition                                                                                                    |
|----------------------------------------------------------------------------------------------------|----------------------------------------------------------------------------------------------------|
| EEM event Tcl command<br>extensions(three types: event<br>information, event registration, and<br>event publish) | These Tcl command extensions are represented by the<br>event_register_xxx family of event-specific commands. There is a<br>separate event information Tcl command extension in this category as<br>well: event_reqinfo. This is the command used in policies to query the<br>EEM for information about an event. There is also an EEM event<br>publish Tcl command extension event_publish that publishes an<br>application-specific event. |
| EEM action Tcl command<br>extensions                                                                             | These Tcl command extensions (for example, <b>action_syslog</b> ) are used<br>by policies to respond to or recover from an event or fault. In addition<br>to these extensions, developers can use the Tcl language to implement<br>any action desired.                                                                                                    |
| EEM utility Tcl command<br>extensions                                                                            | These Tcl command extensions are used to retrieve, save, set, or modify application information, counters, or timers.                                                                                                    |
| EEM system information Tcl command extensions                                                                    | These Tcl command extensions are represented by the <b>sys_reqinfo_</b> xxx family of system-specific information commands. These commands are used by a policy to gather system information.                                                                                                    |
| EEM context Tcl command<br>extensions                                                                            | These Tcl command extensions are used to store and retrieve a Tcl context (the visible variables and their values).                                                                                                    |

## **Cisco File Naming Convention for Embedded Event Manager**

All EEM policy names, policy support files (for example, e-mail template files), and library filenames are consistent with the Cisco file-naming convention. In this regard, EEM policy filenames adhere to the following specifications:

- An optional prefix—Mandatory.—indicating, if present, that this is a system policy that should be registered automatically at boot time if it is not already registered; for example, Mandatory.sl\_text.tcl.
- A filename body part containing a two-character abbreviation (see table below) for the first event specified; an underscore part; and a descriptive field part that further identifies the policy.
- A filename suffix part defined as .tcl.

EEM e-mail template files consist of a filename prefix of email\_template, followed by an abbreviation that identifies the usage of the e-mail template.

EEM library filenames consist of a filename body part containing the descriptive field that identifies the usage of the library, followed by \_lib, and a filename suffix part defined as .tcl.

| Table 18: Two-Character | Abbreviation | Specification |
|-------------------------|--------------|---------------|
|-------------------------|--------------|---------------|

| Two-Character Abbreviation | Specification       |
|----------------------------|---------------------|
| ар                         | event_register_appl |
| no                         | event_register_none |

| Two-Character Abbreviation | Specification                   |
|----------------------------|---------------------------------|
| oi                         | event_register_oir              |
| pr                         | event_register_process          |
| sl                         | event_register_syslog           |
| tm                         | event_register_timer            |
| ts                         | event_register_timer_subscriber |

## **Embedded Event Manager Built-in Actions**

EEM built-in actions can be requested from EEM handlers when the handlers run.

This table describes each EEM handler request or action.

Table 19: Embedded Event Manager Built-In Actions

| Embedded Event Manager Built-In<br>Action | Description                                                                                                    |
|-------------------------------------------|----------------------------------------------------------------------------------------------------|
| Log a message to syslog                   | Sends a message to the syslog. Arguments to this action are priority and the message to be logged.                         |
| Execute a CLI command                     | Writes the command to the specified channel handler to execute the command by using the <b>cli_exec</b> command extension. |
| Generate a syslog message                 | Logs a message by using the <b>action_syslog</b> Tcl command extension.                                                    |
| Manually run an EEM policy                | Runs an EEM policy within a policy while the <b>event manager run</b> command is running a policy in XR EXEC mode.         |
| Publish an application-specific event     | Publishes an application-specific event by using the <b>event_publish appl</b> Tcl command extension.                      |
| Reload the Cisco IOS software             | Causes a router to be reloaded by using the EEM <b>action_reload</b> command.                                              |
| Request system information                | Represents the sys_reqinfo_xxx family of system-specific information commands by a policy to gather system information.    |
| Send a short e-mail                       | Sends the e-mail out using Simple Mail Transfer Protocol (SMTP).                                                           |
| Set or modify a counter                   | Modifies a counter value.                                                                                                  |

EEM handlers require the ability to run CLI commands. A command is available to the Tcl shell to allow execution of CLI commands from within Tcl scripts.

## Application-specific Embedded Event Management

Any Cisco IOS XR Software application can define and publish application-defined events. Application-defined events are identified by a name that includes both the component name and event name, to allow application developers to assign their own event identifiers. Application-defined events can be raised by a Cisco IOS XR Software component even when there are no subscribers. In this case, the EEM dismisses the event, which allows subscribers to receive application-defined events as needed.

An EEM script that subscribes to receive system events is processed in the following order:

- 1. This CLI configuration command is entered: event manager policy *scriptfilename* username.
- The EEM scans the EEM script looking for an eem event event\_type keyword and subscribes the EEM script to be scheduled for the specified event.
- 3. The Event Detector detects an event and contacts the EEM.
- 4. The EEM schedules event processing, causing the EEM script to be run.
- 5. The EEM script routine returns.

## **Event Detection and Recovery**

EEM is a flexible, policy-driven framework that supports in-box monitoring of different components of the system with the help of software agents known as event detectors. Event detectors are separate programs that provide an interface between other Cisco IOS XR Software components and the EEM. Event detectors (event publishers) screen events and publish them when there is a match on an event specification that is provided by event subscribers (policies). Event detectors notify the EEM server when an event of interest occurs.

An EEM event is defined as a notification that something significant has happened within the system. Two categories of events exist:

- System EEM events
- · Application-defined events

System EEM events are built into the EEM and are grouped based on the fault detector that raises them. They are identified by a symbolic identifier defined within the API.

Some EEM system events are monitored by the EEM whether or not an application has requested monitoring. These are called *built-in* EEM events. Other EEM events are monitored only if an application has requested EEM event monitoring. EEM event monitoring is requested through an EEM application API or the EEM scripting interface.

Some event detectors can be distributed to other hardware cards within the same secure domain router (SDR) or within the administration plane to provide support for distributed components running on those cards.

These event detectors are supported:

### System Manager Event Detector

The System Manager Event Detector has four roles:

- Records process reliability metric data.
- Screens for processes that have EEM event monitoring requests outstanding.

- Publishes events for those processes that match the screening criteria.
- Asks the System Manager to perform its default action for those events that do not match the screening criteria.

The System Manager Event Detector interfaces with the System Manager to receive process startup and termination notifications. The interfacing is made through a private API available to the System Manager. To minimize overhead, a portion of the API resides within the System Manager process space. When a process terminates, the System Manager invokes a helper process (if specified in the process.startup file) before calling the Event Detector API.

Processes can be identified by component ID, System Manager assigned job ID, or load module pathname plus process instance ID. Process instance ID is an integer assigned to a process to differentiate it from other processes with the same pathname. The first instance of a process is assigned an instance ID value of 1, the second 2, and so on.

The System Manager Event Detector handles EEM event monitoring requests for the EEM events shown in this table.

| Embedded Event Manager Event                    | Description                                                                  |
|-------------------------------------------------|------------------------------------------------------------------------------|
| Normal process termination EEM event—built in   | Occurs when a process matching the screening criteria terminates.            |
| Abnormal process termination EEM event—built in | Occurs when a process matching the screening criteria terminates abnormally. |
| Process startup EEM event—built in              | Occurs when a process matching the screening criteria starts.                |

Table 20: System Manager Event Detector Event Monitoring Requests

When System Manager Event Detector abnormal process termination events occur, the default action restarts the process according to the built-in rules of the System Manager.

The relationship between the EEM and System Manager is strictly through the private API provided by the EEM to the System Manager for the purpose of receiving process start and termination notifications. When the System Manager calls the API, reliability metric data is collected and screening is performed for an EEM event match. If a match occurs, a message is sent to the System Manager Event Detector. In the case of abnormal process terminations, a return is made indicating that the EEM handles process restart. If a match does not occur, a return is made indicating that the System Manager should apply the default action.

## **Timer Services Event Detector**

The Timer Services Event Detector implements time-related EEM events. These events are identified through user-defined identifiers so that multiple processes can await notification for the same EEM event.

The Timer Services Event Detector handles EEM event monitoring requests for the Date/Time Passed EEM event. This event occurs when the current date or time passes the specified date or time requested by an application.

### Syslog Event Detector

The syslog Event Detector implements syslog message screening for syslog EEM events. This routine interfaces with the syslog daemon through a private API. To minimize overhead, a portion of the API resides within the syslog daemon process.

Screening is provided for the message severity code or the message text fields.

The Syslog Event Detector handles EEM event monitoring requests for the events are shown in this table.

| Embedded Event Manager Event                | Description                                                                                                    |
|---------------------------------------------|----------------------------------------------------------------------------------------------------|
| Syslog message EEM event                    | Occurs for a just-logged message. It occurs when there is a match for<br>either the syslog message severity code or the syslog message text<br>pattern. Both can be specified when an application requests a syslog<br>message EEM event. |
| Process event manager EEM<br>event—built in | Occurs when the event-processed count for a specified process is either greater than or equal to a specified maximum or is less than or equal to a specified minimum.                                                                     |

### **None Event Detector**

The None Event Detector publishes an event when the Cisco IOS XR7 software **event manager run** CLI command executes an EEM policy. EEM schedules and runs policies on the basis of an event specification that is contained within the policy itself. An EEM policy must be identified and registered to be permitted to run manually before the **event manager run** command will execute.

Event manager none detector provides user the ability to run a tel script using the CLI. The script is registered first before running. Cisco IOS XR7 software version provides similar syntax with Cisco IOS EEM (refer to the applicable EEM Documentation for details), so scripts written using Cisco IOS EEM is run on Cisco IOS XR7 software with minimum change.

### **Distributed Event Detectors**

Cisco IOS XR Software components that interface to EEM event detectors and that have substantially independent implementations running on a distributed hardware card should have a distributed EEM event detector. The distributed event detector permits scheduling of EEM events for local processes without requiring that the local hardware card to the EEM communication channel be active.

These event detectors run on a Cisco IOS XR Software line card:

System Manager Fault Detector

## **Embedded Event Manager Event Scheduling and Notification**

When an EEM handler is scheduled, it runs under the context of the process that creates the event request (or for EEM scripts under the Tcl shell process context). For events that occur for a process running an EEM handler, event scheduling is blocked until the handler exits. The defined default action (if any) is performed instead.

The EEM Server maintains queues containing event scheduling and notification items across client process restarts, if requested.

## **Reliability Statistics**

Reliability metric data for the system is maintained by the EEM. The data is periodically written to checkpoint. Reliability metric data is kept for each hardware card and for each process handled by the System Manager.

### Hardware Card Reliability Metric Data

Hardware card reliability metric data is recorded in a table indexed by disk ID.

Data maintained by the hardware card is as follows:

- Most recent start time
- Most recent normal end time (controlled switchover)
- Most recent abnormal end time (asynchronous switchover)
- Most recent abnormal type
- Cumulative available time
- Cumulative unavailable time
- Number of times hardware card started
- Number of times hardware card shut down normally
- Number of times hardware card shut down abnormally

### **Process Reliability Metric Data**

Reliability metric data is kept for each process handled by the System Manager. This data includes standby processes running on either the primary or backup hardware card. Data is recorded in a table indexed by hardware card disk ID plus process pathname plus process instance for those processes that have multiple instances.

Process terminations include the following cases:

- Normal termination—Process exits with an exit value equal to 0.
- Abnormal termination by process—Process exits with an exit value not equal to 0.
- Abnormal termination by Linux—Linux operating system terminates the process.
- · Abnormal termination by kill process API-API kill process terminates the process.

Data to be maintained by process is as follows:

- Most recent process start time
- · Most recent normal process end time
- Most recent abnormal process end time
- Most recent abnormal process end type

- Previous ten process end times and types
- Cumulative process available time
- Cumulative process unavailable time
- Cumulative process run time (the time when the process is actually running on the CPU)
- Number of times started
- · Number of times ended normally
- Number of times ended abnormally
- Number of abnormal failures within the past 60 minutes
- Number of abnormal failures within the past 24 hours
- Number of abnormal failures within the past 30 days

# How to Configure and Manage Embedded Event Manager Policies

## **Configuring Environmental Variables**

EEM environmental variables are Tcl global variables that are defined external to the policy before the policy is run. The EEM policy engine receives notifications when faults and other events occur. EEM policies implement recovery, based on the current state of the system and actions specified in the policy for a given event. Recovery actions are triggered when the policy is run.

By convention, the names of all environment variables defined by Cisco begin with an underscore character to set them apart; for example, \_show\_cmd.

You can configure the environment variable and values by using the **event manager environment**var-name var-value command.

Use the **show event manager environment** command to display the name and value of all EEM environment variables before and after they have been set using the **event manager environment** command.

#### Configuration Example

cron entry

2

This example shows how to define a set of EEM environment variables.

```
RP/0/RP0/CPU0:Router# configure
RP/0/RP0/CPU0:Router(config)# event manager environment _cron_entry 0-59/2 0-23/1 * * 0-7
RP/0/RP0/CPU0:Router(config)# event manager environment _email_from beta@cisco.com
RP/0/RP0/CPU0:Router(config)# event manager environment _email_to beta@cisco.com
RP/0/RP0/CPU0:Router(config)# end
RP/0/RP0/CPU0:Router# show event manager environment
No. Name Value
1 _email_to Value
```

0-59/2 0-23/1 \* \* 0-7

3 \_email\_from beta@cisco.com RP/0/RP0/CPU0:Router#

## **Registering Embedded Event Manager Policies**

You should register an EEM policy to run a policy when an event is triggered. Registering an EEM policy is performed with the **event manager policy** command. An EEM script is available to be scheduled by the EEM until the **no** form of this command is entered. Prior to registering a policy, display EEM policies that are available to be registered with the **show event manager policy available** command.

The EEM schedules and runs policies on the basis of an event specification that is contained within the policy itself. When the **event manager policy** command is invoked, the EEM examines the policy and registers it to be run when the specified event occurs.

You need to specify the following while registering the EEM policy.

- username—Specifies the username that runs the script
- **persist-time**—Defines the number of seconds the username authentication is valid. This keyword is optional. The default **persist-time** is 3600 seconds (1 hour).
- system or user—Specifies the policy as a system defined or user defined policy. This keyword is optional.

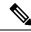

Note

AAA authorization (such as the **aaa authorization eventmanager** command) must be configured before EEM policies can be registered. See the *Configuring AAA Services* module of *Configuring AAA Services on Cisco IOS XR7 software* for more information about AAA authorization configuration.

Once policies have been registered, their registration can be verified through the **show event manager policy registered** command.

#### **Configuration Example**

This example shows how to register a user defined EEM policy.

```
RP/0/RP0/CPU0:Router# show event manager policy available
RP/0/RP0/CPU0:Router# configure
RP/0/RP0/CPU0:Router(config)# event manager policy cron.tcl username tom type user
RP/0/RP0/CPU0:Router# show event manager policy registered
```

## How to Write Embedded Event Manager Policies Using Tcl

This section provides information on how to write and customize Embedded Event Manager (EEM) policies using Tool Command Language (Tcl) scripts to handle Cisco IOS XR7 software faults and events.

This section contains these tasks:

### **Registering and Defining an EEM Tcl Script**

Perform this task to configure environment variables and register an EEM policy. EEM schedules and runs policies on the basis of an event specification that is contained within the policy itself. When an EEM policy is registered, the software examines the policy and registers it to be run when the specified event occurs.

Note

A policy must be available that is written in the Tcl scripting language. Sample policies are stored in the system policy directory.

### **Configuration Example**

This example shows how to register and define an EEM policy.

```
RP/0/RP0/CPU0:Router# show event manager environment all
RP/0/RP0/CPU0:Router# configure
RP/0/RP0/CPU0:Router(config)# event manager environment _cron_entry 0-59/2 0-23/1 * * 0-7
RP/0/RP0/CPU0:Router(config)# event manager policy tm_cli_cmd.tcl username user_a type
system
RP/0/RP0/CPU0:Router(config)# commit
RP/0/RP0/CPU0:Router# show event manager policy registered system
```

```
Note
```

To unregister an EEM policy, use the **no event manager policy** command. This command removes an EEM policy from the running configuration file.

### **Displaying EEM Registered Policies**

Perform this optional task to display EEM registered policies.

### **SUMMARY STEPS**

1. show event manager policy registered [ event-type *type* ] [ system | user ] [ time-ordered | name-ordered ]

#### DETAILED STEPS

### Procedure

|        | Command or Action                                                                                                    | Purpose                                                                                                    |
|--------|----------------------------------------------------------------------------------------------------|----------------------------------------------------------------------------------------------------|
| Step 1 | <pre>show event manager policy registered [ event-type type ] [ system   user ] [ time-ordered   name-ordered ] Example:</pre> | <ul> <li>Displays information about currently registered policies.</li> <li>The event-type keyword displays the registered policies for a specific event type.</li> </ul>        |
|        | Router# show event manager policy registered system                                                                            | <ul> <li>The time-ordered keyword displays information about currently registered policies sorted by time.</li> <li>The name-ordered keyword displays the policies in</li> </ul> |
|        |                                                                                                    | alphabetical order by the policy name.                                                                                                    |

### Unregistering EEM Policies

Perform this task to remove an EEM policy from the running configuration file. Execution of the policy is canceled.

### **SUMMARY STEPS**

- **1.** show event manager policy registered [ event-type *type* ] [ system | user ] [ time-ordered | name-ordered ]
- 2. configure
- 3. no event manager policy policy-name
- 4. Use the commit or end command.
- 5. Repeat step 1 to ensure that the policy has been removed.

### **DETAILED STEPS**

### Procedure

|        | Command or Action                                                                                                    | Purpose                                                                                                    |
|--------|----------------------------------------------------------------------------------------------------|----------------------------------------------------------------------------------------------------|
| Step 1 | show event manager policy registered [ event-type type         ] [ system   user ] [ time-ordered   name-ordered ]         Example: | Displays information about currently registered policies.                                                  |
|        |                                                                                                    | • The <b>event-type</b> keyword displays the registered policies for a specific event type.                |
|        | Router# show event manager policy registered system                                                                                 | • The <b>time-ordered</b> keyword displays information about currently registered policies sorted by time. |
|        |                                                                                                    | • The <b>name-ordered</b> keyword displays the policies in alphabetical order by the policy name.          |
| Step 2 | configure                                                                                                    | Enters mode.                                                                                               |
|        | Example:                                                                                                    |                                                                                                    |
|        | RP/0/RP0/CPU0:router# configure                                                                                                    |                                                                                                    |
| Step 3 | no event manager policy policy-name                                                                                                 | Removes the EEM policy from the configuration, causing                                                     |
|        | Example:                                                                                                    | the policy to be unregistered.                                                                             |
|        | Router(config)# no event manager policy<br>tm_cli_cmd.tcl                                                                           |                                                                                                    |
| Step 4 | Use the <b>commit</b> or <b>end</b> command.                                                                                        | <b>commit</b> —Saves the configuration changes and remains within the configuration session.               |
|        |                                                                                                    | end —Prompts user to take one of these actions:                                                            |
|        |                                                                                                    | • Yes — Saves configuration changes and exits the configuration session.                                   |
|        |                                                                                                    | • No —Exits the configuration session without committing the configuration changes.                        |
|        |                                                                                                    | • <b>Cancel</b> —Remains in the configuration session, without committing the configuration changes.       |
| Step 5 | Repeat step 1 to ensure that the policy has been removed.                                                                           |                                                                                                    |

### Suspending EEM Policy Execution

Suspending policies, instead of unregistering them, might be necessary for reasons of temporary performance or security. If required, you can immediately suspend the execution of all EEM policies by using the **event manager scheduler suspend** command.

### **Configuration Example**

This example shows how to suspend the execution of all EEM policies.

```
RP/0/RP0/CPU0:Router# show event manager policy registered system
RP/0/RP0/CPU0:Router# configure
RP/0/RP0/CPU0:Router(config)# event manager scheduler suspend
RP/0/RP0/CPU0:Router(config)# commit
```

### Specifying a Directory for Storing EEM Policies

A directory is essential to store the user-defined policy files or user library files. If you do not plan to write EEM policies, you do not have to create the directory. The EEM searches the user policy directory when you enter the **event manager policy** *policy-name* **user** command. To create a user policy directory before identifying it to the EEM, use the **mkdir** command. After creating the user policy directory, use the copy command to copy the policy files into the user policy directory. You can use the **show event manager directory user** [ **library** | **policy** ] command to display the directory to use for EEM user library files or user-defined policy files.

### **Configuration Example**

This example shows how to specify a directory to use for storing user-library files.

```
RP/0/RP0/CPU0:Router# show event manager directory user library
RP/0/RP0/CPU0:Router# configure
RP/0/RP0/CPU0:Router(config)# event manager directory user library
harddisk:/mirror/usr/lib/tcl
RP/0/RP0/CPU0:Router(config)# commit
```

### Sample EEM Policies

Cisco IOS XR7 software contains some sample policies in the images that contain the EEM. Developers of EEM policies may modify these policies by customizing the event for which the policy is to be run and the options associated with logging and responding to the event. In addition, developers may select the actions to be implemented when the policy runs.

The Cisco IOS XR7 software includes a set of sample policies (see *Sample EEM Policy Descriptions* table). The sample policies can be copied to a user directory and then modified. Tcl is currently the only scripting language supported by Cisco for policy creation. Tcl policies can be modified using a text editor such as Emacs. Policies must execute within a defined number of seconds of elapsed time, and the time variable can be configured within a policy. The default is 20 seconds.

Sample EEM policies can be seen on the router using the CLI

Show event manager policy available system

This table describes the sample EEM policies.

### Table 22: Sample EEM Policy Descriptions

| Name of Policy          | Description                                                                                                    |
|-------------------------|----------------------------------------------------------------------------------------------------|
| periodic_diag_cmds.tcl  | This policy is triggered when the _cron_entry_diag cron entry expires. Then, the output of this fixed set is collect for the fixed set of commands and the output is sent by email.                                                                                                    |
| periodic_proc_avail.tcl | This policy is triggered when the _cron_entry_procavail cron entry expires. Then the output of this fixed set is collect for the fixed set of commands and the output is sent by email.                                                                                                    |
| periodic_sh_log.tcl     | This policy is triggered when the _cron_entry_log cron entry expires, and collects the output for the show log command and a few other commands. If the environment variable _log_past_hours is configured, it collects the log messages that are generated in the last _log_past_hours hours. Otherwise, it collects the full log. |
| sl_sysdb_timeout.tcl    | This policy is triggered when the script looks for the sysdb timeout ios_msgs and obtains the output of the show commands. The output is written to a file named after the blocking process.                                                                                                    |
| tm_cli_cmd.tcl          | This policy runs using a configurable CRON entry. It executes a configurable CLI command and e-mails the results.                                                                                                    |
| tm_crash_hist.tcl       | This policy runs at midnight each day and e-mails a process crash history report to a specified e-mail address.                                                                                                    |

### SUMMARY STEPS

- 1. show event manager policy available [system | user]
- **2**. configure
- **3**. event manager directory user {library *path* | policy *path*}
- **4.** event manager policy *policy-name* username *username* [persist-time [*seconds* | infinite] | type [system | user]]
- 5. Use the commit or end command.

### **DETAILED STEPS**

### Procedure

|        | Command or Action                                   | Purpose                                                    |
|--------|-----------------------------------------------------|------------------------------------------------------------|
| Step 1 | show event manager policy available [system   user] | Displays EEM policies that are available to be registered. |
|        | Example:                                            |                                                            |
|        | Router# show event manager policy available         |                                                            |
| Step 2 | configure                                           | Enters mode.                                               |
|        | Example:                                            |                                                            |

|                                                                                                    | Purpose                                                                                                    |
|----------------------------------------------------------------------------------------------------|----------------------------------------------------------------------------------------------------|
| RP/0/RP0/CPU0:router# configure                                                                                                |                                                                                                    |
| event manager directory user {library <i>path</i>   policy <i>path</i> }<br>Example:                                           | Specifies a directory to use for storing user library files or user-defined EEM policies.                                                                                                    |
| Router(config)# event manager directory user<br>library harddisk:/mirror/EEM/user_library                                      |                                                                                                    |
| event manager policy <i>policy-name</i> username <i>username</i><br>[persist-time [seconds   infinite]   type [system   user]] | Registers the EEM policy to be run when the specified event defined within the policy occurs.                                                                                                    |
| Example:                                                                                                    |                                                                                                    |
| Router(config)# event manager policy test.tcl<br>username user_a type user                                                     |                                                                                                    |
| Use the <b>commit</b> or <b>end</b> command.                                                                                   | <b>commit</b> —Saves the configuration changes and remains within the configuration session.                                                                                                    |
|                                                                                                    | end —Prompts user to take one of these actions:                                                                                                    |
|                                                                                                    | • Yes — Saves configuration changes and exits the configuration session.                                                                                                    |
|                                                                                                    | • No —Exits the configuration session without committing the configuration changes.                                                                                                    |
|                                                                                                    | • <b>Cancel</b> —Remains in the configuration session, without committing the configuration changes.                                                                                                    |
|                                                                                                    | <pre>event manager directory user {library path   policy path} Example: Router(config) # event manager directory user library harddisk:/mirror/EEM/user_library event manager policy policy-name username username [persist-time [seconds   infinite]   type [system   user]] Example: Router(config) # event manager policy test.tcl username user_a type user</pre> |

## **Programming EEM Policies with Tcl**

Perform this task to help you program a policy using Tcl command extensions. We recommend that you copy an existing policy and modify it. There are two required parts that must exist in an EEM Tcl policy: the event\_register Tcl command extension and the body. For detailed information about the Tcl policy structure and requirements, see EEM Policies Using TCL: Details, on page 100

### Procedure

|        | Command or Action                                                                            | Purpose                                                    |
|--------|----------------------------------------------------------------------------------------------|------------------------------------------------------------|
| Step 1 | show event manager policy available [system   user]                                          | Displays EEM policies that are available to be registered. |
|        | Example:                                                                                     |                                                            |
|        | RP/0/RP0/CPU0:Router# show event manager policy available                                    |                                                            |
| Step 2 | Cut and paste the contents of the sample policy displayed<br>on the screen to a text editor. | —                                                          |

|        | Command or Action                                                                                    | Purpose                                                                                                    |
|--------|----------------------------------------------------------------------------------------------------|----------------------------------------------------------------------------------------------------|
| Step 3 | Define the required event_register Tcl command extension.                                            | Choose the appropriate event_register Tcl command<br>extension for the event that you want to detect, and add it<br>to the policy. The following are valid Event Registration<br>Tcl Command Extensions:                                                                                                    |
|        |                                                                                                    | • event_register_appl                                                                                                    |
|        |                                                                                                    | • event_register_oir                                                                                                    |
|        |                                                                                                    | • event_register_process                                                                                                    |
|        |                                                                                                    | • event_register_syslog                                                                                                    |
|        |                                                                                                    | • event_register_timer                                                                                                    |
|        |                                                                                                    | • event_register_timer_subscriber                                                                                                    |
|        |                                                                                                    | • event_register_none                                                                                                    |
| Step 4 | Add the appropriate namespace under the ::cisco hierarchy.                                           | Policy developers can use the new namespace ::cisco in<br>Tcl policies to group all the extensions used by Cisco IOS<br>XR EEM. There are two namespaces under the ::cisco<br>hierarchy. The following are the namespaces and the EEM<br>Tcl command extension categories that belongs under each<br>namespace: |
|        |                                                                                                    | • ::cisco::eem                                                                                                    |
|        |                                                                                                    | • EEM event registration                                                                                                    |
|        |                                                                                                    | • EEM event information                                                                                                    |
|        |                                                                                                    | • EEM event publish                                                                                                    |
|        |                                                                                                    | • EEM action                                                                                                    |
|        |                                                                                                    | • EEM utility                                                                                                    |
|        |                                                                                                    | • EEM context library                                                                                                    |
|        |                                                                                                    | • EEM system information                                                                                                    |
|        |                                                                                                    | • CLI library                                                                                                    |
|        |                                                                                                    | • ::cisco::lib                                                                                                    |
|        |                                                                                                    | SMTP library                                                                                                    |
|        |                                                                                                    | <b>Note</b><br>Ensure that the appropriate namespaces are imported,<br>or use the qualified command names when using the<br>preceding commands.                                                                                                    |
| Step 5 | Program the must defines section to check for each environment variable that is used in this policy. | This is an optional step. Must defines is a section of the policy that tests whether any EEM environment variables                                                                                                    |

|        | Command or Action               | Purpose                                                                                                    |
|--------|---------------------------------|----------------------------------------------------------------------------------------------------|
|        |                                 | that are required by the policy are defined before the<br>recovery actions are taken. The must defines section is not<br>required if the policy does not use any EEM environment<br>variables. EEM environment variables for EEM scripts<br>are Tcl global variables that are defined external to the<br>policy before the policy is run. To define an EEM<br>environment variable, use the EEM configuration<br>command <b>event manager environment</b> . By convention,<br>all Cisco EEM environment variables begin with "_" (an<br>underscore). To avoid future conflict, customers are urged<br>not to define new variables that start with "_". |
|        |                                 | Note<br>You can display the Embedded Event Manager<br>environment variables set on your system by using the<br>show event manager environment command.                                                                                                    |
|        |                                 | For example, EEM environment variables defined by the sample policies include e-mail variables. The sample policies that send e-mail must have the following variables set in order to function properly. The following are the e-mail-specific environment variables used in the sample EEM policies.                                                                                                    |
|        |                                 | • _email_server—A Simple Mail Transfer Protocol<br>(SMTP) mail server used to send e-mail (for example,<br>mailserver.example.com)                                                                                                    |
|        |                                 | • _email_to—The address to which e-mail is sent (for example, engineering@example.com)                                                                                                    |
|        |                                 | • _email_from—The address from which e-mail is sent (for example, devtest@example.com)                                                                                                    |
|        |                                 | • _email_cc—The address to which the e-mail must<br>be copied (for example, manager@example.com)                                                                                                    |
| Step 6 | Program the body of the script. | In this section of the script, you can define any of the following:                                                                                                    |
|        |                                 | • The <b>event_reqinfo</b> event information Tcl command extension that is used to query the EEM for information about the detected event.                                                                                                    |
|        |                                 | • The action Tcl command extensions, such as <b>action_syslog</b> , that are used to specify actions specific to EEM.                                                                                                    |
|        |                                 | • The system information Tcl command extensions,<br>such as <b>sys_reqinfo_routername</b> , that are used to<br>obtain general system information.                                                                                                    |

|         | Command or Action                                                                                                    | Purpose                                                                                                    |
|---------|----------------------------------------------------------------------------------------------------|----------------------------------------------------------------------------------------------------|
|         |                                                                                                    | • The <b>context_save</b> and <b>context_retrieve</b> Tcl command extensions that are used to save Tcl variables for use by other policies.                                                                                                    |
|         |                                                                                                    | • Use of the SMTP library (to send e-mail notifications) or the CLI library (to run CLI commands) from a policy.                                                                                                    |
| Step 7  | Check the entry status to determine if a policy has<br>previously run for this event.                                        | If the prior policy is successful, the current policy may or<br>may not require execution. Entry status designations may<br>use one of three possible values: 0 (previous policy was<br>successful), Not=0 (previous policy failed), and Undefined<br>(no previous policy was executed). |
| Step 8  | Check the exit status to determine whether or not to apply<br>the default action for this event, if a default action exists. | A value of zero means that the default action should not<br>be performed. A value of nonzero means that the default<br>action should be performed. The exit status is passed to<br>subsequent policies that are run for the same event.                                                  |
| Step 9  | Set Cisco Error Number (_cerrno) Tcl global variables.                                                                       | Some EEM Tcl command extensions set a Cisco Error<br>Number Tcl global variable _cerrno. Whenever _cerrno<br>is set, four other Tcl global variables are derived from<br>_cerrno and are set along with it (_cerr_sub_num,<br>_cerr_sub_err, , and _cerr_str).                           |
| Step 10 | Save the Tcl script with a new filename, and copy the Tcl script to the router.                                              | Embedded Event Manager policy filenames adhere to the following specification:                                                                                                    |
|         |                                                                                                    | • An optional prefix—Mandatory.—indicating, if<br>present, that this is a system policy that should be<br>registered automatically at boot time if it is not<br>already registered. For example:<br>Mandatory.sl_text.tcl.                                                               |
|         |                                                                                                    | • A filename body part containing a two-character<br>abbreviation (see Table 18: Two-Character<br>Abbreviation Specification, on page 78) for the first<br>event specified, an underscore character part, and a<br>descriptive field part further identifying the policy.                |
|         |                                                                                                    | • A filename suffix part defined as .tcl.                                                                                                    |
|         |                                                                                                    | For more details, see the Cisco File Naming Convention<br>for Embedded Event Manager, on page 78.                                                                                                    |
|         |                                                                                                    | Copy the file to the file system on the router—typically harddisk:/mirror/.                                                                                                    |
| Step 11 | configure                                                                                                    | Enters global configuration mode.                                                                                                    |

|         | Command or Action                                                                                                    | Purpose                                                                                              |
|---------|----------------------------------------------------------------------------------------------------|----------------------------------------------------------------------------------------------------|
| Step 12 | <b>event manager directory user</b> {library <i>path</i>   <b>policy</b> <i>path</i> }                                                 | Specifies a directory to use for storing user library files or user-defined EEM policies.            |
|         | Example:                                                                                                    |                                                                                                    |
|         | RP/0/RP0/CPU0:Router(config)# event manager<br>directory user library<br>harddisk:/mirror/EEM/user_library                             |                                                                                                    |
| Step 13 | event manager policy <i>policy-name</i> username <i>username</i><br>[persist-time [ <i>seconds</i>   infinite]   type [system   user]] | Registers the EEM policy to be run when the specified event defined within the policy occurs.        |
|         | Example:                                                                                                    |                                                                                                    |
|         | <pre>RP/0/RP0/CPU0:Router(config)# event manager policy test.tcl username user_a type user</pre>                                       | 7                                                                                                    |
| Step 14 | Use the <b>commit</b> or <b>end</b> command.                                                                                           | <b>commit</b> —Saves the configuration changes and remains within the configuration session.         |
|         |                                                                                                    | end —Prompts user to take one of these actions:                                                      |
|         |                                                                                                    | • Yes — Saves configuration changes and exits the configuration session.                             |
|         |                                                                                                    | • No —Exits the configuration session without committing the configuration changes.                  |
|         |                                                                                                    | • <b>Cancel</b> —Remains in the configuration session, without committing the configuration changes. |
| Step 15 | Cause the policy to execute, and observe the policy.                                                                                   | <b> </b>                                                                                             |
| Step 16 | Use debugging techniques if the policy does not execute correctly.                                                                     | —                                                                                                    |

## **Creating an EEM User Tcl Library Index**

Perform this task to create an index file that contains a directory of all the procedures contained in a library of Tcl files. This task allows you to test library support in EEM Tcl. In this task, a library directory is created to contain the Tcl library files, the files are copied into the directory, and an index tclIndex) is created that contains a directory of all the procedures in the library files. If the index is not created, the Tcl procedures are not found when an EEM policy that references a Tcl procedure is run.

### Procedure

|        | Command or Action                                                                                                    | Purpose                                                                                                    |
|--------|----------------------------------------------------------------------------------------------------|----------------------------------------------------------------------------------------------------|
| Step 1 | On your workstation (UNIX, Linux, PC, or Mac) create a library directory and copy the Tcl library files into the directory. | The following example files can be used to create a tclIndex on a workstation running the Tcl shell: <b>lib1.tcl</b> |
|        |                                                                                                    | proc test1 {} {                                                                                                    |

|        | Command or Action                                                                                                    | Purpose                                                                                                    |
|--------|----------------------------------------------------------------------------------------------------|----------------------------------------------------------------------------------------------------|
|        |                                                                                                    | puts "In procedure test1"                                                                                                    |
|        |                                                                                                    | <pre>proc test2 {} {   puts "In procedure test2" }</pre>                                                                                                    |
|        |                                                                                                    | lib2.tcl                                                                                                    |
|        |                                                                                                    | <pre>proc test3 {} {    puts "In procedure test3" }</pre>                                                                                                    |
| Step 2 | tclsh                                                                                                    | Enters the Tcl shell.                                                                                                    |
|        | Example:                                                                                                    |                                                                                                    |
|        | workstation% tclsh                                                                                                    |                                                                                                    |
| Step 3 | <pre>auto_mkindex directory_name *.tcl Example:</pre>                                                                                                    | Use the <b>auto_mkindex</b> command to create the tclIndex<br>file. The tclIndex file contains a directory of all the<br>procedures contained in the Tcl library files. We                                                                                                    |
|        | workstation% auto_mkindex eem_library *.tcl                                                                                                    | recommend that you run <b>auto_mkindex</b> inside a directory,<br>because there can be only a single tclIndex file in any<br>directory and you may have other Tcl files to be grouped<br>together. Running <b>auto_mkindex</b> in a directory determines<br>which Tcl source file or files are indexed using a specific<br>tclIndex. |
|        |                                                                                                    | The following sample TclIndex is created when the lib1.tcl<br>and lib2.tcl files are in a library file directory and the<br><b>auto_mkindex</b> command is run:                                                                                                    |
|        |                                                                                                    | tclIndex                                                                                                    |
|        |                                                                                                    | <pre># Tcl autoload index file, version 2.0 # This file is generated by the "auto_mkindex" command # and sourced to set up indexing information for one or # more commands. Typically each line is a comman that</pre>                                                                                                    |
|        |                                                                                                    | <pre># sets an element in the auto_index array, where the # element name is the name of a command and the</pre>                                                                                                    |
|        |                                                                                                    | <pre>value is # a script that loads the command. set auto_index(test1) [list source [file join \$di</pre>                                                                                                    |
|        |                                                                                                    | <pre>lib1.tcl]] set auto_index(test2) [list source [file join \$di lib1.tcl]] set auto index(test3) [list source [file join \$di</pre>                                                                                                    |
|        |                                                                                                    | lib2.tcl]]                                                                                                    |
| Step 4 | Copy the Tcl library files from step 1 and the tclIndex file<br>from step 3 to the directory used for storing user library<br>files on the target router. |                                                                                                    |

|         | Command or Action                                                                                                    | Purpose                                                                                                    |
|---------|----------------------------------------------------------------------------------------------------|----------------------------------------------------------------------------------------------------|
| Step 5  | directory used for storing user-defined EEM policies on<br>the target router                                                           | The directory can be the same directory used in step 4.                                                                                                    |
|         |                                                                                                    | The following example user-defined EEM policy can be used to test the Tcl library support in EEM:                                                                                                    |
|         |                                                                                                    | libtest.tcl                                                                                                    |
|         |                                                                                                    | <pre>::cisco::eem::event_register_none<br/>namespace import ::cisco::eem::*<br/>namespace import ::cisco::lib::*<br/>global auto_index auto_path<br/>puts [array names auto_index]<br/>if { [catch {test1} result]} {<br/>puts "calling test1 failed result = \$result<br/>\$auto_path"<br/>}</pre> |
|         |                                                                                                    | <pre>if { [catch {test2} result]} {    puts "calling test2 failed result = \$result \$auto_path" }</pre>                                                                                                    |
|         |                                                                                                    | <pre>if { [catch {test3} result]} {   puts "calling test3 failed result = \$result \$auto_path" }</pre>                                                                                                    |
| Step 6  | configure                                                                                                    | Enters mode.                                                                                                    |
|         | Example:                                                                                                    |                                                                                                    |
|         | RP/0/RP0/CPU0:router# configure                                                                                                    |                                                                                                    |
| Step 7  | event manager directory user library path                                                                                              | Specifies the EEM user library directory; this is the                                                                                                    |
|         | Example:                                                                                                    | directory to which the files in step 4 were copied.                                                                                                    |
|         | RP/0/RP0/CPU0:Router(config)# event manager<br>directory user library<br>harddisk:/mirror/EEM/eem_library                              |                                                                                                    |
| Step 8  | event manager directory user policy path                                                                                               | Specifies the EEM user policy directory; this is the                                                                                                    |
|         | Example:                                                                                                    | directory to which the file in step 5 was copied.                                                                                                    |
|         | RP/0/RP0/CPU0:Router(config)# event manager<br>directory user policy<br>harddisk:/mirror/EEM/eem_policies                              |                                                                                                    |
| Step 9  | event manager policy <i>policy-name</i> username <i>username</i><br>[persist-time [ <i>seconds</i>   infinite]   type [system   user]] | Registers a user-defined EEM policy.                                                                                                    |
|         | Example:                                                                                                    |                                                                                                    |
|         | <pre>RP/0/RP0/CPU0:Router(config)# event manager policy<br/>libtest.tcl username user_a</pre>                                          |                                                                                                    |
| Step 10 | event manager run policy [argument]                                                                                                    | Manually runs an EEM policy.                                                                                                    |
|         | Example:                                                                                                    |                                                                                                    |

|         | Command or Action                                                          | Purpose                                                                                              |
|---------|----------------------------------------------------------------------------|----------------------------------------------------------------------------------------------------|
|         | <pre>RP/0/RP0/CPU0:Router(config)# event manager run<br/>libtest.tcl</pre> |                                                                                                    |
| Step 11 | Use the <b>commit</b> or <b>end</b> command.                               | <b>commit</b> —Saves the configuration changes and remains within the configuration session.         |
|         |                                                                            | end —Prompts user to take one of these actions:                                                      |
|         |                                                                            | • Yes — Saves configuration changes and exits the configuration session.                             |
|         |                                                                            | • No —Exits the configuration session without committing the configuration changes.                  |
|         |                                                                            | • <b>Cancel</b> —Remains in the configuration session, without committing the configuration changes. |

## **Creating an EEM User Tcl Package Index**

Perform this task to create a Tcl package index file that contains a directory of all the Tcl packages and version information contained in a library of Tcl package files. Tcl packages are supported using the Tcl **package** keyword.

Tcl packages are located in either the EEM system library directory or the EEM user library directory. When a **package require** Tcl command is executed, the user library directory is searched first for a pkgIndex.tcl file. If the pkgIndex.tcl file is not found in the user directory, the system library directory is searched.

In this task, a Tcl package directory—the pkgIndex.tcl file—is created in the appropriate library directory using the **pkg\_mkIndex** command to contain information about all the Tcl packages contained in the directory along with version information. If the index is not created, the Tcl packages are not found when an EEM policy that contains a **package require** Tcl command is run.

Using the Tcl package support in EEM, users can gain access to packages such as XML\_RPC for Tcl. When the Tcl package index is created, a Tcl script can easily make an XML-RPC call to an external entity.

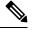

Note

Packages implemented in C programming code are not supported in EEM.

## Procedure

|                                                                                                    | Command or Action  | Purpose               |
|----------------------------------------------------------------------------------------------------|--------------------|-----------------------|
| Step 1On your workstation (UNIX, Linux, PC, or Mac) create a<br>library directory and copy the Tcl package files into the<br>directory. |                    | -                     |
| Step 2                                                                                                    | tclsh              | Enters the Tcl shell. |
|                                                                                                    | Example:           |                       |
|                                                                                                    | workstation% tclsh |                       |

|        | Command or Action                                                                                                    | Purpose                                                                                                    |
|--------|----------------------------------------------------------------------------------------------------|----------------------------------------------------------------------------------------------------|
| Step 3 | <pre>pkg_mkindex directory_name *.tcl Example: workstation% pkg_mkindex eem_library *.tcl</pre>                                                     | Use the <b>pkg_mkindex</b> command to create the pkgIndex<br>file. The pkgIndex file contains a directory of all the<br>packages contained in the Tcl library files. We recommend<br>that you run the <b>pkg_mkindex</b> command inside a<br>directory, because there can be only a single pkgIndex file<br>in any directory and you may have other Tcl files to be<br>grouped together. Running the <b>pkg_mkindex</b> command<br>in a directory determines which Tcl package file or files<br>are indexed using a specific pkgIndex.                                                                                            |
|        |                                                                                                    | The following example pkgIndex is created when some<br>Tcl package files are in a library file directory and the<br>pkg_mkindex command is run:                                                                                                    |
|        |                                                                                                    | pkgIndex                                                                                                    |
|        |                                                                                                    | <pre># Tcl package index file, version 1.1<br/># This file is generated by the "pkg_mkIndex"<br/>command<br/># and sourced either when an application starts<br/>up or<br/># by a "package unknown" script. It invokes the<br/># "package ifneeded" command to set up<br/>package-related<br/># information so that packages will be loaded<br/>automatically<br/># in response to "package require" commands. When<br/>this<br/># script is sourced, the variable \$dir must<br/>contain the<br/># full path name of this file's directory.<br/>package ifneeded xmlrpc 0.3 [list source [file<br/>join \$dir xmlrpc.tcl]]</pre> |
| Step 4 | Copy the Tcl package files from step 1 and the pkgIndex file from step 3 to the directory used for storing user library files on the target router. | —                                                                                                    |
| Step 5 | Copy a user-defined EEM policy file written in Tcl to the                                                                                           | The directory can be the same directory used in step 4.                                                                                                    |
|        | directory used for storing user-defined EEM policies on<br>the target router.                                                                       | The following example user-defined EEM policy can be used to test the Tcl library support in EEM:                                                                                                    |
|        |                                                                                                    | packagetest.tcl                                                                                                    |
|        |                                                                                                    | <pre>::cisco::eem::event_register_none maxrun<br/>1000000.000<br/>#<br/># test if xmlrpc available<br/>#<br/>#<br/># Namespace imports<br/>#<br/>namespace import ::cisco::eem::*<br/>namespace import ::cisco::lib::*<br/>#</pre>                                                                                                    |

|         | Command or Action                                                                                                    | Purpose                                                                                              |
|---------|----------------------------------------------------------------------------------------------------|----------------------------------------------------------------------------------------------------|
|         |                                                                                                    | package require xmlrpc<br>puts "Did you get an error?"                                               |
| Step 6  | configure                                                                                                    | Enters mode.                                                                                         |
|         | Example:                                                                                                    |                                                                                                    |
|         | RP/0/RP0/CPU0:router# configure                                                                                                    |                                                                                                    |
| Step 7  | event manager directory user library path                                                                                              | Specifies the EEM user library directory; this is the                                                |
|         | Example:                                                                                                    | directory to which the files in step 4 were copied.                                                  |
|         | RP/0/RP0/CPU0:Router(config)# event manager<br>directory user library<br>harddisk:/mirror/EEM/eem_library                              |                                                                                                    |
| Step 8  | event manager directory user policy path                                                                                               | Specifies the EEM user policy directory; this is the                                                 |
|         | Example:                                                                                                    | directory to which the file in step 5 was copied.                                                    |
|         | RP/0/RP0/CPU0:Router(config)# event manager<br>directory user policy<br>harddisk:/mirror/EEM/eem_policies                              |                                                                                                    |
| Step 9  | event manager policy <i>policy-name</i> username <i>username</i><br>[persist-time [ <i>seconds</i>   infinite]   type [system   user]] | Registers a user-defined EEM policy.                                                                 |
|         | Example:                                                                                                    |                                                                                                    |
|         | <pre>RP/0/RP0/CPU0:Router(config)# event manager policy packagetest.tcl username user_a</pre>                                          | ,                                                                                                    |
| Step 10 | event manager run policy [argument]                                                                                                    | Manually runs an EEM policy.                                                                         |
|         | Example:                                                                                                    |                                                                                                    |
|         | RP/0/RP0/CPU0:Router(config)# event manager run packagetest.tcl                                                                        |                                                                                                    |
| Step 11 | Use the <b>commit</b> or <b>end</b> command.                                                                                           | <b>commit</b> —Saves the configuration changes and remains within the configuration session.         |
|         |                                                                                                    | end —Prompts user to take one of these actions:                                                      |
|         |                                                                                                    | • Yes — Saves configuration changes and exits the configuration session.                             |
|         |                                                                                                    | • No —Exits the configuration session without committing the configuration changes.                  |
|         |                                                                                                    | • <b>Cancel</b> —Remains in the configuration session, without committing the configuration changes. |

## **EEM Policies Using TCL: Details**

This section provides detailed conceptual information about programming EEM policies using TCL.

#### Tcl Policy Structure and Requirements

All EEM policies share the same structure, shown in the below figure. There are two parts of an EEM policy that are required: the event\_register Tcl command extension and the body. The remaining parts of the policy are optional: environmental must defines, namespace import, entry status, and exit status.

#### Figure 3: Tcl Policy Structure and Requirements

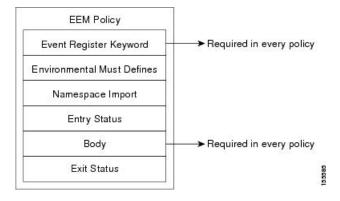

The start of every policy must describe and register the event to detect using an **event\_register** Tcl command extension. This part of the policy schedules the running of the policy. The following example Tcl code shows how to register the **event\_register\_timer** Tcl command extension:

::cisco::eem::event register timer cron name crontimer2 cron entry \$ cron entry maxrun 240

The following example Tcl code shows how to check for, and define, some environment variables:

```
# Check if all the env variables that we need exist.
# If any of them does not exist, print out an error msg and quit.
if {![info exists _email_server]} {
   set result \
      "Policy cannot be run: variable _email_server has not been set"
   error $result $errorInfo
}
if {![info exists _email_from]} {
   set result \
      "Policy cannot be run: variable _email_from has not been set"
   error $result $errorInfo
}
if {![info exists _email_to]} {
   set result \
      "Policy cannot be run: variable _email_to has not been set"
   error $result $errorInfo
}
```

The namespace import section is optional and defines code libraries. The following example Tcl code shows how to configure a namespace import section:

namespace import ::cisco::eem::\*
namespace import ::cisco::lib::\*

The body of the policy is a required structure and might contain the following:

- The **event\_reqinfo** event information Tcl command extension that is used to query the EEM for information about the detected event.
- The action Tcl command extensions, such as **action\_syslog**, that are used to specify actions specific to EEM.
- The system information Tcl command extensions, such as **sys\_reqinfo\_routername**, that are used to obtain general system information.
- Use of the SMTP library (to send e-mail notifications) or the CLI library (to run CLI commands) from a policy.
- The **context\_save** and **con text\_retrieve** Tcl command extensions that are used to save Tcl variables for use by other policies.

#### **EEM Entry Status**

The entry status part of an EEM policy is used to determine if a prior policy has been run for the same event, and to determine the exit status of the prior policy. If the \_entry\_status variable is defined, a prior policy has already run for this event. The value of the \_entry\_status variable determines the return code of the prior policy.

Entry status designations may use one of three possible values:

- 0 (previous policy was successful)
- Not=0 (previous policy failed),
- Undefined (no previous policy was executed).

## **EEM Exit Status**

When a policy finishes running its code, an exit value is set. The exit value is used by the EEM to determine whether or not to apply the default action for this event, if any. A value of zero means that the default action should not be performed. A value of nonzero means that the default action should be performed. The exit status is passed to subsequent policies that are run for the same event.

#### **EEM Policies and Cisco Error Number**

Some EEM Tcl command extensions set a Cisco Error Number Tcl global variable known as \_cerrno. Whenever the \_cerrno variable is set, the other Tcl global variables are derived from \_cerrno and are set along with it (\_cerr\_sub\_num, \_cerr\_sub\_err, and \_cerr\_str).

The \_cerrno variable set by a command can be represented as a 32-bit integer of the following form:

XYSSSSSSSSSSSSSEEEEEEPPPPPPP

This 32-bit integer is divided up into the variables shown in this table.

| Variable         | Description                                                                                                    |
|------------------|----------------------------------------------------------------------------------------------------|
| ХҮ               | The error class (indicates the severity of the error). This variable corresponds to the first two bits in the 32-bit error return value; 10 in the preceding case, which indicates CERR_CLASS_WARNING: |
|                  | See #unique_119 unique_119_Connect_42_tab_1130225 for the four possible error class encodings specific to this variable.                                                                               |
| SSSSSSSSSSSSSSSS | The subsystem number that generated the most recent error(13 bits = 8192 values). This is the next 13 bits of the 32-bit sequence, and its integer value is contained in \$_cerr_sub_num.              |
| EEEEEEE          | The subsystem specific error number (8 bits = 256 values). This segment is the next 8 bits of the 32-bit sequence, and the string corresponding to this error number is contained in \$_cerr_sub_err.  |

| Table 23: | _cerrno: 32-Bit | Error Return | Value | Variables |
|-----------|-----------------|--------------|-------|-----------|
|-----------|-----------------|--------------|-------|-----------|

For example, the following error return value might be returned from an EEM Tcl command extension:

#### 862439AE

This number is interpreted as the following 32-bit value:

10000110001001000011100110101110

The variable, XY, references the possible error class encodings shown in this table.

| Error Return<br>Value | Error Class        |
|-----------------------|--------------------|
| 00                    | CERR_CLASS_SUCCESS |
| 01                    | CERR_CLASS_INFO    |
| 10                    | CERR_CLASS_WARNING |
| 11                    | CERR_CLASS_FATAL   |

An error return value of zero means SUCCESS.

# Configuration Examples for Writing Embedded Event Manager Policies Using Tcl

# **EEM Sample Policy Descriptions**

The configuration example features one sample EEM policy. The tm\_cli\_cmd.tcl runs using a configurable CRON entry. This policy executes a configurable CLI command and e-mails the results.

# **Registration of Some EEM Policies**

Some EEM policies must be unregistered and then reregistered if an EEM environment variable is modified after the policy is registered. The event\_register\_*xxx* statement that appears at the start of the policy contains some of the EEM environment variables, and this statement is used to establish the conditions under which the policy is run. If the environment variables are modified after the policy has been registered, the conditions may become invalid. To avoid any errors, the policy must be unregistered and then reregistered. The following variables are affected:

- \_cron\_entry in the tm\_cli\_cmd.tcl policy
- \_syslog\_pattern in the sl\_intf\_down.tcl policy

## **Basic Configuration Details for All Sample Policies**

To allow e-mail to be sent from the Embedded Event Manager (EEM), the **hostname** and **domain-name** commands must be configured. The EEM environment variables must also be set. After a Cisco IOS XR7 software image has been booted, use the following initial configuration, substituting appropriate values for your network:

```
hostname cpu
example.com
event manager environment _email_server ms.example.net
event manager environment _email_from engineer@example.net
event manager environment _email_cc projectgroup@example.net
event manager environment _cron_entry 0-59/2 0-23/1 * 0-7
event manager environment _show_cmd show event manager policy registered
event manager environment _syslog_pattern .*UPDOWN.*FastEthernet0/0
event manager environment _config_cmd1 interface Ethernet1/0
event manager environment _crash_reporter_debug 1
event manager environment _crash_reporter_url
http://www.example.com/fm/interface_tm.cgi
end
```

# Embedded Event Manager Policy Tcl Command Extension Reference

This section documents the following EEM policy Tcl command extension categories:

**Note** For all EEM Tcl command extensions, if there is an error, the returned Tcl result string contains the error information.

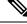

Note Arguments for which no numeric range is specified take an integer from -2147483648 to 2147483647, inclusive.

The following conventions are used for the syntax documented on the Tcl command extension pages:

• An optional argument is shown within square brackets, for example:

[type ?]

- A question mark ? represents a variable to be entered.
- Choices between arguments are represented by pipes, for example:

```
[queue priority low|normal|high]
```

# **Embedded Event Manager Event Registration Tcl Command Extensions**

The following EEM event registration Tcl command extensions are supported:

## event\_register\_appl

Registers for an application event. Use this Tcl command extension to run a policy when an application event is triggered following another policy's execution of an event\_publish Tcl command extension; the event\_publish command extension publishes an application event.

To register for an application event, a subsystem must be specified. Either a Tcl policy or the internal EEM API can publish an application event. If the event is being published by a policy, the *sub\_system* argument that is reserved for a policy is 798.

## Syntax

```
event_register_appl [sub_system ?] [type ?] [queue_priority low|normal|high] [maxrun ?]
[nice 0|1]
```

| sub_system     | (Optional) Number assigned to the EEM policy that published the application event. The number is set to 798, because all other numbers are reserved for Cisco use. If this argument is not specified, all components are matched.                                                                                                    |
|----------------|----------------------------------------------------------------------------------------------------|
| type           | (Optional) Event subtype within the specified event. The <i>sub_system</i> and <i>type</i> arguments uniquely identify an application event. If this argument is not specified, all types are matched. If you specify this argument, you must choose an integer between 1 and 4294967295, inclusive.                                          |
|                | There must be a match of component and type between the <b>event_publish</b> command extension and the <b>event_register_appl</b> command extension for the publishing and registration to work.                                                                                                    |
| queue_priority | (Optional) Priority level at which the script will be queued; normal priority is greater than<br>low priority but less than high priority. The priority here is not execution priority, but queuing<br>priority. If this argument is not specified, the default priority is normal.                                                           |
| maxrun         | (Optional) Maximum run time of the script (specified in SSSSSSSSSS[.MMM] format, where SSSSSSSSS must be an integer representing seconds between 0 and 4294967295, inclusive, and where MMM must be an integer representing milliseconds between 0 and 999). If this argument is not specified, the default 20-second run-time limit is used. |
| nice           | (Optional) Policy run-time priority setting. When the <i>nice</i> argument is set to 1, the policy is run at a run-time priority that is less than the default priority. The default value is 0.                                                                                                    |

#### Arguments

If multiple conditions exist, the application event is raised when all the conditions are satisfied.

## **Result String**

None

#### Set \_cerrno

No

## event\_register\_cli

Registers for a CLI event. Use this Tcl command extension to run a policy when a CLI command of a specific pattern is entered based on pattern matching performed against an expanded CLI command. This will be implemented as a new process in IOS-XR which will be dlrsc\_tracker. This ED will not do pattern match on admin commands of XR.

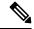

**Note** You can enter an abbreviated CLI command, such as **sh mem summary**, and the parser will expand the command to **show memory summary** to perform the matching. The functionality provided in the CLI event detector only allows a regular expression pattern match on a valid XR CLI command itself. This does not include text after a pipe character when redirection is used.

## **Syntax**

```
event_register_cli [tag ?]
[occurs ?] [period ?] pattern ? [default ?] [queue_priority low|normal|high|last] [maxrun
?] [nice 0|1]
```

## Arguments

| tag     | (Optional) String identifying a tag that can be used with the trigger Tcl command extension to support multiple event statements within a Tcl script.                                                                                                    |
|---------|----------------------------------------------------------------------------------------------------|
| occurs  | (Optional) The number of occurrences before the event is raised. If this argument is not specified, the event is raised on the first occurrence. If this argument is specified, it must be an integer between 1 and 4294967295, inclusive.                                                                                                    |
| period  | (Optional) Specifies a backward looking time window in which all CLI events must occur (the occurs clause must be satisfied) in order for an event to be published (specified in SSSSSSSSSS[.MMM] format, where SSSSSSSSS must be an integer representing seconds between 0 and 4294967295, inclusive, and where MMM must be an integer representing milliseconds between 0 and 999). If this argument is not specified, the most recent event is used.                                                                                   |
| pattern | (Mandatory) Specifies the regular expression used to perform the CLI command pattern match.                                                                                                    |
| default | (Optional) The time period during which the CLI event detector waits for the policy to exit (specified in SSSSSSSSS[.MMM] format, where SSSSSSSSS must be an integer representing seconds between 0 and 4294967295, inclusive, and where MMM must be an integer representing milliseconds between 0 and 999). If the default time period expires before the policy exits, the default action will be executed. The default action is to run the command. If this argument is not specified, the default time period is set to 30 seconds. |

If multiple conditions are specified, the CLI event will be raised when all the conditions are matched.

#### **Result String**

None

Set \_cerrno

No

## event\_register\_config

Registers for a change in running configuration. Use this Tcl command extension to trigger a policy when there is any configuration change. This will be implemented as a new process in IOS-XR which will be dlrsc\_tracker. This ED will not check for admin config changes in XR.

## Syntax

```
event_register_config
[queue_priority low|normal|high|last]
[maxrun ?] [nice 0|1]
```

| queue_priority | (Optional) Priority level at which the script will be queued:                                                                                                    |  |
|----------------|----------------------------------------------------------------------------------------------------|--|
|                | • queue_priority low-Specifies that the script is to be queued at the lowest of the three priority levels.                                                                                                    |  |
|                | • queue_priority normal-Specifies that the script is to be queued at a priority level greater than low priority but less than high priority.                                                                                                    |  |
|                | • queue_priority high-Specifies that the script is to be queued at the highest of the three priority levels.                                                                                                    |  |
|                | • queue_priority last-Specifies that the script is to be queued at the lowest priority level.                                                                                                    |  |
|                | If more than one script is registered with the "queue_priority_last" argument set, these scripts will execute in the order in which the events are published.                                                                                                    |  |
|                | <b>Note</b><br>The queue_priority argument specifies the queuing priority, but not the execution priority, of the script being registered.                                                                                                    |  |
|                | If this argument is not specified, the default queuing priority is normal.                                                                                                    |  |
| maxrun         | (Optional) Maximum run time of the script (specified in SSSSSSSSSS[.MMM] format, where SSSSSSSSS must be an integer representing seconds between 0 and 4294967295, inclusive, and where MMM must be an integer representing milliseconds between 0 and 999). If this argument is not specified, the default 20-second run-time limit is used. |  |
| nice           | (Optional) Policy run-time priority setting. When the nice argument is set to 1, the policy is run at a run-time priority that is less than the default priority. The default value is 0.                                                                                                    |  |

## Arguments

If multiple conditions are specified, the syslog event will be raised when all the conditions are matched.

## **Result String**

None

## Set \_cerrno

No

## event\_register\_none

Registers for an event that is triggered by the event manager run command. These events are handled by the None event detector that screens for this event.

## **Syntax**

event\_register\_none [queue\_priority low|normal|high] [maxrun ?] [nice 0|1]

| queue_priority | (Optional) Priority level at which the script will be queued; normal priority is greater than<br>low priority but less than high priority. The priority here is not execution priority, but queuing<br>priority. If this argument is not specified, the default priority is normal.                                                           |
|----------------|----------------------------------------------------------------------------------------------------|
| maxrun         | (Optional) Maximum run time of the script (specified in SSSSSSSSSS[.MMM] format, where SSSSSSSSS must be an integer representing seconds between 0 and 4294967295, inclusive, and where MMM must be an integer representing milliseconds between 0 and 999). If this argument is not specified, the default 20-second run-time limit is used. |
| nice           | (Optional) Policy run-time priority setting. When the <i>nice</i> argument is set to 1, the policy is run at a run-time priority that is less than the default priority. The default value is 0.                                                                                                    |

## Arguments

## **Result String**

None

## Set \_cerrno

No

## event\_register\_oir

Registers for an online insertion and removal (OIR) event. Use this Tcl command extension to run a policy on the basis of an event raised when a hardware card OIR occurs. These events are handled by the OIR event detector that screens for this event.

## Syntax

event\_register\_oir [queue\_priority low|normal|high] [maxrun ?] [nice 0|1]

## Arguments

| queue_priority | (Optional) Priority level at which the script will be queued; normal priority is greater than<br>low priority but less than high priority. The priority here is not execution priority, but queuing<br>priority. If this argument is not specified, the default priority is normal.                                                           |
|----------------|----------------------------------------------------------------------------------------------------|
| maxrun         | (Optional) Maximum run time of the script (specified in SSSSSSSSSS[.MMM] format, where SSSSSSSSS must be an integer representing seconds between 0 and 4294967295, inclusive, and where MMM must be an integer representing milliseconds between 0 and 999). If this argument is not specified, the default 20-second run-time limit is used. |
| nice           | (Optional) Policy run-time priority setting. When the <i>nice</i> argument is set to 1, the policy is run at a run-time priority that is less than the default priority. The default value is 0.                                                                                                    |

## **Result String**

None

## Set \_cerrno

No

## event\_register\_process

Registers for a process event. Use this Tcl command extension to run a policy on the basis of an event raised when a Cisco IOS XR7 software modularity process starts or stops. These events are handled by the system manager event detector that screens for this event. This Tcl command extension is supported only in software modularity images.

## Syntax

```
event_register_process abort|term|start
[job_id ?] [instance ?] [path ?] [node ?]
[queue_priority low|normal|high] [maxrun ?] [nice 0|1] [tag?]
```

#### Arguments

| abort          | (Mandatory) Abnormal process termination. Process may terminate because of exiting with a nonzero exit status, receiving a kernel-generated signal, or receiving a SIGTERM or SIGKILL signal that is not sent because of user request.                                                                                                    |
|----------------|----------------------------------------------------------------------------------------------------|
| term           | (Mandatory) Normal process termination.                                                                                                    |
| start          | (Mandatory) Process start.                                                                                                    |
| job_id         | (Optional) Number assigned to the EEM policy that published the process event. Number is set to 798, because all other numbers are reserved for Cisco use.                                                                                                    |
| instance       | (Optional) Process instance ID. If specified, this argument must be an integer between 1 and 4294967295, inclusive.                                                                                                    |
| path           | (Optional) Process pathname (regular expression string).                                                                                                    |
| node           | (Optional) The node name is a string that consists of the word "node" followed by two fields separated by a slash (/), using the following format:                                                                                                    |
|                | node <slot-number>/<cpu-number></cpu-number></slot-number>                                                                                                    |
|                | The slot-number is the hardware slot number. The cpu-number is the hardware CPU number. For example, the SP CPU in a Supervisor card on a Cisco Catalyst 6500 series switch located in slot 0 would be specified as node0/0. The RP CPU in a Supervisor card on a Cisco Catalyst 6500 series switch located in slot 0 would be addressed as node0/1. If the <i>node</i> argument is not specified, the default node specification is always the regular expression pattern match of * representing all applicable nodes. |
| queue_priority | (Optional) Priority level at which the script will be queued; normal priority is greater than<br>low priority but less than high priority. The priority here is not execution priority, but queuing<br>priority. If this argument is not specified, the default priority is normal.                                                                                                    |
| maxrun         | (Optional) Maximum run time of the script (specified in SSSSSSSSSS[.MMM] format, where SSSSSSSSS must be an integer representing seconds between 0 and 4294967295, inclusive, and where MMM must be an integer representing milliseconds between 0 and 999). If this argument is not specified, the default 20-second run-time limit is used.                                                                                                    |

|   | (Optional) Policy run-time priority setting. When the <i>nice</i> argument is set to 1, the policy is run at a run-time priority that is less than the default priority. The default value is 0.                                   |
|---|----------------------------------------------------------------------------------------------------|
| C | Tag is acceptable but ignored. Cisco IOS EEM scripts with the tag option can run in an Cisco IOS XR7 software environment without any error. Since Cisco IOS XR7 software does not support multiple events, the tag has no effect. |

If an optional argument is not specified, the event matches all possible values of the argument. If multiple arguments are specified, the process event will be raised when all the conditions are matched.

## **Result String**

None

Set \_cerrno

No

## event\_register\_snmp\_notification

Registers for a Simple Network Management Protocol (SNMP) notification trap event. Use this Tcl command extension to run a policy when an SNMP trap with the specified SNMP object ID (oid) is encountered on a specific interface or address. The **snmp-server manager** CLI command must be enabled for the SNMP notifications to work using Tcl policies.

## **Syntax**

```
event_register_snmp_notification [tag ?] oid ? oid_val ?
op {gt|ge|eq|ne|lt|le}
[src_ip_address ?]
[dest_ip_address ?]
[queue_priority {normal|low|high|last}]
[maxrun ?]
[nice {0|1}]
[default ?]
[direction {incoming|outgoing}]
[msg_op {drop|send}]
```

#### Argument

| tag     | (Optional) String identifying a tag that can be used with the trigger Tcl command extension to support multiple event statements within a Tcl script.                                                                                                    |
|---------|----------------------------------------------------------------------------------------------------|
| oid     | (Mandatory) OID number of the data element in SNMP dot notation (for example, 1.3.6.1.2.1.2.1.0). If the specified OID ends with a dot (.), then all OIDs that start with the OID number before the dot are matched. It supports all OID supported by SNMP in XR. |
| oid_val | (Mandatory) OID value with which the current OID data value should be compared to decide if the SNMP event should be raised.                                                                                                    |
| ор      | (Mandatory) Comparison operator used to compare the current OID data value with the SNMP Protocol Data Unit (PDU) OID data value; if this is true, an event is raised.                                                                                            |

| src_ip_address  | (Optional) Source IP address where the SNMP notification trap originates. The default is all; it is set to receive SNMP notification traps from all IP addresses. This option will not be supported in XR as src_ip_address is only for incoming trap which is not supported in EEM XR.                                       |
|-----------------|----------------------------------------------------------------------------------------------------|
| dest_ip_address | (Optional) Destination IP address where the SNMP notification trap is sent. The default is all; it is set to receive SNMP traps from all destination IP addresses.                                                                                                    |
| default         | (Optional) Specifies the time period in seconds during which the snmp notification event detector waits for the policy to exit. The periodis specified in ssssssssssssssssssssssssssssmust be an integer representing seconds between 0 and 4294967295 and mmm must be an integer representing milliseconds between 0 and 999 |
| direction       | (Optional) The direction of the incoming or outgoing SNMP trap or inform PDU to filter.<br>The default value is outgoing. For XR direction incoming will not be supported and policy registration will fail if user provides direction as incoming.                                                                           |
| msg_op          | (Optional) The action to be taken on the SNMP PDU (drop it or send it) once the event is triggered. The default value is send. For XR msg_op drop will not be supported and policy registration will fail if user provides msg_op as drop.                                                                                    |

## **Result String**

None

Set \_cerrno

No

## event\_register\_syslog

Registers for a syslog event. Use this Tcl command extension to trigger a policy when a syslog message of a specific pattern is logged after a certain number of occurrences during a certain period of time.

#### Syntax

```
event_register_syslog [occurs ?] [period ?] pattern ?
[priority all|emergencies|alerts|critical|errors|warnings|notifications|
informational|debugging|0|1|2|3|4|5|6|7]
[queue_priority low|normal|high]
[severity_fatal] [severity_critical] [severity_major]
[severity_minor] [severity_warning] [severity_notification]
[severity_normal] [severity_debugging]
[maxrun ?] [nice 0|1]
```

## Arguments

| occurs | (Optional) Number of occurrences before the event is raised; if not specified, the event is |
|--------|---------------------------------------------------------------------------------------------|
|        | raised on the first occurrence. If specified, the value must be greater than 0.             |

| format where SSSSSSSSS must be an integer number representing seconds between 0 ar4294967295, inclusive, and where MMM represents milliseconds and must be an integer<br>number between 0 and 999). If this argument is not specified, no period check is applied.pattern(Mandatory) Regular expression used to perform syslog message pattern match. This argume<br>is what the policy uses to identify the logged syslog message.priority(Optional) Message priority to be screened. If this argument is specified, only messages th<br>are at the specified logging priority level, or lower, are screened. If this argument is not<br>specified, the default priority is 0.queue_priority(Optional) Priority level at which the script will be queued; normal priority is greater than<br>low priority but less than high priority. The priority here is not execution priority, but queuin<br>priority. If this argument is not specified, the default priority is normal.maxrun(Optional) Maximum run time of the script (specified in SSSSSSSSSSSSSSSSSSSSSSSSSSSSSSSSSSS |                |                                                                                                    |
|----------------------------------------------------------------------------------------------------|----------------|----------------------------------------------------------------------------------------------------|
| is what the policy uses to identify the logged syslog message.priority(Optional) Message priority to be screened. If this argument is specified, only messages th<br>are at the specified logging priority level, or lower, are screened. If this argument is not<br>specified, the default priority is 0.queue_priority(Optional) Priority level at which the script will be queued; normal priority is greater than<br>low priority but less than high priority. The priority here is not execution priority, but queuir<br>priority. If this argument is not specified, the default priority is normal.maxrun(Optional) Maximum run time of the script (specified in SSSSSSSSSSSSSSSSSSSSSSSSSSSSSSSSSSS                                                                                                    | period         | occurrences must take place in order to raise an event (specified in SSSSSSSSSS[.MMM] format where SSSSSSSSS must be an integer number representing seconds between 0 and 4294967295, inclusive, and where MMM represents milliseconds and must be an integer |
| are at the specified logging priority level, or lower, are screened. If this argument is not<br>specified, the default priority is 0.queue_priority(Optional) Priority level at which the script will be queued; normal priority is greater than<br>low priority but less than high priority. The priority here is not execution priority, but queuir<br>priority. If this argument is not specified, the default priority is normal.maxrun(Optional) Maximum run time of the script (specified in SSSSSSSSS[.MMM] format,<br>where SSSSSSSS must be an integer representing seconds between 0 and 4294967295<br>inclusive, and where MMM must be an integer representing milliseconds between 0 and<br>999). If this argument is not specified, the default 20-second run-time limit is used.nice(Optional) Policy run-time priority setting. When the <i>nice</i> argument is set to 1, the policy                                                                                                    | pattern        | (Mandatory) Regular expression used to perform syslog message pattern match. This argument is what the policy uses to identify the logged syslog message.                                                                                                    |
| IniceIow priority but less than high priority. The priority here is not execution priority, but queuir<br>priority. If this argument is not specified, the default priority is normal.maxrun(Optional) Maximum run time of the script (specified in SSSSSSSSSSSSSSSSSSSSSSSSSSSSSSSSSSS                                                                                                    | priority       |                                                                                                    |
| <ul> <li>where SSSSSSSSS must be an integer representing seconds between 0 and 4294967295 inclusive, and where MMM must be an integer representing milliseconds between 0 and 999). If this argument is not specified, the default 20-second run-time limit is used.</li> <li>nice (Optional) Policy run-time priority setting. When the <i>nice</i> argument is set to 1, the policy</li> </ul>                                                                                                    | queue_priority | low priority but less than high priority. The priority here is not execution priority, but queuing                                                                                                    |
|                                                                                                    | maxrun         | where SSSSSSSSS must be an integer representing seconds between 0 and 4294967295, inclusive, and where MMM must be an integer representing milliseconds between 0 and                                                                                         |
|                                                                                                    | nice           | (Optional) Policy run-time priority setting. When the <i>nice</i> argument is set to 1, the policy is run at a run-time priority that is less than the default priority. The default value is 0.                                                              |

If multiple conditions are specified, the syslog event is raised when all the conditions are matched.

| Severity Keyword      | Syslog Priority | Description                                          |
|-----------------------|-----------------|------------------------------------------------------|
| severity_fatal        | LOG_EMERG (0)   | System is unusable.                                  |
| severity_critical     | LOG_ALERT (1)   | Critical conditions, immediate attention required.   |
| severity_major        | LOG_CRIT (2)    | Major conditions.                                    |
| severity_minor        | LOG_ERR (3)     | Minor conditions.                                    |
| severity_warning      | LOG_WARNING(4)  | Warning conditions.                                  |
| severity_notification | LOG_NOTICE (5)  | Basic notification, informational messages.          |
| severity_normal       | LOG_INFO (6)    | Normal event, indicates returning to a normal state. |
| severity_debugging    | LOG_DEBUG (7)   | Debugging messages.                                  |

## Table 25: Severity Level Mapping For Syslog Events

## **Result String**

None

## Set \_cerrno

No

## event\_register\_timer

Creates a timer and registers for a timer event as both a publisher and a subscriber. Use this Tcl command extension when there is a need to trigger a policy that is time specific or timer based. This event timer is both an event publisher and a subscriber. The publisher part indicates the conditions under which the named timer is to go off. The subscriber part identifies the name of the timer to which the event is subscribing.

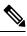

```
Note
```

Both the CRON and absolute time specifications work on local time.

## Syntax

```
event_register_timer watchdog|countdown|absolute|cron
[name ?] [cron_entry ?]
[time ?]
[queue_priority low|normal|high] [maxrun ?]
[nice 0|1]
```

## Arguments

| watchdog  | (Mandatory) Watchdog timer.   |
|-----------|-------------------------------|
| countdown | (Mandatory) Countdown timer.  |
| absolute  | (Mandatory) Absolute timer.   |
| cron      | (Mandatory) CRON timer.       |
| name      | (Optional) Name of the timer. |

| cron_entry     | (Optional) Entry must be specified if the CRON timer type is specified. Must not be specified if any other timer type is specified. A cron_entry is a partial UNIX crontab entry (the first five fields) as used with the UNIX CRON daemon.                                                                                                    |
|----------------|----------------------------------------------------------------------------------------------------|
|                | A cron_entry specification consists of a text string with five fields. The fields are separated by spaces. The fields represent the time and date when CRON timer events will be triggered. The fields are described in Table 26: Time and Date When CRON Events Will Be Triggered , on page 115.                                                                                                    |
|                | Ranges of numbers are allowed. Ranges are two numbers separated with a hyphen. The specified range is inclusive. For example, 8-11 for an hour entry specifies execution at hours 8, 9, 10, and 11.                                                                                                    |
|                | A field may be an asterisk (*), which always stands for "first-last."                                                                                                    |
|                | Lists are allowed. A list is a set of numbers (or ranges) separated by commas. Examples: "1,2,5,9" and "0-4,8-12".                                                                                                    |
|                | Step values can be used in conjunction with ranges. Following a range with "/ <number>" specifies skips of the number's value through the range. For example, "0-23/2" is used in the hour field to specify an event that is triggered every other hour. Steps are also permitted after an asterisk, so if you want to say "every two hours", use "*/2".</number>                                                                                                    |
|                | Names can also be used for the month and the day of week fields. Use the first three letters of the particular day or month (case does not matter). Ranges or lists of names are not allowed.                                                                                                    |
|                | The day on which a timer event is triggered can be specified by two fields: day of month and day of week. If both fields are restricted (that is, are not *), an event will be triggered when either field matches the current time. For example, "30 4 1,15 * 5" would cause an event to be triggered at 4:30 a.m. on the 1st and 15th of each month, plus every Friday.                                                                                                    |
|                | Instead of the first five fields, one of seven special strings may appear. These seven special strings are described in Table 27: Special Strings for cron_entry, on page 115                                                                                                    |
|                | Example 1: "0 0 1,15 * 1" would trigger an event at midnight on the 1st and 15th of each month, as well as on every Monday. To specify days by only one field, the other field should be set to $*$ ; "0 0 * $*$ 1" would trigger an event at midnight only on Mondays.                                                                                                    |
|                | Example 2: "15 16 1 * *" would trigger an event at 4:15 p.m. on the first day of each month.                                                                                                    |
|                | Example 3: "0 12 * * 1-5" would trigger an event at noon on Monday through Friday of each week.                                                                                                    |
|                | Example 4: "@weekly" would trigger an event at midnight once a week on Sunday.                                                                                                    |
| time           | (Optional) Time must be specified if a timer type other than CRON is specified. Must not be specified if the CRON timer type is specified. For watchdog and countdown timers, the number of seconds and milliseconds until the timer expires; for the absolute timer, the calendar time of the expiration time. Time is specified in SSSSSSSSS[.MMM] format, where SSSSSSSSS must be an integer representing seconds between 0 and 4294967295, inclusive, and where MMM must be an integer representing milliseconds between 0 and 999. An absolute expiration date is the number of seconds and milliseconds since January 1, 1970. If the date specified has already passed, the timer expires immediately. |
| queue_priority | (Optional) Priority level at which the script will be queued; normal priority is greater than<br>low priority but less than high priority. The priority here is not execution priority, but queuing<br>priority. If this argument is not specified, the default priority is normal.                                                                                                    |

|  | maxrun | (Optional) Maximum run time of the script (specified in SSSSSSSSSS[.MMM] format, where SSSSSSSSS must be an integer representing seconds between 0 and 4294967295, inclusive, and where MMM must be an integer representing milliseconds between 0 and 999). If this argument is not specified, the default 20-second run-time limit is used. |
|--|--------|----------------------------------------------------------------------------------------------------|
|  |        | (Optional) Policy run-time priority setting. When the <i>nice</i> argument is set to 1, the policy is run at a run-time priority that is less than the default priority. The default value is 0.                                                                                                    |

## Table 26: Time and Date When CRON Events Will Be Triggered

| Field           | Allowed Values                                                                           |
|-----------------|------------------------------------------------------------------------------------------|
| minute          | 0-59                                                                                     |
| hour            | 0-23                                                                                     |
| day of<br>month | 1-31                                                                                     |
| month           | 1-12 (or names, see Table 27: Special Strings for cron_entry, on page 115)               |
| day of week     | 0-7 (0 or 7 is Sun, or names; see Table 27: Special Strings for cron_entry, on page 115) |

#### Table 27: Special Strings for cron\_entry

| String    | Meaning                            |
|-----------|------------------------------------|
| @yearly   | Trigger once a year, "0 0 1 1 *".  |
| @annually | Same as @yearly.                   |
| @monthly  | Trigger once a month, "0 0 1 * *". |
| @weekly   | Trigger once a week, "0 0 * * 0".  |
| @daily    | Trigger once a day, "0 0 * * *".   |
| @midnight | Same as @daily.                    |
| @hourly   | Trigger once an hour, "0 * * * *". |

## **Result String**

None

Set \_cerrno

No

## See Also

#unique\_135

## event\_register\_timer\_subscriber

Registers for a timer event as a subscriber. Use this Tcl command extension to identify the name of the timer to which the event timer, as a subscriber, wants to subscribe. The event timer depends on another policy or another process to actually manipulate the timer. For example, let policyB act as a timer subscriber policy, but policyA (although it does not need to be a timer policy) uses register\_timer, timer\_arm, or timer\_cancel Tcl command extensions to manipulate the timer referenced in policyB.

## Syntax

```
event_register_timer_subscriber watchdog|countdown|absolute|cron
name ? [queue_priority low|normal|high] [maxrun ?] [nice 0|1]
```

| watchdog       | (Mandatory) Watchdog timer.                                                                                                    |
|----------------|----------------------------------------------------------------------------------------------------|
| countdown      | (Mandatory) Countdown timer.                                                                                                    |
| absolute       | (Mandatory) Absolute timer.                                                                                                    |
| cron           | (Mandatory) CRON timer.                                                                                                    |
| name           | (Mandatory) Name of the timer.                                                                                                    |
| queue_priority | (Optional) Priority level at which the script will be queued; normal priority is greater than<br>low priority but less than high priority. The priority here is not execution priority, but queuing<br>priority. If this argument is not specified, the default priority is normal.                                                           |
| maxrun         | (Optional) Maximum run time of the script (specified in SSSSSSSSSS[.MMM] format, where SSSSSSSSS must be an integer representing seconds between 0 and 4294967295, inclusive, and where MMM must be an integer representing milliseconds between 0 and 999). If this argument is not specified, the default 20-second run-time limit is used. |
| nice           | (Optional) Policy run-time priority setting. When the nice argument is set to 1, the policy is run at a run-time priority that is less than the default priority. The default value is 0.                                                                                                    |

#### Arguments

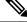

Note An EEM policy that registers for a timer event or a counter event can act as both publisher and subscriber.

## **Result String**

None

## Set \_cerrno

No

## See Also

event\_register\_timer, on page 113

## event\_register\_track

Registers for a report event from the Object Tracking component in XR. Use this Tcl command extension to trigger a policy on the basis of a Object Tracking component report for a specified track. This will be implemented as a new process in IOS-XR which will be dlrsc\_tracker. Please note that the manageability package should be installed for the track ED to be functional.

## **Syntax**

```
event_register_track ? [tag ?] [state up|down|any] [queue_priority low|normal|high|last]
[maxrun ?]
[nice 0|1]
```

## Arguments

| ? (represents a string) | (Mandatory) Tracked object name.                                                                                                    |
|-------------------------|----------------------------------------------------------------------------------------------------|
| tag                     | (Optional) String identifying a tag that can be used with the trigger Tcl command extension to support multiple event statements within a Tcl script.                                                                                                    |
| state                   | (Optional) Specifies that the tracked object transition will cause an event to be raised. If <b>up</b> is specified, an event will be raised when the tracked object transitions from a down state to an up state. If <b>down</b> is specified, an event will be raised when the tracked object transitions from an up state to a down state. If <b>any</b> is specified, an event will be raised when the tracked object transitions from an up state to a down state. If <b>any</b> is specified, an event will be raised when the tracked object transitions to or from any state. |
| queue_priority          | (Optional) Priority level at which the script will be queued:                                                                                                    |
|                         | • queue_priority low-Specifies that the script is to be queued at the lowest of the three priority levels.                                                                                                    |
|                         | • queue_priority normal-Specifies that the script is to be queued at a priority level greater than low priority but less than high priority.                                                                                                    |
|                         | • queue_priority high-Specifies that the script is to be queued at the highest of the three priority levels.                                                                                                    |
|                         | • queue_priority last-Specifies that the script is to be queued at the lowest priority level.                                                                                                    |
|                         | If more than one script is registered with the "queue_priority_last" argument set, these scripts will execute in the order in which the events are published.                                                                                                    |
|                         | <b>Note</b><br>The queue_priority argument specifies the queuing priority, but not the execution priority, of the script being registered.                                                                                                    |
|                         | If this argument is not specified, the default queuing priority is normal.                                                                                                    |
| maxrun                  | (Optional) Maximum run time of the script (specified in SSSSSSSSSS[.MMM] format, where SSSSSSSSS must be an integer representing seconds between 0 and 4294967295, inclusive, and where MMM must be an integer representing milliseconds between 0 and 999). If this argument is not specified, the default 20-second run-time limit is used.                                                                                                    |

| nice | (Optional) Policy run-time priority setting. When the nice argument is set to 1, the policy   |
|------|-----------------------------------------------------------------------------------------------|
|      | is run at a run-time priority that is less than the default priority. The default value is 0. |

If an optional argument is not specified, the event matches all possible values of the argument.

#### **Result String**

None

#### Set \_cerrno

No

## Embedded Event Manager Event Information Tcl Command Extension

The following EEM Event Information Tcl Command Extensions are supported:

## event\_reqinfo

Queries information for the event that caused the current policy to run.

#### Syntax

event\_reqinfo

## Arguments

None

## **Result String**

If the policy runs successfully, the characteristics for the event that triggered the policy will be returned. The following sections show the characteristics returned for each event detector.

## For EEM\_EVENT\_APPLICATION

```
"event_id %u event_type %u event_type_string {%s} event_pub_sec %u event_pub_msec %u"
"sub_system 0x%x type %u data1 {%s} data2 {%s} data3 {%s} data4 {%s}"
```

| Event Type                  | Description                                                                                                    |
|-----------------------------|----------------------------------------------------------------------------------------------------|
| event_id                    | Unique number that indicates the ID for this published event. Multiple policies may be run for the same event, and each policy will have the same event_id. |
| event_type                  | Type of event.                                                                                                    |
| event_type_string           | ASCII string that represents the name of the event for this event type.                                                                                     |
| event_pub_secevent_pub_msec | The time, in seconds and milliseconds, when the event was published to the Embedded Event Manager.                                                          |

| Event Type           | Description                                                                                                    |
|----------------------|----------------------------------------------------------------------------------------------------|
| sub_system           | Number assigned to the EEM policy that published the application event.<br>Number is set to 798 because all other numbers are reserved for Cisco use.                         |
| type                 | Event subtype within the specified component.                                                                                                    |
| data1data2data3data4 | Argument data that is passed to the application-specific event when the event is published. The data is character text, an environment variable, or a combination of the two. |

## For EEM\_EVENT\_COUNTER

"event\_id %u event\_type %u event\_type\_string {%s} %u event\_pub\_sec %u event\_pub\_msec %u" "name {%s}"

| Event Type                  | Description                                                                                                    |
|-----------------------------|----------------------------------------------------------------------------------------------------|
| event_id                    | Unique number that indicates the ID for this published event. Multiple policies may be run for the same event, and each policy will have the same event_id. |
| event_type                  | Type of event.                                                                                                    |
| event_type_string           | ASCII string that represents the name of the event for this event type.                                                                                     |
| event_pub_secevent_pub_msec | The time, in seconds and milliseconds, when the event was published to the Embedded Event Manager.                                                          |
| name                        | Counter name.                                                                                                    |

## For EEM\_EVENT\_NONE

"event\_id %u event\_type %u event\_type\_string {%s} event\_pub\_sec %u event\_pub\_msec %u"

| Event Type                  | Description                                                                                                    |
|-----------------------------|----------------------------------------------------------------------------------------------------|
| event_id                    | Unique number that indicates the ID for this published event. Multiple policies may be run for the same event, and each policy will have the same event_id. |
| event_type                  | Type of event.                                                                                                    |
| event_type_string           | ASCII string that represents the name of the event for this event type.                                                                                     |
| event_pub_secevent_pub_msec | Time, in seconds and milliseconds, when the event was published to the Embedded Event Manager.                                                              |

## For EEM\_EVENT\_OIR

"event\_id %u event\_type %u event\_type\_string {%s} event\_pub\_sec %u event\_pub\_msec %u" "slot %u event %s"

| Event Type                  | Description                                                                                                    |
|-----------------------------|----------------------------------------------------------------------------------------------------|
| event_id                    | Unique number that indicates the ID for this published event. Multiple policies may be run for the same event, and each policy will have the same event ID. |
| event_type                  | Type of event.                                                                                                    |
| event_type_string           | ASCII string that represents the name of the event for this event type.                                                                                     |
| event_pub_secevent_pub_msec | Time, in seconds and milliseconds, when the event was published to the Embedded Event Manager.                                                              |
| slot                        | Slot number for the affected card.                                                                                                    |
| event                       | Indicates a string, removed or online, that represents either an OIR removal event or an OIR insertion event.                                               |

## For EEM\_EVENT\_PROCESS (Software Modularity Only)

"event\_id %u event\_type %u event\_type\_string {%s} event\_pub\_sec %u event\_pub\_msec %u"
"sub\_system 0x%x instance %u process\_name {%s} path {%s} exit\_status 0x%x"
"respawn\_count %u last\_respawn\_sec %ld last\_respawn\_msec %ld fail\_count %u"
"dump\_count %u node\_name {%s}"

| Event Type                  | Description                                                                                                    |
|-----------------------------|----------------------------------------------------------------------------------------------------|
| event_id                    | Unique number that indicates the ID for this published event. Multiple policies may be run for the same event, and each policy will have the same event_id. |
| event_type                  | Type of event.                                                                                                    |
| event_type_string           | ASCII string that represents the name of the event for this event type.                                                                                     |
| event_pub_secevent_pub_msec | Time, in seconds and milliseconds, when the event was published to<br>the Embedded Event Manager.                                                           |
| sub_system                  | Number assigned to the EEM policy that published the application-specific event. Number is set to 798 because all other numbers are reserved for Cisco use. |
| instance                    | Process instance ID.                                                                                                    |
| process_name                | Process name.                                                                                                    |
| path                        | Process absolute name including path.                                                                                                    |

| Event Type                        | Description                                                                                                    |
|-----------------------------------|----------------------------------------------------------------------------------------------------|
| exit_status                       | Process last exit status.                                                                                                    |
| respawn_count                     | Number of times that the process was restarted.                                                                                                    |
| last_respawn_seclast_respawn_msec | Calendar time when the last restart occurred.                                                                                                    |
| fail_count                        | Number of restart attempts of the process that failed. This count will be reset to 0 when the process is successfully restarted.                                                      |
| Event Type                        | Description                                                                                                    |
| dump_count                        | Number of core dumps taken of the process.                                                                                                    |
| node_name                         | Name of the node that the process is on. The node name is a string that consists of the word "node" followed by two fields separated by a slash character using the following format: |
|                                   | node <slot-number>/<cpu-number></cpu-number></slot-number>                                                                                                    |
|                                   | The slot-number is the hardware slot number. The cpu-number is the hardware CPU number.                                                                                               |

## For EEM\_EVENT\_RF

"event\_id %u event\_type %u event\_type\_string {%s} %u event\_pub\_sec %u event\_pub\_msec %u"
"event {%s}"

| Event Type                  | Description                                                                                                    |
|-----------------------------|----------------------------------------------------------------------------------------------------|
| event_id                    | Unique number that indicates the ID for this published event. Multiple policies may be run for the same event, and each policy will have the same event_id. |
| event_type                  | Type of event.                                                                                                    |
| event_type_string           | ASCII string that represents the name of the event for this event type.                                                                                     |
| event_pub_secevent_pub_msec | Time, in seconds and milliseconds, when the event was published to the Embedded Event Manager.                                                              |
| event                       | RF progression or status event notification that caused this event to be published.                                                                         |

## For EEM\_EVENT\_SYSLOG\_MSG

"event\_id %u event\_type %u event\_type\_string {%s} event\_pub\_sec %u event\_pub\_msec %u" "msg {%s}"

| Event Type                  | Description                                                                                                    |
|-----------------------------|----------------------------------------------------------------------------------------------------|
| event_id                    | Unique number that indicates the ID for this published event. Multiple policies may be run for the same event, and each policy will have the same event_id. |
| event_type                  | Type of event.                                                                                                    |
| event_type_string           | ASCII string that represents the name of the event for this event type.                                                                                     |
| event_pub_secevent_pub_msec | Time, in seconds and milliseconds, when the event was published to the Embedded Event Manager.                                                              |
| msg                         | Last syslog message that matches the pattern.                                                                                                    |

## For EEM\_EVENT\_TIMER\_ABSOLUTE

## EEM\_EVENT\_TIMER\_COUNTDOWN

## EEM\_EVENT\_TIMER\_WATCHDOG

"event\_id %u event\_type %u event\_type\_string {%s} event\_pub\_sec %u event\_pub\_msec %u"
"timer\_type %s timer\_time\_sec %ld timer\_time\_msec %ld"
"timer\_remain\_sec %ld timer\_remain\_msec %ld"

| Event Type                        | Description                                                                                                    |
|-----------------------------------|----------------------------------------------------------------------------------------------------|
| event_id                          | Unique number that indicates the ID for this published event. Multiple policies may be run for the same event, and each policy will have the same event_id. |
| event_type                        | Type of event.                                                                                                    |
| event_type_string                 | ASCII string that represents the name of the event for this event type.                                                                                     |
| event_pub_secevent_pub_msec       | Time, in seconds and milliseconds, when the event was published to<br>the Embedded Event Manager.                                                           |
| timer_type                        | Type of the timer. Can be one of the following:                                                                                                    |
|                                   | • watchdog                                                                                                    |
|                                   | • countdown                                                                                                    |
|                                   | • absolute                                                                                                    |
| timer_time_sectimer_time_msec     | Time when the timer expired.                                                                                                    |
| timer_remain_sectimer_remain_msec | Remaining time before the next expiration.                                                                                                    |

## For EEM\_EVENT\_TIMER\_CRON

"event\_id %u event\_type %u event\_type\_string {%s} event\_pub\_sec %u event\_pub\_msec %u"
"timer\_type {%s} timer\_time\_sec %ld timer\_time\_msec %ld"

| Event Type                    | Description                                                                                                    |
|-------------------------------|----------------------------------------------------------------------------------------------------|
| event_id                      | Unique number that indicates the ID for this published event. Multiple policies may be run for the same event, and each policy will have the same event_id. |
| event_type                    | Type of event.                                                                                                    |
| event_type_string             | ASCII string that represents the name of the event for this event type.                                                                                     |
| event_pub_secevent_pub_msec   | Time, in seconds and milliseconds, when the event was published to the Embedded Event Manager.                                                              |
| timer_type                    | Type of the timer.                                                                                                    |
| timer_time_sectimer_time_msec | Time when the timer expired.                                                                                                    |

## For EEM\_EVENT\_TRACK

"event\_id %u event\_type %u event\_type\_string {%s} %u event\_pub\_sec %u event\_pub\_msec %u"
"track\_number {%u} track\_state {%s}"

| Event Type                  | Description                                                                                                    |
|-----------------------------|----------------------------------------------------------------------------------------------------|
| event_id                    | Unique number that indicates the ID for this published event. Multiple policies may be run for the same event, and each policy will have the same event ID. |
| event_type                  | Type of event.                                                                                                    |
| event_type_string           | ASCII string that represents the name of the event for this event type.                                                                                     |
| event_pub_secevent_pub_msec | Time, in seconds and milliseconds, when the event was published to the Embedded Event Manager.                                                              |
| track_number                | Number of the tracked object that caused the event to be triggered.                                                                                         |
| track_state                 | State of the tracked object when the event was triggered; valid states are up or down.                                                                      |

## For EEM\_EVENT\_WDSYSMON

"event\_id %u event\_type %u event\_type\_string {%s} %u event\_pub\_sec %u event\_pub\_msec %u" "num\_subs %u"

| Event Type                  | Description                                                                                                    |
|-----------------------------|----------------------------------------------------------------------------------------------------|
| event_id                    | Unique number that indicates the ID for this published event. Multiple policies may be run for the same event, and each policy will have the same event_id. |
| event_type                  | Type of event.                                                                                                    |
| event_type_string           | ASCII string that represents the name of the event for this event type.                                                                                     |
| event_pub_secevent_pub_msec | Time, in seconds and milliseconds, when the event was published to the Embedded Event Manager.                                                              |
| num_subs                    | Subevent number.                                                                                                    |

Where the subevent info string is for a deadlock subevent:

```
"{type %s num entries %u entries {entry 1, entry 2, ...}}"
```

| Subevent<br>Type | Description                                           |
|------------------|-------------------------------------------------------|
| type             | Type of wdsysmon subevent.                            |
| num_entries      | Number of processes and threads in the deadlock.      |
| entries          | Information of processes and threads in the deadlock. |

Where each entry is:

```
"{node {%s} procname {%s} pid %u tid %u state %s b_node %s b_procname %s b_pid %u b_tid %u}"
```

Assume that the entry describes the scenario in which Process A thread m is blocked on process B thread n:

| Subevent<br>Type | Description                                     |
|------------------|-------------------------------------------------|
| node             | Name of the node that process A thread m is on. |
| procname         | Name of process A.                              |
| pid              | Process ID of process A.                        |
| tid              | Thread ID of process A thread m.                |

| Subevent<br>Type | Description                                                                                             |
|------------------|----------------------------------------------------------------------------------------------------|
| state            | Thread state of process A thread m. Can be one of the following:                                        |
|                  | • STATE_CONDVAR                                                                                         |
|                  | • STATE_DEAD                                                                                            |
|                  | • STATE_INTR                                                                                            |
|                  | • STATE_JOIN                                                                                            |
|                  | • STATE_MUTEX                                                                                           |
|                  | • STATE_NANOSLEEP                                                                                       |
|                  | • STATE_READY                                                                                           |
|                  | • STATE_RECEIVE                                                                                         |
|                  | • STATE_REPLY                                                                                           |
|                  | • STATE_RUNNING                                                                                         |
|                  | • STATE_SEM                                                                                             |
|                  | • STATE_SEND                                                                                            |
|                  | STATE_SIGSUSPEND                                                                                        |
|                  | • STATE_SIGWAITINFO                                                                                     |
|                  | • STATE_STACK                                                                                           |
|                  | • STATE_STOPPED                                                                                         |
|                  | • STATE_WAITPAGE                                                                                        |
|                  | • STATE_WAITTHREAD                                                                                      |
| b_node           | Name of the node that process B thread is on.                                                           |
| b_procname       | Name of process B.                                                                                      |
| b_pid            | Process ID of process B.                                                                                |
| b_tid            | Thread ID of process B thread n; 0 means that process A thread m is blocked on all thread of process B. |

## For dispatch\_mgr Subevent

"{type %s node {%s} procname {%s} pid %u value %u sec %ld msec %ld}"

| Subevent<br>Type | Description                                                                                                    |
|------------------|----------------------------------------------------------------------------------------------------|
| type             | Type of wdsysmon subevent.                                                                                                    |
| node             | Name of the node that the POSIX process is on.                                                                                                    |
| procname         | POSIX process name for this subevent.                                                                                                    |
| pid              | POSIX process ID for this subevent. Note The three preceding fields describe the owner process of this dispatch manager.                                                                                                    |
| value            | If the sec and msec variables are specified as 0 or are unspecified in the event registration<br>Tcl command extension, the number of events processed by the dispatch manager is in the<br>latest sample. If a time window is specified and is greater than zero in the event registration<br>Tcl command extension, the total number of events processed by this dispatch manager is<br>in the given time window. |
| secmsec          | If the sec and msec variables are specified as 0 or are unspecified in the event registration<br>Tcl command extension, they are both 0. If a time window is specified and is greater than<br>zero in the event registration Tcl command extension, the sec and msec variables are the<br>actual time difference between the time stamps of the oldest and latest samples in this time<br>window.                   |

## For cpu\_proc Subevent

"{type %s node {%s} procname {%s} pid %u value %u sec %ld msec %ld}"

| Subevent<br>Type | Description                                                                                                    |
|------------------|----------------------------------------------------------------------------------------------------|
| type             | Type of wdsysmon subevent.                                                                                                    |
| node             | Name of the node that the POSIX process is on.                                                                                                    |
| procname         | POSIX process name for this subevent.                                                                                                    |
| pid              | POSIX process ID for this subevent.                                                                                                    |
|                  | <b>Note</b><br>The three preceding fields describe the process whose CPU utilization is being monitored.                                                                                                    |
| value            | If the sec and msec variables are specified as 0 or are unspecified in the event registration<br>Tcl command extension, the process CPU utilization is in the latest sample. If a time window<br>is specified and is greater than zero in the event registration Tcl command extension, the<br>averaged process CPU utilization is in the given time window. |

| Subevent<br>Type | Description                                                                                                    |
|------------------|----------------------------------------------------------------------------------------------------|
| secmsec          | If the sec and msec variables are specified as 0 or are unspecified in the event registration Tcl command extension, they are both 0. If a time window is specified and is greater than zero in the event registration Tcl command extension, the sec and msec variables are the actual time difference between the time stamps of the oldest and latest samples in this time window. |

## For cpu\_tot Subevent

"{type %s node {%s} value %u sec %ld msec %ld}"

| Subevent<br>Type | Description                                                                                                    |
|------------------|----------------------------------------------------------------------------------------------------|
| type             | Type of wdsysmon subevent.                                                                                                    |
| node             | Name of the node on which the total CPU utilization is being monitored.                                                                                                    |
| value            | If the sec and msec variables are specified as 0 or are unspecified in the event registration<br>Tcl command extension, the total CPU utilization is in the latest sample. If a time window<br>is specified and is greater than zero in the event registration Tcl command extension, the<br>averaged total CPU utilization is in the given time window.                                          |
| secmsec          | If the sec and msec variables are specified as 0 or are unspecified in the event registration<br>Tcl command extension, they are both 0. If a time window is specified and is greater than<br>zero in the event registration Tcl command extension, the sec and msec variables are the<br>actual time difference between the time stamps of the oldest and latest samples in this time<br>window. |

## For mem\_proc Subevent

"{type %s node {%s} procname {%s} pid %u is\_percent %s value %u diff %d sec %ld msec %ld}"

| Subevent Type | Description                                                                                                    |
|---------------|----------------------------------------------------------------------------------------------------|
| type          | Type of wdsysmon subevent.                                                                                                    |
| node          | Name of the node that the POSIX process is on.                                                                                                    |
| procname      | POSIX process name for this subevent.                                                                                                    |
| pid           | POSIX process ID for this subevent.                                                                                                    |
|               | <b>Note</b><br>The three preceding fields describe the process whose memory usage is being monitored.                                                     |
| is_percent    | Can be either TRUE or FALSE. TRUE means that the value is a percentage value; FALSE means that the value is an absolute value (may be an averaged value). |

| Subevent Type | Description                                                                                                    |
|---------------|----------------------------------------------------------------------------------------------------|
| value         | If the sec and msec variables are specified as 0 or are unspecified in the event registration<br>Tcl command extension, the process used memory is in the latest sample. If a time window<br>is specified and is greater than zero in the event registration Tcl command extension, the<br>averaged process used memory utilization is in the given time window.                                                                                                    |
| Subevent Type | Description                                                                                                    |
| diff          | If the sec and msec variables are specified as 0 or are unspecified in the event registration Tcl command extension, the diff is the percentage difference between the first process used memory sample ever collected and the latest process used memory sample. If a time window is specified and is greater than zero in the event registration Tcl command extension, the diff is the percentage difference between the oldest and latest process used memory utilization in the specified time window. |
| secmsec       | If the sec and msec variables are specified as 0 or are unspecified in the event registration Tcl command extension, they are both 0. If a time window is specified and is greater than zero in the event registration Tcl command extension, the sec and msec variables are the actual time difference between the time stamps of the oldest and latest samples in this time window.                                                                                                    |

If the *is\_percent* argument is FALSE, and the *sec* and *msec* arguments are specified as 0 or are unspecified in the event registration Tcl command extension:

- *value* is the process used memory in the latest sample.
- *diff* is 0.
- sec and msec are both 0.

If the *is\_percent* argument is FALSE, and a time window is specified as greater than zero in the event registration Tcl command extension:

- value is the averaged process used memory sample value in the specified time window.
- *diff* is 0.
- *sec* and *msec* are both the actual time difference between the time stamps of the oldest and latest samples in this time window.

If the *is\_percent* argument is TRUE, and a time window is specified as greater than zero in the event registration Tcl command extension:

- value is 0.
- *diff* is the percentage difference between the oldest and latest process used memory samples in the specified time window.
- sec and msec are the actual time difference between the time stamps of the oldest and latest process used memory samples in this time window.

If the *is\_percent* argument is TRUE, and the *sec* and *msec* arguments are specified as 0 or are unspecified in the event registration Tcl command extension:

• *value* is 0.

- *diff* is the percentage difference between the first process used memory sample ever collected and the latest process used memory sample.
- *sec* and *msec* are the actual time difference between the time stamps of the first process used memory sample ever collected and the latest process used memory sample.

## For mem\_tot\_avail Subevent

"{type %s node {%s} is\_percent %s used %u avail %u diff %d sec %ld msec %ld}"

| Subevent<br>Type | Description                                                                                                    |
|------------------|----------------------------------------------------------------------------------------------------|
| type             | Type of wdsysmon subevent.                                                                                                    |
| node             | Name of the node for which the total available memory is being monitored.                                                                                                    |
| is_percent       | Can be either TRUE or FALSE. TRUE means that the value is a percentage value; FALSE means that the value is an absolute value (may be an averaged value).                                                                                                    |
| used             | If the sec and msec variables are specified as 0 or are unspecified in the event registration<br>Tcl command extension, the total used memory is in the latest sample. If a time window is<br>specified and is greater than zero in the event registration Tcl command extension, the<br>averaged total used memory utilization is in the given time window.                                                                                                    |
| avail            | If the sec and msec variables are specified as 0 or are unspecified in the event registration<br>Tcl command extension, the avail is in the latest total available memory sample. If a time<br>window is specified and is greater than zero in the event registration Tcl command extension,<br>the avail is the total available memory utilization in the specified time window.                                                                                                    |
| diff             | If the sec and msec variables are specified as 0 or are unspecified in the event registration<br>Tcl command extension, the diff is the percentage difference between the first total available<br>memory sample ever collected and the latest total available memory sample. If a time window<br>is specified and is greater than zero in the event registration Tcl command extension, the diff<br>is the percentage difference between the oldest and latest total available memory utilization<br>in the specified time window. |
| secmsec          | If the sec and msec variables are specified as 0 or are unspecified in the event registration<br>Tcl command extension, they are both 0. If a time window is specified and is greater than<br>zero in the event registration Tcl command extension, they are the actual time difference<br>between the time stamps of the oldest and latest samples in this time window.                                                                                                    |

If the *is\_percent* argument is FALSE, and the sec and msec arguments are specified as 0 or are unspecified in the event registration Tcl command extension:

- used is the total used memory in the latest sample.
- avail is the total available memory in the latest sample.
- *diff* is 0.
- sec and **msec** are both 0.

If the *is\_percent* argument is FALSE, and a time window is specified as greater than zero in the event registration Tcl command extension:

- *used* is 0.
- avail is the averaged total available memory sample value in the specified time window.
- *diff* is 0.
- *sec* and *msec* are both the actual time difference between the time stamps of the oldest and latest total available memory samples in this time window.

If the *is\_percent* argument is TRUE, and a time window is specified as greater than zero in the event registration Tcl command extension:

- *used* is 0.
- *avail* is 0.
- *diff* is the percentage difference between the oldest and latest total available memory samples in the specified time window.
- *sec* and *msec* are both the actual time difference between the time stamps of the oldest and latest total available memory samples in this time window.

If the *is\_percent* argument is TRUE, and the *sec* and *msec* arguments are specified as 0 or are unspecified in the event registration Tcl command extension:

- *used* is 0.
- *avail* is 0.
- *diff* is the percentage difference between the first total available memory sample ever collected and the latest total available memory sample.
- *sec* and msec are the actual time difference between the time stamps of the first total available memory sample ever collected and the latest total available memory sample.

#### For mem\_tot\_used Subevent

"{type %s node {%s} is\_percent %s used %u avail %u diff %d sec %ld msec %ld}"

| Subevent<br>Type | Description                                                                                                    |
|------------------|----------------------------------------------------------------------------------------------------|
| type             | Type of wdsysmon subevent.                                                                                                    |
| node             | Name of the node for which the total used memory is being monitored.                                                                                      |
| is_percent       | Can be either TRUE or FALSE. TRUE means that the value is a percentage value; FALSE means that the value is an absolute value (may be an averaged value). |

L

| Subevent<br>Type | Description                                                                                                    |
|------------------|----------------------------------------------------------------------------------------------------|
| used             | If the sec and msec variables are specified as 0 or are unspecified in the event registration<br>Tcl command extension, the total used memory is in the latest sample. If a time window is<br>specified and is greater than zero in the event registration Tcl command extension, the<br>averaged total used memory utilization is in the given time window.                                                                                                    |
| avail            | If the sec and msec variables are specified as 0 or are unspecified in the event registration<br>Tcl command extension, the avail is in the latest total used memory sample. If a time window<br>is specified and is greater than zero in the event registration Tcl command extension, the<br>avail is the total used memory utilization in the specified time window.                                                                                                    |
| diff             | If the sec and msec variables are specified as 0 or are unspecified in the event registration<br>Tcl command extension, the diff is the percentage difference between the first total used<br>memory sample ever collected and the latest total used memory sample. If a time window<br>is specified and is greater than zero in the event registration Tcl command extension, the diff<br>is the percentage difference between the oldest and latest total used memory utilization in<br>the specified time window. |
| secmsec          | If the sec and msec variables are specified as 0 or are unspecified in the event registration<br>Tcl command extension, they are both 0. If a time window is specified and is greater than<br>zero in the event registration Tcl command extension, the sec and msec variables are the<br>actual time difference between the time stamps of the oldest and latest samples in this time<br>window.                                                                                                    |

If the *is\_percent* argument is FALSE, and the *sec* and *msec* arguments are specified as 0 or are unspecified in the event registration Tcl command extension:

- used is the total used memory in the latest sample,
- avail is the total available memory in the latest sample,
- *diff* is 0,
- sec and msec are both 0,

If the *is\_percent* argument is FALSE, and a time window is specified as greater than zero in the event registration Tcl command extension:

- used is the averaged total used memory sample value in the specified time window,
- *avail* is 0,
- *diff* is 0,
- *sec* and *msec* are both the actual time difference between the time stamps of the oldest and latest total used memory samples in this time window,

If the *is\_percent* argument is TRUE, and a time window is specified as greater than zero in the event registration Tcl command extension:

- *used* is 0.
- *avail* is 0.

- *diff* is the percentage difference between the oldest and latest total used memory samples in the specified time window.
- *sec* and *msec* are both the actual time difference between the time stamps of the oldest and latest total used memory samples in this time window.

If the *is\_percent* argument is TRUE, and the sec and msec arguments are specified as 0 or are unspecified in the event registration Tcl command extension:

- *used* is 0.
- *avail* is 0.
- *diff* is the percentage difference between the first total used memory sample ever collected and the latest total used memory sample.
- *sec* and *msec* are the actual time difference between the time stamps of the first total used memory sample ever collected and the latest total used memory sample.

#### Set \_cerrno

Yes

# **Embedded Event Manager Action Tcl Command Extensions**

## action\_process

Starts, restarts, or kills a Software Modularity process. This Tcl command extension is supported only in Software Modularity images.

## **Syntax**

```
action_process start|restart|kill [job_id ?]
[process name ?] [instance ?]
```

#### Arguments

| start        | (Mandatory) Specifies that a process is to be started.                                                                                              |
|--------------|----------------------------------------------------------------------------------------------------|
| restart      | (Mandatory) Specifies that a process is to be restarted.                                                                                            |
| kill         | (Mandatory) Specifies that a process is to be stopped (killed).                                                                                     |
| job_id       | (Optional) System manager assigned job ID for the process. If you specify this argument, it must be an integer between 1 and 4294967295, inclusive. |
| process_name | (Optional) Process name. Either job_id must be specified or process_name and instance must be specified.                                            |
| instance     | (Optional) Process instance ID. If you specify this argument, it must be an integer between 1 and 4294967295, inclusive.                            |

#### **Result String**

None

#### Set \_cerrno

Yes

( cerr sub err = 14) FH ENOSUCHACTION (unknown action type)

This error means that the action command requested was unknown.

```
(_cerr_sub_num = 425, _cerr_sub_err = 1) SYSMGR_ERROR_INVALID_ARGS (Invalid arguments
passed)
```

This error means that the arguments passed in were invalid.

```
(_cerr_sub_num = 425, _cerr_sub_err = 2) SYSMGR_ERROR_NO_MEMORY (Could not allocate required
memory)
```

This error means that an internal SYSMGR request for memory failed.

```
(_cerr_sub_num = 425, _cerr_sub_err = 5) SYSMGR_ERROR_NO_MATCH (This process is not known
to sysmgr)
```

This error means that the process name was not known.

```
( cerr sub num = 425, cerr sub err = 14) SYSMGR ERROR TOO BIG (outside the valid limit)
```

This error means that an object size exceeded its maximum.

```
(_cerr_sub_num = 425, _cerr_sub_err = 15) SYSMGR_ERROR_INVALID_OP (Invalid operation for
this process)
```

This error means that the operation was invalid for the process.

### action\_program

Allows a Tcl script to run a POSIX process (program), optionally with a given argument string, environment string, Standard Input (stdin) pathname, Standard Output (stdout) pathname, or Standard Error (stderr) pathname. This Tcl command extension is supported only in Software Modularity images.

#### Syntax

```
action_program path ? [argv ?] [envp ?] [stdin ?] [stdout ?] [stderr ?]
```

#### Arguments

path (Mandatory) Pathname of a program to run.

| argv   | (Optional) Argument string of the program.    |
|--------|-----------------------------------------------|
| envp   | (Optional) Environment string of the program. |
| stdin  | (Optional) Pathname for stdin.                |
| stdout | (Optional) Pathname for stdout.               |
| stderr | (Optional) Pathname for stderr.               |

#### **Result String**

None

#### Set \_cerrno

Yes

(\_cerr\_sub\_err = 2) FH\_ESYSERR (generic/unknown error from OS/system)

This error means that the operating system reported an error. The POSIX errno value that is reported with the error should be used to determine the cause of the operating system error.

(\_cerr\_sub\_err = 14) FH\_ENOSUCHACTION (unknown action type)

This error means that the action command requested was unknown.

(\_cerr\_sub\_err = 34) FH\_EMAXLEN (maximum length exceeded)

This error means that the object length or number exceeded the maximum.

# action\_script

Allows a Tcl script to enable or disable the execution of all Tcl scripts (enables or disables the script scheduler).

#### Syntax

action script [status enable|disable]

#### Arguments

status (Optional) Flag to indicate script execution status. If this argument is set to enable, script execution is enabled; if this argument is set to disable, script execution is disabled.

#### **Result String**

None

#### Set \_cerrno

Yes

(cerr sub err = 2) FH ESYSERR (generic/unknown error from OS/system)

This error means that the operating system reported an error. The POSIX error value that is reported with the error should be used to determine the cause of the operating system error.

(\_cerr\_sub\_err = 14) FH\_ENOSUCHACTION (unknown action type)

This error means that the action command requested was unknown.

(\_cerr\_sub\_err = 52) FH\_ECONFIG (configuration error)

This error means that a configuration error has occurred.

### action\_setnode

Switches to the given node to enable subsequent EEM commands to be performed on that node. The following EEM commands use action\_setnode to set their target node:

- action\_process
- sys\_reqinfo\_proc
- sys\_reqinfo\_proc\_all
- sys\_reqinfo\_crash\_history
- sys\_reqinfo\_proc\_version

#### Syntax

action\_setnode [node ?]

#### Arguments

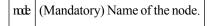

### **Result String**

None

Set \_cerrno

Yes

# action\_syslog

Logs a message.

#### **Syntax**

```
action_syslog [priority emerg|alert|crit|err|warning|notice|info|debug]
[msg ?]
```

#### Arguments

| priority | (Optional) Action_syslog message facility level. If this argument is not specified, the default priority is LOG_INFO. |  |
|----------|----------------------------------------------------------------------------------------------------|--|
| msg      | (Optional) Message to be logged.                                                                                      |  |

#### **Result String**

None

#### Set \_cerrno

Yes

( cerr sub err = 14) FH ENOSUCHACTION (unknown action type)

This error means that the action command requested was unknown.

# **Embedded Event Manager Utility Tcl Command Extensions**

### appl\_read

Reads Embedded Event Manager (EEM) application volatile data. This Tcl command extension provides support for reading EEM application volatile data. EEM application volatile data can be published by a Cisco IOS XR7 software process that uses the EEM application publish API. EEM application volatile data cannot be published by an EEM policy.

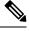

Note

Currently there are no Cisco IOS XR software processes that publish application volatile data.

#### Syntax

appl read name ? length ?

#### Arguments

| name   | (Mandatory) Name of the application published string data.                                                    |  |
|--------|----------------------------------------------------------------------------------------------------|--|
| length | (Mandatory) Length of the string data to read. Must be an integer number between 1 and 4294967295, inclusive. |  |

#### **Result String**

data %s

Where data is the application published string data to be read.

Set \_cerrno

Yes

(cerr sub err = 2) FH ESYSERR (generic/unknown error from OS/system)

This error means that the operating system reported an error. The POSIX errno value that is reported with the error should be used to determine the cause of the operating system error.

( cerr sub err = 7) FH ENOSUCHKEY (could not find key)

This error means that the application event detector info key or other ID was not found.

( cerr sub err = 9) FH\_EMEMORY (insufficient memory for request)

This error means that an internal EEM request for memory failed.

# appl\_reqinfo

Retrieves previously saved information from the Embedded Event Manager (EEM). This Tcl command extension provides support for retrieving information from EEM that has been previously saved with a unique key, which must be specified in order to retrieve the information. Note that retrieving the information deletes it from EEM. It must be resaved if it is to be retrieved again.

#### **Syntax**

appl\_reqinfo key ?

#### Arguments

key (Mandatory) String key of the data.

#### **Result String**

data %s

Where data is the application string data to be retrieved.

#### Set \_cerrno

Yes

(\_cerr\_sub\_err = 2) FH\_ESYSERR (generic/unknown error from OS/system)

This error means that the operating system reported an error. The POSIX errno value that is reported with the error should be used to determine the cause of the operating system error.

(\_cerr\_sub\_err = 7) FH\_ENOSUCHKEY (could not find key)

This error means that the application event detector info key or other ID was not found.

### appl\_setinfo

Saves information in the EEM. This Tcl command extension provides support for saving information in the EEM that can be retrieved later by the same policy or by another policy. A unique key must be specified. This key allows the information to be retrieved later.

#### Syntax

appl setinfo key ? data ?

#### Arguments

 key
 (Mandatory) String key of the data.

 data
 (Mandatory) Application string data to save.

#### **Result String**

None

#### Set \_cerrno

Yes

(cerr sub err = 2) FH ESYSERR (generic/unknown error from OS/system)

This error means that the operating system reported an error. The POSIX error value that is reported with the error should be used to determine the cause of the operating system error.

(\_cerr\_sub\_err = 8) FH\_EDUPLICATEKEY (duplicate appl info key)

This error means that the application event detector info key or other ID was a duplicate.

(\_cerr\_sub\_err = 9) FH\_EMEMORY (insufficient memory for request)

This error means that an internal EEM request for memory failed.

(\_cerr\_sub\_err = 34) FH\_EMAXLEN (maximum length exceeded)

This error means that the object length or number exceeded the maximum.

(\_cerr\_sub\_err = 43) FH\_EBADLENGTH (bad API length)

This error means that the API message length was invalid.

# counter\_modify

Modifies a counter value.

#### **Syntax**

counter\_modify event\_id ? val ? op nop|set|inc|dec

#### Arguments

| event_id | (Mandatory) Counter event ID returned by the <b>register_counter</b> Tcl command extension. Must be an integer between 0 and 4294967295, inclusive. |  |
|----------|----------------------------------------------------------------------------------------------------|--|
| val      | (Mandatory)                                                                                                    |  |
|          | • If op is set, this argument represents the counter value that is to be set.                                                                       |  |
|          | • If op is inc, this argument is the value by which to increment the counter.                                                                       |  |
|          | • If op is dec, this argument is the value by which to decrement the counter.                                                                       |  |
| ор       | (Mandatory)                                                                                                    |  |
|          | • nop—Retrieves the current counter value.                                                                                                    |  |
|          | • set—Sets the counter value to the given value.                                                                                                    |  |
|          | • inc—Increments the counter value by the given value.                                                                                              |  |
|          | • dec—Decrements the counter value by the given value.                                                                                              |  |

### **Result String**

val\_remain %d

Where val\_remain is the current value of the counter.

#### Set \_cerrno

Yes

(\_cerr\_sub\_err = 2) FH\_ESYSERR (generic/unknown error from OS/system)

This error means that the operating system reported an error. The POSIX error value that is reported with the error should be used to determine the cause of the operating system error.

(\_cerr\_sub\_err = 11) FH\_ENOSUCHESID (unknown event specification ID)

This error means that the event specification ID could not be matched when the event was being registered or that an event detector internal event structure is corrupt.

(\_cerr\_sub\_err = 22) FH\_ENULLPTR (event detector internal error - ptr is null)

This error means that an internal EEM event detector pointer was null when it should have contained a value.

(\_cerr\_sub\_err = 30) FH\_ECTBADOPER (bad counter threshold operator)

This error means that the counter event detector set or modify operator was invalid.

### timer\_arm

Arms a timer. The type could be CRON, watchdog, countdown, or absolute.

#### Syntax

timer\_arm event\_id ? cron\_entry ? | time ?

### Arguments

| event_id   | (Mandatory)Timer event ID returned by the <b>register_timer</b> command extension. Must be an integer between 0 and 4294967295, inclusive.                                                                                                    |
|------------|----------------------------------------------------------------------------------------------------|
| cron_entry | (Mandatory) Must exist if the timer type is CRON. Must not exist for other types of timer. CRON timer specification uses the format of the CRON table entry.                                                                                                    |
| time       | (Mandatory) Must exist if the timer type is not CRON. Must not exist if the timer type is CRON.<br>For watchdog and countdown timers, the number of seconds and milliseconds until the timer<br>expires; for an absolute timer, the calendar time of the expiration time (specified in<br>SSSSSSSSS[.MMM] format, where SSSSSSSSS must be an integer representing seconds<br>between 0 and 4294967295, inclusive, and where MMM must be an integer representing<br>milliseconds between 0 and 999). An absolute expiration date is the number of seconds and<br>milliseconds since January 1, 1970. If the date specified has already passed, the timer expires<br>immediately. |

#### **Result String**

sec\_remain %ld msec\_remain %ld

Where sec\_remain and msec\_remain are the remaining time before the next expiration of the timer.

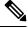

Note

A value of 0 is returned for the sec remain and msec remain arguments if the timer type is CRON.

#### Set \_cerrno

Yes

(cerr sub err = 2) FH ESYSERR (generic/unknown error from OS/system)

This error means that the operating system reported an error. The POSIX error value that is reported with the error should be used to determine the cause of the operating system error.

( cerr sub err = 6) FH EBADEVENTTYPE (unknown EEM event type)

This error means that the event type specified in the internal event specification was invalid.

( cerr sub err = 9) FH EMEMORY (insufficient memory for request)

This error means that an internal EEM request for memory failed.

( cerr sub err = 11) FH ENOSUCHESID (unknown event specification ID)

This error means that the event specification ID could not be matched when the event was being registered or that an event detector internal event structure is corrupt.

( cerr sub err = 12) FH ENOSUCHEID (unknown event ID)

This error means that the event ID could not be matched when the event was being registered or that an event detector internal event structure is corrupt.

(\_cerr\_sub\_err = 22) FH\_ENULLPTR (event detector internal error - ptr is null)

This error means that an internal EEM event detector pointer was null when it should have contained a value.

( cerr sub err = 27) FH ETMDELAYZR (zero delay time)

This error means that the time specified to arm a timer was zero.

( cerr sub err = 42) FH ENOTREGISTERED (request for event spec that is unregistered)

This error means that the event was not registered.

( cerr sub err = 54) FH EFDUNAVAIL (connection to event detector unavailable)

This error means that the event detector was unavailable.

( cerr sub err = 56) FH EFDCONNERR (event detector connection error)

This error means that the EEM event detector that handles this request is not available.

### timer\_cancel

Cancels a timer.

Syntax

timer cancel event id ?

#### Arguments

event\_id (Mandatory) Timer event ID returned by the **register\_timer** command extension. Must be an integer between 0 and 4294967295, inclusive.

#### **Result String**

sec\_remain %ld msec\_remain %ld

Where sec\_remain and msec\_remain are the remaining time before the next expiration of the timer.

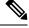

Note

A value of 0 will be returned for sec\_remain and msec\_remain if the timer type is CRON.

#### Set \_cerrno

Yes

(cerr sub err = 2) FH ESYSERR (generic/unknown error from OS/system)

This error means that the operating system reported an error. The POSIX errno value that is reported with the error should be used to determine the cause of the operating system error.

( cerr sub err = 6) FH EBADEVENTTYPE (unknown EEM event type)

This error means that the event type specified in the internal event specification was invalid.

(\_cerr\_sub\_err = 7) FH\_ENOSUCHKEY (could not find key)

This error means that the application event detector info key or other ID was not found.

( cerr sub err = 11) FH ENOSUCHESID (unknown event specification ID)

This error means that the event specification ID could not be matched when the event was being registered or that an event detector internal event structure is corrupt.

(\_cerr\_sub\_err = 12) FH\_ENOSUCHEID (unknown event ID)

This error means that the event ID could not be matched when the event was being registered or that an event detector internal event structure is corrupt.

(\_cerr\_sub\_err = 22) FH\_ENULLPTR (event detector internal error - ptr is null)

This error means that an internal EEM event detector pointer was null when it should have contained a value.

( cerr sub err = 54) FH EFDUNAVAIL (connection to event detector unavailable)

This error means that the event detector was unavailable.

( cerr sub err = 56) FH EFDCONNERR (event detector connection error)

This error means that the EEM event detector that handles this request is not available.

# **Embedded Event Manager System Information Tcl Command Extensions**

Note All EEM system information commands—sys\_reqinfo \_xxx—have the Set \_cerrno section set to yes.

## sys\_reqinfo\_cpu\_all

Queries the CPU utilization of the top processes (both POSIX processes and IOS processes) during a specified time period and in a specified order. This Tcl command extension is supported only in Software Modularity images.

#### Syntax

sys\_reqinfo\_cpu\_all order cpu\_used [sec ?] [msec ?] [num ?]

#### Arguments

| order    | (Mandatory) Order used for sorting the CPU utilization of processes.                                                                                                    |  |
|----------|----------------------------------------------------------------------------------------------------|--|
| cpu_used | (Mandatory) Specifies that the average CPU utilization, for the specified time window, will be sorted in descending order.                                                                                                    |  |
| secmsec  | (Optional) Time period, in seconds and milliseconds, during which the average CPU utilization is calculated. Must be integers in the range from 0 to 4294967295. If not specified, or if both sec and msec are specified as 0, the most recent CPU sample is used. |  |
| num      | (Optional) Number of entries from the top of the sorted list of processes to be displayed. Must be an integer in the range from 1 to 4294967295. Default value is 5.                                                                                               |  |

### **Result String**

```
rec_list {{process CPU info string 0}, {process CPU info string 1}, ...}
```

Where each process CPU info string is:

pid %u name {%s} cpu\_used %u

| rec_list | Marks the start of the process CPU information list.                                                                                                    |
|----------|----------------------------------------------------------------------------------------------------|
| pid      | Process ID.                                                                                                    |
| name     | Process name.                                                                                                    |
| cpu_used | Specifies that if sec and msec are specified with a number greater than zero, the average percentage is calculated from the process CPU utilization during the specified time period. If sec and msec are both zero or not specified, the average percentage is calculated from the process CPU utilization in the latest sample. |

#### Set \_cerrno

Yes

# sys\_reqinfo\_crash\_history

Queries the crash information of all processes that have ever crashed. This Tcl command extension is supported only in Software Modularity images.

#### Syntax

sys\_reqinfo\_crash\_history

#### Arguments

None

#### **Result String**

rec\_list {{crash info string 0}, {crash info string 1}, ...}

Where each crash info string is:

```
job_id %u name {%s} respawn_count %u fail_count %u dump_count %u
inst_id %d exit_status 0x%x exit_type %d proc_state {%s} component_id 0x%x
crash_time_sec %ld crash_time_msec %ld
```

| job_id        | System manager assigned job ID for the process. An integer between 1 and 4294967295, inclusive.                    |  |
|---------------|----------------------------------------------------------------------------------------------------|--|
| name          | Process name.                                                                                                    |  |
| respawn_count | otal number of restarts for the process.                                                                           |  |
| fail_count    | Number of restart attempts of the process. This count is reset to zero when the process is successfully restarted. |  |
| dump_count    | Number of core dumps performed.                                                                                    |  |
| inst_id       | Process instance ID.                                                                                               |  |

| exit_status     | Last exit status of the process.                                                                                                    |
|-----------------|----------------------------------------------------------------------------------------------------|
| exit_type       | Last exit type.                                                                                                    |
| proc_state      | Sysmgr process states. One of the following: error, forced_stop, hold, init, ready_to_run, run, run_rnode, stop, waitEOltimer, wait_rnode, wait_spawntimer, wait_tpl. |
| component_id    | Version manager assigned component ID for the component to which the process belongs.                                                                                 |
| crash_time_sec  | Seconds and milliseconds since January 1, 1970, which represent the last time the process                                                                             |
| crash_time_msec | crashed.                                                                                                    |

#### Set \_cerrno

Yes

# sys\_reqinfo\_mem\_all

Queries the memory usage of the top processes (both POSIX and IOS) during a specified time period and in a specified order. This Tcl command extension is supported only in Software Modularity images.

### Syntax

sys\_reqinfo\_mem\_all order allocates increase used [sec ?] [msec ?] [num ?]

#### Arguments

| order     | (Mandatory) Order used for sorting the memory usage of processes.                                                                                                    |  |
|-----------|----------------------------------------------------------------------------------------------------|--|
| allocates | s (Mandatory) Specifies that the memory usage is sorted by the number of process allocations during the specified time window, and in descending order.                                                                                                    |  |
| increase  | (Mandatory) Specifies that the memory usage is sorted by the percentage of process memory increase during the specified time window, and in descending order.                                                                                                    |  |
| used      | (Mandatory) Specifies that the memory usage is sorted by the current memory used by the process.                                                                                                    |  |
| secmsec   | (Optional) Time period, in seconds and milliseconds, during which the process memory usage is calculated. Must be integers in the range from 0 to 4294967295. If both sec and msec are specified and are nonzero, the number of allocations is the difference between the number of allocations in the oldest and latest samples collected in the time period. The percentage is calculated as the the percentage difference between the memory used in the oldest and latest samples collected in the time period. If not specified, or if both sec and msec are specified as 0, the first sample ever collected is used as the oldest sample; that is, the time period is set to be the time from startup until the current moment. |  |
| num       | (Optional) Number of entries from the top of the sorted list of processes to be displayed. Must an integer in the range from 1 to 4294967295. Default value is 5.                                                                                                    |  |

### **Result String**

rec list {{process mem info string 0}, {process mem info string 1}, ...}

#### Where each process mem info string is:

pid %u name {%s} delta allocs %d initial alloc %u current alloc %u percent increase %d

| rec_list         | Marks the start of the process memory usage information list.                                                                                                    |  |
|------------------|----------------------------------------------------------------------------------------------------|--|
| pid              | Process ID.                                                                                                    |  |
| name             | Process name.                                                                                                    |  |
| delta_allocs     | Specifies the difference between the number of allocations in the oldest and latest samples collected in the time period.                                                                                                    |  |
| initial_alloc    | Specifies the amount of memory, in kilobytes, used by the process at the start of the timperiod.                                                                                                    |  |
| current_alloc    | Specifies the amount of memory, in kilobytes, currently used by the process.                                                                                                    |  |
| percent_increase | Specifies the percentage difference between the memory used in the oldest and latest samples collected in the time period. The percentage difference can be expressed as current_alloc minus initial_alloc times 100 and divided by initial_alloc. |  |

### Set \_cerrno

Yes

# sys\_reqinfo\_proc

Queries the information about a single POSIX process. This Tcl command extension is supported only in Software Modularity images.

### Syntax

sys\_reqinfo\_proc job\_id ?

#### Arguments

job\_id (Mandatory) System manager assigned job ID for the process. Must be an integer between 1 and 4294967295, inclusive.

### **Result String**

```
job_id %u component_id 0x%x name {%s} helper_name {%s} helper_path {%s} path {%s}
node_name {%s} is_respawn %u is_mandatory %u is_hold %u dump_option %d
max_dump_count %u respawn_count %u fail_count %u dump_count %u
last_respawn_sec %ld last_respawn_msec %ld inst_id %u proc_state %s
```

### level %d exit\_status 0x%x exit\_type %d

| job_id                            | System manager assigned job ID for the process. An integer between 1 and 4294967295, inclusive.                                                                       |
|-----------------------------------|----------------------------------------------------------------------------------------------------|
| component_id                      | Version manager assigned component ID for the component to which the process belongs.                                                                                 |
| name                              | Process name.                                                                                                    |
| helper_name                       | Helper process name.                                                                                                    |
| helper_path                       | Executable path of the helper process.                                                                                                    |
| path                              | Executable path of the process.                                                                                                    |
| node_name                         | System manager assigned node name for the node to which the process belongs.                                                                                          |
| is_respawn                        | Flag that specifies that the process can be respawned.                                                                                                    |
| is_mandatory                      | Flag that specifies that the process must be alive.                                                                                                    |
| is_hold                           | Flag that specifies that the process is spawned until called by the API.                                                                                              |
| dump_option                       | Core dumping options.                                                                                                    |
| max_dump_count                    | Maximum number of core dumping permitted.                                                                                                    |
| respawn_count                     | Total number of restarts for the process.                                                                                                    |
| fail_count                        | Number of restart attempts of the process. This count is reset to zero when the process is successfully restarted.                                                    |
| dump_count                        | Number of core dumps performed.                                                                                                    |
| last_respawn_seclast_respawn_msec | Seconds and milliseconds in POSIX timer units since January 1, 1970, which represent the last time the process was started.                                           |
| inst_id                           | Process instance ID.                                                                                                    |
| proc_state                        | Sysmgr process states. One of the following: error, forced_stop, hold, init, ready_to_run, run, run_rnode, stop, waitEOltimer, wait_rnode, wait_spawntimer, wait_tpl. |
| level                             | Process run level.                                                                                                    |
| exit_status                       | Last exit status of the process.                                                                                                    |
| exit_type                         | Last exit type.                                                                                                    |

### Set \_cerrno

Yes

# sys\_reqinfo\_proc\_all

Queries the information of all POSIX processes. This Tcl command extension is supported only in Software Modularity images.

#### Syntax

sys\_reqinfo\_proc\_all

#### Arguments

None

### **Result String**

rec\_list {{process info string 0}, {process info string 1},...}

Where each process info string is the same as the result string of the sysreq\_info\_proc Tcl command extension.

Set \_cerrno

Yes

## sys\_reqinfo\_proc\_version

Queries the version of the given process.

Syntax

sys\_reqinfo\_proc\_version [job\_id ?]

#### Arguments

job\_id (Mandatory) System manager assigned job ID for the process. The integer number must be inclusively between 1 and 2147483647.

#### **Result String**

version\_id %02d.%02d.%04d

Where version\_id is the version manager that is assigned the version number of the process.

Set \_cerrno

Yes

### sys\_reginfo\_routername

Queries the router name.

I

#### **Syntax**

sys\_reqinfo\_routername

#### Arguments

None

#### **Result String**

routername %s

Where routername is the name of the router.

#### Set \_cerrno

Yes

# sys\_reqinfo\_syslog\_freq

Queries the frequency information of all syslog events.

#### Syntax

sys\_reqinfo\_syslog\_freq

#### Arguments

None

### **Result String**

rec\_list {{event frequency string 0}, {log freq str 1}, ...}

#### Where each event frequency string is:

```
time_sec %ld time_msec %ld match_count %u raise_count %u occurs %u
period sec %ld period msec %ld pattern {%s}
```

| time_sectime_msec     | Seconds and milliseconds in POSIX timer units since January 1, 1970, which represent the time the last event was raised.                                 |
|-----------------------|----------------------------------------------------------------------------------------------------|
| match_count           | Number of times that a syslog message matches the pattern specified by this syslog event specification since event registration.                         |
| raise_count           | Number of times that this syslog event was raised.                                                                                                    |
| occurs                | Number of occurrences needed in order to raise the event; if not specified, the event is raised on the first occurrence.                                 |
| period_secperiod_msec | Number of occurrences must occur within this number of POSIX timer units in order to raise the event; if not specified, the period check does not apply. |

| pattern | Regular expression used to perform syslog message pattern matching. |
|---------|---------------------------------------------------------------------|
|---------|---------------------------------------------------------------------|

#### Set \_cerrno

Yes

(cerr sub err = 2) FH ESYSERR (generic/unknown error from OS/system)

This error means that the operating system reported an error. The POSIX error value that is reported with the error should be used to determine the cause of the operating system error.

(\_cerr\_sub\_err = 9) FH\_EMEMORY (insufficient memory for request)

This error means that an internal EEM request for memory failed.

( cerr sub err = 22) FH ENULLPTR (event detector internal error - ptr is null)

This error means that an internal EEM event detector pointer was null when it should have contained a value.

(\_cerr\_sub\_err = 45) FH\_ESEQNUM (sequence or workset number out of sync)

This error means that the event detector sequence or workset number was invalid.

(\_cerr\_sub\_err = 46) FH\_EREGEMPTY (registration list is empty)

This error means that the event detector registration list was empty.

( cerr sub err = 54) FH EFDUNAVAIL (connection to event detector unavailable)

This error means that the event detector was unavailable.

### sys\_reqinfo\_syslog\_history

Queries the history of the specified syslog message.

Syntax

sys\_reqinfo\_syslog\_history

#### Arguments

None

#### **Result String**

rec list {{log hist string 0}, {log hist str 1}, ...}

Where each log hist string is:

```
time_sec %ld time_msec %ld msg {%s}
```

| time_sec<br>time_msec | Seconds and milliseconds since January 1, 1970, which represent the time the message was logged. |
|-----------------------|--------------------------------------------------------------------------------------------------|
| msg                   | Syslog message.                                                                                  |

#### Set \_cerrno

Yes

(\_cerr\_sub\_err = 2) FH\_ESYSERR (generic/unknown error from OS/system)

This error means that the operating system reported an error. The POSIX error value that is reported with the error should be used to determine the cause of the operating system error.

(\_cerr\_sub\_err = 22) FH\_ENULLPTR (event detector internal error - ptr is null)

This error means that an internal EEM event detector pointer was null when it should have contained a value.

( cerr sub err = 44) FH EHISTEMPTY (history list is empty)

This error means that the history list was empty.

( cerr sub err = 45) FH ESEQNUM (sequence or workset number out of sync)

This error means that the event detector sequence or workset number was invalid.

( cerr sub err = 54) FH EFDUNAVAIL (connection to event detector unavailable)

This error means that the event detector was unavailable.

### sys\_reginfo\_stat

Queries the value of the statistic entity that is specified by name, and optionally the first modifier and the second modifier.

**Syntax** 

sys\_reqinfo\_stat [name ?][mod1 ?][mod2 ?]

#### Arguments

| name  | (Mandatory) Statistics data element name.      |
|-------|------------------------------------------------|
| mod_1 | (Optional) Statistics data element modifier 1. |

| $mod_2$ | (Optional) Statistics data element modifier |
|---------|---------------------------------------------|
|         | 2.                                          |

#### **Result String**

name %s value %s

| name  | Statistics data element name.                |
|-------|----------------------------------------------|
| value | Value string of the statistics data element. |

#### Set \_cerrno

Yes

# sys\_reqinfo\_snmp

Queries the value of the entity specified by a Simple Network Management Protocol (SNMP) object ID.

#### Syntax

sys\_reqinfo\_snmp oid ? get\_type exact|next

#### Arguments

| oid    | (Mandatory) SNMP OID in dot notation (for example, 1.3.6.1.2.1.2.1.0).                                                                                                    |
|--------|----------------------------------------------------------------------------------------------------|
| 0 _ 51 | (Mandatory) Type of SNMP get operation that needs to be applied to the specified oid. If the get_type is "exact," the value of the specified oid is retrieved; if the get_type is "next," the value of the lexicographical successor to the specified oid is retrieved. |

#### **Result String**

oid {%s} value {%s}

| oid   | SNMP OID.                                         |
|-------|---------------------------------------------------|
| value | Value string of the associated SNMP data element. |

# **SMTP Library Command Extensions**

All Simple Mail Transfer Protocol (SMTP) library command extensions belong to the :: cisco:: lib namespace.

To use this library, the user needs to provide an e-mail template file. The template file can include Tcl global variables so that the e-mail service and the e-mail text can be configured through the

event manager environment Cisco IOS XR7 software command-line interface (CLI) configuration command. There are commands in this library to substitute the global variables in the e-mail template file and to send the desired e-mail context with the To address, CC address, From address, and Subject line properly configured using the configured e-mail server.

#### E-Mail Template

The e-mail template file has the following format:

```
Mailservername:<space><the list of candidate SMTP server addresses>
From:<space><the e-mail address of sender>
To:<space><the list of e-mail addresses of recipients>
Cc:<space><the list of e-mail addresses that the e-mail will be copied to>
Subject:<subject line>
<a blank line>
<body>
```

Note The template normally includes Tcl global variables to be configured.

The following is a sample e-mail template file:

```
Mailservername: $_email_server
From: $_email_from
To: $_email_to
Cc: $_email_cc
Subject: From router $routername: Process terminated
process name: $process_name
subsystem: $sub_system
exit status: $exit_status
respawn count: $respawn count
```

#### **Exported Tcl Command Extensions**

### smtp\_send\_email

Given the text of an e-mail template file with all global variables already substituted, sends the e-mail out using Simple Mail Transfer Protocol (SMTP). The e-mail template specifies the candidate mail server addresses, To addresses, CC addresses, From address, subject line, and e-mail body.

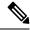

**Note** A list of candidate e-mail servers can be provided so that the library will try to connect the servers on the list one by one until it can successfully connect to one of them.

#### Syntax

smtp send email text

#### Arguments

text (Mandatory) Text of an e-mail template file with all global variables already substituted.

#### **Result String**

None

#### Set \_cerrno

- Wrong 1st line format—Mailservername:list of server names.
- Wrong 2nd line format—From:from-address.
- Wrong 3rd line format—To:list of to-addresses.
- Wrong 4th line format-CC:list of cc-addresses.
- Error connecting to mail server:—\$sock closed by remote server (where \$sock is the name of the socket opened to the mail server).
- Error connecting to mail server:—\$sock reply code is \$k instead of the service ready greeting (where \$sock is the name of the socket opened to the mail server; \$k is the reply code of \$sock).
- Error connecting to mail server:-cannot connect to all the candidate mail servers.
- Error disconnecting from mail server:—\$sock closed by remote server (where \$sock is the name of the socket opened to the mail server).

#### **Sample Scripts**

After all needed global variables in the e-mail template are defined:

```
if [catch {smtp_subst [file join $tcl_library email_template_sm]} result] {
   puts stderr $result
   exit 1
}
if [catch {smtp_send_email $result} result] {
   puts stderr $result
   exit 1
}
```

### smtp\_subst

Given an e-mail template file e-mail\_template, substitutes each global variable in the file by its user-defined value. Returns the text of the file after substitution.

#### Syntax

smtp subst e-mail template

#### Arguments

| e-mail_template | (Mandatory) Name of an e-mail template file in which global variables need to be substituted |
|-----------------|----------------------------------------------------------------------------------------------|
|                 | by a user-defined value. An example filename could be harddisk:/mirror/example.template      |
|                 | which represents a file named example.template in mirror directory on the harddisk.          |

### **Result String**

The text of the e-mail template file with all the global variables substituted.

#### Set \_cerrno

- cannot open e-mail template file
- cannot close e-mail template file

# **CLI Library Command Extensions**

All command-line interface (CLI) library command extensions belong to the ::cisco::eem namespace.

This library provides users the ability to run CLI commands and get the output of the commands in Tcl. Users can use commands in this library to spawn an exec and open a virtual terminal channel to it, write the command to execute to the channel so that the command will be executed by exec, and read back the output of the command.

There are two types of CLI commands: interactive commands and non-interactive commands.

For interactive commands, after the command is entered, there will be a "Q&A" phase in which the router will ask for different user options, and the user is supposed to enter the answer for each question. Only after all the questions have been answered properly will the command run according to the user's options until completion.

For noninteractive commands, once the command is entered, the command will run to completion. To run different types of commands using an EEM script, different CLI library command sequences should be used, which are documented in the Using the CLI Library to Run a Noninteractive Command, on page 160 and in the Using the CLI Library to Run an Interactive Command, on page 161.

#### **Exported Tcl Command Extensions**

### cli\_close

Closes the exec process and releases the VTY and the specified channel handler connected to the command-line interface (CLI).

#### Syntax

```
cli_close fd tty_id
```

#### Arguments

| fd     | (Mandatory) The CLI channel handler.                                        |
|--------|-----------------------------------------------------------------------------|
| tty_id | (Mandatory) The TTY ID returned from the <b>cli_open</b> command extension. |

#### **Result String**

None

#### Set \_cerrno

Cannot close the channel.

### cli\_exec

Writes the command to the specified channel handler to execute the command. Then reads the output of the command from the channel and returns the output.

#### Syntax

cli\_exec fd cmd

### Arguments

fd(Mandatory) The command-line interface (CLI) channel handler.ord(Mandatory) The CLI command to execute.

### **Result String**

The output of the CLI command executed.

#### Set \_cerrno

Error reading the channel.

### cli\_get\_ttyname

Returns the real and pseudo tty names for a given TTY ID.

#### Syntax

cli\_get\_ttyname tty\_id

#### Arguments

tty\_id (Mandatory) The TTY ID returned from the cli\_open command extension.

#### **Result String**

pty %s tty %s

#### Set \_cerrno

None

### cli\_open

Allocates a vty, creates an EXEC command-line interface (CLI) session, and connects the vty to a channel handler. Returns an array including the channel handler.

L

**Note** Each call to **cli\_open** initiates a Cisco IOS XR7 software EXEC session that allocates a Cisco IOS XR7 software vty. The vty remains in use until the cli\_close routine is called. Vtys are allocated from the pool of vtys that are configured using the **line vty vty-pool** CLI configuration command. Be aware that the cli\_open routine fails when two or fewer vtys are available, preserving the remaining vtys for Telnet use.

### **Syntax**

cli\_open

#### Arguments

None

#### **Result String**

"tty\_id {%s} pty {%d} tty {%d} fd {%d}"

| Event<br>Type | Description          |
|---------------|----------------------|
| tty_id        | TTY ID.              |
| pty           | PTY device name.     |
| tty           | TTY device name.     |
| fd            | CLI channel handler. |

#### Set \_cerrno

- Cannot get pty for EXEC.
- Cannot create an EXEC CLI session.
- Error reading the first prompt.

## cli\_read

Reads the command output from the specified command-line interface (CLI) channel handler until the pattern of the router prompt occurs in the contents read. Returns all the contents read up to the match.

#### **Syntax**

cli\_read fd

#### Arguments

df (Mandatory) CLI channel handler.

### **Result String**

All the contents read.

### Set \_cerrno

Cannot get router name.

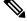

Note

This Tcl command extension blocks waiting for the router prompt to show up in the contents read.

# cli\_read\_drain

Reads and drains the command output of the specified command-line interface (CLI) channel handler. Returns all the contents read.

#### Syntax

cli\_read\_drain fd

#### Arguments

d (Mandatory) The CLI channel handler.

#### **Result String**

All the contents read.

#### Set \_cerrno

None

# cli\_read\_line

Reads one line of the command output from the specified command-line interface (CLI) channel handler. Returns the line read.

#### Syntax

cli\_read\_line fd

### Arguments

d (Mandatory) CLI channel handler.

### **Result String**

The line read.

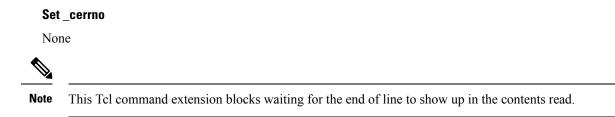

### cli\_read\_pattern

Reads the command output from the specified command-line interface (CLI) channel handler until the pattern that is to be matched occurs in the contents read. Returns all the contents read up to the match.

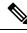

**Note** The pattern matching logic attempts a match by looking at the command output data as it is delivered from the Cisco IOS XR7 software command. The match is always done on the most recent 256 characters in the output buffer unless there are fewer characters available, in which case the match is done on fewer characters. If more than 256 characters in the output buffer are required for the match to succeed, the pattern will not match.

#### **Syntax**

cli\_read\_pattern fd ptn

#### Arguments

| fd | (Mandatory) CLI channel handler.                                                    |  |
|----|-------------------------------------------------------------------------------------|--|
| ph | (Mandatory) Pattern to be matched when reading the command output from the channel. |  |

#### **Result String**

All the contents read.

#### Set \_cerrno

None

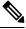

Note

This Tcl command extension blocks waiting for the specified pattern to show up in the contents read.

## cli\_write

Writes the command that is to be executed to the specified CLI channel handler. The CLI channel handler executes the command.

#### **Syntax**

cli\_write fd cmd

#### Arguments

|  | fd | (Mandatory) | ) The CLI channel handler |
|--|----|-------------|---------------------------|
|--|----|-------------|---------------------------|

and (Mandatory) The CLI command to execute.

#### **Result String**

None

#### Set \_cerrno

None

#### Sample Usage

As an example, use configuration CLI commands to bring up Ethernet interface 1/0:

```
if [catch {cli open} result] {
puts stderr $result
exit 1
} else {
array set cli1 $result
if [catch {cli exec $cli1(fd) "config t"} result] {
puts stderr $result
exit 1
if [catch {cli exec $cli1(fd) "interface Ethernet1/0"} result] {
puts stderr $result
exit 1
if [catch {cli exec $cli1(fd) "no shut"} result] {
puts stderr $result
exit 1
if [catch {cli exec $cli1(fd) "end"} result] {
puts stderr $result
exit 1
if [catch {cli close $cli1(fd) $cli1(tty id)} } result] {
puts stderr $result
exit 1
```

#### Using the CLI Library to Run a Noninteractive Command

To run a noninteractive command, use the **cli\_exec** command extension to issue the command, and then wait for the complete output and the router prompt. For example, the following shows the use of configuration CLI commands to bring up Ethernet interface 1/0:

```
if [catch {cli_open} result] {
error $result $errorInfo
} else {
```

```
set fd $result
}
if [catch {cli_exec $fd "config t"} result] {
error $result $errorInfo
}
if [catch {cli_exec $fd "interface Ethernet1/0"} result] {
error $result $errorInfo
}
if [catch {cli_exec $fd "no shut"} result] {
error $result $errorInfo
}
if [catch {cli_exec $fd "end"} result] {
error $result $errorInfo
}
if [catch {cli_close $fd} result] {
error $result $errorInfo
}
```

#### Using the CLI Library to Run an Interactive Command

To run interactive commands, three phases are needed:

- Phase 1: Issue the command using the cli\_write command extension.
- Phase 2: Q&A Phase. Use the **cli\_read\_pattern** command extension to read the question (the regular pattern that is specified to match the question text) and the **cli\_write** command extension to write back the answers alternately.
- Phase 3: Noninteractive phase. All questions have been answered, and the command will run to completion. Use the **cli\_read** command extension to wait for the complete output of the command and the router prompt.

For example, use CLI commands to do squeeze bootflash: and save the output of this command in the Tcl variable cmd\_output.

```
if [catch {cli open} result] {
error $result $errorInfo
} else {
array set cli1 $result
}
# Phase 1: issue the command
if [catch {cli write $cli1(fd) "squeeze bootflash:"} result] {
error $result $errorInfo
# Phase 2: Q&A phase
# wait for prompted question:
# All deleted files will be removed. Continue? [confirm]
if [catch {cli read pattern $cli1(fd) "All deleted"} result] {
error $result $errorInfo
# write a newline character
if [catch {cli write $cli1(fd) "\n"} result] {
error $result $errorInfo
# wait for prompted question:
# Squeeze operation may take a while. Continue? [confirm]
if [catch {cli read pattern $cli1(fd) "Squeeze operation"} result] {
error $result $errorInfo
}
```

```
# write a newline character
if [catch {cli_write $cli1(fd) "\n"} result] {
error $result $errorInfo
}
# Phase 3: noninteractive phase
# wait for command to complete and the router prompt
if [catch {cli_read $cli1(fd) } result] {
error $result $errorInfo
} else {
set cmd_output $result
}
if [catch {cli_close $cli1(fd) $cli1(tty_id)} result] {
error $result $errorInfo
}
```

The following example causes a router to be reloaded using the CLI **reload** command. Note that the EEM **action\_reload** command accomplishes the same result in a more efficient manner, but this example is presented to illustrate the flexibility of the CLI library for interactive command execution.

```
# 1. execute the reload command
if [catch {cli open} result] {
    error $result $errorInfo
} else {
    array set cli1 $result
if [catch {cli write $cli1(fd) "reload"} result] {
    error $result $errorInfo
} else {
    set cmd output $result
}
if [catch {cli read pattern $cli1(fd) ".*(System configuration has been modified. Save\\\?
 \\\[yes/no\\\]: )"} result] {
    error $result $errorInfo
} else {
    set cmd output $result
if [catch {cli write $cli1(fd) "no"} result] {
    error $result $errorInfo
} else {
    set cmd output $result
}
if [catch {cli read pattern $cli1(fd) ".*(Proceed with reload\\\? \\\[confirm\\\])"} result]
 {
    error $result $errorInfo
} else {
    set cmd output $result
1
if [catch {cli write $cli1(fd) "y"} result] {
    error $result $errorInfo
} else {
    set cmd output $result
}
if [catch {cli close $cli1(fd) $cli1(tty_id) } result] {
    error $result $errorInfo
}
```

# **Tcl Context Library Command Extensions**

All the Tcl context library command extensions belong to the ::cisco::eem namespace.

#### **Exported Commands**

### context\_retrieve

Retrieves Tcl variable(s) identified by the given context name, and possibly the scalar variable name, the array variable name, and the array index. Retrieved information is automatically deleted.

Note

• Once saved information is retrieved, it is automatically deleted. If that information is needed by another policy, the policy that retrieves it (using the **context\_retrieve** command extension) should also save it again (using the **context\_save** command extension).

#### **Syntax**

context\_retrieve ctxt [var] [index\_if\_array]

#### Arguments

| ctxt           | (Mandatory) Context name.                                                                                            |
|----------------|----------------------------------------------------------------------------------------------------|
| var            | (Optional) Scalar variable name or array variable name. Defaults to a null string if this argument is not specified. |
| index_if_array | (Optional) Array index.                                                                                              |

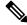

**Note** The *index\_if\_array* argument is ignored when the *var* argument is a scalar variable.

If *var* is unspecified, retrieves the whole variable table saved in the context.

If var is specified and *index\_if\_array* is not specified, or if *index\_if\_array* is specified but var is a scalar variable, retrieves the value of var.

If *var* is specified, and *index\_if\_array* is specified, and *var* is an array variable, retrieves the value of the specified array element.

#### **Result String**

Resets the Tcl global variables to the state that they were in when the save was performed.

#### Set \_cerrno

- A string displaying \_cerrno, \_cerr\_sub\_num, \_cerr\_sub\_err, \_cerr\_posix\_err, \_cerr\_str due to appl\_reqinfo error.
- Variable is not in the context.

#### **Sample Usage**

The following examples show how to use the **context\_save** and **context\_retrieve** command extension functionality to save and retrieve data. The examples are shown in save and retrieve pairs.

#### **Example 1: Save**

If var is unspecified or if a pattern if specified, saves multiple variables to the context.

```
::cisco::eem::event_register_none
namespace import ::cisco::eem::*
namespace import ::cisco::lib::*
set testvara 123
set testvarb 345
set testvarc 789
if {[catch {context_save TESTCTX "testvar*"} errmsg]} {
    action_syslog msg "context_save failed: $errmsg"
} else {
    action_syslog msg "context_save succeeded"
}
```

#### **Example 1: Retrieve**

If var is unspecified, retrieves multiple variables from the context.

```
::cisco::eem::event register none
namespace import ::cisco::eem::*
namespace import ::cisco::lib::*
if {[catch {foreach {var value} [context_retrieve TESTCTX] {set $var $value}} errmsg]} {
     action_syslog msg "context_retrieve failed: $errmsg"
} else {
      action syslog msg "context retrieve succeeded"
}
if {[info exists testvara]} {
     action syslog msg "testvara exists and is $testvara"
} else {
      action syslog msg "testvara does not exist"
l
if {[info exists testvarb]} {
     action syslog msg "testvarb exists and is $testvarb"
} else {
      action syslog msg "testvarb does not exist"
}
if {[info exists testvarc]} {
     action syslog msg "testvarc exists and is $testvarc"
} else {
      action syslog msg "testvarc does not exist"
}
```

### **Example 2: Save**

If var is specified, saves the value of var.

::cisco::eem::event\_register\_none

```
namespace import ::cisco::eem::*
namespace import ::cisco::lib::*
set testvar 123
if {[catch {context_save TESTCTX testvar} errmsg]} {
    action_syslog msg "context_save failed: $errmsg"
} else {
    action_syslog msg "context_save succeeded"
}
```

### **Example 2: Retrieve**

If var is specified and index\_if\_array is not specified, or if index\_if\_array is specified but var is a scalar variable, retrieves the value of var.

```
::cisco::eem::event_register_none
namespace import ::cisco::eem::*
namespace import ::cisco::lib::*
if {[catch {set testvar [context_retrieve TESTCTX testvar]} errmsg]} {
    action_syslog msg "context_retrieve failed: $errmsg"
} else {
    action_syslog msg "context_retrieve succeeded"
}
if {[info exists testvar]} {
    action_syslog msg "testvar exists and is $testvar"
} else {
    action_syslog msg "testvar does not exist"
}
```

#### **Example 3: Save**

If var is specified, saves the value of var even if it is an array.

```
::cisco::eem::event_register_none
namespace import ::cisco::eem::*
namespace import ::cisco::lib::*
array set testvar "testvar1 ok testvar2 not_ok"
if {[catch {context_save TESTCTX testvar} errmsg]} {
    action_syslog msg "context_save failed: $errmsg"
} else {
    action_syslog msg "context_save succeeded"
}
```

#### **Example 3: Retrieve**

If var is specified, and index\_if\_array is not specified, and var is an array variable, retrieves the entire array.

```
::cisco::eem::event_register_none
namespace import ::cisco::eem::*
namespace import ::cisco::lib::*
```

```
if {[catch {array set testvar [context_retrieve TESTCTX testvar]} errmsg]} {
    action_syslog msg "context_retrieve failed: $errmsg"
} else {
    action_syslog msg "context_retrieve succeeded"
}
if {[info exists testvar]} {
    action_syslog msg "testvar exists and is [array get testvar]"
} else {
    action_syslog msg "testvar does not exist"
}
```

#### Example 4: Save

If var is specified, saves the value of var even if it is an array.

#### **Example 4: Retrieve**

If var is specified, and index\_if\_array is specified, and var is an array variable, retrieves the specified array element value.

```
::cisco::eem::event_register_none
namespace import ::cisco::eem::*
namespace import ::cisco::lib::*
if {[catch {set testvar [context_retrieve TESTCTX testvar testvar1]} errmsg]} {
    action_syslog msg "context_retrieve failed: $errmsg"
} else {
    action_syslog msg "context_retrieve succeeded"
}
if {[info exists testvar]} {
    action_syslog msg "testvar exists and is $testvar"
} else {
    action_syslog msg "testvar doesn't exist"
}
```

### context\_save

Saves Tcl variables that match a given pattern in current and global namespaces with the given context name as identification. Use this Tcl command extension to save information outside of a policy. Saved information can be retrieved by a different policy using the **context\_retrieve** command extension.

**Note** Once saved information is retrieved, it is automatically deleted. If that information is needed by another policy, the policy that retrieves it (using the **context\_retrieve** command extension) should also save it again (using the **context\_save** command extension).

### Syntax

context\_save ctxt [pattern]

#### Arguments

| ctxt    | (Mandatory) Context name.                                                                                                    |  |
|---------|----------------------------------------------------------------------------------------------------|--|
| pattern | n (Optional) Glob-style pattern as used by the <b>string match</b> Tcl command. If this argument is not specified, the pattern defaults to the wildcard *. |  |
|         | There are three constructs used in glob patterns:                                                                                                    |  |
|         | • * = all characters                                                                                                    |  |
|         | • ? = 1 character                                                                                                    |  |
|         | • [abc] = match one of a set of characters                                                                                                    |  |

### **Result String**

None

#### Set \_cerrno

A string displaying \_cerrno, \_cerr\_sub\_num, \_cerr\_sub\_err, \_cerr\_str due to appl\_setinfo error.

#### **Sample Usage**

For examples showing how to use the **context\_save** and **context\_retrieve** command extension functionality to save and retrieve data, see the Sample Usage, on page 164.

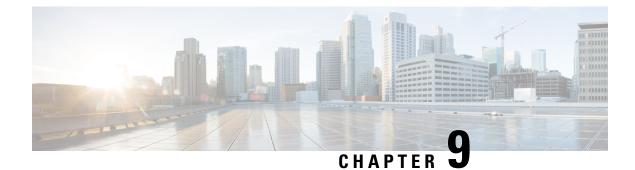

# **Graceful Handling of Out of Resource Situations**

Table 28: Feature History Table

| Feature Name                                                                                   | Release Information | Description                                                                                                    |
|------------------------------------------------------------------------------------------------|---------------------|----------------------------------------------------------------------------------------------------|
| Extending Graceful Handling of<br>Out of Resource (OOR) Situations<br>for SR-TE traffic        | Release 7.3.3       | This release extends the graceful handling of dropped traffic in an out-of-resource situation to SR-TE traffic.                                                                                  |
|                                                                                                |                     | Modified command:                                                                                                    |
|                                                                                                |                     | • show controllers npu resources                                                                                                    |
| Extending Graceful Handling of<br>Out of Resource (OOR) Situations<br>for GRE and MPLS traffic | Release 7.3.2       | This release extends the graceful<br>handling of dropped traffic in an<br>out-of-resource situation to GRE<br>and MPLS-enabled traffic.<br>Modified command:<br>• show controllers npu resources |
| Graceful Handling of Out of<br>Resource (OOR) Situations                                       | Release 7.3.1       | This feature enables you to resend<br>any traffic that was dropped during<br>an OOR situation. This enables<br>better monitoring and management<br>of failed traffic.                            |
|                                                                                                |                     | Commands introduced and modified are:                                                                                                    |
|                                                                                                |                     | • oor hw                                                                                                    |
|                                                                                                |                     | • show controllers npu resources                                                                                                    |

Graceful Handling of Out of Resource Situations Overview, on page 170

# **Graceful Handling of Out of Resource Situations Overview**

OOR situations occur when the network is unable to handle the overload of traffic. It can lead to traffic loss. Graceful handling of OOR situations denotes the router recovers without any traffic loss of unaffected traffic. The recovery of unaffected traffic occurs when the OOR situation is cleared.

When a router reaches the OOR state, you release traffic with few prefixes to reduce the utilization of hardware and SDK resources. You can release traffic with the help of a traffic generator. With the reduced utilization of hardware and SDK resources, the router comes out of the OOR state. After the router is out of the OOR state, you can reinject the traffic that you had released. You can reinject the traffic with the help of traffic generator in a favorable way. You can control the monitoring and resending of failed traffic and gracefully handle OOR situations.

The **OOR State** in the output of the **show controllers npu resources** command changes when the router reaches an OOR situation due to heavy traffic or extreme utilization of hardware and SDK resources. The OOR State changes from Green to Yellow, and finally to Red. When the OOR State reaches Red, the Syslog in the router generates a notification and sends it to the end user.

The different OOR State signifies the following:

- · Green: Favorable utilization of hardware and SDK resources
- · Yellow: Router is advancing toward the OOR state
- Red: Router has reached the OOR state

You can configure the threshold value at which a router reaches the **OOR Red** or **Yellow** states by using the oor hw command.

The default values for OOR states are as follows:

- The **Yellow** state occurs when 80% of the router's hardware and SDK resources are utilized.
- The **Red** state occurs when 95% of the router's hardware and SDK resources are utilized.

For more information, see **oor hw** command in the chapter Graceful Handling of OOR Situations Commands of System Monitoring Command Reference for Cisco 8000 Series Routers.

You can use the show controllers npu resources command to view the status of utilization of hardware and Software Development Kit (SDK) resources:

#### Table 29: NPU Resources per Traffic Type

| Traffic Type | NPU Resource     |
|--------------|------------------|
| IPv4/IPv6    | • lpmtcam        |
|              | • centralem      |
|              | • stage1lbgroup  |
|              | • stage1lbmember |
|              | • stage2lbgroup  |
|              | • stage2lbmember |
|              |                  |

| Traffic Type | NPU Resource        |
|--------------|---------------------|
| MPLS         | • egresslargeencap  |
|              | • centralem         |
| GRE          | • egresslargeencap  |
|              | • sipidxtbl         |
|              | • myipv4tbl         |
|              | • tunneltermination |
| SR-TE        | • counterbank       |
|              | • egresslargeencap  |
|              | • egresssmallencap  |
|              | • stage1lbgroup     |
|              | • stage1lbmember    |
|              | • stage2lbgroup     |
|              | • stage2lbmember    |

#### Restrictions

Graceful handling of OOR situations is only supported for IPv4, IPv6, MPLS, SR-TE, and GRE traffic.

#### Configuration

To configure OOR limits, use the **oor hw** command.

```
Router(config)#oor hw threshold red 96
Router(config)#oor hw threshold yellow 85
Router(config)#commit
```

#### Verification

To verify the OOR state of a router, use the **show logging** | **inc OOR** command.

```
Router# show logging | inc OOR
Wed Jan 6 23:36:34.138 EST
LC/0/0/CPU0:Jan 6 23:01:09.609 EST: npu_drvr[278]: %PLATFORM-OFA-4-OOR_YELLOW : NPU 1, Table
nhgroup, Resource stage2_lb_group
LC/0/0/CPU0:Jan 6 23:01:29.655 EST: npu_drvr[278]: %PLATFORM-OFA-4-OOR_YELLOW : NPU 1, Table
nhgroup, Resource stage2_lb_member
LC/0/0/CPU0:Jan 6 23:01:38.938 EST: npu_drvr[278]: %PLATFORM-OFA-1-OOR_RED : NPU 3, Table
nhgroup, Resource stage2_lb_group
```

To verify the NPU resource utilization for GRE traffic of a router, use the **show controllers npu resources** command.

```
Router# show controllers npu resources lpmtcam location 0/0/CPU0
Thu Dec 17 11:43:06.931 EST
HW Resource Information
```

| Name<br>Asic Type     | : lpm_tcam<br>: Pacific                                    |
|-----------------------|------------------------------------------------------------|
| NPU-0                 |                                                            |
| OOR Summary           |                                                            |
| Estimated Max Entries | : 100                                                      |
| Red Threshold         | : 95 % >>> shows the threshold for OOR Status Red          |
| Yellow Threshold      | : 80 % >>> shows the threshold for OOR Status Yellow       |
| OOR State             | : <b>Red</b> >>> shows that the OOR status is Red          |
| OOR State Change Time | : 2020.Dec.17 09:53:02 EST >>> shows the time at which OOR |
| status changed to Red |                                                            |

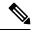

**Note** The IP BGP ECMP over BVI uses *stage2lbgroup* and *stage2lbmember* NPU resources. You can use the following commands to monitor the total in-use values for resource utilization. The *nhgroup* value in the command outputs does not mean the hardware resource usage value. Please refer to the *Total In-Use* value to get the current hardware resource usage.

• show controllers npu resources stage2lbgroup location <location>

For example,

Router# show controllers npu resources stage21bgroup location location all

show controllers npu resources stage2lbmember location <location>

For example,

Router# show controllers npu resources stage21bmember location location all

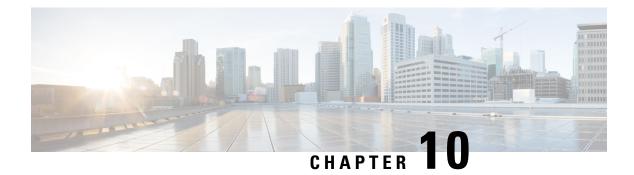

# **Implementing IP Service Level Agreements**

Table 30: Feature History Table

| Feature Name               | Release Information | Description                                                                                                    |
|----------------------------|---------------------|----------------------------------------------------------------------------------------------------|
| IP Service Level Agreement | Release 7.3.2       | This feature allows you to actively<br>monitor, measure, and report traffic<br>information continuously across the<br>network. You can configure the<br>router to measure and report jitter,<br>response time, packet loss, QoS<br>thresholds, connectivity, response<br>or downtime, and delays. |

This chapter covers the following topics:

- IP Service Level Agreements Technology Overview, on page 173
- Prerequisites for Implementing IP Service Level Agreements, on page 175
- Restrictions for IP service level agreements, on page 176
- Measuring Network Performance with IP Service Level Agreements, on page 176
- Operation Types for IP Service Level Agreements, on page 178
- IP SLA VRF Support, on page 179
- IP SLA—Proactive Threshold Monitoring, on page 180
- MPLS LSP Monitoring, on page 181
- LSP Path Discovery, on page 184
- How to Implement IP Service Level Agreements, on page 184
- Configuration Examples for Implementing IP Service Level Agreements, on page 239

# **IP Service Level Agreements Technology Overview**

IP SLA uses active traffic monitoring, which generates traffic in a continuous, reliable, and predictable manner to measure network performance. IP SLA sends data across the network to measure performance between multiple network locations or across multiple network paths. It simulates network data and IP services, and collects network performance information in real time. The following information is collected :

- Response times
- One-way latency, jitter (inter-packet delay variance)

- · Packet loss
- Network resource availability

IP SLA performs active monitoring by generating and analyzing traffic to measure performance, either between the router or from a router to a remote IP device such as a network application server. Measurement statistics, which are provided by the various IP SLA operations, are used for troubleshooting, problem analysis, and designing network topologies.

This section covers the following topics:

### Service Level Agreements

Internet commerce has grown significantly in the past few years as the technology has advanced to provide faster, more reliable access to the Internet. Many companies need online access and conduct most of their business on line and any loss of service can affect the profitability of the company. Internet service providers (ISPs) and even internal IT departments now offer a defined level of service—a service level agreement—to provide their customers with a degree of predictability.

Network administrators are required to support service level agreements that support application solutions. Scope of Traditional Service Level Agreement Versus IP SLA shows how IP SLA has taken the traditional concept of Layer 2 service level agreements and applied a broader scope to support end-to-end performance measurement, including support of applications.

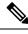

Note

- Provided that the application and the IP-SLA processing rates support it, you can specify the flow rate for IP-SLA flow entries to up to 1500.
- To enable high performance for IP-SLA operations, avoid reuse of same source and destination ports for multiple IP SLA operations on the same device, especially when the scale is huge

Figure 4: Scope of Traditional Service Level Agreement Versus IP SLA

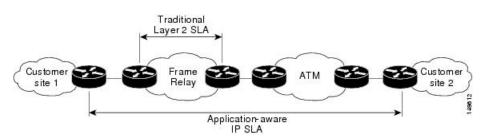

This table lists the improvements with IP SLA over a traditional service level agreement.

| Type of Improvement | Description                                                                                                    |
|---------------------|----------------------------------------------------------------------------------------------------|
|                     | The ability to measure performance from one end of the network to the other allows a broader reach and more accurate representation of the end-user experience. |

| Type of Improvement             | Description                                                                                                    |
|---------------------------------|----------------------------------------------------------------------------------------------------|
| Sophistication                  | Statistics, such as delay, jitter, packet sequence, Layer 3 connectivity, and path<br>and download time, that are divided into bidirectional and round-trip numbers<br>provide more data than just the bandwidth of a Layer 2 link. |
| Accuracy                        | Applications that are sensitive to slight changes in network performance require the precision of the submillisecond measurement of IP SLA.                                                                                         |
| Ease of deployment              | Leveraging the existing Cisco devices in a large network makes IP SLA easier to implement than the physical operations that are often required with traditional service level agreements.                                           |
| Application-aware<br>monitoring | IP SLA can simulate and measure performance statistics generated by applications running over Layer 3 through Layer 7. Traditional service level agreements can measure only Layer 2 performance.                                   |
| Pervasiveness                   | IP SLA support exists in Cisco networking devices ranging from low-end to high-end routers and switches. This wide range of deployment gives IP SLA more flexibility over traditional service level agreements.                     |

## **Benefits of IP Service Level Agreements**

This table lists the benefits of implementing IP SLA.

| Benefit                              | Description                                                                                                    |
|--------------------------------------|----------------------------------------------------------------------------------------------------|
| IP SLA monitoring                    | Provides service level agreement monitoring, measurement, and verification.                                                                                                    |
| Network performance monitoring       | Measure the jitter, latency, or packet loss in the network. In addition,<br>IP SLA provides continuous, reliable, and predictable measurements<br>along with proactive notification. |
| IP service network health assessment | Verifies that the existing QoS is sufficient for the new IP services.                                                                                                    |
| Troubleshooting of network operation | Provides consistent, reliable measurement that immediately identifies problems and saves troubleshooting time.                                                                       |

# **Prerequisites for Implementing IP Service Level Agreements**

Knowledge of general networking protocols and your specific network design is assumed. Familiarity with network management applications is helpful. We do not recommend scheduling all the operations at the same time as this could negatively affect your performance.

You must be in a user group associated with a task group that includes the proper task IDs. The command reference guides include the task IDs required for each command. If you suspect user group assignment is preventing you from using a command, contact your AAA administrator for assistance.

# **Restrictions for IP service level agreements**

- The maximum number of IP SLA operations that is supported by Cisco IOS XR Software is 2048.
- The maximum number of IP SLA configurable operations that is supported by Cisco IOS XR Software is 2000.
- The current validated scale numbers for scheduling UDP jitter operations is 100 operations with default frequency.
- We do not recommend scheduling all the operations at the same start time as this may affect the performance. At the same start time, not more than 10 operations per second should be scheduled. We recommend using the start after configuration.

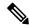

**Note** Setting the frequency to less than 60 seconds will increase the number of packets sent. But this could negatively impact the performance of IP SLA operation when scheduled operations have same start time.

- IP SLA is not HA capable.
- Consider the following guidelines before configuring the frequency, timeout, and threshold commands.
  - For the UDP jitter operation, the following guidelines are recommended:
    - frequency > timeout + 2 seconds + num\_packets \* packet\_interval
    - timeout > rtt\_threshold
    - num\_packet > loss\_threshold
- Control disabled mode gives a better IP-SLA scale when compared to Control Enabled mode.
- UDP ports for IP SLA responder can range from 1024 to 15000.
- You can configure only one ICMP path-echo operation if you use maximum number of parameters such as bucket hours, hop count, path, distribution count, and so on.

# Measuring Network Performance with IP Service Level Agreements

IP SLA uses generated traffic to measure network performance between two networking devices, such as routers. IP SLA Operations shows how IP SLA starts when the IP SLA device sends a generated packet to the destination device. After the destination device receives the packet and if the operation uses an IP SLA component at the receiving end (for example, IP SLA Responder), the reply packet includes information about the delay at the target device. The source device uses this information to improve the accuracy of the measurements. An IP SLA operation is a network measurement to a destination in the network from the source device using a specific protocol, such as User Datagram Protocol (UDP) for the operation.

#### Figure 5: IP SLA Operations

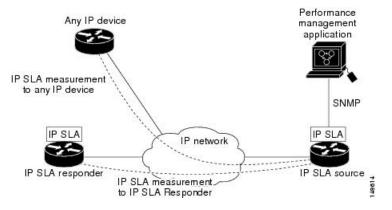

To implement IP SLA network performance measurement, perform these tasks:

- 1. Enable the IP SLA Responder, if appropriate.
- 2. Configure the required IP SLA operation type.
- 3. Configure any options available for the specified IP SLA operation type.
- 4. Configure reaction conditions, if required.
- 5. Schedule the operation to run. Then, let the operation run for a period of time to gather statistics.
- 6. Display and interpret the results of the operation using Cisco IOS-XR Software CLI, XML, or an NMS system with SNMP.

The following topics are covered in this section:

## **IP SLA Responder and IP SLA Control Protocol**

The IP SLA Responder is a component embedded in the destination Cisco routing device that allows the system to anticipate and respond to IP SLA request packets. The IP SLA Responder provides enhanced accuracy for measurements. The patented IP SLA Control Protocol is used by the IP SLA Responder, providing a mechanism through which the responder is notified on which port it should listen and respond. Only a Cisco IOS-XR software device or other Cisco platforms can be a source for a destination IP SLA Responder.

IP SLA Operations shows where the IP SLA Responder fits relative to the IP network. The IP SLA Responder listens on a specific port for control protocol messages sent by an IP SLA operation. Upon receipt of the control message, the responder enables the UDP port specified in the control message for the specified duration. During this time, the responder accepts the requests and responds to them. The responder disables the port after it responds to the IP SLA packet or packets, or when the specified time expires. For added security, MD5 authentication for control messages is available.

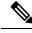

Note

The IP SLA responder needs at least one second to open a socket and program Local Packet Transport Services (LPTS). Therefore, configure the IP SLA timeout to at least 2000 milli seconds.

The IP SLA Responder must be used with the UDP jitter operation. If services that are already provided by the target router are chosen, the IP SLA Responder need not be enabled. For devices that are not Cisco devices,

the IP SLA Responder cannot be configured, and the IP SLA can send operational packets only to services native to those devices.

## **Response Time Computation for IP SLA**

Because of other high-priority processes, routers can take tens of milliseconds to process incoming packets. The delay affects the response times, because the reply to test packets might be sitting in a queue while waiting to be processed. In this situation, the response times would not accurately represent true network delays. IP SLA minimizes these processing delays on the source router and on the target router (if IP SLA Responder is being used) to determine true round-trip times. Some IP SLA probe packets contain delay information that are used in the final computation to make measurements more accurate.

When enabled, the IP SLA Responder allows the target device to take two time stamps, both when the packet arrives on the interface and again just as it is leaving, and accounts for it when calculating the statistics. This time stamping is made with a granularity of submilliseconds.

IP SLA Responder Time Stamping shows how the responder works. T3 is the time the reply packet is sent at the IP SLA Responder node, and T1 is the time the request is sent at the source node. Four time stamps are taken to make the calculation for round-trip time. At the target router, with the responder functionality enabled, time stamp 2 (TS2) is subtracted from time stamp 3 (TS3) to produce the time spent processing the test packet as represented by delta. This delta value is then subtracted from the overall round-trip time. Notice that the same principle is applied by IP SLA on the source router on which the incoming time stamp 4 (TS4) is taken in a high-priority path to allow for greater accuracy.

Figure 6: IP SLA Responder Time Stamping

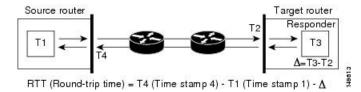

## **IP SLA Operation Scheduling**

After an IP SLA operation is configured, you must schedule the operation to begin capturing statistics and collecting error information. When scheduling an operation, the operation starts immediately or starts at a certain month and day. In addition, an operation can be scheduled to be in pending state, which is used when the operation is a reaction (threshold) operation waiting to be triggered. Normal scheduling of IP SLA operations lets you schedule one operation at a time.

# **Operation Types for IP Service Level Agreements**

IP SLA configures various types of operations to measure response times, jitter, throughput, and packet loss. Also, each operation maps to multiple applications.

This table lists the various types of operations.

| Operation         | Description                                                                                                    |
|-------------------|----------------------------------------------------------------------------------------------------|
| UDP echo          | Measures round-trip delay and helps in accurate measurement of response time of UDP traffic.                                                                                                    |
| UDP jitter        | Measures round-trip delay, one-way delay, one-way jitter, two-way jitter, and one-way packet loss.                                                                                                    |
| ICMP echo         | Measures round-trip delay for the full path.                                                                                                    |
| ICMP path-echo    | Calculates the hop-by-hop response time between the router and any IP device on the network. The path is discovered using the traceroute algorithm and then by measuring the response time between the source router and each intermediate hop in the path. If there are multiple equal-cost routes between source and destination devices, the ICMP path-echo operation can select one of the paths by using the Loose Source Routing (LSR) option, which is configurable. |
| ICMP path-jitter  | Measures hop-by-hop jitter, packet loss, and delay measurement statistics in an IP network.                                                                                                    |
| MPLS LSP ping     | Tests the connectivity of a label switched paths (LSP) and measures round-trip delay of the LSP in an MPLS network. The following Forwarding Equivalence Classes (FECs) are supported:                                                                                                    |
|                   | IPv4 Label Distribution Protocol (LDP)                                                                                                    |
|                   | • Traffic engineering (TE) tunnels                                                                                                    |
|                   | • Pseudowire                                                                                                    |
|                   | An echo request is sent along the same data path as other packets belonging to the FEC. When the echo request packet reaches the end of the path, it is sent to to the control plane of the egress label switching router (LSR). The LSR verifies that it is indeed an egress for the FEC and sends an echo reply packet that contains information about the FEC whose MPLS path is being verified. Only a default VRF table is supported.                                  |
| MPLS LSP<br>trace | Traces the hop-by-hop route of an LSP path and measures the hop-by-hop round-trip delay for IPv4 LDP prefixes and TE tunnel FECs in an MPLS network.                                                                                                    |
|                   | An echo request packet is sent data to the control plane of each transit LSR, which checks if it is a transit LSR for this path. Each transit LSR also returns information related to the label bound to the FEC that is being tested. Only a default VRF table is supported.                                                                                                    |

#### Table 33: Types of Operations for IP SLA

# **IP SLA VRF Support**

Service providers need to monitor and measure network performance from both the perspective of the core network and a customer's network. To do so, it is necessary to use nondefault VPN routing and forwarding (VRF) tables for IP SLA operations in addition to the default VRF table. IP SLA VRF Support table describes the different IP SLA operations, including information about whether or not an operation supports the use of nondefault VRF tables.

# **IP SLA**—Proactive Threshold Monitoring

This section describes the proactive monitoring capabilities for IP SLA that use thresholds and reaction triggering. IP SLA allows you to monitor, analyze, and verify IP service levels for IP applications and services to increase productivity, lower operational costs, and reduce occurrences of network congestion or outages. IP SLA uses active traffic monitoring to measure network performance.

To perform the tasks that are required to configure proactive threshold monitoring using IP SLA, you must understand these concepts:

## **IP SLA Reaction Configuration**

IP SLA is configured to react to certain measured network conditions. For example, if IP SLA measures too much jitter on a connection, IP SLA can generate a notification to a network management application or trigger another IP SLA operation to gather more data.

IP SLA reaction configuration is performed by using the ipsla reaction operation command.

## **IP SLA Threshold Monitoring and Notifications**

IP SLA supports threshold monitoring for performance parameters, such as jitter-average, bidirectional round-trip time, and connectivity. For packet loss and jitter, notifications can be generated for violations in either direction (for example, the source to the destination and the destination to the source) or for round-trip values.

Notifications are not issued for every occurrence of a threshold violation. An event is sent and a notification is issued when the rising threshold is exceeded for the first time. Subsequent threshold-exceeded notifications are issued only after the monitored value falls below the falling threshold before exceeding the rising threshold again.

The following figure illustrates the sequence for a triggered reaction that occurs when the monitored element exceeds the upper threshold.

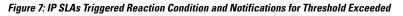

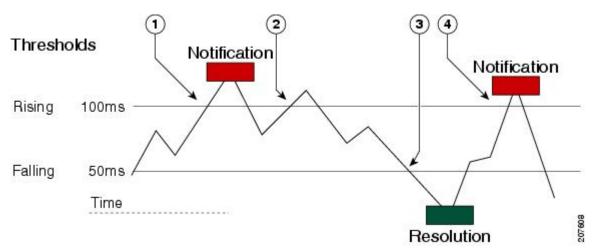

| 1 | An event is sent and a threshold-exceeded notification<br>is issued when the rising threshold is exceeded for the<br>first time.                                     |
|---|----------------------------------------------------------------------------------------------------|
| 2 | Consecutive over-rising threshold violations occur without issuing additional notifications.                                                                         |
| 3 | The monitored value goes below the falling threshold.                                                                                                    |
| 4 | Another threshold-exceeded notification is issued<br>when the rising threshold is exceeded only after the<br>monitored value first fell below the falling threshold. |

Similarly, a lower-threshold notification is also issued the first time that the monitored element falls below the falling threshold. Subsequent notifications for lower-threshold violations are issued only after the rising threshold is exceeded before the monitored value falls below the falling threshold again.

# MPLS LSP Monitoring

The IP Service Level Agreements (SLAs) label switched path (LSP) monitor feature provides the capability to proactively monitor Layer 3 Multiprotocol Label Switching (MPLS) Virtual Private Networks (VPNs). This feature is useful for determining network availability or testing network connectivity between provider edge (PE) routers in an MPLS VPN. When configured, MPLS LSP monitor automatically creates and deletes IP SLA LSP ping or LSP traceroute operations based on network topology.

The MPLS LSP monitor feature also allows you to perform multi-operation scheduling of IP SLA operations and supports proactive threshold violation monitoring through SNMP trap notifications and syslog messages.

To use the MPLS LSP monitor feature, you must understand these concepts:

## **How MPLS LSP Monitoring Works**

The MPLS LSP monitor feature provides the capability to proactively monitor Layer 3 MPLS VPNs. The general process for how the MPLS LSP monitor works is as follows:

1. The user configures an MPLS LSP monitor instance.

Configuring an MPLS LSP monitor instance is similar to configuring a standard IP SLA operation. To illustrate, all operation parameters for an MPLS LSP monitor instance are configured after an identification number for the operation is specified. However, unlike standard IP SLA operations, these configured parameters are then used as the base configuration for the individual IP SLA LSP ping and LSP traceroute operations that will be created by the MPLS LSP monitor instance.

When the first MPLS LSP monitor instance is configured and scheduled to begin, BGP next-hop neighbor discovery is enabled. See the BGP Next-hop Neighbor Discovery, on page 182.

- 2. The user configures proactive threshold violation monitoring for the MPLS LSP monitor instance.
- 3. The user configures multioperation scheduling parameters for the MPLS LSP monitor instance.
- Depending on the configuration options chosen, the MPLS LSP monitor instance automatically creates individual IP SLA LSP ping or LSP traceroute operations for each applicable BGP next-hop neighbor.

For any given MPLS LSP monitor operation, only one IP SLA LSP ping or LSP traceroute operation is configured per BGP next-hop neighbor. However, more than one MPLS LSP monitor instance can be running on a particular PE router at the same time. (For more details, see the note at the end of this section.)

5. Each IP SLA LSP ping or LSP traceroute operation measures network connectivity between the source PE router and the discovered destination PE router.

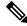

**Note** More than one MPLS LSP monitor instance can be running on a particular PE router at the same time. For example, one MPLS LSP monitor instance can be configured to discover BGP next-hop neighbors belonging to the VRF named VPN1. On the same PE router, another MPLS LSP monitor instance can be configured to discover neighbors belonging to the VRF named VPN2. In this case, if a BGP next-hop neighbor belonged to both VPN1 and VPN2, then the PE router would create two IP SLA operations for this neighbor—one for VPN1 and one for VPN2.

#### Adding and Deleting IP SLA Operations from the MPLS LSP Monitor Database

The MPLS LSP monitor instance receives periodic notifications about BGP next-hop neighbors that have been added to or removed from a particular VPN. This information is stored in a queue maintained by the MPLS LSP monitor instance. Based on the information in the queue and user-specified time intervals, new IP SLA operations are automatically created for newly discovered PE routers and existing IP SLA operations are automatically deleted for any PE routers that are no longer valid.

### **BGP Next-hop Neighbor Discovery**

BGP next-hop neighbor discovery is used to find the BGP next-hop neighbors in use by any VRF associated with the source provider edge (PE) router. In most cases, these neighbors are PE routers.

When BGP next-hop neighbor discovery is enabled, a database of BGP next-hop neighbors in use by any VRF associated with the source PE router is generated, based on information from the local VRF and global routing tables. As routing updates are received, new BGP next-hop neighbors are added immediately to the database. However, BGP next-hop neighbors that are no longer valid are removed from the database only periodically, as defined by the user.

Figure 8: BGP Next-hop Neighbor Discovery for a Simple VPN, on page 183 shows how BGP next-hop neighbor discovery works for a simple VPN scenario for an Internet service provider (ISP). In this example, there are three VPNs associated with router PE1: red, blue, and green. From the perspective of router PE1, these VPNs are reachable remotely through BGP next-hop neighbors PE2 (router ID: 12.12.12.12) and PE3 (router ID: 13.13.13.13). When the BGP next-hop neighbor discovery process is enabled on router PE1, a database is generated based on the local VRF and global routing tables. The database in this example contains two BGP next-hop router entries, PE2 12.12.12.12 and PE3 13.13.13.13. The routing entries are maintained per next-hop router to distinguish which next-hop routers belong within which particular VRF. For each next-hop router entry, the IPv4 Forward Equivalence Class (FEC) of the BGP next-hop router in the global routing table is provided so that it can be used by the MPLS LSP ping operation.

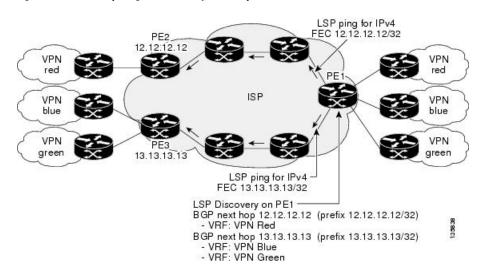

Figure 8: BGP Next-hop Neighbor Discovery for a Simple VPN

## IP SLA LSP Ping and LSP Traceroute Operations

This feature introduces support for the IP SLA LSP ping and IP SLA LSP traceroute operations. These operations are useful for troubleshooting network connectivity issues and determining network availability in an MPLS VPN. When using MPLS LSP monitoring, IP SLA LSP ping and LSP traceroute operations are automatically created to measure network connectivity between the source PE router and the discovered destination PE routers. Individual IP SLA LSP ping and LSP traceroute operations can also be manually configured. Manual configuration of these operations can be useful for troubleshooting a connectivity issue.

For more information about how to configure IP SLA LSP ping or LSP traceroute operations using MPLS LSP monitoring, see the Configuring an MPLS LSP Monitoring Ping Instance, on page 228 and the Configuring an MPLS LSP Monitoring Trace Instance, on page 232.

The IP SLA LSP ping and IP SLA LSP traceroute operations are based on the same infrastructure used by the MPLS LSP Ping and MPLS LSP Traceroute features, respectively, for sending and receiving echo reply and request packets to test LSPs.

## Proactive Threshold Monitoring for MPLS LSP Monitoring

Proactive threshold monitoring support for the MPLS LSP Monitor feature provides the capability for triggering SNMP trap notifications and syslog messages when user-defined reaction conditions (such as a connection loss or timeout) are met. Configuring threshold monitoring for an MPLS LSP monitor instance is similar to configuring threshold monitoring for a standard IP SLAs operation.

## **Multi-operation Scheduling for the LSP Health Monitor**

Multioperation scheduling support for the MPLS LSP Monitor feature provides the capability to easily schedule the automatically created IP SLA operations (for a given MPLS LSP monitor instance) to begin at intervals equally distributed over a specified duration of time (schedule period) and to restart at a specified frequency. Multioperation scheduling is particularly useful in cases where MPLS LSP monitoring is enabled on a source PE router that has a large number of PE neighbors and, therefore, a large number of IP SLAs operations running at the same time.

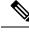

Note

Newly created IP SLA operations (for newly discovered BGP next-hop neighbors) are added to the same schedule period as the operations that are currently running. To prevent too many operations from starting at the same time, the multioperation scheduling feature schedules the operations to begin at random intervals uniformly distributed over the schedule period.

# LSP Path Discovery

LSP Path Discovery (LPD) is an enhancement to MPLS LSP monitor (MPLSLM) that allows operations that are part of an MPLSLM instance to initiate the path discovery process and to process the results. This feature relies on the tree trace capabilities provided by the MPLS OAM infrastructure through the LSPV server.

When multiple paths with equal cost exist between two PE routers, also know as equal cost multipath (ECMP), routers between these PE routers perform load balancing on the traffic, based on characteristics of the traffic being forwarded (for example. the destination address in the packet). In network topologies such as this, monitoring only one (or some) of the available paths among PE routers does not provide any guarantee that traffic will be forwarded correctly.

LPD is configured using the path discover command.

Note

LPD functionality may create considerable CPU demands when large numbers of path discovery requests are received by the LSPV server at one time.

# How to Implement IP Service Level Agreements

## **Configuring IP Service Levels Using the UDP Jitter Operation**

The IP SLA UDP jitter monitoring operation is designed to diagnose network suitability for real-time traffic applications such as VoIP, Video over IP, or real-time conferencing.

Jitter means interpacket delay variance. When multiple packets are sent consecutively from source to destination—for example, 10 ms apart—and if the network is behaving ideally, the destination can receive them 10 ms apart. But if there are delays in the network (for example, queuing, arriving through alternate routes, and so on), the arrival delay between packets can be greater than or less than 10 ms. Using this example, a positive jitter value indicates that the packets arrived more than 10 ms apart. If the packets arrive 12 ms apart, positive jitter is 2 ms; if the packets arrive 8 ms apart, negative jitter is 2 ms. For delay-sensitive networks like VoIP, positive jitter values are undesirable, and a jitter value of 0 is ideal.

However, the IP SLA UDP jitter operation does more than just monitor jitter. The packets that IP SLA generates carry sending sequence and receiving sequence information for the packets, and sending and receiving time stamps from the source and the operational target. Based on these, UDP jitter operations are capable of measuring the following functions:

- Per-direction jitter (source to destination and destination to source)
- Per-direction packet-loss

- Per-direction delay (one-way delay)
- Round-trip delay (average round-trip time)

As the paths for the sending and receiving of data may be different (asymmetric), the per-direction data allows you to more readily identify where congestion or other problems are occurring in the network.

The UDP jitter operation functions by generating synthetic (simulated) UDP traffic. By default, ten packet-frames (N), each with a payload size of 32 bytes (S) are generated every 20 ms (T), and the operation is repeated every 60 seconds (F). Each of these parameters is user-configurable, so as to best simulate the IP service you are providing, or want to provide.

This section contains these procedures:

### Enabling the IP SLA Responder on the Destination Device

The IP SLA Responder must be enabled on the target device, which is the operational target.

By configuring the **ipsla responder** command, you make the IP SLA Responder open a UDP port 1967 and wait for a control request (not for probes). You can open or close a port dynamically through the IP SLA control protocol (through UDP port 1967). In addition, you can configure permanent ports.

Permanent ports are open until the configuration is removed. Agents can send IP SLA probe packets to the permanent port directly without a control request packet because the port can be opened by the configuration.

If you do not use permanent ports, you have to configure only the **ipsla responder** command.

To use a dynamic port, use the **ipsla responder** command, as shown in this example:

configure ipsla responder

The dynamic port is opened through the IP SLA control protocol on the responder side when you start an operation on the agent side.

The example is configured as a permanent port on the responder. UDP echo and UDP jitter can use a dynamic port or a permanent port. If you use a permanent port for UDP jitter, there is no check performed for duplicated or out-of-sequence packets. This is because there is no control packet to indicate the start or end of the probe sequence. Therefore, the verification for sequence numbers are skipped when using permanent ports.

#### Procedure

| Step 1 | configure                                                     |
|--------|---------------------------------------------------------------|
|        | Example:                                                      |
|        | Router# configure                                             |
|        | Enters XR Config mode.                                        |
| p 2    | ipsla responder                                               |
|        | Example:                                                      |
|        | Router(config)# ipsla responder<br>Router(config-ipsla-resp)# |

Enables the IP SLA Responder for UDP echo or jitter operations.

Step 3 type udp ipv4 address ip-address port port Example:

Router(config-ipsla-resp) # type udp ipv4 address 12.25.26.10 port 10001

Enables the permanent address and port on the IP SLA Responder.

**Step 4** Use the **commit** or **end** command.

commit —Saves the configuration changes and remains within the configuration session.

end —Prompts user to take one of these actions:

- Yes Saves configuration changes and exits the configuration session.
- No —Exits the configuration session without committing the configuration changes.
- Cancel —Remains in the configuration session, without committing the configuration changes.

#### What to do next

After enabling the IP SLA Responder, see the Configuring and Scheduling a UDP Jitter Operation on the Source Device, on page 186 section.

### Configuring and Scheduling a UDP Jitter Operation on the Source Device

The IP SLA operations function by generating synthetic (simulated) network traffic. A single IP SLA operation (for example, IP SLA operation 10) repeats at a given frequency for the lifetime of the operation.

A single UDP jitter operation consists of N UDP packets, each of size S, sent T milliseconds apart, from a source router to a target router, at a given frequency of F. By default, ten packets (N), each with a payload size of 32 bytes (S), are generated every 20 ms (T), and the operation is repeated every 60 seconds (F). Each of these parameters is user configurable, as shown in Table 34: UDP Jitter Operation Parameters, on page 186.

| UDP Jitter Operation Parameter | Default    | Configured Using                                                                                                    |
|--------------------------------|------------|----------------------------------------------------------------------------------------------------|
| Number of packets (N)          | 10 packets | <ul> <li>ipsla operation command with the <i>operation-number</i> argument</li> <li>type udp jitter command</li> <li>packet count command with the <i>count</i> argument</li> </ul>    |
| Payload size per packet (S)    | 32 bytes   | <ul> <li>ipsla operation command with the <i>operation-number</i> argument</li> <li>type udp jitter command</li> <li>datasize request command with the <i>size</i> argument</li> </ul> |

Table 34: UDP Jitter Operation Parameters

L

| UDP Jitter Operation Parameter            | Default | Configured Using                                                                                               |
|-------------------------------------------|---------|----------------------------------------------------------------------------------------------------|
| Time between packets, in milliseconds (T) | 20 ms   | • ipsla operation command with the <i>operation-number</i> argument                                            |
|                                           |         | <ul> <li>type udp jitter command</li> <li>packet interval command with the <i>interval</i> argument</li> </ul> |
| Elapsed time before the operation         | 60      | • ipsla operation command with the <i>operation-number</i>                                                     |
| repeats, in seconds (F)                   | seconds | argument                                                                                                    |
|                                           |         | • type udp jitter command                                                                                      |
|                                           |         | • <b>frequency</b> command with the <i>seconds</i> argument                                                    |

Ń

**Note** If the **control disable** command is used to disable control packets while configuring IP SLA, the packets sent out from sender do not have sequence numbers. To calculate jitter, sequence number and time stamp values are required. So, jitter is not calculated when you use the **control disable** command.

### Prerequisites for Configuring a UDP Jitter Operation on the Source Device

Use of the UDP jitter operation requires that the IP SLA Responder be enabled on the target Cisco device. To enable the IP SLA Responder, perform the task in the Enabling the IP SLA Responder on the Destination Device, on page 185 section.

### Configuring and Scheduling a Basic UDP Jitter Operation on the Source Device

You can configure and schedule a UDP jitter operation.

| rocedur | e                                                            |
|---------|--------------------------------------------------------------|
| tep 1   | configure                                                    |
|         | Example:                                                     |
|         | Router# configure                                            |
|         | Example:                                                     |
|         | Enters global configuration mode.                            |
| p 2     | ipsla operation operation-number                             |
|         | Example:                                                     |
|         | Router(config)# ipsla operation 432                          |
|         | Specifies the operation number. The range is from 1 to 2048. |
| p 3     | type udp jitter                                              |

#### **Example:**

Router(config-ipsla-op) # type udp jitter

Configures the operation as a UDP jitter operation, and configures characteristics for the operation.

**Step 4 destination address** *ipv4address* 

#### Example:

Router(config-ipsla-udp-jitter)# destination address 12.25.26.10 Specifies the IP address of the destination for the UDP jitter operation.

#### **Step 5 destination port** port

#### Example:

Router(config-ipsla-udp-jitter)# destination port 11111

Specifies the destination port number, in the range from 1 to 65535.

Step 6 packet count count

#### Example:

Router(config-ipsla-udp-jitter)# packet count 30

(Optional) Specifies the number of packets to be transmitted during a probe. For UDP jitter operation, the range is 1 to 60000. For ICMP path-jitter operation, the range is 1 to 100.

The default number of packets sent is 10.

#### **Step 7** packet interval interval

#### **Example:**

Router(config-ipsla-udp-jitter)# packet interval 30

(Optional) Specifies the time between packets. The default interval between packets is 20 milliseconds.

#### **Step 8 frequency** seconds

#### Example:

Router(config-ipsla-udp-jitter) # frequency 300

(Optional) Sets the rate at which a specified IP SLA operation is sent into the network.

• (Optional) Use the *seconds* argument to specify the number of seconds between the IP SLA operations. Valid values are in the range from 1 to 12604800 seconds. The default is 60 seconds.

#### Step 9 exit

#### Example:

```
Router(config-ipsla-udp-jitter)# exit
Router(config-ipsla-op)# exit
Router(config-ipsla)# exit
Router(config)#
```

Exits from IP SLA configuration mode and operational mode, and returns the CLI to global configuration mode.

### Configure and schedule a UDP jitter operation with additional characteristics

You can configure and schedule a UDP jitter operation.

| re |
|----|
| re |

| Step 1 | configure                                                                                                    |
|--------|----------------------------------------------------------------------------------------------------|
|        | Example:                                                                                                    |
|        | Router# configure                                                                                                    |
|        | Example:                                                                                                    |
|        | Enters global configuration mode.                                                                                                    |
| Step 2 | ipsla operation operation-number                                                                                                    |
|        | Example:                                                                                                    |
|        | Router(config)# ipsla operation 432                                                                                                    |
|        | Specifies the operation number. The range is from 1 to 2048.                                                                                           |
| Step 3 | type udp jitter                                                                                                    |
|        | Example:                                                                                                    |
|        | Router(config-ipsla-op)# type udp jitter                                                                                                    |
|        | Configures the operation as a UDP jitter operation, and configures characteristics for the operation.                                                  |
| Step 4 | <b>vrf</b> vrf-name                                                                                                    |
|        | Example:                                                                                                    |
|        | Router(config-ipsla-udp-jitter)# vrf VPN-A                                                                                                    |
|        | (Optional) Enables the monitoring of a VPN (using a nondefault routing table) in a UDP jitter operation. Maximum length is 32 alphanumeric characters. |
| Step 5 | destination address ipv4address                                                                                                    |
|        | Example:                                                                                                    |
|        | Router(config-ipsla-udp-jitter)# destination address 12.25.26.10                                                                                       |
|        | Specifies the IP address of the destination for the proper operation type.                                                                             |
| Step 6 | destination port port                                                                                                    |
|        | Example:                                                                                                    |

Router(config-ipsla-udp-jitter)# destination port 11111

Specifies the destination port number, in the range from 1 to 65535.

#### **Step 7 frequency** seconds

#### Example:

Router(config-ipsla-udp-jitter)# frequency 300

(Optional) Sets the rate at which a specified IP SLA operation is sent into the network.

• (Optional) Use the *seconds* argument to specify the number of seconds between the IP SLA operations. Valid values are in the range from 1 to 12604800 seconds. The default is 60 seconds.

#### **Step 8** statistics [hourly | interval seconds]

#### Example:

Router(config-ipsla-udp-jitter)# statistics hourly
Router(config-ipsla-op-stats)#

(Optional) Specifies the statistics collection parameters for UDP jitter operation.

#### Step 9 buckets hours

#### Example:

Router(config-ipsla-op-stats) # buckets 10

(Optional) Sets the number of hours in which statistics are maintained for the IP SLA operations. This command is valid only with the **statistics** command with **hourly** keyword. The range is 0 to 25 hours. The default value is 2 hours.

#### **Step 10 distribution count** *slot*

#### Example:

Router(config-ipsla-op-stats)# distribution count 15

(Optional) Sets the number of statistic distributions that are kept for each hop during the lifetime of the IP SLA operation. The range is 1 to 20. The default value is 1 distribution.

#### **Step 11 distribution interval** *interval*

#### Example:

Router(config-ipsla-op-stats) # distribution interval 20

(Optional) Sets the time interval for each statistical distribution. The range is 1 to 100 ms. The default value is 20 ms.

#### Step 12 exit

#### Example:

Router(config-ipsla-op-stats) # exit

Exits from IP SLA statistics configuration mode.

#### **Step 13** datasize request *size*

#### Example:

Router(config-ipsla-udp-jitter)# datasize request 512

(Optional) Sets the data size in the payload of the operation's request packets. For UDP jitter, the range is from 16 to 1500 bytes.

**Step 14 timeout** *milliseconds* 

#### Example:

Router(config-ipsla-udp-jitter) # timeout 10000

Sets the time that the specified IP SLA operation waits for a response from its request packet.

• (Optional) Use the *milliseconds* argument to specify the number of milliseconds that the operation waits to receive a response.

#### Step 15 tos number

#### Example:

Router(config-ipsla-udp-jitter)# tos 255

Specifies the type of service number.

#### Step 16 exit

#### Example:

```
Router(config-ipsla-udp-jitter)# exit
Router(config-ipsla-op)# exit
Router(config-ipsla)# exit
Router(config)#
```

Exits from IP SLA configuration mode and operational mode, and returns the CLI to global configuration mode.

**Step 17** Use the **commit** or **end** command.

**commit**—Saves the configuration changes and remains within the configuration session.

- end —Prompts user to take one of these actions:
  - Yes Saves configuration changes and exits the configuration session.
  - No —Exits the configuration session without committing the configuration changes.
  - Cancel —Remains in the configuration session, without committing the configuration changes.
- **Step 18 show ipsla statistics** [operation-number]

#### Example:

Router # show ipsla statistics 432

Displays the current statistics.

### Step 19 show ipsla statistics aggregated [operation-number ]

#### Example:

Router # show ipsla statistics aggregated 432

Returns the hourly statistics (aggregated data) on the performance of the network.

The UDP jitter operation provides the following hourly statistics:

- Jitter statistics—Interprets telephony and multimedia conferencing requirements.
- Packet loss and packet sequencing statistics—Interprets telephony, multimedia conferencing, streaming media, and other low-latency data requirements.
- One-way latency and delay statistics—Interprets telephony, multimedia conferencing, and streaming media requirements.

## **Configuring the IP SLA for a UDP Echo Operation**

To measure UDP performance on a network, use the IP SLA UDP echo operation. A UDP echo operation measures round-trip delay times and tests connectivity to Cisco devices and devices that are not Cisco devices. The results of a UDP echo operation can be useful in troubleshooting issues with business-critical applications.

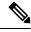

#### Note

The UDP echo operation requires a Cisco device that is running the IP SLA Responder or a non-Cisco device that is running the UDP echo service.

Depending on whether you want to configure a basic UDP echo operation or to configure a UDP echo operation with optional parameters, perform one of the following tasks:

### Prerequisites for Configuring a UDP Echo Operation on the Source Device

If you are using the IP SLA Responder, ensure that you have completed the Enabling the IP SLA Responder on the Destination Device, on page 185 section.

### Configuring and Scheduling a UDP Echo Operation on the Source Device

You can enable a UDP echo operation without any optional parameters.

#### Procedure

Step 1 configure

#### Example:

Router# configure

#### Example:

Enters global configuration mode.

#### Step 2 ipsla operation operation-number

#### **Example:**

Router(config) # ipsla operation 432

Specifies the operation number. The range is from 1 to 2048.

**Step 3** type udp echo

#### Example:

Router(config-ipsla-op) # type udp echo

Configures the operation as a UDP echo operation, and configures characteristics for the operation.

#### **Step 4** destination address *ipv4address*

#### Example:

Router(config-ipsla-udp-echo)# destination address 12.25.26.10

Specifies the IP address of the destination for the proper operation type. You can configure a permanent port on the IP SLA Responder side, or you can use an UDP echo server.

#### **Step 5** destination port port

#### **Example:**

Router(config-ipsla-udp-echo)# destination port 11111

Specifies the destination port number, in the range from 1 to 65535.

#### **Step 6 frequency** seconds

#### Example:

Router(config-ipsla-udp-echo)# frequency 300

(Optional) Sets the rate at which a specified IP SLA operation is sent into the network.

• (Optional) Use the *seconds* argument to specify the number of seconds between the IP SLA operations. Valid values are in the range from 1 to 12604800 seconds. The default is 60 seconds.

#### Step 7 exit

#### Example:

```
Router(config-ipsla-udp-echo)# exit
Router(config-ipsla-op)# exit
Router(config-ipsla)# exit
Router(config)#
```

Exits IP SLA operation configuration mode and IP SLA configuration mode. Returns to global configuration mode.

#### **Step 8 show ipsla statistics** [operation-number]

#### Example:

Router# show ipsla statistics 432

Displays the current statistics.

### Step 9 show ipsla statistics aggregated [operation-number] Example:

Router# show ipsla statistics aggregated 1

Displays the hourly statistical errors and the hourly statistics for all the IP SLA operations or specified operation.

### Configure and schedule a UDP echo operation with optional parameters on the source device

You can enable a UDP echo operation on the source device and configure some optional IP SLA parameters. The source device is the location at which the measurement statistics are stored.

#### Procedure

| Step 1 | configure                                                                                                    |
|--------|----------------------------------------------------------------------------------------------------|
| orob i | Example:                                                                                                    |
|        | Router# configure                                                                                                    |
|        | Example:                                                                                                    |
|        | Enters global configuration mode.                                                                                                    |
| Step 2 | ipsla operation operation-number                                                                                                    |
|        | Example:                                                                                                    |
|        | Router(config)# ipsla operation 432                                                                                                    |
|        | Specifies the operation number. The range is from 1 to 2048.                                                                                         |
| Step 3 | type udp echo                                                                                                    |
|        | Example:                                                                                                    |
|        | Router(config-ipsla-op)# type udp echo                                                                                                    |
|        | Configures the operation as a UDP echo operation, and configures characteristics for the operation.                                                  |
| Step 4 | vrf vrf-name                                                                                                    |
|        | Example:                                                                                                    |
|        | Router(config-ipsla-udp-echo)# vrf VPN-A                                                                                                    |
|        | (Optional) Enables the monitoring of a VPN (using a nondefault routing table) in a UDP echo operation. Maximum length is 32 alphanumeric characters. |
| Step 5 | destination address ipv4address                                                                                                    |
|        | Example:                                                                                                    |
|        | Router(config-ipsla-udp-echo)# destination address 12.25.26.10                                                                                       |

Specifies the IP address of the destination for the proper operation type.

### Step 6destination port port

#### Example:

Router(config-ipsla-udp-echo)# destination port 11111

Specifies the destination port number, in the range from 1 to 65535.

#### **Step 7 frequency** seconds

#### **Example:**

Router(config-ipsla-udp-echo)# frequency 300

(Optional) Sets the rate at which a specified IP SLA operation is sent into the network.

• (Optional) Use the *seconds* argument to specify the number of seconds between the IP SLA operations. Valid values are in the range from 1 to 12604800 seconds. The default is 60 seconds.

#### Step 8 datasize request size

#### **Example:**

Router(config-ipsla-udp-echo) # datasize request 512

(Optional) Sets the protocol data size in the payload of the IP SLA operation's request packet.

• Use the *size* argument to specify the protocol data size in bytes. The range is from 0 to the maximum of the protocol. The default is 1 byte.

#### **Step 9 tos** *number*

#### Example:

Router(config-ipsla-udp-echo)# tos 255

Defines a type of service (ToS) byte in the IP header of IP SLA operations.

#### Note

The ToS byte is converted to a Differentiated Services Code Point (DSCP) value, but you cannot enter the DSCP value directly. To use a DSCP value, multiply it by 4 and enter the result as the value of the *number* argument.

#### **Step 10 timeout** *milliseconds*

#### **Example:**

Router(config-ipsla-udp-echo)# timeout 10000

Sets the time that the specified IP SLA operation waits for a response from its request packet.

• Use the *milliseconds* argument to specify the number of milliseconds that the operation waits to receive a response.

#### Step 11 exit

#### Example:

Router(config-ipsla-udp-echo)# exit

```
Router(config-ipsla-op) # exit
             Router(config-ipsla) # exit
             Router(config)#
             Exits IP SLA operation configuration mode and IPSLA configuration mode. Returns to global configuration mode.
Step 12
             Use the commit or end command.
             commit — Saves the configuration changes and remains within the configuration session.
             end —Prompts user to take one of these actions:
                • Yes — Saves configuration changes and exits the configuration session.
                • No —Exits the configuration session without committing the configuration changes.
                • Cancel — Remains in the configuration session, without committing the configuration changes.
Step 13
             show ipsla statistics enhanced aggregated [operation-number] interval seconds
             Example:
             Router# show ipsla statistics enhanced aggregated 432
             Displays the enhanced history statistics. You must configure the enhanced history statistics to display the sample output.
Step 14
             show ipsla statistics [operation-number]
             Example:
             Router# show ipsla statistics 432
```

Displays the current statistics.

## **Configuring an ICMP Echo Operation**

To monitor IP connections on a device, use the IP SLA ICMP echo operation. An ICMP echo operation measures end-to-end response times between a Cisco router and devices using IP. ICMP echo is used to troubleshoot network connectivity issues.

Note The ICMP echo operation does not require the IP SLA Responder to be enabled.

Depending on whether you want to configure and schedule a basic ICMP echo operation or configure and schedule an ICMP echo operation with optional parameters, perform one of the following procedures:

### Configuring and Scheduling a Basic ICMP Echo Operation on the Source Device

You can enable and schedule an ICMP echo operation without any optional parameters.

#### Procedure

| Step 1 | configure                                                                                                    |
|--------|----------------------------------------------------------------------------------------------------|
|        | Example:                                                                                                    |
|        | Router#configure                                                                                                    |
|        | Enters global configurations XR Config mode.                                                                                                    |
| Step 2 | ipsla operation operation-number                                                                                                    |
|        | Example:                                                                                                    |
|        | Router(config)# ipsla operation 432                                                                                                    |
|        | Specifies the operation number. The range is from 1 to 2048.                                                                                                    |
| Step 3 | type icmp echo                                                                                                    |
|        | Example:                                                                                                    |
|        | Router(config-ipsla-op)# type icmp echo                                                                                                    |
|        | Defines an ICMP echo operation type.                                                                                                    |
| Step 4 | destination address ipv4address                                                                                                    |
|        | Example:                                                                                                    |
|        | Router(config-ipsla-icmp-echo)# destination address 12.25.26.10                                                                                                    |
|        | Specifies the IP address of the destination for the proper operation type.                                                                                                    |
| Step 5 | frequency seconds                                                                                                    |
|        | Example:                                                                                                    |
|        | Router(config-ipsla-icmp-echo) frequency 300                                                                                                    |
|        | (Optional) Sets the rate at which a specified IP SLA operation is sent into the network.                                                                                                    |
|        | • (Optional) Use the <i>seconds</i> argument to specify the number of seconds between the IP SLA operations. Valid values are in the range from 1 to 12604800 seconds. The default is 60 seconds. |
| Step 6 | exit                                                                                                    |
|        | Example:                                                                                                    |
|        | Router(config-ipsla-icmp-echo)# exit<br>Router(config-ipsla-op)# exit<br>Router(config-ipsla)# exit<br>Router(config)#                                                                            |

Exits IP SLA operation configuration mode and IP SLA configuration mode. Returns to global configuration mode.

**Step 7** Use the **commit** or **end** command.

commit ---Saves the configuration changes and remains within the configuration session.

end —Prompts user to take one of these actions:

- Yes Saves configuration changes and exits the configuration session.
- No —Exits the configuration session without committing the configuration changes.
- Cancel Remains in the configuration session, without committing the configuration changes.

Step 8 show ipsla statistics [operation-number] Example:

Router# show ipsla statistics 432

Displays the current statistics.

### Configure and scheduling an ICMP echo operation with optional parameters on the source device

You can enable an ICMP echo operation on the source device and configure some optional IP SLA parameters.

| Procedure |                                                              |
|-----------|--------------------------------------------------------------|
| Step 1    | configure                                                    |
|           | Example:                                                     |
|           | Router# configure                                            |
|           | Example:                                                     |
|           | Enters global configuration mode.                            |
| Step 2    | ipsla operation operation-number                             |
|           | Example:                                                     |
|           | Router(config)# ipsla operation 432                          |
|           | Specifies the operation number. The range is from 1 to 2048. |
| Step 3    | type icmp echo                                               |
|           | Example:                                                     |
|           | Router(config-ipsla-op)# type icmp echo                      |
|           | Defines an ICMP echo operation type.                         |
| Step 4    | vrf vrf-name                                                 |
|           | Example:                                                     |
|           | Router(config-ipsla-icmp-echo)# vrf VPN-A                    |

(Optional) Enables the monitoring of a VPN (using a nondefault routing table) in an ICMP echo operation. Maximum length is 32 alphanumeric characters.

| Step 5 | destination address ipv4address                                                                                                    |
|--------|----------------------------------------------------------------------------------------------------|
|        | Example:                                                                                                    |
|        | Router(config-ipsla-icmp-echo)# destination address 12.25.26.10                                                                                                    |
|        | Specifies the IP address of the destination for the proper operation type.                                                                                                    |
| Step 6 | frequency seconds                                                                                                    |
|        | Example:                                                                                                    |
|        | Router(config-ipsla-icmp-echo)# frequency 300                                                                                                    |
|        | (Optional) Sets the rate at which a specified IP SLA operation is sent into the network.                                                                                                    |
|        | • (Optional) Use the <i>seconds</i> argument to specify the number of seconds between the IP SLA operations. Valid values are in the range from 1 to 12604800 seconds. The default is 60 seconds.                                                       |
| Step 7 | datasize request size                                                                                                    |
|        | Example:                                                                                                    |
|        | Router(config-ipsla-icmp-echo)# datasize request 512                                                                                                    |
|        | (Optional) Sets the protocol data size in the payload of the request packet for the specified IP SLA operation.                                                                                                    |
|        | • Use the <i>bytes</i> argument to specify the protocol data size in bytes. The range is from 0 to 16384. The default is 36 bytes for ICMP echo operation.                                                                                              |
| Step 8 | tos number                                                                                                    |
|        | Example:                                                                                                    |
|        | Router(config-ipsla-icmp-echo)# tos 1                                                                                                    |
|        | Defines a type of service (ToS) byte in the IP header of IP SLA operations.                                                                                                    |
|        | <b>Note</b><br>The ToS byte can be converted to a Differentiated Services Code Point (DSCP) value, but you cannot enter the DSCP value directly. To use a DSCP value, multiply it by 4 and enter the result as the value of the <i>number</i> argument. |
| Step 9 | timeout milliseconds                                                                                                    |
|        | Example:                                                                                                    |
|        | Router(config-ipsla-icmp-echo)# timeout 10000                                                                                                    |
|        | Sets the time that the IP SLA operation waits for a response from its request packet.                                                                                                    |
|        | • Use the <i>milliseconds</i> argument to specify the number of milliseconds that the operation waits to receive a response.                                                                                                    |

Step 10 tag text

Example:

Router(config-ipsla-icmp-echo)# tag ipsla

(Optional) Creates a user-specified identifier for an IP SLA operation.

#### Step 11 exit

#### Example:

```
Router(config-ipsla-icmp-echo)# exit
Router(config-ipsla-op)# exit
Router(config-ipsla)# exit
Router(config)#
```

Exits IP SLA operation configuration mode and IP SLA configuration mode. Returns to global configuration mode.

**Step 12** Use the **commit** or **end** command.

commit —Saves the configuration changes and remains within the configuration session.

end —Prompts user to take one of these actions:

- Yes Saves configuration changes and exits the configuration session.
- No —Exits the configuration session without committing the configuration changes.
- Cancel —Remains in the configuration session, without committing the configuration changes.

**Step 13 show ipsla statistics** [operation-number]

#### Example:

Router # show ipsla statistics 432

Displays the current statistics.

## **Configuring the ICMP Path-echo Operation**

The IP SLA ICMP path-echo operation records statistics for each hop along the path that the IP SLA operation takes to reach its destination. The ICMP path-echo operation determines the hop-by-hop response time between a Cisco router and any IP device on the network by discovering the path using the traceroute facility.

The source IP SLA device uses traceroute to discover the path to the destination IP device. A ping is then used to measure the response time between the source IP SLA device and each subsequent hop in the path to the destination IP device.

 $\otimes$ 

Note The ICMP path-echo operation does not require the IP SLA Responder to be enabled.

Depending on whether you want to configure and schedule a basic ICMP path-echo operation or configure and schedule an ICMP path-echo operation with optional parameters, perform one of the following procedures:

### Configuring and Scheduling a Basic ICMP Path-echo Operation on the Source Device

You can enable and schedule an ICMP path-echo operation without any optional parameters.

#### Procedure

| Step 1 | configure                                                                                                    |
|--------|----------------------------------------------------------------------------------------------------|
|        | Example:                                                                                                    |
|        | Router#configure                                                                                                    |
|        | Enters global configurations XR Config mode.                                                                                                    |
| Step 2 | ipsla operation operation-number                                                                                                    |
|        | Example:                                                                                                    |
|        | Router(config)# ipsla operation 432                                                                                                    |
|        | Specifies the operation number. The range is from 1 to 2048.                                                                                                    |
| Step 3 | type icmp path-echo                                                                                                    |
|        | Example:                                                                                                    |
|        | Router(config-ipsla-op)# type icmp path-echo<br>Router(config-ipsla-icmp-path-echo)#                                                                                                    |
|        | Defines an ICMP path-echo operation type.                                                                                                    |
| Step 4 | destination address ipv4address                                                                                                    |
|        | Example:                                                                                                    |
|        | Router(config-ipsla-icmp-path-echo)# destination address 12.25.26.10                                                                                                    |
|        | Specifies the IP address of the destination for the proper operation type.                                                                                                    |
| Step 5 | frequency seconds                                                                                                    |
|        | Example:                                                                                                    |
|        | Router(config-ipsla-icmp-path-echo)# frequency 300                                                                                                    |
|        | (Optional) Sets the rate at which a specified IP SLA operation is sent into the network.                                                                                                    |
|        | • (Optional) Use the <i>seconds</i> argument to specify the number of seconds between the IP SLA operations. Valid values are in the range from 1 to 12604800 seconds. The default is 60 seconds. |
| Step 6 | exit                                                                                                    |
|        | Example:                                                                                                    |
|        | Router(config-ipsla-icmp-path-echo)# exit                                                                                                    |

Router(config-ipsla-op)# exit Router(config-ipsla)# exit Router(config)#

Exits IP SLA operation configuration mode and IP SLA configuration mode. Returns to global configuration mode.

**Step 7** Use the **commit** or **end** command.

commit —Saves the configuration changes and remains within the configuration session.

end —Prompts user to take one of these actions:

- Yes Saves configuration changes and exits the configuration session.
- No —Exits the configuration session without committing the configuration changes.
- Cancel Remains in the configuration session, without committing the configuration changes.

### Step 8 show ipsla statistics [operation-number] Example:

Router# show ipsla statistics 432

Displays the current statistics.

# Configure and schedule an ICMP path-echo operation with optional parameters on the source device

You can enable an ICMP path-echo operation on the source device and configure some optional IP SLA parameters.

#### Procedure

| Step 1 | configure                                                                            |
|--------|--------------------------------------------------------------------------------------|
|        | Example:                                                                             |
|        | Router# configure                                                                    |
|        | Example:                                                                             |
|        | Enters global configuration mode.                                                    |
| Step 2 | ipsla operation operation-number                                                     |
|        | Example:                                                                             |
|        | Router(config)# ipsla operation 432                                                  |
|        | Specifies the operation number. The range is from 1 to 2048.                         |
| Step 3 | type icmp path-echo                                                                  |
|        | Example:                                                                             |
|        | Router(config-ipsla-op)# type icmp path-echo<br>Router(config-ipsla-icmp-path-echo)# |
|        | Defines an ICMP path-echo operation type.                                            |
| Step 4 | vrf-name                                                                             |

#### Example:

Router(config-ipsla-imcp-path-echo) # vrf VPN-A

(Optional) Enables the monitoring of a VPN (using a nondefault routing table) in an ICMP path-echo operation. Maximum length is 32 alphanumeric characters.

#### Note

IP SLA with ICMP path-echo under a VRF does not support VRF in L3VPN scenarios where the next-hop router resides in the global VRF.

#### **Step 5 destination address** *ipv4address*

#### Example:

Router(config-ipsla-icmp-path-echo)# destination address 12.25.26.10

Specifies the IP address of the destination for the proper operation type.

#### **Step 6 frequency** seconds

#### Example:

Router(config-ipsla-icmp-path-echo) # frequency 300

(Optional) Sets the rate at which a specified IP SLA operation is sent into the network.

• (Optional) Use the *seconds* argument to specify the number of seconds between the IP SLA operations. Valid values are in the range from 1 to 12604800 seconds. The default is 60 seconds.

#### **Step 7** datasize request *size*

#### Example:

Router(config-ipsla-icmp-path-echo)# datasize request 512

(Optional) Sets the protocol data size in the payload of the request packet for the specified IP SLA operation.

• Use the *bytes* argument to specify the protocol data size in bytes. The range is from 0 to 16384. The default is 36 bytes.

#### **Step 8** tos number

#### Example:

Router(config-ipsla-icmp-path-echo) # tos 5

Defines a type of service (ToS) byte in the IP header of IP SLA operations.

#### Note

The ToS byte can be converted to a Differentiated Services Code Point (DSCP) value, but you cannot enter the DSCP value directly. To use a DSCP value, multiply it by 4 and enter the result as the *number* argument.

#### **Step 9 timeout** *milliseconds*

#### Example:

Router(config-ipsla-icmp-path-echo) # timeout 10000

Sets the time that the IP SLA operation waits for a response from its request packet.

• Use the *milliseconds* argument to specify the number of milliseconds that the operation waits to receive a response.

#### Step 10 tag text

#### Example:

Router(config-ipsla-icmp-path-echo)# tag ipsla

(Optional) Creates a user-specified identifier for an IP SLA operation.

**Step 11 Isr-path** *ipaddress1* {*ipaddress2* {... {*ipaddress8*}}

#### Example:

Router(config-ipsla-icmp-path-echo)# lsr-path 20.25.22.1

Specifies the path in which to measure the ICMP echo response time.

• (Optional) Use the *ip address* argument of the intermediate node or nodes in a path to the destination.

#### Step 12 exit

#### Example:

```
Router(config-ipsla-icmp-path-echo)# exit
Router(config-ipsla-op)# exit
Router(config-ipsla)# exit
Router(config)#
```

Exits IP SLA operation configuration mode and IP SLA configuration mode. Returns to global configuration mode.

#### **Step 13** Use the **commit** or **end** command.

**commit**—Saves the configuration changes and remains within the configuration session.

- end —Prompts user to take one of these actions:
  - Yes Saves configuration changes and exits the configuration session.
  - No —Exits the configuration session without committing the configuration changes.
  - Cancel Remains in the configuration session, without committing the configuration changes.

```
Step 14 show ipsla statistics [operation-number]
```

#### Example:

Router# show ipsla statistics 432 Displays the current statistics.

## **Configuring the ICMP Path-jitter Operation**

The IP SLA ICMP path-jitter operation provides hop-by-hop jitter, packet loss, and delay measurement statistics in an IP network. The path-jitter operation functions differently than the standard UDP jitter operation, which provides total one-way data and total round-trip data.

The ICMP path-jitter operation can be used as a supplement to the standard UDP jitter operation. For example, results from the UDP jitter operation can indicate unexpected delays or high jitter values; the ICMP path-jitter operation can then be used to troubleshoot the network path and determine if traffic is bottlenecking in a particular segment along the transmission path.

The operation first discovers the hop-by-hop IP route from the source to the destination using a traceroute utility, and uses ICMP echoes to determine the response times, packet loss and approximate jitter values for each hop along the path. The jitter values obtained using the ICMP path-jitter operation are approximate because they do not account for delays at the target nodes.

The ICMP path-jitter operation functions by tracing the IP path from a source device to a specified destination device, then sending N number of Echo probes to each hop along the traced path, with a time interval of T milliseconds between each Echo probe. The operation as a whole is repeated at a frequency of once every F seconds. The attributes are user-configurable, as described in this table.

| ICMP Path-jitter Operation<br>Parameter                  | Default                  | Configured Using                                                                                                    |
|----------------------------------------------------------|--------------------------|----------------------------------------------------------------------------------------------------|
| Number of echo probes (N)                                | 10 echoes                | <ul> <li>ipsla operation command with the <i>operation-number</i> argument</li> <li>packet count command with the <i>count</i> argument</li> </ul>       |
| Time between Echo probes, in<br>milliseconds (T)         | 20 ms                    | <ul> <li>ipsla operation command with the <i>operation-number</i> argument</li> <li>packet interval command with the <i>interval</i> argument</li> </ul> |
| The frequency of how often the operation is repeated (F) | once every 60<br>seconds | <ul> <li>ipsla operation command with the <i>operation-number</i> argument</li> <li>frequency command with the <i>seconds</i> argument</li> </ul>        |

### Table 35: ICMP Path-jitter Operation Parameters

Depending on whether you want to configure and schedule a basic ICMP path-jitter operation or configure and schedule an ICMP jitter operation with additional parameters, perform one of the following procedures:

### **Configuring and Scheduling a Basic ICMP Path-jitter Operation**

You can configure and schedule an ICMP path-jitter operation using the general default characteristics for the operation.

| Step 1 | configure                                                                                                    |
|--------|----------------------------------------------------------------------------------------------------|
|        | Example:                                                                                                    |
|        | Router# configure                                                                                                    |
|        | Example:                                                                                                    |
|        | Enters global configuration mode.                                                                                                    |
| Step 2 | ipsla operation operation-number                                                                                                    |
|        | Example:                                                                                                    |
|        | Router(config)# ipsla operation 432                                                                                                    |
|        | Specifies the operation number. The range is from 1 to 2048.                                                                                                    |
| Step 3 | type icmp path-jitter                                                                                                    |
|        | Example:                                                                                                    |
|        | Router(config-ipsla-op)# type icmp path-jitter                                                                                                    |
|        | Defines an ICMP path-jitter operation type.                                                                                                    |
| Step 4 | destination address ipv4address                                                                                                    |
|        | Example:                                                                                                    |
|        | Router(config-ipsla-icmp-path-jitter)# destination address 12.25.26.10                                                                                                    |
|        | Specifies the IP address of the destination for the proper operation type.                                                                                                    |
| Step 5 | packet count                                                                                                    |
|        | Example:                                                                                                    |
|        | Router(config-ipsla-icmp-path-jitter)# packet count 30                                                                                                    |
|        | (Optional) Specifies the number of packets to be transmitted during a probe. For UDP jitter operation, the range is 1 to 60000. For ICMP path-jitter operation, the range is 1 to 100. |
|        | The default number of packets sent is 10.                                                                                                    |
| Step 6 | packet interval interval                                                                                                    |
|        | Example:                                                                                                    |
|        | Router(config-ipsla-icmp-path-jitter)# packet interval 30                                                                                                    |
|        | (Optional) Specifies the time between packets. The default interval between packets is 20 milliseconds.                                                                                |
| Step 7 | frequency seconds                                                                                                    |
|        | Example:                                                                                                    |

Router(config-ipsla-icmp-path-jitter)# frequency 300

(Optional) Sets the rate at which a specified IP SLA operation is sent into the network.

• (Optional) Use the *seconds* argument to specify the number of seconds between the IP SLA operations. Valid values are in the range from 1 to 12604800 seconds. The default is 60 seconds.

### Step 8 exit

#### Example:

```
Router(config-ipsla-icmp-path-jitter)# exit
Router(config-ipsla-op)# exit
Router(config-ipsla)# exit
Router(config)#
```

Exits IP SLA operation configuration mode and IP SLA configuration mode. Returns to global configuration mode.

**Step 9** Use the **commit** or **end** command.

**commit**—Saves the configuration changes and remains within the configuration session.

end —Prompts user to take one of these actions:

- Yes Saves configuration changes and exits the configuration session.
- No —Exits the configuration session without committing the configuration changes.
- Cancel —Remains in the configuration session, without committing the configuration changes.
- **Step 10 show ipsla statistics** [operation-number]

### Example:

Router# show ipsla statistics 432

Displays the current statistics.

### Configure and schedule an ICMP path-jitter operation with additional parameters

You can enable an ICMP path-echo operation on the source device and configure some optional IP SLA parameters.

### Procedure

Step 1 configure Example:

Router# configure

### Example:

Enters global configuration mode.

| Step 2 | ipsla operation operation-number                                                                                                    |
|--------|----------------------------------------------------------------------------------------------------|
|        | Example:                                                                                                    |
|        | Router(config)# ipsla operation 432                                                                                                    |
|        | Specifies the operation number. The range is from 1 to 2048.                                                                                                    |
| Step 3 | type icmp path-jitter                                                                                                    |
|        | Example:                                                                                                    |
|        | Router(config-ipsla-op)# type icmp path-jitter                                                                                                    |
|        | Defines an ICMP path-jitter operation type.                                                                                                    |
| Step 4 | vrf vrf-name                                                                                                    |
|        | Example:                                                                                                    |
|        | Router(config-ipsla-imcp-path-jitter)# vrf VPN-A                                                                                                    |
|        | (Optional) Enables the monitoring of a VPN (using a nondefault routing table) in an ICMP path-jitter operation.<br>Maximum length is 32 alphanumeric characters.                       |
| Step 5 | lsr-path ip-address                                                                                                    |
|        | Example:                                                                                                    |
|        | Router(config-ipsla-imcp-path-jitter)# lsr-path 20.25.22.1                                                                                                    |
|        | Specifies that a loose source routing path is to be used.                                                                                                    |
| Step 6 | destination address ipv4address                                                                                                    |
|        | Example:                                                                                                    |
|        | Router(config-ipsla-icmp-path-jitter)# destination address 12.25.26.10                                                                                                    |
|        | Specifies the IP address of the destination for the proper operation type.                                                                                                    |
| Step 7 | packet count count                                                                                                    |
|        | Example:                                                                                                    |
|        | Router(config-ipsla-icmp-path-jitter)# packet count 30                                                                                                    |
|        | (Optional) Specifies the number of packets to be transmitted during a probe. For UDP jitter operation, the range is 1 to 60000. For ICMP path-jitter operation, the range is 1 to 100. |
|        | The default number of packets sent is 10.                                                                                                    |
| Step 8 | packet interval interval                                                                                                    |
|        | Example:                                                                                                    |
|        | Router(config-ipsla-icmp-path-jitter)# packet interval 30                                                                                                    |
|        | (Optional) Specifies the time between packets. The default interval between packets is 20 milliseconds                                                                                 |
| Step 9 | frequency seconds                                                                                                    |

### Example:

Router(config-ipsla-icmp-path-jitter)# frequency 300

(Optional) Sets the rate at which a specified IP SLA operation is sent into the network.

• (Optional) Use the *seconds* argument to specify the number of seconds between the IP SLA operations. Valid values are in the range from 1 to 12604800 seconds. The default is 60 seconds.

### **Step 10** datasize request *size*

#### Example:

Router(config-ipsla-icmp-path-jitter)# datasize request 512

(Optional) Sets the protocol data size in the payload of the request packet for the specified IP SLA operation.

• Use the *size* argument to specify the protocol data size in bytes. The default for jitter is 36 bytes. The range is 0 to 16384 bytes.

### **Step 11** tos number

### Example:

Router(config-ipsla-icmp-path-jitter) # tos 1

Defines a type of service (ToS) byte in the IP header of IP SLA operations.

#### Note

The ToS byte can be converted to a Differentiated Services Code Point (DSCP) value, but you cannot enter the DSCP value directly. To use a DSCP value, multiply it by 4 and enter the result as the *number* argument.

### **Step 12 timeout** *milliseconds*

#### Example:

Router(config-ipsla-icmp-path-jitter) # timeout 10000

Sets the time that the IP SLA operation waits for a response from its request packet.

• Use the *milliseconds* argument to specify the number of milliseconds that the operation waits to receive a response.

### Step 13 tag text

### Example:

Router(config-ipsla-icmp-path-jitter)# tag ipsla

(Optional) Creates a user-specified identifier for an IP SLA operation.

### Step 14 exit

### Example:

```
Router(config-ipsla-icmp-path-jitter)# exit
Router(config-ipsla-op)# exit
Router(config-ipsla)# exit
Router(config)#
```

Exits IP SLA operation configuration mode and IP SLA configuration mode. Returns to global configuration mode.

**Step 15** Use the **commit** or **end** command.

**commit**—Saves the configuration changes and remains within the configuration session.

end —Prompts user to take one of these actions:

- Yes Saves configuration changes and exits the configuration session.
- No —Exits the configuration session without committing the configuration changes.
- Cancel —Remains in the configuration session, without committing the configuration changes.

 Step 16
 show ipsla statistics [operation-number]

 Example:

Router# show ipsla statistics 432

Displays the current statistics.

### **Configuring IP SLA MPLS LSP Ping and Trace Operations**

The MPLS LSP ping and trace operations allow service providers to monitor label switched paths (LSPs) and quickly isolate MPLS forwarding problems. Use these IP SLA operations to troubleshoot network connectivity between a source router and a target router. To test LSPs, the MPLS LSP ping and trace operations send echo request packets and receive echo reply packets.

To configure and schedule an MPLS LSP ping or trace operation, perform one of the following tasks:

### Configuring and Scheduling an MPLS LSP Ping Operation

An MPLS LSP ping operation tests connectivity between routers along an LSP path in an MPLS network by sending an echo request (User Datagram Protocol (UDP) packet) to the end of the LSP, and receiving an echo reply back that contains diagnostic data.

The MPLS echo request packet is sent to a target router through the use of the appropriate label stack associated with the LSP to be validated. Use of the label stack causes the packet to be forwarded over the LSP itself.

The destination IP address of the MPLS echo request packet is different from the address used to select the label stack. The destination IP address is defined as a 127.x.y.z/8 address. The 127.x.y.z/8 address prevents the IP packet from being IP switched to its destination if the LSP is broken.

An MPLS echo reply is sent in response to an MPLS echo request. The reply is sent as an IP packet and it is forwarded using IP, MPLS, or a combination of both types of switching. The source address of the MPLS echo reply packet is an address obtained from the router generating the echo reply. The destination address is the source address of the router that originated the MPLS echo request packet. The MPLS echo reply destination port is set to the echo request source port.

The MPLS LSP ping operation verifies LSP connectivity by using one of the supported Forwarding Equivalence Class (FEC) entities between the ping origin and egress node of each FEC. The following FEC types are supported for an MPLS LSP ping operation:

• LDP IPv4 prefixes (configured with the target ipv4 command)

- MPLS TE tunnels (configured with the target traffic-eng tunnel command)
- Pseudowire (configured with the target pseudowire command)

### Procedure

| Step 1 | configure                                                                                                    |
|--------|----------------------------------------------------------------------------------------------------|
|        | Example:                                                                                                    |
|        | Router# configure                                                                                                    |
|        | Enters XR Config mode.                                                                                                    |
| Step 2 | ipsla operation operation-number                                                                                                    |
|        | Example:                                                                                                    |
|        | Router(config)# ipsla operation 432                                                                                                    |
|        | Configures an IP SLA operation and specifies the operation number. The range is from 1 to 2048.                                                                                         |
| Step 3 | type mpls lsp ping                                                                                                    |
|        | Example:                                                                                                    |
|        | Router(config-ipsla-op)# type mpls lsp ping                                                                                                    |
|        | Configures an MPLS LSP ping operation and enters IP SLA MPLS LSP Ping configuration mode.                                                                                               |
| Step 4 | output interface type interface-path-id                                                                                                    |
|        | Example:                                                                                                    |
|        | Router(config-ipsla-mpls-lsp-ping)# output interface pos 0/1/0/0                                                                                                    |
|        | (Optional) Configures the echo request output interface to be used for LSP ping operations.                                                                                             |
|        | <b>Note</b><br>You cannot use the <b>output interface</b> command if pseudowire is specified as the target to be used in an MPLS LSP ping operation                                     |
| Step 5 | <b>target</b> { <b>ipv4</b> <i>destination-address destination-mask</i>   <b>traffic-eng tunnel</b> <i>tunnel-interface</i>   <b>pseudowire</b> <i>destination-address circuit-id</i> } |
|        | Example:                                                                                                    |
|        | Router(config-ipsla-mpls-lsp-ping)# target ipv4 10.25.26.10 255.255.255.255                                                                                                    |
|        | or                                                                                                    |
|        | Router(config-ipsla-mpls-lsp-ping)# target ipv4 10.25.26.10/32                                                                                                    |
|        | or                                                                                                    |
|        | Router(config-ipsla-mpls-lsp-ping)# target traffic-eng tunnel 12                                                                                                    |

#### or

Router(config-ipsla-mpls-lsp-ping)# target pseudowire 192.168.1.4 4211

Specifies the target destination of the MPLS LSP ping operation as a LDP IPv4 address, MPLS traffic engineering tunnel, or pseudowire.

**Step 6 Isp selector ipv4** *ip-address* 

### Example:

Router(config-ipsla-mpls-lsp-ping)# lsp selector ipv4 127.0.0.2

(Optional) Specifies the local host IPv4 address used to select the LSP in an MPLS LSP ping operation.

### Step 7 force explicit-null

### Example:

Router(config-ipsla-mpls-lsp-ping) # force explicit-null

(Optional) Adds an explicit null label to the label stack of an LSP when an echo request is sent.

### **Step 8** reply dscp *dscp-bits*

### Example:

Router(config-ipsla-mpls-lsp-ping) # reply dscp 2

(Optional) Specifies the differentiated services codepoint (DSCP) value to be used in echo reply packets. Valid values are from 0 to 63.

Reserved keywords such as EF (expedited forwarding) and AF11 (assured forwarding class AF11) can be specified instead of numeric values.

### **Step 9** reply mode {control-channel | router-alert}

### Example:

Router(config-ipsla-mpls-lsp-ping) # reply mode router-alert

### or

Router(config-ipsla-mpls-lsp-ping) # reply mode control-channel

(Optional) Sets echo requests to send echo reply packets by way of a control channel in an MPLS LSP ping operation, or to reply as an IPv4 UDP packet with IP router alert. The router-alert reply mode forces an echo reply packet to be specially handled by the transit LSR router at each intermediate hop as it moves back to the destination.

### Note

The control-channel keyword can be used only if the target is set to pseudowire.

### Step 10 exp exp-bits

### Example:

Router(config-ipsla-mpls-lsp-ping)# exp 5

(Optional) Specifies the MPLS experimental field (EXP) value to be used in the header of echo reply packets. Valid values are from 0 to 7.

### **Step 11 ttl** *time-to-live*

#### Example:

Router(config-ipsla-mpls-lsp-ping)# ttl 200

(Optional) Specifies the time-to-live (TTL) value used in the MPLS label of echo request packets. Valid values are from 1 to 255.

### Step 12 exit

### Example:

```
Router(config-ipsla-mpls-lsp-ping)# exit
Router(config-ipsla-op)# exit
Router(config-ipsla)# exit
Router(config)#
```

Exits IP SLA MPLS LSP Ping configuration mode and IP SLA configuration mode. Returns to XR Config mode.

### Step 13 Use the commit or end command.

**commit**—Saves the configuration changes and remains within the configuration session.

end —Prompts user to take one of these actions:

- Yes Saves configuration changes and exits the configuration session.
- No —Exits the configuration session without committing the configuration changes.
- Cancel —Remains in the configuration session, without committing the configuration changes.

**Step 14 show ipsla statistics** [operation-number]

### Example:

Router# show ipsla statistics 432

Displays IP SLA statistics for the current MPLS LSP ping operation.

### Configuring and Scheduling an MPLS LSP Trace Operation

An MPLS LSP trace operation traces the hop-by-hop route of LSP paths to a target router in an MPLS network by sending echo requests (UDP packets) to the control plane of each transit label switching router (LSR). A transit LSR performs various checks to determine if it is a transit LSR for the LSP path. A trace operation allows you to troubleshoot network connectivity and localize faults hop-by-hop.

Echo request and reply packets validate the LSP. The success of an MPLS LSP trace operation depends on the transit router processing the MPLS echo request when it receives a labeled packet.

The transit router returns an MPLS echo reply containing information about the transit hop in response to any time-to-live (TTL)-expired MPLS packet or LSP breakage. The destination port of the MPLS echo reply is set to the echo request source port.

In an MPLS LSP trace operation, each transit LSR returns information related to the type of Forwarding Equivalence Class (FEC) entity that is being traced. This information allows the trace operation to check if the local forwarding information matches what the routing protocols determine as the LSP path.

An MPLS label is bound to a packet according to the type of FEC used for the LSP. The following FEC types are supported for an MPLS LSP trace operation:

- LDP IPv4 prefixes (configured with the target ipv4 command)
- MPLS TE tunnels (configured with the target traffic-eng tunnel command)

| Step 1 | configure                                                                                                    |
|--------|----------------------------------------------------------------------------------------------------|
|        | Example:                                                                                                    |
|        | Router# configure                                                                                                    |
|        | Enters XR Config mode.                                                                                                    |
| Step 2 | ipsla operation operation-number                                                                                                    |
|        | Example:                                                                                                    |
|        | Router(config)# ipsla operation 432                                                                                                    |
|        | Configures an IP SLA operation and specifies the operation number. The range is from 1 to 2048.                                                 |
| Step 3 | type mpls lsp trace                                                                                                    |
|        | Example:                                                                                                    |
|        | Router(config-ipsla-op)# type mpls lsp trace                                                                                                    |
|        | Configures an MPLS LSP trace operation and enters IP SLA MPLS LSP Trace configuration mode.                                                     |
| Step 4 | output interface type interface-path-id                                                                                                    |
|        | Example:                                                                                                    |
|        | Router(config-ipsla-mpls-lsp-ping)# output interface pos 0/1/0/0                                                                                |
|        | (Optional) Configures the echo request output interface to be used for LSP trace operations.                                                    |
| Step 5 | Do one of the following:                                                                                                    |
|        | <ul> <li>target ipv4 destination-address destination-mask</li> <li>target traffic-eng tunnel tunnel-interface</li> </ul>                        |
|        | Example:                                                                                                    |
|        | Router(config-ipsla-mpls-lsp-trace)# target ipv4 10.25.26.10 255.255.255.255<br>Router(config-ipsla-mpls-lsp-trace)# target ipv4 10.25.26.10/32 |
|        | or                                                                                                    |

Router(config-ipsla-mpls-lsp-trace) # target traffic-eng tunnel 12

Specifies the target destination of the MPLS LSP trace operation as an LDP IPv4 address or MPLS traffic engineering tunnel.

### **Step 6 Isp selector ipv4** *ip-address*

### Example:

Router(config-ipsla-mpls-lsp-trace) # lsp selector ipv4 127.0.0.2

(Optional) Specifies the local host IPv4 address used to select the LSP in the MPLS LSP ping operation.

### Step 7 force explicit-null

### Example:

Router(config-ipsla-mpls-lsp-trace)# force explicit-null

(Optional) Adds an explicit null label to the label stack of an LSP when an echo request is sent.

### **Step 8** reply dscp *dscp-bits*

### Example:

Router(config-ipsla-mpls-lsp-trace)# reply dscp 2

(Optional) Specifies the differentiated services codepoint (DSCP) value to be used in echo reply packets. Valid values are from 0 to 63.

Reserved keywords such as EF (expedited forwarding) and AF11 (assured forwarding class AF11) can be specified instead of numeric values.

### Step 9 reply mode router-alert

### **Example:**

Router(config-ipsla-mpls-lsp-trace)# reply mode router-alert

(Optional) Sets echo requests to reply as an IPv4 UDP packet with IP router alert. The router-alert reply mode forces an echo reply packet to be specially handled by the transit LSR router at each intermediate hop as it moves back to the destination.

### Step 10 exp exp-bits

### Example:

Router(config-ipsla-mpls-lsp-trace)# exp 5

(Optional) Specifies the MPLS experimental field (EXP) value to be used in the header of echo reply packets. Valid values are from 0 to 7.

### **Step 11 ttl** *time-to-live*

Example:

Router(config-ipsla-mpls-lsp-trace) # ttl 20

(Optional) Specifies the time-to-live (TTL) value used in the MPLS label of echo request packets. Valid values are from 1 to 255.

### Step 12 exit

### Example:

```
Router(config-ipsla-mpls-lsp-trace)# exit
Router(config-ipsla-op)# exit
Router(config-ipsla)# exit
Router(config)#
```

Exits IP SLA MPLS LSP Trace configuration mode and IP SLA configuration mode. Returns to XR Config mode.

**Step 13** Use the **commit** or **end** command.

commit ---Saves the configuration changes and remains within the configuration session.

end —Prompts user to take one of these actions:

- Yes Saves configuration changes and exits the configuration session.
- No —Exits the configuration session without committing the configuration changes.
- Cancel —Remains in the configuration session, without committing the configuration changes.

#### 

Router# show ipsla statistics 432

Displays the current IP SLA statistics for the trace operation.

### **Configuring IP SLA Reactions and Threshold Monitoring**

If you want IP SLA to set some threshold and inform you of a threshold violation, the **ipsla reaction operation** command and the **ipsla reaction trigger** command are required. Perform the following procedures to configure IP SLA reactions and threshold monitoring:

### **Configuring Monitored Elements for IP SLA Reactions**

IP SLA reactions are configured to be triggered when a monitored value exceeds or falls below a specified level or a monitored event (for example, timeout or connection-loss) occurs. These monitored values and events are called monitored elements. You can configure the conditions for a reaction to occur in a particular operation.

The types of monitored elements that are available are presented in the following sections:

### **Configuring Triggers for Connection-Loss Violations**

You can configure a reaction if there is a connection-loss for the monitored operation.

Procedure

Step 1 configure

### **Example:**

Router# configure

Enters XR Config mode.

**Step 2** ipsla reaction operation operation-number

### Example:

Router(config) # ipsla reaction operation 432

Configures certain actions that are based on events under the control of the IP SLA agent. The *operation-number* argument is the number of the IP SLA operations for the reactions that are configured. The range is from 1 to 2048.

### Step 3 react [connection-loss]

### **Example:**

Router(config-ipsla-react)# react connection-loss
Router(config-ipsla-react-cond)#

Specifies an element to be monitored for a reaction.

Use the **connection-loss** keyword to specify a reaction that occurs if there is a connection-loss for the monitored operation.

**Step 4** Use the **commit** or **end** command.

commit —Saves the configuration changes and remains within the configuration session.

end —Prompts user to take one of these actions:

- Yes Saves configuration changes and exits the configuration session.
- No —Exits the configuration session without committing the configuration changes.
- Cancel Remains in the configuration session, without committing the configuration changes.

### **Configuring Triggers for Jitter Violations**

Jitter values are computed as source-to-destination and destination-to-source values. Events, for example, traps, can be triggered when the jitter value in either direction or both directions rises above a specified threshold or falls below a specified threshold. You can configure jitter-average as a monitored element.

### Procedure

 Step 1
 configure

 Example:
 Router# configure

 Router# configure
 Enters XR Config mode.

### Step 2 ipsla reaction operation operation-number

### **Example:**

Router(config) # ipsla reaction operation 432

Configures certain actions that are based on events under the control of the IP SLA agent. The *operation-number* argument is the number of the IP SLA operations for the reactions that are configured. The range is from 1 to 2048.

**Step 3** react [jitter-average {dest-to-source | source-to-dest}]

### Example:

Router(config-ipsla-react)# react jitter-average
Router(config-ipsla-react-cond)#

Specifies an element to be monitored for a reaction.

A reaction occurs if the average round-trip jitter value violates the upper threshold or lower threshold. The following options are listed for the **jitter-average** keyword:

- dest-to-source—Specifies the jitter average destination to source (DS).
- source-to-dest—Specifies the jitter average source to destination (SD).

### **Step 4** Use the **commit** or **end** command.

commit —Saves the configuration changes and remains within the configuration session.

end —Prompts user to take one of these actions:

- Yes Saves configuration changes and exits the configuration session.
- No -- Exits the configuration session without committing the configuration changes.
- Cancel —Remains in the configuration session, without committing the configuration changes.

### **Configuring Triggers for Packet Loss Violations**

Packet-loss values are computed as source-to-destination and destination-to-source values. Events, for example, traps, can be triggered when the packet-loss values in either direction rise above a specified threshold or fall below a specified threshold. Perform this task to configure packet-loss as a monitored element.

| Step 1 | configure                                 |
|--------|-------------------------------------------|
|        | Example:                                  |
|        | Router# configure                         |
|        | Enters XR Config mode.                    |
| Step 2 | ipsla reaction operation operation-number |
|        | Example:                                  |

Router(config) # ipsla reaction operation 432

Configures certain actions that are based on events under the control of the IP SLA agent. The *operation-number* argument is the number of the IP SLA operations for the reactions that are configured. The range is from 1 to 2048.

Step 3 react [packet-loss [dest-to-source | source-to-dest]] Example:

> Router(config-ipsla-react)# react packet-loss dest-to-source Router(config-ipsla-react-cond)#

Specifies an element to be monitored for a reaction.

The reaction on packet loss value violation is specified. The following options are listed for the **packet-loss** keyword:

- dest-to-source—Specifies the packet loss destination to source (DS) violation.
- source-to-dest—Specifies the packet loss source to destination (SD) violation.

### **Step 4** Use the **commit** or **end** command.

commit —Saves the configuration changes and remains within the configuration session.

end —Prompts user to take one of these actions:

- Yes Saves configuration changes and exits the configuration session.
- No —Exits the configuration session without committing the configuration changes.
- Cancel Remains in the configuration session, without committing the configuration changes.

### **Configuring Triggers for Round-Trip Violations**

Round-trip time (RTT) is a monitored value of all IP SLA operations. Events, for example, traps, can be triggered when the rtt value rises above a specified threshold or falls below a specified threshold. You can configure rtt as a monitored element.

| Step 1 | configure<br>Example:                                 |
|--------|-------------------------------------------------------|
|        | Router# configure<br>Enters XR Config mode.           |
| Step 2 | ipsla reaction operation operation-number<br>Example: |
|        | Router(config)# ipsla reaction operation 432          |

Configures certain actions that are based on events under the control of the IP SLA agent. The *operation-number* argument is the number of the IP SLA operations for the reactions that are configured. The range is from 1 to 2048.

### Step 3 react [rtt]

#### Example:

Router(config-ipsla-react)# react rtt
Router(config-ipsla-react-cond)#

Specifies an element to be monitored for a reaction.

Use the **rtt** keyword to specify a reaction that occurs if the round-trip value violates the upper threshold or lower threshold.

**Step 4** Use the **commit** or **end** command.

**commit**—Saves the configuration changes and remains within the configuration session.

end —Prompts user to take one of these actions:

- Yes Saves configuration changes and exits the configuration session.
- No —Exits the configuration session without committing the configuration changes.
- Cancel Remains in the configuration session, without committing the configuration changes.

### **Configuring Triggers for Timeout Violations**

You can configure triggers for timeout violations.

### Procedure

### Step 1 configure Example:

Router# configure

Enters XR Config mode.

### Step 2 ipsla reaction operation operation-number

### **Example:**

Router(config) # ipsla reaction operation 432

Configures certain actions that are based on events under the control of the IP SLA agent. The *operation-number* argument is the number of the IP SLA operations for the reactions that are configured. The range is from 1 to 2048.

### Step 3 react [timeout]

### **Example:**

```
Router(config-ipsla-react)# react timeout
Router(config-ipsla-react-cond)#
```

Specifies an element to be monitored for a reaction.

Use the **timeout** keyword to specify a reaction that occurs if there is a timeout for the monitored operation.

**Step 4** Use the **commit** or **end** command.

commit —Saves the configuration changes and remains within the configuration session.

end —Prompts user to take one of these actions:

- Yes Saves configuration changes and exits the configuration session.
- No —Exits the configuration session without committing the configuration changes.
- Cancel Remains in the configuration session, without committing the configuration changes.

### **Configuring Triggers for Verify Error Violations**

You can specify a reaction if there is an error verification violation.

### Procedure

Step 1 configure Example:

Router# configure

Enters XR Config mode.

Step 2 ipsla reaction operation operation-number Example:

Router(config) # ipsla reaction operation 432

Configures certain actions that are based on events under the control of the IP SLA agent. The *operation-number* argument is the number of the IP SLA operations for the reactions that are configured. The range is from 1 to 2048.

### **Step 3** react [verify-error]

### **Example:**

Router(config-ipsla-react)# react verify-error Router(config-ipsla-react-cond)#

Specifies an element to be monitored for a reaction.

Use the **verify-error** keyword to specify a reaction that occurs if there is an error verification violation.

**Step 4** Use the **commit** or **end** command.

commit —Saves the configuration changes and remains within the configuration session.

end —Prompts user to take one of these actions:

• Yes — Saves configuration changes and exits the configuration session.

- No —Exits the configuration session without committing the configuration changes.
- Cancel —Remains in the configuration session, without committing the configuration changes.

### **Configuring Threshold Violation Types for IP SLA Reactions**

For each monitored element, you can specify:

- Condition to check for the threshold value.
- Pattern of occurrences of the condition that can generate the reaction, such as a threshold type.

For example, you can specify that a reaction can occur for a particular element as soon as you observe the condition of interest by using the **threshold type immediate** command or when you observe the condition for three consecutive times by using the **threshold type consecutive** command.

The type of threshold defines the type of threshold violation (or combination of threshold violations) that triggers an event.

This table lists the threshold violation types.

| Type of Threshold<br>Violation | Description                                                                                                    |
|--------------------------------|----------------------------------------------------------------------------------------------------|
| consecutive                    | Triggers an event only after a violation occurs a number of times consecutively. For example, the consecutive violation type can be used to configure an action to occur after a timeout occurs five times in a row or when the round-trip time exceeds the upper threshold value five times in a row. For more information, see Generating Events for Consecutive Violations, on page 223. |
| immediate                      | Triggers an event immediately when the value for a reaction type (such as response time) exceeds the upper threshold value or falls below the lower threshold value or when a timeout, connection-loss, or verify-error event occurs. For more information, see Generating Events for Each Violation, on page 222.                                                                          |
| X of Y                         | Triggers an event after some number (X) of violations within some other number (Y) of probe operations (X of Y). For more information, see Generating Events for X of Y Violations, on page 225.                                                                                                    |
| averaged                       | Triggers an event when the averaged totals of a value for X number of probe operations exceeds the specified upper-threshold value or falls below the lower-threshold value. For more information, see Generating Events for Averaged Violations, on page 226.                                                                                                    |

### Table 36: Threshold Violation Types for IP SLA Reactions

### **Generating Events for Each Violation**

You can generate a trap or trigger another operation each time a specified condition is met.

### Procedure

| Step 1   | configure                                                                                                    |
|----------|----------------------------------------------------------------------------------------------------|
|          | Example:                                                                                                    |
|          | Router# configure                                                                                                    |
|          | Enters XR Config mode.                                                                                                    |
| Step 2   | ipsla reaction operation operation-number                                                                                                    |
|          | Example:                                                                                                    |
|          | Router(config)# ipsla reaction operation 432                                                                                                    |
|          | Configures certain actions that are based on events under the control of the IP SLA agent. The <i>operation-number</i> argument is the number of the IP SLA operations for the reactions that are configured. The range is from 1 to 2048. |
| Step 3   | react [connection-loss   jitter-average {dest-to-source   source-to-dest}   packet-loss [dest-to-source   source-to-dest]   rtt   timeout   verify-error]                                                                                  |
|          | Example:                                                                                                    |
|          | Router(config-ipsla-react)# react timeout<br>Router(config-ipsla-react-cond)#                                                                                                    |
|          | Specifies an element to be monitored for a reaction.                                                                                                    |
|          | A reaction is specified if there is a timeout for the monitored operation.                                                                                                    |
| Step 4   | threshold type immediate                                                                                                    |
|          | Example:                                                                                                    |
|          | Router(config-ipsla-react-cond)# threshold type immediate                                                                                                    |
|          | Takes action immediately upon a threshold violation.                                                                                                    |
| Step 5   | Use the <b>commit</b> or <b>end</b> command.                                                                                                    |
|          | commit —Saves the configuration changes and remains within the configuration session.                                                                                                    |
|          | end —Prompts user to take one of these actions:                                                                                                    |
|          | • Yes — Saves configuration changes and exits the configuration session.                                                                                                    |
|          | • No —Exits the configuration session without committing the configuration changes.                                                                                                    |
|          | • Cancel — Remains in the configuration session, without committing the configuration changes.                                                                                                    |
| <b>.</b> |                                                                                                    |
| Generati | <b>ng Events for Consecutive Violations</b><br>You can generate a trap or trigger another operation after a certain number of consecutive violations.                                                                                      |
|          |                                                                                                    |

|   | configure                                                                                                    |
|---|----------------------------------------------------------------------------------------------------|
|   | Example:                                                                                                    |
|   | Router# configure                                                                                                    |
|   | Enters XR Config mode.                                                                                                    |
|   | ipsla reaction operation-number                                                                                                    |
|   | Example:                                                                                                    |
|   | Router(config)# ipsla reaction operation 432                                                                                                    |
|   | Configures certain actions that are based on events under the control of the IP SLA agent. The <i>operation-number</i> argumen is the number of the IP SLA operations for the reactions that are configured. The range is from 1 to 2048.                                                |
| I | react [connection-loss   jitter-average {dest-to-source   source-to-dest}   packet-loss [dest-to-source   source-to-dest<br>  rtt   timeout   verify-error]                                                                                                    |
|   | Example:                                                                                                    |
|   | Router(config-ipsla-react)# react connection-loss<br>Router(config-ipsla-react-cond)#                                                                                                    |
|   | Specifies an element to be monitored for a reaction.                                                                                                    |
|   | A reaction is specified if there is a connection-loss for the monitored operation.                                                                                                    |
|   | threshold type consecutive occurrences                                                                                                    |
|   | Example:                                                                                                    |
|   | Router(config-ipsla-react-cond)# threshold type consecutive 8                                                                                                    |
|   | Takes action after a number of consecutive violations. When the reaction condition is set for a consecutive number of occurrences, there is no default value. The number of occurrences is set when specifying the threshold type. The number of consecutive violations is from 1 to 16. |
|   | Use the <b>commit</b> or <b>end</b> command.                                                                                                    |
|   | commit —Saves the configuration changes and remains within the configuration session.                                                                                                    |
|   | end —Prompts user to take one of these actions:                                                                                                    |
|   | • Yes — Saves configuration changes and exits the configuration session.                                                                                                    |
|   | • No —Exits the configuration session without committing the configuration changes.                                                                                                    |
|   | • Cancel — Remains in the configuration session, without committing the configuration changes.                                                                                                    |

### **Generating Events for X of Y Violations**

You can generate a trap or trigger another operation after some number (X) of violations within some other number (Y) of probe operations (X of Y). The **react** command with the **rtt** keyword is used as an example.

| I | configure                                                                                                    |
|---|----------------------------------------------------------------------------------------------------|
|   | Example:                                                                                                    |
|   | Router# configure                                                                                                    |
|   | Enters XR Config mode.                                                                                                    |
| 2 | ipsla reaction operation operation-number                                                                                                    |
|   | Example:                                                                                                    |
|   | Router(config)# ipsla reaction operation 432                                                                                                    |
|   | Configures certain actions that are based on events under the control of the IP SLA agent. The <i>operation-number</i> argument is the number of the IP SLA operations for the reactions that are configured. The range is from 1 to 2048.                                                                                                    |
| 3 | react [connection-loss   jitter-average {dest-to-source   source-to-dest}   packet-loss [dest-to-source   source-to-dest]   rtt   timeout   verify-error]                                                                                                    |
|   | Example:                                                                                                    |
|   | Router(config-ipsla-react)# react rtt<br>Router(config-ipsla-react-cond)#                                                                                                    |
|   | Specifies that a reaction occurs if the round-trip value violates the upper threshold or lower threshold.                                                                                                    |
| ł | threshold type xofy X value Y value                                                                                                    |
|   | Example:                                                                                                    |
|   | Router(config-ipsla-react-cond)# threshold type xofy 7 7                                                                                                    |
|   | When the reaction condition, such as threshold violations, are met for the monitored element after some $x$ number of violations within some other $y$ number of probe operations (for example, $x$ of $y$ ), the action is performed as defined by the <b>action</b> command. The default is 5 for both $x$ value and $y$ value; for example, <b>xofy</b> 5 5. The valid range for each value is from 1 to 16. |
| 5 | Use the <b>commit</b> or <b>end</b> command.                                                                                                    |
|   | commit —Saves the configuration changes and remains within the configuration session.                                                                                                    |
|   | end —Prompts user to take one of these actions:                                                                                                    |
|   | • Yes — Saves configuration changes and exits the configuration session.                                                                                                    |
|   | • No —Exits the configuration session without committing the configuration changes.                                                                                                    |

• Cancel — Remains in the configuration session, without committing the configuration changes.

### **Generating Events for Averaged Violations**

You can generate a trap or trigger another operation when the averaged totals of X number of probe operations violate a falling threshold or rising threshold.

| Step 1 | configure                                                                                                    |
|--------|----------------------------------------------------------------------------------------------------|
|        | Example:                                                                                                    |
|        | Router# configure                                                                                                    |
|        | Enters XR Config mode.                                                                                                    |
| Step 2 | ipsla reaction operation operation-number                                                                                                    |
|        | Example:                                                                                                    |
|        | Router(config)# ipsla reaction operation 432                                                                                                    |
|        | Configures certain actions that are based on events under the control of the IP SLA agent. The <i>operation-number</i> argument is the number of the IP SLA operations for the reactions that are configured. The range is from 1 to 2048. |
| Step 3 | react [connection-loss   jitter-average {dest-to-source   source-to-dest}   packet-loss [dest-to-source   source-to-dest]   rtt   timeout   verify-error]                                                                                  |
|        | Example:                                                                                                    |
|        | Router(config-ipsla-react)# react packet-loss dest-to-source<br>Router(config-ipsla-react-cond)#                                                                                                    |
|        | Specifies an element to be monitored for a reaction.                                                                                                    |
|        | The reaction on packet loss value violation is specified. The following options are listed for the <b>packet-loss</b> keyword:                                                                                                    |
|        | dest-to-source—Specifies the packet loss destination to source (DS) violation.                                                                                                    |
|        | • source-to-dest—Specifies the packet loss source to destination (SD) violation.                                                                                                    |
| Step 4 | threshold type average number-of-probes                                                                                                    |
|        | Example:                                                                                                    |
|        | Router(config-ipsla-react-cond)# threshold type average 8                                                                                                    |
|        | Takes action on average values to violate a threshold.                                                                                                    |
| Step 5 | Use the <b>commit</b> or <b>end</b> command.                                                                                                    |
|        | commit —Saves the configuration changes and remains within the configuration session.                                                                                                    |
|        | end —Prompts user to take one of these actions:                                                                                                    |
|        |                                                                                                    |

- Yes Saves configuration changes and exits the configuration session.
- No -Exits the configuration session without committing the configuration changes.
- Cancel Remains in the configuration session, without committing the configuration changes.

### **Specifying Reaction Events**

When a reaction condition is detected, you can configure the type of action that occurs by using the **action** command. The following types of actions are configured:

- **logging**—When the **logging** keyword is configured, a message is generated to the console to indicate that a reaction has occurred.
- **trigger**—When the **trigger** keyword is configured, one or more other operations can be started. As a result, you can control which operations can be started with the **ipsla reaction trigger** *op1 op2* command. This command indicates when *op1* generates an action type trigger and operation *op2* can be started.

You can specify reaction events. The **react** command with the **connection-loss** keyword is used as an example.

| Step 1 | configure                                                                                                    |  |  |
|--------|----------------------------------------------------------------------------------------------------|--|--|
|        | Example:                                                                                                    |  |  |
|        | Router# configure                                                                                                    |  |  |
|        | Enters XR Config mode.                                                                                                    |  |  |
| Step 2 | ipsla reaction operation operation-number                                                                                                    |  |  |
|        | Example:                                                                                                    |  |  |
|        | Router(config)# ipsla reaction operation 432                                                                                                    |  |  |
|        | Configures certain actions that are based on events under the control of the IP SLA agent. The <i>operation-number</i> argument is the number of the IP SLA operations for the reactions that are configured. The range is from 1 to 2048. |  |  |
| Step 3 | react [connection-loss   jitter-average {dest-to-source   source-to-dest}   packet-loss [dest-to-source   source-to-dest]<br>  rtt   timeout   verify-error]                                                                               |  |  |
|        | Example:                                                                                                    |  |  |
|        | Router(config-ipsla-react)# react connection-loss<br>Router(config-ipsla-react-cond)#                                                                                                    |  |  |
|        | Specifies a reaction if there is a connection-loss for the monitored operation.                                                                                                    |  |  |
| Step 4 | action [logging   trigger]                                                                                                    |  |  |
|        | Example:                                                                                                    |  |  |

Router(config-ipsla-react-cond) # action logging

Specifies what action or combination of actions the operation performs when you configure the **react** command or when threshold events occur. The following action types are described:

- logging—Sends a logging message when the specified violation type occurs for the monitored element. The IP SLA agent generates a syslog and informs SNMP. Then, it is up to the SNMP agent to generate a trap or not.
- **trigger**—Determines that the operational state of one or more operations makes the transition from pending to active when the violation conditions are met. The target operations to be triggered are specified using the **ipsla reaction trigger** command. A target operation continues until its life expires, as specified by lifetime value of the target operation. A triggered target operation must finish its life before it can be triggered again.
- **Step 5** Use the **commit** or **end** command.

**commit**—Saves the configuration changes and remains within the configuration session.

end —Prompts user to take one of these actions:

- Yes Saves configuration changes and exits the configuration session.
- No —Exits the configuration session without committing the configuration changes.
- **Cancel**—Remains in the configuration session, without committing the configuration changes.

### Configuring the MPLS LSP Monitoring Instance on a Source PE Router

Perform this task to configure the operation parameters for an MPLS LSP monitor (MPLSLM) instance. The IP SLA measurement statistics are stored on the source PE router.

To configure an MPLS LSP monitor ping or trace instance, perform one of the following tasks:

### **Configuring an MPLS LSP Monitoring Ping Instance**

#### Before you begin

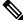

Note MPLS LSP monitoring is configured on a PE router.

| Step 1 | configure                                    |  |
|--------|----------------------------------------------|--|
|        | Example:                                     |  |
|        | Router#configure                             |  |
|        | Enters global configurations XR Config mode. |  |
| Step 2 | ipsla                                        |  |

### Example:

Router(config) # ipsla

Enters IP SLA configuration mode and configures IP service level agreements.

### Step 3 mpls discovery vpn

### Example:

Router(config-ipsla) # mpls discovery vpn

(Optional) Enters MPLS VPN BGP next-hop neighbor discovery configuration mode.

### **Step 4 interval** *minutes*

### Example:

Router(config-ipsla-mpls-discovery-vpn)# interval 120

(Optional) Specifies the time interval at which routing entries that are no longer valid are removed from the BGP next-hop neighbor discovery database of an MPLS VPN. The default time interval is 60 minutes.

### Step 5 exit

### **Example:**

Router(config-ipsla-mpls-discovery-vpn)# exit

Exits MPLS discovery VPN configuration mode.

### Step 6 mpls lsp-monitor

#### Example:

Router(config-ipsla)# mpls lsp-monitor Router(config-ipsla-mplslm)#

Enters MPLS LSP monitor mode. From this mode you can configure an LSP monitor instance, configure a reaction for an LSP monitor instance, or schedule an LSP monitor instance.

### **Step 7 monitor** monitor-id

### Example:

Router(config-ipsla-mplslm)# monitor 1
Router(config-ipsla-mplslm-def)#

Configures an MPLS LSP monitor instance and enters IP SLA MPLS LSP monitor configuration mode.

### **Step 8** type mpls lsp ping

### **Example:**

Router(config-ipsla-mplslm-def)# type mpls lsp ping

Automatically creates an MPLS LSP ping operation for each discovered BGP next-hop address and enters the corresponding configuration mode to configure the parameters.

### Step 9 vrf vrf-name

### Example:

Router(config-ipsla-mplslm-lsp-ping) # vrf SANJOSE

(Optional) Enables the monitoring of a specific Virtual Private Network (VPN) routing and forwarding (VRF) instance in the ping operation. If no VRF is specified, the MPLS LSP monitoring instance monitors all VRFs.

### **Step 10** scan interval scan-interval

### Example:

Router(config-ipsla-mplslm-lsp-ping) # scan interval 300

(Optional) Specifies the time interval (in minutes) at which the MPLS LSP monitor instance checks the scan queue for BGP next-hop neighbor updates. The default time interval is 240 minutes.

At each interval, a new IP SLA operation is automatically created for each newly discovered BGP next-hop neighbor listed in the MPLS LSP monitor instance scan queue.

### **Step 11** scan delete-factor factor-value

### Example:

Router(config-ipsla-mplslm-lsp-ping)# scan delete-factor 2

(Optional) Specifies the number of times the MPLS LSP monitor instance should check the scan queue before automatically deleting IP SLA operations for BGP next-hop neighbors that are no longer valid.

The default scan factor is 1. In other words, each time the MPLS LSP monitor instance checks the scan queue for updates, it deletes IP SLA operations for BGP next-hop neighbors that are no longer valid.

If the scan factor is set to 0, IP SLA operations are never deleted by the MPLS LSP monitor instance. We do not recommend this configuration.

### **Step 12 timeout** *milliseconds*

### **Example:**

Router(config-ipsla-mplslm-lsp-ping) # timeout 50000

(Optional) Specifies the amount of time that each MPLS LSP operation waits for a response from the LSP verification (LSPV) server. The default value is 5000 milliseconds.

#### **Step 13** datasize request size

### Example:

Router(config-ipsla-mplslm-lsp-ping)# datasize request 512

(Optional) Specifies the payload size of the MPLS LSP echo request packets. The default value is 100 bytes.

#### Note

This command is available in MPLS LSP ping mode only.

### **Step 14 Isp selector ipv4** *ip-address*

### Example:

Router(config-ipsla-mplslm-lsp-ping)# lsp selector ipv4 127.10.10.1

(Optional) Specifies a local host IP address (127.*x.x.x*) that is used to select the label switched path (LSP) from among multiple LSPs. The default value is 127.0.0.1.

|         | multiple LSPs. The default value is 127.0.0.1.                                                                                                 |
|---------|----------------------------------------------------------------------------------------------------|
| Step 15 | force explicit-null                                                                                                    |
|         | Example:                                                                                                    |
|         | Router(config-ipsla-mplslm-lsp-ping)# force explicit-null                                                                                      |
|         | (Optional) Specifies whether an explicit null label is added to the label stack of MPLS LSP echo request packets. This is disabled by default. |
| Step 16 | reply dscp dscp-bits                                                                                                    |
|         | Example:                                                                                                    |
|         | Router(config-ipsla-mplslm-lsp-ping)# reply dscp 5                                                                                             |
|         | (Optional) Specifies the differentiated services codepoint (DSCP) value to be used in the IP header of MPLS LSP echo reply packets.            |
| Step 17 | reply mode router-alert                                                                                                    |
|         | Example:                                                                                                    |
|         | Router(config-ipsla-mplslm-lsp-ping)# reply mode router-alert                                                                                  |
|         | (Optional) Enables the use of the router alert option in MPLS LSP echo reply packets. This is disabled by default.                             |
| Step 18 | ttl time-to-live                                                                                                    |
|         | Example:                                                                                                    |
|         | Router(config-ipsla-mplslm-lsp-ping)# ttl 200                                                                                                  |
|         | (Optional) Specifies the maximum hop count for an echo request packet to be used for MPLS LSP operations. The default value is 255.            |
| Step 19 | tag text                                                                                                    |
|         | Example:                                                                                                    |
|         | Router(config-ipsla-mplslm-lsp-ping)# tag mplslm-tag                                                                                           |
|         | (Optional) Creates a user-specified identifier for MPLS LSP operations.                                                                        |
| Step 20 | exp exp-bits                                                                                                    |
|         | Example:                                                                                                    |
|         | Router(config-ipsla-mplslm-lsp-ping)# exp 7                                                                                                    |
|         | (Optional) Specifies the experimental field value to be used in the MPLS header of MPLS LSP echo request packets. The default value is 0.      |
| Step 21 | statistics hourly [buckets hours]                                                                                                    |
|         | Example:                                                                                                    |
|         |                                                                                                    |

Router(config-ipsla-mplslm-lsp-ping)# statistics hourly buckets 2

(Optional) Specifies the statistics collection parameters for the operations in the MPLS LSP monitoring instance. The default number of hours is 2.

**Step 22** Use the **commit** or **end** command.

**commit**—Saves the configuration changes and remains within the configuration session.

end —Prompts user to take one of these actions:

- Yes Saves configuration changes and exits the configuration session.
- No —Exits the configuration session without committing the configuration changes.
- Cancel —Remains in the configuration session, without committing the configuration changes.

### What to do next

- Configure the reaction conditions.
- Schedule the MPLS LSP monitoring instance operations.

### **Configuring an MPLS LSP Monitoring Trace Instance**

### Before you begin

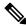

**Note** MPLS LSP monitoring is configured on a PE router.

| configure                                                                    |
|------------------------------------------------------------------------------|
| Example:                                                                     |
| Router#configure                                                             |
| Enters global configurations XR Config mode.                                 |
| ipsla                                                                        |
| Example:                                                                     |
| Router(config)# ipsla                                                        |
| Enters IP SLA configuration mode and configures IP service level agreements. |
| mpls discovery vpn                                                           |
| Example:                                                                     |
| Router(config-ipsla)# mpls discovery vpn                                     |
|                                                                              |

|         | (Optional) Enables MPLS VPN BGP next-hop neighbor discovery.                                                                                                    |
|---------|----------------------------------------------------------------------------------------------------|
| Step 4  | interval minutes                                                                                                    |
|         | Example:                                                                                                    |
|         | Router(config-ipsla-mpls-discovery-vpn)# interval 120                                                                                                    |
|         | (Optional) Specifies the time interval at which routing entries that are no longer valid are removed from the BGP next-hop neighbor discovery database of an MPLS VPN. The default time interval is 60 minutes.              |
| Step 5  | exit                                                                                                    |
|         | Example:                                                                                                    |
|         | Router(config-ipsla-mpls-discovery-vpn)# exit                                                                                                    |
|         | Exits MPLS discovery VPN configuration mode.                                                                                                    |
| Step 6  | mpls lsp-monitor                                                                                                    |
|         | Example:                                                                                                    |
|         | Router(config-ipsla)# mpls lsp-monitor<br>Router(config-ipsla-mplslm)#                                                                                                    |
|         | Enters MPLS LSP monitor mode. From this mode you can configure an LSP monitor instance, configure a reaction for an LSP monitor instance, or schedule an LSP monitor instance.                                               |
| Step 7  | monitor monitor-id                                                                                                    |
|         | Example:                                                                                                    |
|         | Router(config-ipsla-mplslm)# monitor 1<br>Router(config-ipsla-mplslm-def)#                                                                                                    |
|         | Configures an MPLS LSP monitor instance and enters IP SLA MPLS LSP monitor configuration mode.                                                                                                    |
| Step 8  | type mpls lsp trace                                                                                                    |
|         | Example:                                                                                                    |
|         | Router(config-ipsla-mplsm-def)# type mpls lsp trace                                                                                                    |
|         | Automatically creates an MPLS LSP trace operation for each discovered BGP next-hop address and enters the corresponding configuration mode to configure the parameters.                                                      |
| Step 9  | <b>vrf</b> vrf-name                                                                                                    |
|         | Example:                                                                                                    |
|         | Router(config-ipsla-mplslm-lsp-trace)# vrf SANJOSE                                                                                                    |
|         | (Optional) Enables the monitoring of a specific Virtual Private Network (VPN) routing and forwarding (VRF) instance in the traceroute operation. If no VRF is specified, the MPLS LSP monitoring instance monitors all VRFs. |
| Step 10 | scan interval scan-interval                                                                                                    |
|         | Example:                                                                                                    |

Router(config-ipsla-mplslm-lsp-trace) # scan interval 300

(Optional) Specifies the time interval (in minutes) at which the MPLS LSP monitor instance checks the scan queue for BGP next-hop neighbor updates. The default time interval is 240 minutes.

At each interval, a new IP SLA operation is automatically created for each newly discovered BGP next-hop neighbor listed in the MPLS LSP monitor instance scan queue.

### **Step 11** scan delete-factor factor-value

### Example:

Router(config-ipsla-mplslm-lsp-trace) # scan delete-factor 2

(Optional) Specifies the number of times the MPLS LSP monitor instance should check the scan queue before automatically deleting IP SLA operations for BGP next-hop neighbors that are no longer valid.

The default scan factor is 1. In other words, each time the MPLS LSP monitor instance checks the scan queue for updates, it deletes IP SLA operations for BGP next-hop neighbors that are no longer valid.

If the scan factor is set to 0, IP SLA operations are never deleted by the MPLS LSP monitor instance. We do not recommend this configuration.

### **Step 12** *timeout milliseconds*

### Example:

Router(config-ipsla-mplslm-lsp-trace) # timeout 50000

(Optional) Specifies the amount of time that each MPLS LSP operation waits for a response from the LSP verification (LSPV) server. The default value is 5000 milliseconds.

### **Step 13 Isp selector ipv4** *ip-address*

### Example:

Router(config-ipsla-mplslm-lsp-trace)# lsp selector ipv4 127.10.10.1

(Optional) Specifies a local host IP address (127.*x*.*x*.*x*) that is used to select the label switched path (LSP) from among multiple LSPs. The default value is 127.0.0.1.

### Step 14 force explicit-null

### Example:

Router(config-ipsla-mplslm-lsp-trace) # force explicit-null

(Optional) Specifies whether an explicit null label is added to the label stack of MPLS LSP echo request packets. This is disabled by default.

### **Step 15** reply dscp *dscp-bits*

### Example:

Router(config-ipsla-mplslm-lsp-trace) # reply dscp 5

(Optional) Specifies the differentiated services codepoint (DSCP) value to be used in the IP header of MPLS LSP echo reply packets.

| Step 16 | reply mode router-alert                                                                                                    |  |  |
|---------|----------------------------------------------------------------------------------------------------|--|--|
|         | Example:                                                                                                    |  |  |
|         | Router(config-ipsla-mplslm-lsp-trace)# reply mode router-alert                                                                                      |  |  |
|         | (Optional) Enables the use of the router alert option in MPLS LSP echo reply packets. This is disabled by default.                                  |  |  |
| Step 17 | ttl time-to-live                                                                                                    |  |  |
|         | Example:                                                                                                    |  |  |
|         | Router(config-ipsla-mplslm-lsp-trace)# ttl 40                                                                                                    |  |  |
|         | (Optional) Specifies the maximum hop count for an echo request packet to be used for MPLS LSP operations. The default value is 30.                  |  |  |
| Step 18 | tag text                                                                                                    |  |  |
|         | Example:                                                                                                    |  |  |
|         | Router(config-ipsla-mplslm-lsp-trace)# tag mplslm-tag                                                                                               |  |  |
|         | (Optional) Creates a user-specified identifier for MPLS LSP operations.                                                                             |  |  |
| Step 19 | exp exp-bits                                                                                                    |  |  |
|         | Example:                                                                                                    |  |  |
|         | Router(config-ipsla-mplslm-lsp-trace)# exp 7                                                                                                    |  |  |
|         | (Optional) Specifies the experimental field value to be used in the MPLS header of MPLS LSP echo request packets. The default value is 0.           |  |  |
| Step 20 | statistics hourly [buckets hours]                                                                                                    |  |  |
|         | Example:                                                                                                    |  |  |
|         | Router(config-ipsla-mplslm-lsp-trace)# statistics hourly buckets 2                                                                                  |  |  |
|         | (Optional) Specifies the statistics collection parameters for the operations in the MPLS LSP monitoring instance. The default number of hours is 2. |  |  |
| Step 21 | Use the <b>commit</b> or <b>end</b> command.                                                                                                    |  |  |
|         | commit —Saves the configuration changes and remains within the configuration session.                                                               |  |  |
|         | end —Prompts user to take one of these actions:                                                                                                    |  |  |
|         | • Yes — Saves configuration changes and exits the configuration session.                                                                            |  |  |
|         | • No —Exits the configuration session without committing the configuration changes.                                                                 |  |  |
|         | • Cancel — Remains in the configuration session, without committing the configuration changes.                                                      |  |  |
|         |                                                                                                    |  |  |

### What to do next

• Configure the reaction conditions.

• Schedule the MPLS LSP monitoring instance operations.

# Configuring the Reaction Conditions for an MPLS LSP Monitoring Instance on a Source PE Router

Perform this task to configure the reaction conditions for an MPLS LSP monitoring instance.

### Before you begin

The MPLS LSP monitoring instance should be defined before you configure the reaction conditions.

### Procedure

| Step 1 | configure                                                                                                    |
|--------|----------------------------------------------------------------------------------------------------|
|        | Example:                                                                                                    |
|        | Router# configure                                                                                                    |
|        | Enters XR Config mode.                                                                                                    |
| Step 2 | ipsla                                                                                                    |
|        | Example:                                                                                                    |
|        | Router(config)# ipsla                                                                                                    |
|        | Enters IP SLA configuration mode and configures IP service level agreements.                                                                                                   |
| Step 3 | mpls lsp-monitor                                                                                                    |
|        | Example:                                                                                                    |
|        | Router(config-ipsla)# mpls lsp-monitor<br>Router(config-ipsla-mplslm)#                                                                                                    |
|        | Enters MPLS LSP monitor mode. From this mode you can configure an LSP monitor instance, configure a reaction for an LSP monitor instance, or schedule an LSP monitor instance. |
| Step 4 | reaction monitor monitor-id                                                                                                    |
|        | Example:                                                                                                    |
|        | Router(config-ipsla-mplslm)# reaction monitor 2<br>Router(config-ipsla-mplslm-react)#                                                                                          |
|        | Configures an MPLS LSP monitor instance reaction and enters IP SLA MPLS LSP monitor reaction configuration mode.                                                               |
| Step 5 | react {connection-loss   timeout}                                                                                                    |
|        | Example:                                                                                                    |
|        |                                                                                                    |

Router(config-ipsla-mplslm-react) # react connection-loss

Specifies that a reaction occurs if there is a one-way connection loss or timeout for the monitored operation. The reaction applies when the condition comes up for any of the automatically created operations.

### Step 6 action logging

### Example:

Router(config-ipsla-mplslm-react-cond)# action logging

Specifies that an event be logged as a result of the reaction condition and threshold.

 Step 7
 threshold type {consecutive occurrences | immediate}

 Example:

Router(config-ipsla-mplslm-react-cond) # threshold type consecutive 10

Specifies that the designated action is taken after the specified number of consecutive violations or immediately. The valid range of *occurrences* is 1 to 16.

### Step 8 Use the commit or end command.

commit —Saves the configuration changes and remains within the configuration session.

end —Prompts user to take one of these actions:

- Yes Saves configuration changes and exits the configuration session.
- No —Exits the configuration session without committing the configuration changes.
- Cancel Remains in the configuration session, without committing the configuration changes.

### What to do next

• Schedule the MPLS LSP monitoring instance operations.

### Scheduling an MPLS LSP Monitoring Instance on a Source PE Router

Perform this task to schedule the operations in an MPLS LSP monitoring instance.

### Procedure

Example:

 Step 1
 configure

 Example:
 Router# configure

 Router# config mode.
 Enters XR Config mode.

 Step 2
 ipsla

### Router(config) # ipsla

Enters IP SLA configuration mode and configures IP service level agreements.

### Step 3 mpls lsp-monitor

### Example:

Router(config-ipsla)# mpls lsp-monitor
Router(config-ipsla-mplslm)#

Enters MPLS LSP monitor mode. From this mode you can configure an LSP monitor instance, configure a reaction for an LSP monitor instance, or schedule an LSP monitor instance.

### Step 4 schedule monitor monitor-id

#### Example:

Router(config-ipsla-mplslm)# schedule monitor 2
Router(config-ipsla-mplslm-sched)#

Enters IP SLA MPLS LSP monitor schedule configuration mode to schedule the MPLS LSP monitor instance.

### **Step 5 frequency** seconds

### **Example:**

Router(config-ipsla-mplslm-sched) # frequency 600

(Optional) Specifies the frequency at which the schedule period is run. The default value is same as schedule period. The schedule period is specified using the **schedule period** command. You must specify this value before scheduling an MPLS LSP monitor instance start time.

### **Step 6** schedule period seconds

### Example:

Router(config-ipsla-mplslm-sched) # schedule period 300

Specifies the amount of time, in seconds, during which all of the operations are scheduled to run. All operations are scheduled equally spaced throughout the schedule period.

Use the **frequency** command to specify how often the entire set of operations is performed. The frequency value must be greater than or equal to the schedule period.

You must specify this value before scheduling an MPLS LSP monitor instance start time.

**Step 7** start-time *hh:mm:ss* [*day* | *month day*]

### Example:

Router(config-ipsla-mplslm-sched) # start-time 11:45:00 July 4

Specifies the time when the MPLS LSP monitor instance starts collecting information. You must specify the scheduled time; otherwise, no information is collected.

### Step 8 Use the commit or end command.

**commit**—Saves the configuration changes and remains within the configuration session.

end — Prompts user to take one of these actions:

- Yes Saves configuration changes and exits the configuration session.
- No -- Exits the configuration session without committing the configuration changes.
- Cancel Remains in the configuration session, without committing the configuration changes.

### LSP Path Discovery

LSP Path Discovery (LPD) is an enhancement to MPLS LSP monitor (MPLSLM) that allows operations that are part of an MPLSLM instance to initiate the path discovery process and to process the results. This feature relies on the tree trace capabilities provided by the MPLS OAM infrastructure through the LSPV server.

When multiple paths with equal cost exist between two PE routers, also know as equal cost multipath (ECMP), routers between these PE routers perform load balancing on the traffic, based on characteristics of the traffic being forwarded (for example. the destination address in the packet). In network topologies such as this, monitoring only one (or some) of the available paths among PE routers does not provide any guarantee that traffic will be forwarded correctly.

LPD is configured using the path discover command.

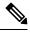

Note

LPD functionality may create considerable CPU demands when large numbers of path discovery requests are received by the LSPV server at one time.

# Configuration Examples for Implementing IP Service Level Agreements

This section provides these configuration examples:

### **Configuring IP Service Level Agreements: Example**

The following example shows how to configure and schedule a UDP jitter operation:

```
configure
ipsla
operation 101
type udp jitter
destination address 12.2.0.2
statistics hourly
buckets 5
distribution count 5
distribution interval 1
!
destination port 400
statistics interval 120
```

!

buckets 5 1 ! 1 schedule operation 101 start-time now life forever 1 show ipsla statistics Fri Nov 28 16:48:48.286 GMT Entry number: 101 Modification time: 16:39:36.608 GMT Fri Nov 28 2014 Start time : 16:39:36.633 GMT Fri Nov 28 2014 Number of operations attempted: 10 Number of operations skipped : 0 Current seconds left in Life : Forever Operational state of entry : Active Operational frequency(seconds): 60 Connection loss occurred : FALSE Timeout occurred : FALSE : 3 Latest RTT (milliseconds) Latest operation start time : 16:48:37.653 GMT Fri Nov 28 2014 Next operation start time : 16:49:37.653 GMT Fri Nov 28 2014 Latest operation return code : OK RTT Values: RTTAvg : 3 RTTMin: 3 RTTMax : 4 NumOfRTT: 10 RTTSum: 33 RTTSum2: 111 Packet Loss Values: PacketLossSD : 0 PacketLossDS : 0 PacketOutOfSequence: 0 PacketMIA : 0 PacketLateArrival : 0 PacketSkipped: 0 : 0 Busies : 0 Errors InvalidTimestamp : 0 Jitter Values : MaxOfPositivesSD: 1 MinOfPositivesSD: 1 NumOfPositivesSD: 2 SumOfPositivesSD: 2 Sum2PositivesSD : 2 MinOfNegativesSD: 1 MaxOfNegativesSD: 1 NumOfNegativesSD: 1 SumOfNegativesSD: 1 Sum2NegativesSD : 1 MinOfPositivesDS: 1 MaxOfPositivesDS: 1 NumOfPositivesDS: 1 SumOfPositivesDS: 1 Sum2PositivesDS : 1 MinOfNegativesDS: 1 MaxOfNegativesDS: 1 NumOfNegativesDS: 1 SumOfNegativesDS: 1 Sum2NegativesDS : 1 JitterSDAve: 1 JitterDSAve: 1 JitterAve: 1 Interarrival jitterin: 0 Interarrival jitterout: 0 One Way Values : NumOfOW: 0 OWMinSD : 0 OWMaxSD: 0 OWSumSD: 0 OWSum2SD: 0 OWAveSD: 0 OWMinDS : 0 OWMaxDS: 0 OWSumDS: 0 OWSum2DS: 0 OWAveDS: 0

### **Configuring IP SLA Reactions and Threshold Monitoring: Example**

The following examples show how to configure IP SLA reactions and threshold monitoring. You can:

- Configure a reaction for attributes that activate a true or false condition, for example, 1, 5, or 6.
- Configure a reaction for attributes that accept a threshold value.
- Configure additional threshold type options.
- Configure either the logging or triggering of action types.

```
configure
ipsla operation 1
 type icmp echo
    timeout 5000
   destination address 223.255.254.254
    frequency 10
    statistics interval 30
    buckets 3
end
configure
ipsla operation 2
 type icmp path-echo
    destination address 223.255.254.254
    frequency 5
end
configure
ipsla reaction operation 1
  react timeout
  action trigger
  threshold type immediate
 exit
exit
  react rtt
   action logging
   threshold lower-limit 4 upper-limit 5
end
```

Operation 1 checks for timeout occurrence. If applicable, operation 1 generates a trigger event. If the **rtt** keyword exceeds 5, an error is logged.

If operation 1 generates a trigger event, operation 2 is started. The following example shows how to configure a reaction trigger operation by using the **ipsla reaction trigger** command:

```
configure
ipsla reaction trigger 1 2
end
```

# **Configuring IP SLA MPLS LSP Monitoring: Example**

The following example illustrates how to configure IP SLA MPLS LSP monitoring:

```
ipsla
mpls lsp-monitor
monitor 1
type mpls lsp ping
vrf SANJOSE
scan interval 300
scan delete-factor 2
timeout 10000
```

```
datasize request 256
   lsp selector ipv4 127.0.0.10
   force explicit-null
   reply dscp af
   reply mode router-alert
   ttl 30
   exp 1
   statistics hourly
   buckets 1
   Т
  !
 1
 reaction monitor 1
 react timeout
  action logging
  threshold type immediate
  !
  react connection-loss
  action logging
   threshold type immediate
  1
 !
 schedule monitor 1
 frequency 300
 schedule period 120
 start-time 11:45:00 July 4
1
!
mpls discovery vpn
interval 600
!
```

# **Configuring LSP Path Discovery: Example**

T.

The following example illustrates how to configure LSP Path Discovery:

```
configure
ipsla
mpls lsp-monitor
monitor 1
type mpls lsp ping
path discover
path retry 12
path secondary frequency both 12
```

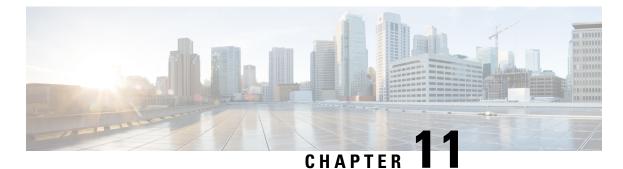

# **Collecting Tech-Support Information**

This module describes commands that are used for collecting tech-support information.

To use commands of this module, you must be in a user group associated with a task group that includes appropriate task IDs. If the user group assignment is preventing you from using any command, contact your AAA administrator for assistance.

This chapter covers the following topic:

• Configuring Custom Profiles, on page 243

# **Configuring Custom Profiles**

| Feature Name                                   | Release       | Description                                                                                                    |
|------------------------------------------------|---------------|----------------------------------------------------------------------------------------------------|
| Supporting Custom Profile show<br>tech command | Release 7.5.1 | This feature lets you run a<br>customized list of <b>show</b><br>commands and <b>System Admin</b><br><b>show</b> commands from all core<br>protocols such as BGP, MPLS,<br>Segment Routing and so on You<br>can also generate <b>tech-support</b><br>information that is useful for Cisco<br>Technical Support representatives<br>when troubleshooting a router.<br>This feature introduces the <b>show</b><br><b>tech support custom profile-name</b><br>command. |

Table 37: Feature History Table

You can group multiple Cisco IOS XR **show** commands, **System Admin show** commands, multiple show tech-support commands from IOS XR and Admin into a custom profile. A profile can be used for protocols such as BGP, MPLS, Segment Routing etc.

### Restriction

• The System Admin show commands must be enclosed within double quotes.

### **Configuration Example**

To configure the custom profile, perform the following instructions:

1. Create a custom profile using customshowtech profile command.

For example,

```
Router# configure
Router(config)# customshowtech ospf_prof1
```

2. Add the existing Show commands or System Admin show commands to the profile that you created.

For example,

```
Router(config-cst-ospf_profl)#command show ospf neighbor
Router(config-cst-ospf_profl)#command show ospf trace
Router(config-cst-ospf_profl)#admincommand "show version"
Router(config-cst-ospf profl)#command show tech-support routing ospf
```

3. Use Commit.

For example,

```
Router (config-cst-profile) #commit
```

You can use the **show running-config customshowtech** *profile name* command to view whether the commit is successful.

### For example,

### **Running Configuration Example**

Use the show tech-support custom profile-name command to run the custom profile.

For example,

Router# show tech-support custom profile-name ospf\_prof1

### **Verification Example**

Verify that the **show tech-support custom profile-name** command generates tech-support information. By default, the output of this command is saved on the router's hard disk in a file with *.tgz* extension. For example, */harddisk:/showtech/name.tgz*.

For example,

```
++ Show tech start time: 2021-Oct-28.174339.UTC ++
Thu Oct 28 17:43:39 UTC 2021 Waiting for gathering to complete
.....
Thu Oct 28 17:45:40 UTC 2021 Compressing show tech output
Show tech output available at 0/RP0/CPU0 :
/harddisk:/showtech/showtech-custom-2021-Oct-28.174339.UTC.tgz
++ Show tech end time: 2021-Oct-28.174540.UTC ++
```

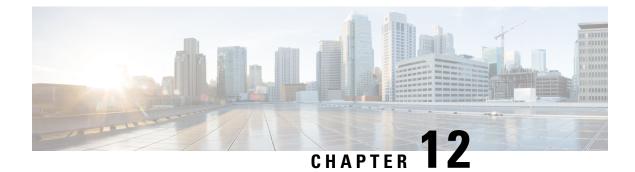

# **Online diagnostics for NPU**

Cisco 8000 Series Routers support the Online Diagnostics feature that enables you to run tests to verify the hardware functionality when connected to a live network. When a problem is detected, diagnostic test results help in isolating the location of the problem, enabling you to take appropriate measures to resolve the issue in less time.

| Feature Name               | Release        | Description                                                                                                    |
|----------------------------|----------------|----------------------------------------------------------------------------------------------------|
| Online diagnostics for NPU | Release 7.5.2/ | You can now use the online<br>diagnostic feature to verify if the<br>router NPUs are operational. NPU<br>failure logs are captured in the<br>system log output. |
|                            |                | You can also generate tech support<br>information that is useful for Cisco<br>Technical Support representatives<br>when troubleshooting a router.               |
|                            |                | This feature introduces the following commands:                                                                                                    |
|                            |                | diagnostic monitor interval                                                                                                    |
|                            |                | diagnostic monitor location     disable                                                                                                    |
|                            |                | diagnostic monitor syslog                                                                                                    |
|                            |                | diagnostic monitor threshold                                                                                                    |
|                            |                | <ul> <li>show diagnostic trace<br/>location</li> </ul>                                                                                                    |
|                            |                | • show diagnostic result                                                                                                    |

### Table 38: Feature History Table

• Online diagnostics for NPU, on page 246

# **Online diagnostics for NPU**

The diagnostic tests check different hardware components in a system and verify the data paths and control signals. The online diagnostics tests use the CPU to send packets to the Network Processing Unit (NPU) through the Punt switch. If a failure is detected, an NP Datalog is automatically generated to help diagnose the problem.

The default interval for the NPU loopback test is one minute, and the default threshold is 3.

The following is a sample system log output:

LC/0/6/CPU0:Oct 30 18:52:37.737 UTC: 8000\_online\_diag[123]: %DIAG-DIAG-3-GOLDXR\_FAIL : SFNPULoopback: Online diagnostic packet drops detected on NPU 0, slice 0. Please collect "show tech-support online-diags". LC/0/6/CPU0:Oct 30 18:52:37.737 UTC: 8000 online diag[123]: %DIAG-DIAG-3-GOLDXR FAIL : Use

"show diagnostic result location <location> detail" to monitor online diagnostic results.

 Types of Online diagnostic test
 Description

 Dynamic diagnostics
 Online Diagnostics are enabled when the system starts and the system datapath is operational. When the system is in use and linked to a live network, these tests run in the background as a non-disruptive test.

 On-demand diagnostics
 Tests that are conducted as needed using a diagnostic start command from the command-line interface (CLI). These tests are useful when a hardware fault is suspected.

 You can use these diagnostics tests to determine the status and troubleshoot the hardware issues.

Online diagnostic tests can be categorized based on the way they are executed. They are the following: